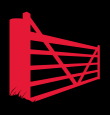

## Performance Tuning with SQL Server Dynamic Management Views

### Louis Davidson and Tim Ford

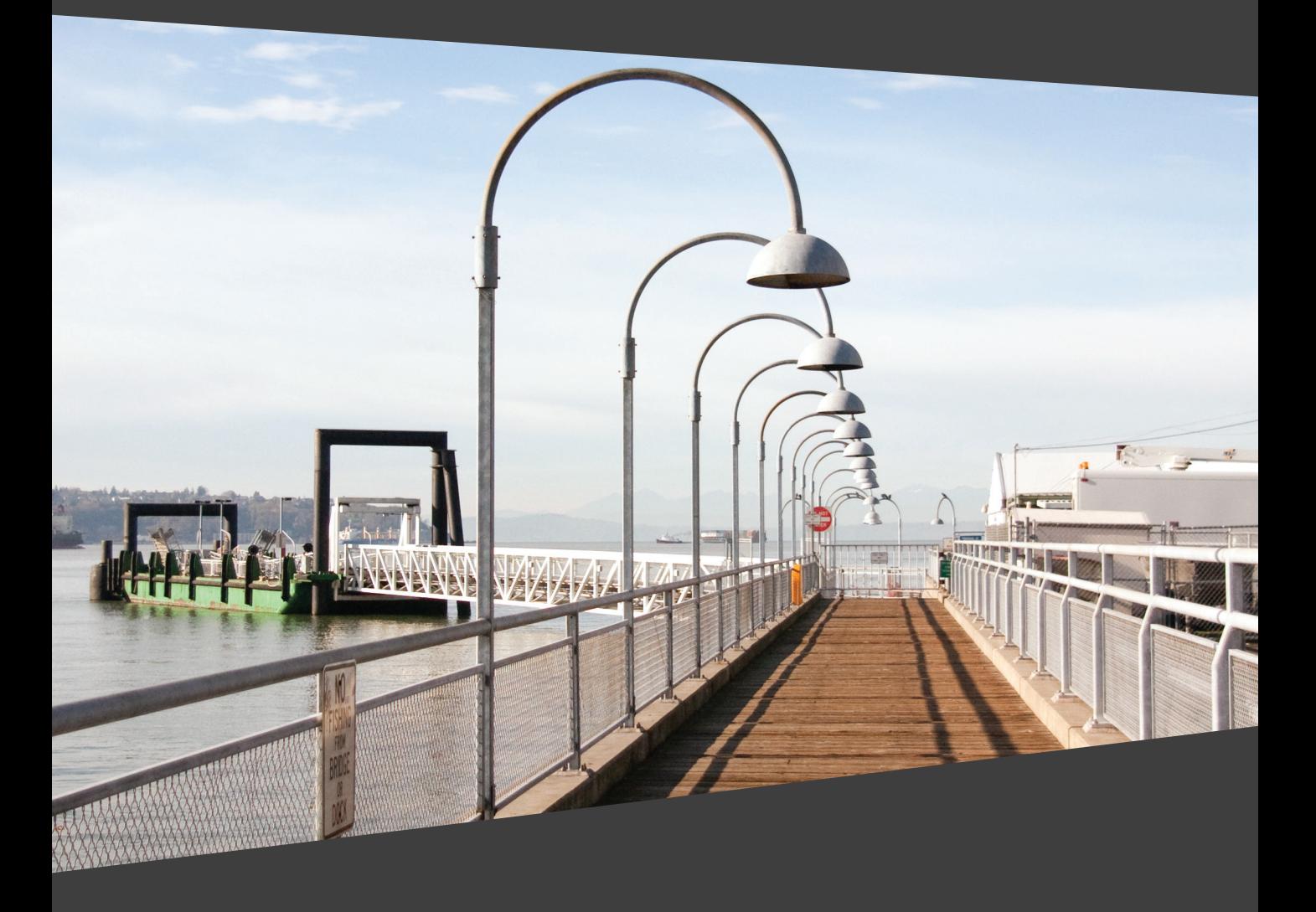

# **Performance Tuning using SQL Server Dynamic Management Views**

**By Louis Davidson and Tim Ford**

First published by Simple Talk Publishing 2010

Copyright Louis Davidson and Tim Ford 2010 **ISBN 978-1-906434-46-5**

The right of Louis Davidson and Tim Ford to be identified as the authors of this work has been asserted by them in accordance with the Copyright, Designs and Patents Act 1988.

All rights reserved. No part of this publication may be reproduced, stored or introduced into a retrieval system, or transmitted, in any form, or by any means (electronic, mechanical, photocopying, recording or otherwise) without the prior written consent of the publisher. Any person who does any unauthorized act in relation to this publication may be liable to criminal prosecution and civil claims for damages.

This book is sold subject to the condition that it shall not, by way of trade or otherwise, be lent, re-sold, hired out, or otherwise circulated without the publisher's prior consent in any form other than that in which it is published and without a similar condition including this condition being imposed on the subsequent publisher.

Editor: Tony Davis Technical Review and Additional Material: Glenn Berry Cover Image: Tim Ford Typeset & Designed: Matthew Tye & Gower Associates

## **Table of Contents**

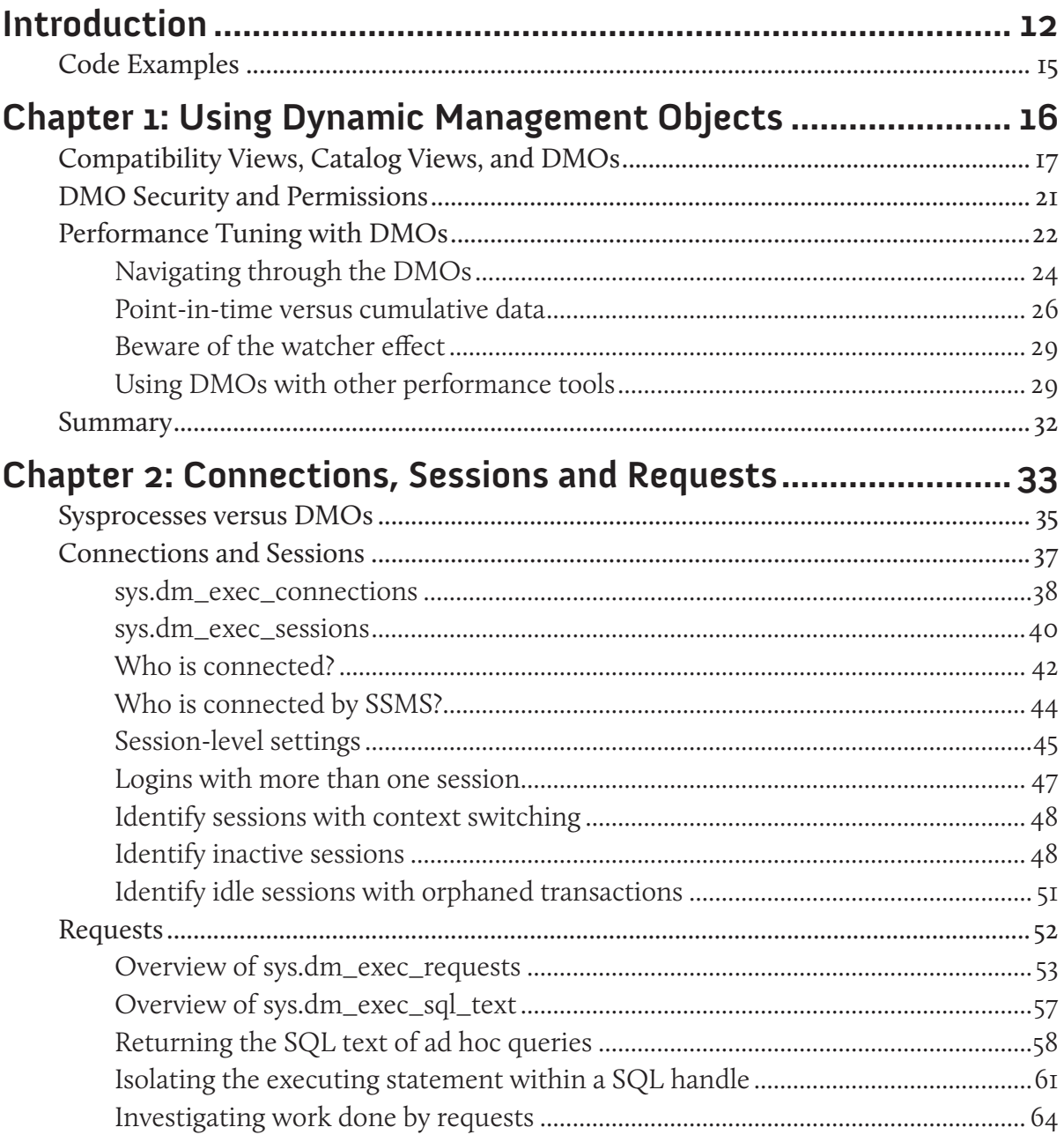

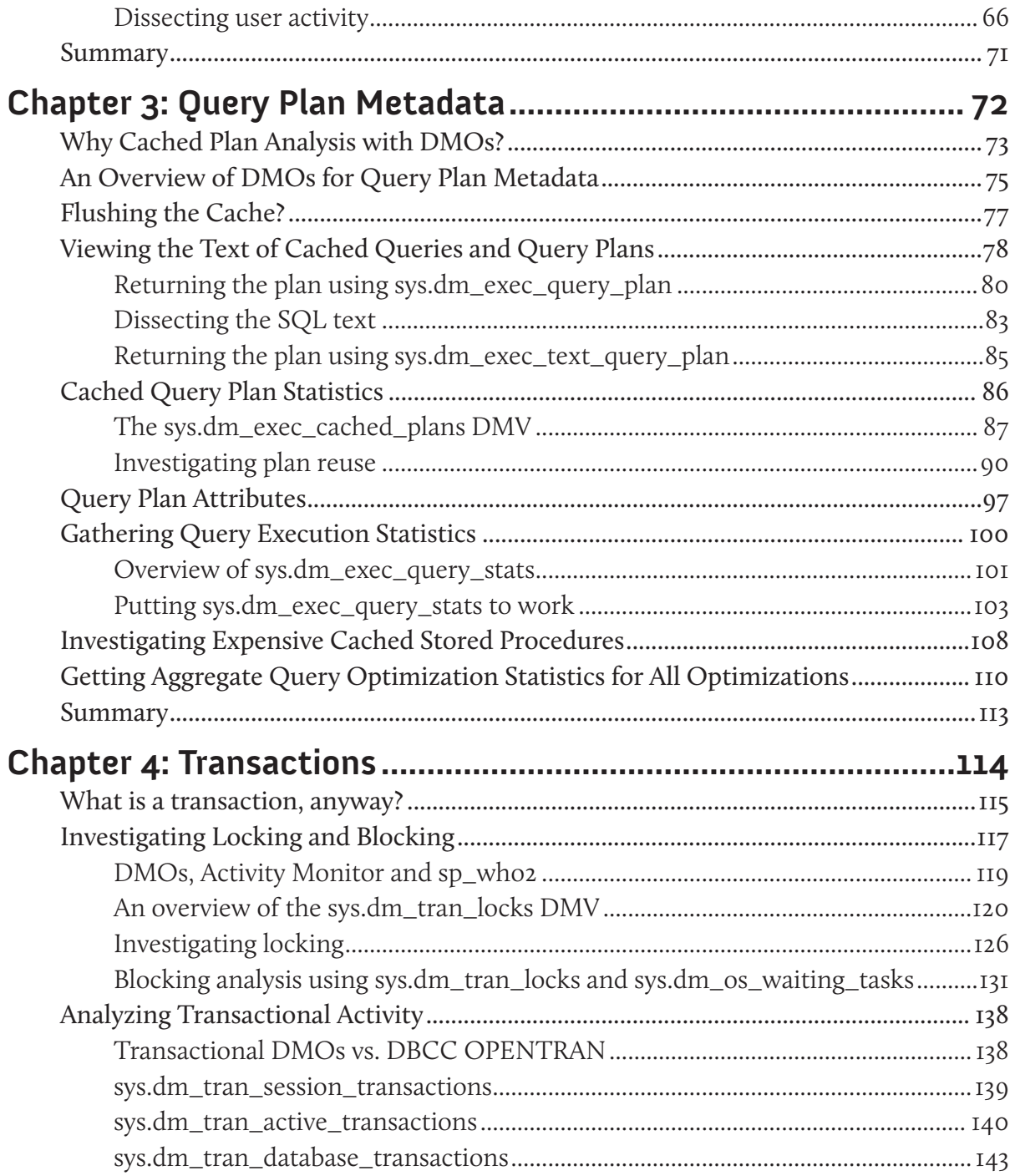

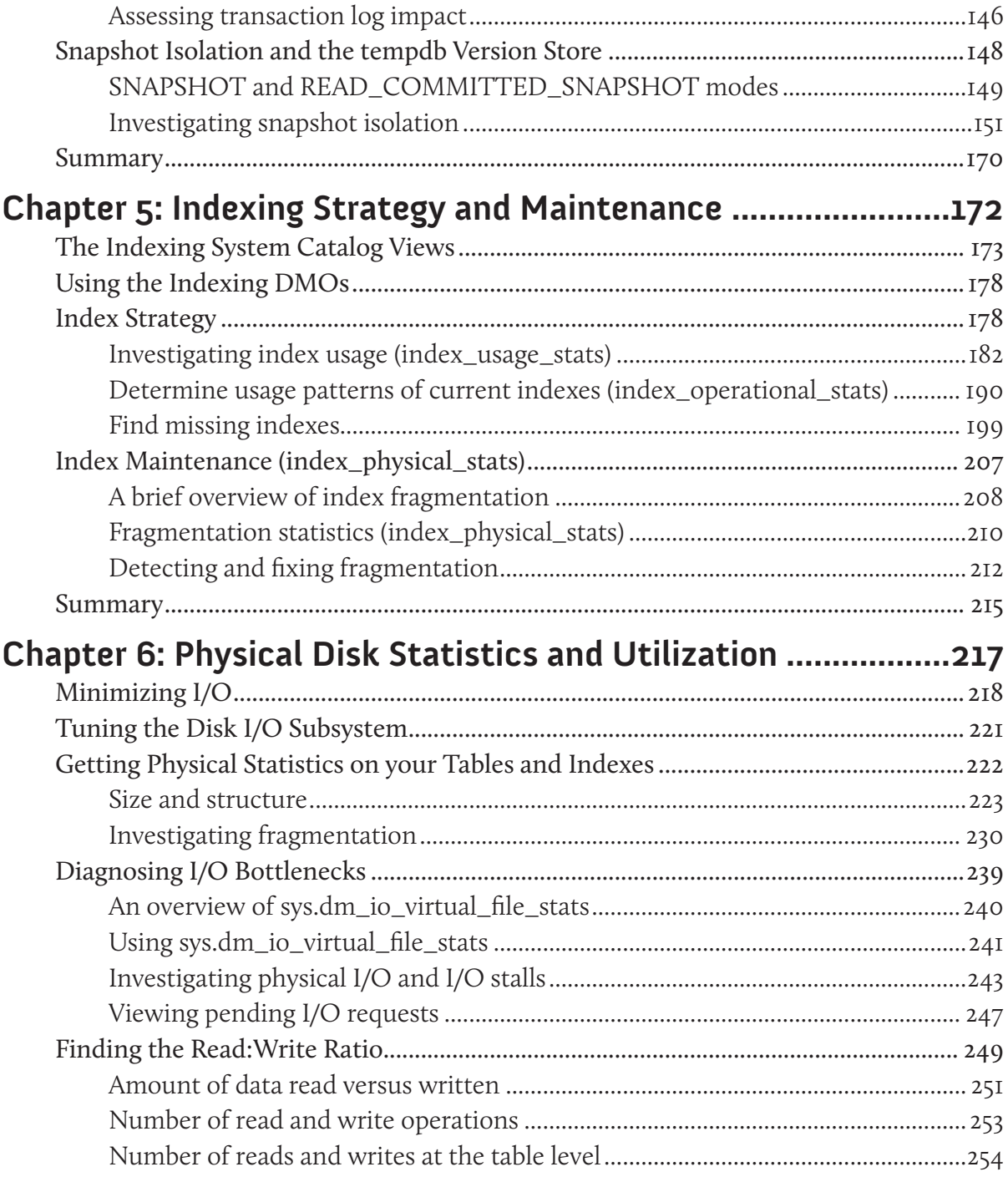

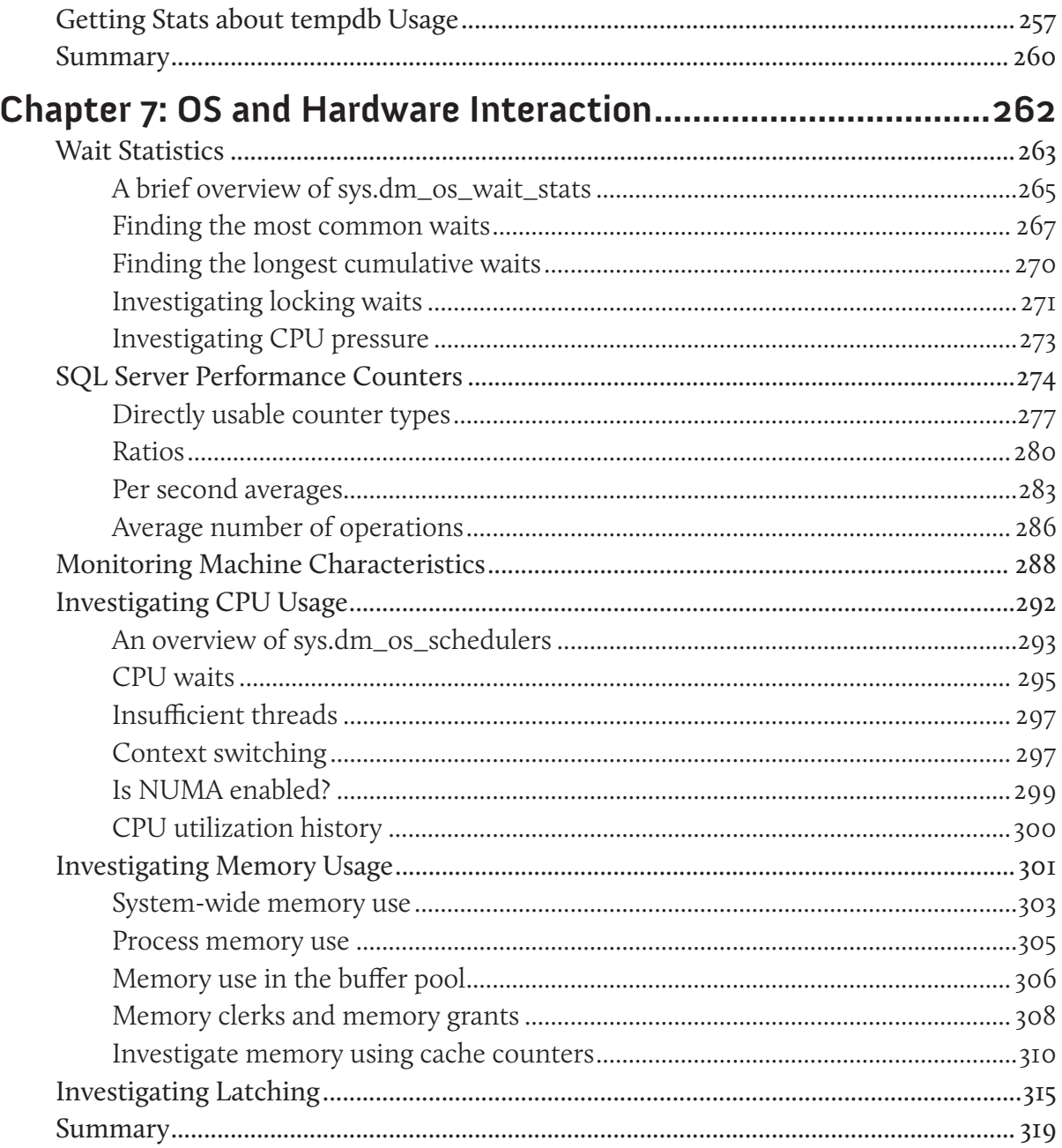

### **About the Authors**

### Louis Davidson

Louis has been in the IT industry for 16 years as a corporate database developer and architect. He has been a SQL Server Microsoft MVP for six years and has written four books on database design. He is currently the Data Architect and sometimes DBA for the Christian Broadcasting Network supporting offices in Virginia Beach, Virginia and Nashville, Tennessee. He graduated from the University of Tennessee at Chattanooga with a Bachelor's degree in Computer Science, with a minor in mathematics.

For more information, visit his website at  $HTTP://DRSQL,ORG/$  or email him at louis@drsql.org.

### Tim Ford

Tim is a SQL Server MVP, and has been working with SQL Server for over ten years. He is the co-founder of SQL Cruise, LLC, a training company for SQL Server specializing in deep-dive sessions for small groups, hosted in exotic and alternative locations throughout the world. He is also a Senior SQL Server Professional for Next Wave Logistics, Inc. and is the owner and Lead Consultant for B-Side Consulting, LLC. He's been writing about technology since 2007 for a variety of websites and maintains his own blog at  $HTTP://$ thesqlagentman.com/ covering SQL as well as telecommuting and professional development topics.

Tim is an established SQL Server Community Speaker and long-term volunteer in the technical community, having held positions in the Professional Association for SQL

Server (PASS) since 2002. He has also been leading the West Michigan SQL Server User Group (WMSSUG) since 2008.

When not neck-deep in technology, Tim spends his time travelling with his wife, Amy and sons, Austen and Trevor, be it to Alaska or simply to one of Trevor's tennis practices or Austen's Boy Scout meetings. Tim is passionate about photography, cooking, music, gaming, and exercise, and either experiences or writes about them often.

#### Glenn Berry (technical review and additional material)

Glenn Berry works as a Database Architect at NewsGator Technologies in Denver, CO. He is a SQL Server MVP, and has a whole collection of Microsoft certifications, including MCITP, MCDBA, MCSE, MCSD, MCAD, and MCTS, which proves that he likes to take tests. He is also an Adjunct Faculty member at University College, University of Denver, where he has been teaching since 2000, and he has completed the Master Teacher Program. His blog is at **HTTP://GLENNBERRYSQLPERFORMANCE.SPACES.LIVE.COM/** and he is GlennAlanBerry on Twitter.

### **Acknowledgements**

### Louis Davidson

To acknowledge all the people who made my part of this book possible would take forever (plus, I don't think I could just cut and paste the entire list of SQL Server MVPs, the Microsoft employees, and all of the bloggers out there who blogged about DMVs in here, and get away with it).

However, I do want to mention three particular people on the technical side. First, Tony Davis who is both one of the best editors around and one of the most annoying (*you take that back! – Ed*). The results he gets from an amateur like me never cease to amaze me, even if his super attention to detail makes him "fun" to work with.

Next, Glenn Berry, who is a heck of a guy and has done some awesome work with the DMVs on his website, during his technical review of this book, and in his contributions to the text and scripts herein.

Finally, Tim Ford, without whom I doubt I would ever have finished this book. It was our conversations with Tony at the 2008 PASS conference that really got the book started on the path to completion.

On the less computer-oriented side, I want to thank my wife and daughter for just being there. After five books, I don't think they even notice I am doing this anymore, but they do give me strength to keep going at times. And my granddaughter, who didn't even exist when I first started this book, three years ago; and boy, does that put it all into perspective!

### Tim Ford

I dedicate this book to Amy, Austen, and Trevor. I could (and should) have spent with you all the hours devoted to working on this book – missing sporting events, school activities, and just those quiet moments that add up to make a life. Thank you for your patience, love, and understanding in letting me fulfill a commitment made – and a goal I had set for myself since I was 13 years old: to write a book. Unfortunately, there are no aliens, car chases, or explosions in the pages that follow; no dashing young man that gets the girl. (To my adolescent self I offer my sincerest apologies.)

To my co-author, Louis, who said, "I told you it would be great if you *wrote* a book, not if you *write* a book!" while I was in the midst of writer's block, and to our editor Tony Davis: to think this all started with a fondness for a decent pint of beer!

To Dad, Pop, Grandma Conrad, and Grandma Ford. I miss not being able to share this and my many other proud moments with you.

## <span id="page-11-0"></span>**Introduction**

With the advent of the Dynamic Management Objects (DMOs) in SQL Server 2005, Microsoft vastly expanded the range and depth of metadata that could be exposed regarding the connections, sessions, transactions, statements, and processes that are, or have been, executing against a database instance. These DMOs provide insight into the resultant workload generated on the server, how it is distributed, where the pressure points are, and so on, and are a significant and valuable addition to the DBA's troubleshooting armory.

In order to see a full list of the individual DMOs, from within SSMS, we can run a query against the sys.objects system catalog view.

```
SELECT [name],
        CASE [type]
         WHEN 'V' THEN 'DMV'
         WHEN 'IF' THEN 'DMF'
        END AS [DMO Type]
FROM [sys].[sysobjects]
WHERE [name] LIKE 'dm %'
ORDER BY [name] ;
```
In SQL Server 2005, this returns 89 DMOs and, in SQL Server 2008, 136. Alternatively, we can view the all of the system catalog views, system compatibility views, INFORMA-TION \_ SCHEMA views, and DMOs through the SSMS object explorer. Navigate to Databases | System Databases | master | Views | System Views to see the Dynamic Management Views (DMVs), or …| master | Programmability | Functions | System Functions | Tablevalued Functions to see the Dynamic Management Functions (DMFs). In each case, the relevant objects will be prefixed with sys.dm.

In short, if you look hard enough, you will find an almost overwhelming amount of data regarding user activity on your SQL Server instances, and the CPU, I/O, and memory use and abuse that results. The focus of this book is squarely on core engine activity, and

on those objects that, as DBAs, we find most useful in periodic to day-to-day troubleshooting. We'll describe the most important columns that these DMOs return, and provide a core set of scripts that can be saved and adapted for your own environment, to shine some light on previously dark corners of SQL Server performance optimization.

In the process, we'll cover about a third of the total number of available DMOs, spanning 6 of the available 19 categories of DMO, outlined below.

**Execution related** – *Chapters 2* and *3* show how to investigate the activity generated by SQL statements executed against our SQL Server instances, and how to establish a chain of ownership, from the user connections, to the sessions they spawn, to the resulting requests that generate the SQL workload. *Chapter 2* focuses on activity that is occurring right now, on a given instance, and *Chapter 3* takes a more historical perspective, examining CPU, I/O, and memory use by statements for which a plan exists in the cache, and also investigating critical issues such as plan reuse.

**Transaction related** – *Chapter 4* steps down to the transaction level, showing how to pinpoint locking and blocking issues, expose open but inactive transactions, and investigate transactions that are causing substantial transaction log writes. It also covers those DMOs dedicated to snapshot isolation level, and use of the version store in tempdb.

**Index related** – Defining an effective indexing strategy is the best way to ensure that the most significant and frequent queries in your workload are able to read *only* the required data, and in a logical, ordered fashion, thus returning that data quickly and efficiently, with minimal I/O. The DMOs in this category, covered in *Chapter 5*, are among the most frequently used by DBAs, and we'll provide scripts for investigating index use, missing indexes and index fragmentation.

**Database related** and **I/O related** – A critical aspect of SQL Server performance is how the engine uses the disk I/O subsystem, and the ability of that subsystem to cope with the I/O throughput (I/Os per second) demanded by the system workload. *Chapter 6* investigates those DMOs that expose I/O activity at the file, database, and even table level,

#### Introduction

and also return valuable statistics regarding the size and structure of tables and indexes. It also has a section dedicated to investigating the use of the critical tempdb database.

**SQL Operating System related** – This is the largest of all DMO categories, currently containing 29 DMOs for investigating CPU, I/O, and memory usage from the point of view of the SQL Server Operating System (SQL OS). *Chapter 7* covers ten of the most useful DMOs in this category, including those that expose where and why user sessions have had to wait (and have thus been delayed in the execution of their task), and those that expose SQL Server performance counters, as well as possible resource latching issues.

While this list describes the basic structure of the book, you'll find that certain DMOs crop up in several places throughout the book. For example, the sys.dm \_ exec \_ query \_ text DMF, which returns the associated T-SQL command corresponding to the supplied identifier (sql handle or a plan handle), appears in more or less every chapter.

In conjunction with the sys.dm tran locks DMV, it allows us to find out which commands are causing blocking; used with sys.dm os waiting tasks, it reveals the T-SQL commands whose execution is delayed due to a particular type of wait, and so on.

The ability to join a range of DMOs to return, in a single result set, exactly the information needed to diagnose an issue, makes these objects a highly flexible and versatile way to investigate SQL Server performance issues.

By illustrating and explaining the various patterns and techniques used to retrieve this metadata and turn it into useful information, we hope to convince the skeptical DBAs among you that the added initial complexity of querying the DMOs, compared to using "old favorite" tools such as sysprocesses and sp \_ who2, pays huge dividends in terms of the depth and granularity of the data returned, and the ease with which it can be analyzed and acted upon.

### <span id="page-14-0"></span>**Code Examples**

Throughout this book are code examples, demonstrating how to return troubleshooting data from the various DMOs. All the scripts have been tested on both SQL Server 2005 and SQL Server 2008. In cases where a given script is only relevant to SQL Server 2008 and later, this will be noted in the text.

To get the most out of this book, you will need, as a minimum, access to any edition of SQL Server 2005 or later, except Compact Edition (which is a totally different engine). A free 2008 copy of SQL Server Express Edition, plus associated tools, can be downloaded free from: www.microsoft.com/sqlserver/2008/en/us/express.aspx.

Bear in mind, however, that those scripts that investigate current activity will only return results when run against an active SQL Server instance. In such cases, the authors present results taken from live SQL Server 2005 and 2008 Standard and Enterprise Edition production servers (with all sensitive information omitted or disguised, of course).

To download all the code samples presented in this book, visit: www.simple-talk.com/redgatebooks/DavidsonFord/DMV\_code.zip.

## <span id="page-15-0"></span>**Chapter 1: Using Dynamic Management Objects**

Dynamic Management Objects (DMOs) are a set of SQL Server objects, referenced in the system (sys) schema, which provide the SQL Server DBA with a window into the activities being performed on their SQL Server instances, and the resources that these activities are consuming. In other words, these DMOs expose valuable information concerning the connections, sessions, transactions, SQL statements, and processes that are (or have been) executing against a database instance, the resultant workload generated on the server, how it is distributed, where the pressure points are, and so on. Having revealed a particular pressure point on their SQL Server, the DBA can then take appropriate steps to alleviate the problem, perhaps by tuning a query, adding an index, improving the disk subsystem, or simply "killing" a blocking session.

The term "dynamic" refers to the fact that the information reflected in these DMOs is generated dynamically from a vast range of "instrumentation" points in memory structures throughout the SQL Server engine. This data is then exposed in tabular form via these DMOs, either in views, in which case they are referred to as **Dynamic Management Views** (DMVs), or in table-values functions, in which case they are referred to as **Dynamic Management Functions** (DMFs).

#### *Too many acronyms*

*The objects, collectively, should be referred to as DMOs, but since this tends to cause some confusion with the entirely unrelated "Distributed Management Objects," it's still very common for DBAs to refer to the Dynamic Management Objects, collectively, as "DMVs."*

So, DMVs and DMFs are simply system views and system functions and you use them just like you use any other view and function within SQL Server: querying them, joining to

<span id="page-16-0"></span>them, passing parameters when needed, and ultimately returning a single result set containing the data you need, to investigate a particular issue regarding the state or health of your SQL Server instance.

The goal of this short first chapter is to provide a brief, high-level overview of the following topics:

- how metadata is exposed through DMOs, as well as compatibility views and catalog views
- permission required to view data in the DMOs
- how and where the DMOs can be used, and the sort of data they provide
- how to use the DMOs strategically, to diagnose SQL Server performance bottlenecks
- where they fit alongside the number of other performance tools available to the DBA.

### **Compatibility Views, Catalog Views, and DMOs**

In addition to the DMOs that are the focus of this book, SQL Server exposes a range of metadata through other system views, notably the **system compatibility views** and the **system catalog views**. For the most part, the catalog views and the DMOs have rendered the compatibility views obsolete. However, the catalog views will frequently be needed in conjunction with our DMO query because, most of the time, "name" data simply isn't returned by the DMOs (for example, the name, rather than just the ID, of a given table or database).

It's worth briefly reviewing the history of the transition from system tables to compatibility views, to system views and DMOs, as it provides some interesting insights into the different ways in which the metadata is exposed and presented. In releases prior to SQL Server 2005, SQL Server exposed metadata in a range of physical system tables, stored or referenced in the master database (e.g. master.dbo. sysobjects or dbo.sysprocesses). Microsoft warned SQL DBAs and developers not to code against the system objects, as they could not guarantee that they would not be changed, or that they would even continue to be supported in future releases. However, most DBAs did just that, and the sysprocesses system table, in particular, became the "go-to" source of information when troubleshooting performance concerns in SQL Server. This single table gave the DBA access to the spid (unique identifier for the user session), cumulative CPU usage, memory, and I/O consumption, client connectivity information (host name, host program name, login information, and process id) and a myriad of other important columns that identified, at a quick glance, what was transpiring on the SQL instance at any given time. Many of us rolled our own management solutions and queries, based on sysprocesses, allowing us to dig into the guts of SQL Server.

Microsoft realized the importance of these scripts, and knew that many DBAs relied on them but, at the same time, wanted to introduce a layer of abstraction between the user and their metadata. So, starting in SQL Server 2005, they moved the system tables from the master database into the new resource database that is inaccessible to the enduser, and even the DBA (there are techniques to access the resource database, if it is really necessary, but we won't cover them here).

In their place, in the master database, Microsoft created a set of compatibility views, based on the data in these, now hidden, system tables. These compatibility views are structured identically to the original system tables they were replacing (column names, data types, and column order remain constant), but they are now owned by the sys schema. They were provided purely for backwards compatibility purposes; they do not reflect any new features and functionality added in SQL Server 2005 and later. However, with a simple schema change in any applicable code, they allowed DBAs to keep using their existing set of troubleshooting scripts and tools.

At the same time, with SQL Server 2005, Microsoft introduced a new set of system catalog views, as well as the DMOs, both of which also live in the master database, but source their actual data from the resource database. These catalog views and DMOs would be fully supported and reflect all new functionality, and Microsoft began encouraging DBAs to make the switch.

In some cases the switch is fairly subtle; for example, the sys.sysobjects compatibility view becomes the sys.objects catalog view; sys.sysindexes becomes sys. indexes, and so on. In other cases, the switch is slightly more complex; for example, master.dbo.sysprocesses became the sys.sysprocesses compatibility view, but was officially superseded at the same time by the sys.dm exec requests DMV. In reality, however, the rather complex sys.sysprocesses compatibility view has been normalized to

deal with several new constructs such as support for MARS connections, and so on. The net result is that the information previously found in the single sys.sysprocesses view is now scattered across sys.dm \_ exec \_ connections and sys.dm \_ exec \_ sessions, as well as sys.dm exec requests.

With the introduction of the catalog views and DMOs, Microsoft took the opportunity to simplify naming conventions and standardize them across both sets of new views. So, for example, the uid column in the compatibility views is universally represented as schema id in the catalog views and DMOs. Likewise, spid becomes session id; dbid becomes database \_ id; indid becomes index \_ id, and so on. What DBAs appreciate most is the consistency. For example, we know that if we wish to obtain the name of an object, database, index, column, and so on, from a catalog view or DMO, we need to query for the name column, regardless of the specific target view.

And so to the DMOs; rumor has it that Microsoft never intended to release them to the general public. The story goes that they were created internally to allow developers, technicians, and testers at Microsoft to analyze and troubleshoot issues during the design phase of SQL Server 2005, and for post-deployment troubleshooting during support calls. The exact truth of this story is open to debate, but ultimately, and thankfully, the DMOs were exposed to the end-users, though one could argue that the sometimes sparse documentation and the confusing interfaces that some of the objects provide,

hint strongly at an original intention to keep them a deep, dark secret, for use only by the Microsoft CAT, CSS, and PSS teams.

The DMOs expose a sometimes dizzying array of information; the original sysprocesses system view, for example, has essentially been normalized, many new DMOs have been added, and many new columns made available. As the database engine becomes better and better instrumented, so the amount of data available about the engine and the work it is doing, will continue to grow.

The added complexity of stitching together data from a disparate array of DMOs, coupled with initial confusion regarding which columns are exposed where, has led some DBAs to liken querying DMOs to "collecting mystic spells." It's certainly true that DMO queries look a lot more complex and tend to have many more joins than equivalent queries against sysprocesses, but the problem with the latter was that, because of changes to the engine, a huge number of rows could be returned for a single spid, making the data very hard to interpret. The big payback with the DMO is that, for a little added querying complexity, the "normalization" process has made the data that the DMOs return much easier to analyze and understand, as we hope this book will prove.

Furthermore, catalog and compatibility views are generally siloed by object type: sys. tables, for example, is the catalog view that pertains to information specifically (and narrowly) restricted to table objects in a database. The DMOs, on the other hand, relate to specific *ranges* or *topics* about which we may need to obtain information. Need to know what sessions are currently active? Go to sys.dm exec sessions. Need to know what requests they are currently running? Go to sys.dm exec requests.

In some ways, it helps to think of DMOs as "system views of system views." They pull together into a logical unit columns sourced from multiple catalog and compatibility views, plus others, in order to provide insight into specific activities that are occurring on a SQL Server instance at any point in time.

### <span id="page-20-0"></span>**DMO Security and Permissions**

As noted in the previous section, from SQL Server 2005 onwards, the master database is no longer the main system database for storing all metadata and operational system data. All system metadata (except that relating to backups and SQL Agent) which was, and still is, hosted in the msdb database, is now sourced from the resource database. Incidentally, the fact that metadata on SQL Server Agent jobs and backups is still stored in msdb explains why you won't find DMOs related to these areas.

The resource database is completely shielded from even those who are granted the system administrator role rights. It exists as two files, mssqlsystemresource.mdf and mssqlsystemresource.ldf, stored in the default data folder of any SQL Server 2005+ instance. The resource database can't be queried, nor can it be backed up by anything other than a file copy. It is completely shielded from use.

In the process, the master database has been transformed into a sort of abstraction layer, housing the compatibility views, catalog views, and DMOs that ultimately expose this metadata to the end-user, in a controlled and secure way. In order to view the data in these views and DMOs, unless you are the system administrator of the server, you will need to be granted one of two privileges, depending on the scope of the object you are querying:

- **server scoped objects** require the VIEW SERVER STATE privilege to be granted to the relevant login; most DMOs covered in this book required this privilege
- database scoped objects require the VIEW DATABASE STATE to be granted to the relevant login.

Note that these privileges allow a DBA to view the state of the server without having system administrator rights. Using these permissions for all users who only need to access the DMOs, rather than giving them system administrator privileges, could save you from the "Oops, I dropped a database by accident" phone call late one evening.

### <span id="page-21-0"></span>**Performance Tuning with DMOs**

In simplistic terms, performance problems are caused by excessive demands on some shared resource of the SQL Server system, leading to bottlenecks and poor response times. The biggest problem for most DBAs is in pinpointing the exact cause of the problem. There are many "shared resources" in SQL Server, from CPU to memory (such as buffer cache or plan cache), to the disk subsystem, to process schedulers and so on. Furthermore, a single piece of performance data, considered in isolation, can often lead the unwary DBA to misdiagnose a performance problem.

Too often, slow query performance is diagnosed as a need for more CPU, or faster disks, without knowledge of the exact cause of the slow performance. If, on your SQL Server instance, 90% of the total response time consists of I/O waits and only 10% of the time is spent on the CPU, then adding CPU capacity or upgrading to faster CPUs won't have the desired impact.

The really big win with the DMOs is that they allow us to narrow the focus of tuning and troubleshooting quickly, and adopt a more systematic approach to performance troubleshooting. Wait statistics are a prime example. Each time a worker needs to wait for a resource, it is recorded in SQL Server. This information is cached and incremented until the next SQL Server service restart. We can query and aggregate these metrics via sys.dm os wait stats, as shown in Listing I.I.

```
SELECT wait type ,
      SUM(wait time ms / 1000) AS [wait time s]
FROM sys.dm os wait stats DOWS
WHERE wait type NOT IN ( 'SLEEP TASK', 'BROKER TASK STOP',
                           'SQLTRACE_BUFFER_FLUSH', 'CLR_AUTO_EVENT',
                           'CLR_MANUAL_EVENT', 'LAZYWRITER_SLEEP' )
GROUP BY wait_type
ORDER BY SUM(wait_time_ms) DESC
```
Listing **1.1:** Performance troubleshooting based on wait times.

As will be discussed in detail in *Chapter 7*, aggregating and sorting upon wait type and wait time ms will allow us to prioritize our troubleshooting, by identifying what type of waits the SQL Server instance is encountering. From there, we can use other DMOs to further narrow our tuning scope. Depending upon the results of queries against sys.dm os wait stats, we will probably investigate further the particular issue indicated, be it CPU, Memory, I/O or other specific concerns, with the DMOs, correlate the data with that obtained from PerfMon, run Profiler traces, use third-party monitoring tools, and so on, until the exact cause is diagnosed.

For example, if the top waits consisted of CXPACKET and SOS \_\_ SCHEDULER \_\_ YIELD, we'd need to look at CPU concerns, specifically parallelism settings. By default, SQL Server allows all processors to partake in parallel queries. However, it is unusual for OLTP queries to benefit much from parallel execution. We recently saw behavior identical to this on one of the nodes that host 50 of our databases that had been consolidated onto a two-node cluster. On changing the instance's Max Degree of Parallelism setting from 0 (dynamic) to 4 (this was an eight-core server), the CXPACKET waits associated with parallelism dropped off the top of the list. If we had attempted the same analysis with PerfMon, we would have had to play that game we DBAs used to always have to play in the past: Pick a Counter. The SQLServer:Wait Statistics Performance Object has a dozen counters associated with it. If someone were to ask why we recommend using the DMOs as a starting point when an instance is performing badly and the cause is unknown, then this is a prime example.

Of course, SOS \_ SCHEDULER \_ YIELD waits, indicating that the SQL OS Scheduler is experiencing pressure and regularly swapping out a running session in order to allow another session to proceed, could indicate that you are running a lot of CPU-intensive queries, which are getting assigned to the same scheduler. An issue of this type can be investigated further using a DMO such as sys.dm \_ exec \_ query \_ stats, to isolate the most CPU-intensive cached queries.

This ability to analyze a potential issue from several different perspectives is one of the great advantages of the DMOs (although the flip side to this is that the sheer amount of <span id="page-23-0"></span>data can be overwhelming), and it applies to investigation of CPU, Memory, I/O, or other specific concerns, as we will demonstrate throughout the book.

### Navigating through the DMOs

In some ways, working through the DMOs for the diagnostic data you need is a process of "peeling back layers." At the outer layer, we can find out what and who is **connected** to our SQL Server instances, and how; what **sessions** are running against them, and what **requests** are being performed by these sessions. From here, we can find out the details of the **SQL statements** being executed by these requests, the **query plans** that are being used to run them, and so on (*Chapters 2* and *3*).

Dropping down a layer, we have the **transaction** level, where we can find out what **locks** are being held as a result of these transactions, investigate any potential **blocking**, and so on (*Chapter 4*).

A critical aspect of optimizing SQL Server is minimizing the amount of I/O that the engine has to perform (fetching data to and from the disks or, preferably, the data cache). An effective indexing strategy is fundamental to the drive to minimize I/O, and DMOs are provided to investigate which indexes are and aren't being used by the query optimizer, plus details of indexes that optimizer would find useful but are missing (*Chapter 5*). Furthermore, DMOs are provided to investigate disk I/O activity directly, at the file level (*Chapter 6*) allowing the DBA to assess whether the disk subsystem is providing sufficient I/O throughput capacity to cope with the demands of SQL Server, as well as any other applications that may share the use of that subsystem.

Dropping down another layer, we can find how the workload represented by the submitted requests translates into actual work in the operating system (*Chapter 7*). We can find out, for example:

- what actual tasks (threads) are being executed in order to fulfill the requests
- what work they are performing in terms of I/O, CPU, and memory usage
- how I/O is distributed among the various files
- how long threads spend waiting, unable to proceed, and why.

It is the job of the DBA to join together all the pieces of data from the various different layers, to provide the results needed to highlight the specific problems in the system.

As you can probably gather from this discussion, you'll only occasionally use a given DMO in isolation. You'll need to join to other DMVs and DMFs, in order to pull together the set of data you need to diagnose the problem. Many DMOs have useful "foreign keys" that can be used to join to data in their parent objects, or to other DMOs and system catalog views.

Other times, we will need to pass correlated parameters to a DMF to return a certain column, then join it to our existing data set. For example, several of the execution-related DMVs, sys.dm exec requests, sys.dm exec query stats and sys. dm exec cached plans store tokens, called handles, that are used to uniquely identify the batch or stored procedure to which a query belongs (a sql handle), or the cached query plan for a batch or stored procedure that has been executed (a plan \_ handle). We can retrieve a handle from one of these DMVs and then supply it as a parameter to another, function-based DMV, sys.dm \_ exec \_ sql \_ text in order to extract information about a specific SQL statement or query plan.

Fortunately, once you start to write your own scripts, you'll see the same tricks, and similar join patterns, being used time and again. This means that a relatively small core set of scripts can be readily adapted to suit many requirements.

### <span id="page-25-0"></span>Point-in-time versus cumulative data

We can query data held on the DMOs just as we would any other table, view, or function. However, always remember that the data returned is "dynamic" in nature. It is collected from a range of different structures in the database engine and represents, in the main, a point-in-time "snapshot" of the activity that was occurring on the server at the time the DMO query was executed.

Sometimes, this is exactly what is required; we have a performance issue right now, and want to find out what sessions and queries are running, right now, on the server that could be causing it. Bear in mind, though, that this point-in-time data can, and likely will, change each time you query it, as the state of the server changes. You should expect to occasionally see anomalous or non-representative results, and you may need to run a script many times to get a true picture of activity on your instance.

Also, it is quite difficult to query the data in these point-in-time DMOs in the hope that the problem will simply "jump out at you." If, for example, you have a performance problem and you want to check for any "unusual" locking patterns, then it's unlikely that a "*select [columns] from [locking DMV]*" will tell you much, unless you're already very familiar with what "normal" locking looks like on your system, and you can therefore easily spot anomalies.

In other cases, the DMOs are cumulative. In other words, the data in a given column is cumulative and incremented whenever a certain event occurs. For example, every time a session waits a period of time for a resource to become available, this is recorded in a column of the sys.dm os wait stats DMV. When querying such a DMV, you will be seeing, for instance, the total amount of time spent waiting for various resources, across all sessions, since SQL Server was started or restarted. While this will give you a broad overview of where time has been spent waiting, over a long period, it will make it hard to see the smaller details. If you want to measure the impact of a certain change to the database (a new index for example), you'll need to take a baseline measurement, make the change, and then measure the difference.

For example, in *Chapter 6*, we use a DMO named sys.dm io virtual file stats to return, amongst other things, the number of reads in a database file. This value returned reflects the total number of cumulative reads on the file since the server was started. In order to measure a "time slice" of activity, we take a baseline measurement, inserting data into a temporary table, as shown in Listing 1.2.

```
SELECT DB_NAME(mf.database_id) AS databaseName,
        mf.physical_name ,
        divfs.num_of_reads ,
   --other columns removed in this section. See Listing 6.14 for complete code
        GETDATE() AS baselineDate
INTO #baseline
FROM sys.dm io virtual file stats(NULL, NULL) AS divfs
       JOIN sys.master files AS mf ON mf.database id = divfs.database id
                                      AND mf.file id = divfs.file id
```
**Listing 1.2:** Taking the baseline measurement.

Next, after an appropriate time lag, we use a Common Table Expression (CTE) to capture the current values, then join it to the temporary table and calculate the difference in the readings, as shown in Listing 1.3.

```
WITH currentLine
       AS ( SELECT DB NAME (mf.database id) AS databaseName ,
                         mf.physical_name ,
                        num of reads ,
         --other columms removed
                         GETDATE() AS currentlineDate
             FROM sys.dm_io_virtual_file_stats(NULL, NULL) AS divfs
                        JOIN sys.master files AS mf
                          ON mf.database id = divfs.database id
                             AND mf.file id = divfs.file id
\overline{\phantom{a}} SELECT currentLine.databaseName ,
       currentLine.physical name ,
        --gets the time difference in milliseconds since the baseline was taken
       DATEDIFF(millisecond,baseLineDate,currentLineDate) AS elapsed ms,
```
#### Chapter 1: Using Dynamic Management Objects

```
 --gets the change in time since the baseline was taken
       currentLine.num_of_reads - #baseline.num_of_reads AS num_of_reads
       --other columns removed
 FROM currentLine
    INNER JOIN #baseline ON #baseLine.databaseName = currentLine.databaseName
      AND #baseLine.physical name = currentLine.physical name
```
**Listing 1.3:** Returning accumulated file reads since the baseline measurement.

This basic pattern is applicable to obtaining time slice measurements from any of the accumulating counters covered in this book.

In some cases, it is possible and useful to manually clear out the accumulated statistics. A classic case in point, described in detail in *Chapter 3*, is when analyzing activity associated with cached plans. If a server has been up and running for a long period of time, it is very hard to compare the relative expense of each plan because it will not be a "level playing field." Different plans will have been in the cache for different periods of time, executed different numbers of times, and the stats will have been accumulating for different periods of time. Unless you are able to flush the cache, thus removing all plans and their associated statistics, the results will be heavily skewed towards plans that have been cached for a long period. Of course, many DBAs would be wary of doing this, as it means all the plans will have to be recompiled, but others, mainly those blessed with modern, high-power processors, feel that the benefits outweigh the costs.

Finally, always bear in mind that much of the data you're seeing in the DMOs is aggregate data, collected across many sessions, many requests, and many transactions. The previously mentioned wait \_ stats DMV, for example, will show you at an instance level where SQL Server spent time waiting, aggregated across all sessions. You cannot track the wait times at an individual session level, unless you happen to be working on an isolated server and you are the only session on there!

### <span id="page-28-0"></span>Beware of the watcher effect

Generally, running DMO queries will require far fewer server resources than, for example, capturing Profiler traces. Nevertheless, the DBA should exercise due caution when capturing DMO data, in order to avoid the "watcher" effect, whereby the collecting of performance data adversely affects the performance of the server.

If your DMO queries are complex, and collect and aggregate data from many databases, look out for expensive sorts, hashes and spools while they are running, and for any possible performance impact on the server.

### Using DMOs with other performance tools

As useful as they are, DMOs are not a replacement for other tools such as PerfMon, Profiler, and so on; they are complementary tools and, in fact, it's not always wise to reach a conclusion as to the required action, based on a DMO measurement, without first correlating it with evidence gathered from these other tools.

**Profiler**, for example, is an invaluable tool for tracing a defined set of actions (events) that are occurring in SQL Server in response to a certain SQL workload. It is a powerful tool for diagnosing poorly performing queries, locking, blocking, and a lot more. Indeed, DBAs ought to continue to use Profiler regularly, alongside the DMOs. The DMOs tell you a great deal about the state of your instance and provide, as you'll see early in the book, significant information about the sessions, requests, and transactions that comprise the activity in your SQL Server instance. However, Profiler is unequalled in its ability to offer real-time insight into the activity on your instance. It is not a lightweight tool, though, and you will need to have the most concise set of filters, and to return the correct columns and rows for your trace, in order to prevent the "watcher" effect mentioned in the previous section. In this respect, the DMOs are often useful in providing initial detailed, rapid insight into where we should apply the magic sponge to the injured athlete that is our SQL Server instance.

DMOs do offer further advantages over Profiler. One of the limitations of Profiler is that it can only collect performance statistics while it is running, actively capturing query activity. If a "bad query" suddenly executes on the server, causing performance issues, the DBA will usually find out about it after the event. He or she will need to run a trace, and hope the problem occurs again so that it can be captured and analyzed. With the DMOs, as long as the query plan is still in the cache, you can retrieve it and find out what resources the queries used when it ran, and who ran it. Another advantage is the fact that running DMO queries will, in general, have a much lower impact on the server than running Profiler traces. Finally, for certain issues, DMOs offer a much more granular level of detail than Profiler. For example, with DMOs, we can investigate I/O activity at the file system level, whereas Profiler will only summarize it at the drive level.

**Performance Monitor** (PerfMon) allows us to graphically identify a large number of metrics, but primarily at the server level. Remember that PerfMon is first and foremost a Windows troubleshooting tool. There are Microsoft SQL Server Performance objects that you can utilize to look at SQL-centric metrics but, again, they are not at the same level of granularity that you get from the DMOs. Note that we can also get SQL Server-centric PerfMon counters from the DMOs, as will be demonstrated in *Chapter 7*.

Nevertheless, PerfMon is a valuable tool and it is common for DBAs to correlate evidence gathered from various counters with that obtained from the DMOs. An excellent white paper, *SQL Server 2005 Waits and Queues*, **HTTP://TECHNET.MICROSOFT.COM/** en-us/library/cc966413.aspx, explains a powerful performance-tuning methodology, based on correlating data regarding the points where SQL Server is spending a lot of time waiting (the waits, obtained from the DMOs), with the resource "queues" indicated by tracking various PerfMon counters.

**Activity Monitor** is one native tool, built into SSMS, which uses DMOs (as well as PerfMon counters) "under the covers." Graphical representations of % CPU Time, Waiting Tasks Count, Database I/O MB/sec, and Batch Requests/sec – counters you would typically enlist first in PerfMon – are included along with output from queries against sys.dm exec sessions, sys.dm exec requests, sys.dm os wait stats, sys.dm exec query stats, and many others. These are segregated into categories for Processes, Waits, Data File I/O, and Recent Query Costs. Activity Monitor is not a bad place to start a performance investigation, but just doesn't offer the same degree of control and filtering that you'll get from using DMOs and good old T-SQL.

Some DBAs still use tools such as  $sp$  who2, or some of the DBCC commands, to extract similar information to that which you can get from a few of the DMOs. Again, these former tools are simply rather limited in the information they return, compared to the DMOs. For example, DBCC OPENTRAN can return some of the information that you can get from the transaction-related DMOs, with regard to active transactions in the system. However, the DBCC command fails to give a complete picture, missing, for example, "sleeping" transactions that may still be holding locks, and also not providing valuable information such as how many log records or how many bytes have been written by a given transaction, which is very useful when diagnosing a rapidly filling transaction log file.

Finally, many **third-party monitoring tools** have dashboards that will tie directly in to the DMOs, along with functionality to allow for Profiler tracing activity, because Profiler and the DMOs are so vital for rapid, successful identification and remediation of performance issues in Microsoft SQL Server. Such tools can remove some of the pain of having to construct and maintain custom scripts, schedule them, and collate the results in meaningful form, and so on. They will scrape the data out of the DMOs under the covers, present it to the DBA in a digestible form and, critically, warn in advance of impending problems. Of course, the DBA will still want to know how things work under the covers, and will still need to occasionally write their own custom queries directly against the DMVs, because what you lose with a tool, inevitably, is the exact granularity and control of the data returned that you get when writing your own queries.

### <span id="page-31-0"></span>**Summary**

Ultimately, it is the granularity of the data, and level of programmatic control, which makes the DMOs such an important addition to the DBA's performance tuning toolkit. DMOs do not necessarily replace other performance tools, but they do offer a level of detail that is largely unavailable elsewhere, or at least from the native tool set. Furthermore, you don't need to master a new GUI, or a new language in order to use them; it's all done in a language every DBA knows and mostly loves – T-SQL.

Hopefully, this chapter has provided a brief, broad overview of the sort of data that the DMOs covered in this book can offer. It is up the rest of the book to provide the scripts, explanations and details that will allow you to collect the information you need to troubleshoot SQL Server problems on your servers.

## <span id="page-32-0"></span>**Chapter 2: Connections, Sessions and Requests**

Within the outer layers of our investigation into SQL Server performance monitoring using the DMOs, the logical hierarchy of user interaction within SQL Server is broken down into:

- • the **connections** that are accessing our database instances and who/what owns them
- • the **sessions** that are spawned inside these connections
- the **requests** that are executed by these sessions, for work to be performed by SQL Server; these requests can comprise a single query, a batch, a call to a stored procedure, and so on.

As this hierarchy suggests, there is more to user interaction with SQL Server than just query execution. An entity, be it an application or, perhaps, a DBA using SQL Server Management Studio, must first make a connection to the SQL Server instance. Consequently, a session, or multiple sessions, can be established in the context of that user connection. Only then can the user submit requests and retrieve information from the database.

The Dynamic Management Objects (DMOs) and scripts presented in this chapter will allow DBAs to paint a very clear picture of the activity that is occurring *right now* on their SQL Server instances, from the point of view of the sessions and connections that instigated the activity. We'll examine how users are connected to a SQL Server instance, how many sessions each connection has and the attributes of these sessions, which requests are running on the server right now, and what SQL they are running. We'll gather some raw performance data, in terms of CPU, I/O, and memory being used by the SQL queries and batches executed by these requests, to show which currently executing queries are the most expensive. In this way, we can create a trail leading from the current expensive queries to the sessions, connections and users that own them. All of this is accomplished via the following DMOs, which belong to the "Execution-related" category of objects, and therefore all start with sys.dm\_exec\_.

- **sys.dm** exec connections provides information about network traffic and protocols, as well as user attributes from the calling source of the connection. Additional details are available from Microsoft Books Online: HTTP://MSDN.MICROsoft.com/en-us/library/foo6bd46fe1-417d-452d-a9e6-5375ee8690d8.aspx.
- • **sys.dm\_exec\_sessions** returns information about each user and internal system session on a SQL Server instance including session settings, security, and cumulative CPU, memory, and I/O usage. More on this DMV is available from Microsoft Books Online: http://msdn.microsoft.com/en-us/library/ms176013.aspx.
- **sys.dm** exec requests provides a range of query execution statistics, such as elapsed time, wait time, CPU time, and so on. It returns one row for every query currently executing. More information about this DMV is available in the following Microsoft KB: http://technet.microsoft.com/en-us/library/ms177648(SQL.90). aspx.
- **sys.dm** exec sql text returns the text of the SQL batch identified by a sql\_handle; see http://msdn.microsoft.com/en-us/Library/ms181929.aspx.
- **sys.dm\_exec\_query\_plan** returns, in XML format, the query plan, identified by a plan\_handle, for a SQL batch (this DMO is covered in more detail in *Chapter 3*).

Of course, the journey does not end there. In *Chapter 3*, we'll delve deeper into query execution and, in particular, into the **execution plans** that SQL Server generates, stores and, hopefully, reuses, during this process. This allows a broader analysis of your query workload, from the point of view of what is in the plan cache, rather than just those queries that are executing right now. In *Chapter 4*, we'll step down to an even lower granularity, to look at the **transactions** that are initiated once a query is assigned a plan and sent on to the engine for processing. Transactions do (hopefully) complete and requests are fulfilled, yet the associated user can, and usually does, still maintain connectivity to the SQL Server instance.

#### <span id="page-34-0"></span>**Sysprocesses versus DMOs**

Before we get started in earnest with the sys.dm\_exec\_connections, sys.dm exec\_sessions, and sys.dm\_exec\_requests DMOs, it's worth saying a few words about the system compatibility view that these DMOs have superseded, namely sys. sysprocesses.

As was noted in *Chapter 1*, the sys.sysprocesses system compatibility view was, for a long time, the "go to" source of information regarding activity on a SQL Server instance, and it is hard for some DBAs to get out of the habit of using their "old standby." It provides a nicely concise picture of what is going on with the server, and it is arguably quicker to query than the DMVs when you just need a quick ad hoc view of server activity.

Many of the columns available in these three DMOs are also represented in sys.sysprocesses. However, the scope of each of the three DMOs, along with the ability to return, for each session, command text and query plan information, through relationships with sys.dm\_exec\_sql\_text and sys.dm\_exec\_query plan, make the querying of the DMVs far more powerful and detailed than relying on sys.sysprocesses alone.

Aside from some of the naming convention differences between sysprocesses and the DMOs, as discussed in *Chapter 1*, another issue DBAs struggle with initially is where certain columns are, and aren't, exposed. To give a brief, simple example: open two tabs in SQL Server Management Studio (SSMS) and target them both at the same database (SimpleTalk, in this example). In Tab  $#I$ , interrogate the sysprocesses. Leave Tab  $#2$ empty. For the sake of our discussion here, the session\_id (spid, in pre-SQL Server 2005 parlance) is 54 for Tab #1; 56 for Tab #2 (results may differ in your environment).

SELECT spid , cmd , sql handle FROM sys.sysprocesses WHERE DB\_NAME(dbid) = 'SimpleTalk'

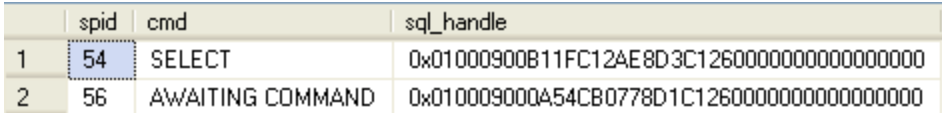

Listing 2.1: Running the query against sysprocesses.

Now, also in Tab #1, run the equivalent query against sys.dm exec requests.

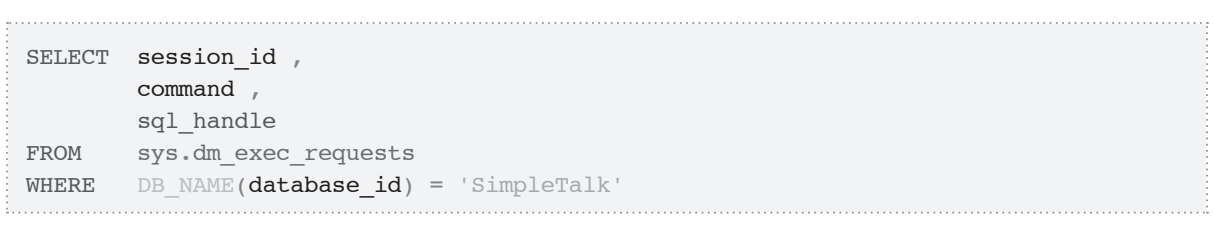

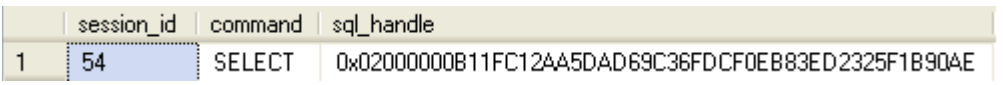

Listing 2.2: Running the query against sys.dm exec requests.

In sysprocesses, the sql handle is available at session-scope and so we see an entry for the "empty session" (Tab  $\#2$ ) as well as for the query being executed in the current session. With sys.dm\_exec\_requests, a request is only observable while the query engine is processing each transaction associated with it. Once the final commit for the last transaction associated with the request is made, the request is no more. Thus, the second idle session is invisible to sys.dm exec requests, since no requests are currently being processed.

Furthermore, sql\_handle is not available from sys.dm\_exec\_sessions, so we could not run the equivalent query against that view. Both sysprocesses and sys.dm\_exec\_ requests will, of course, detect currently executing queries, but, interestingly, if the second session (56) contained, for example, a modification that had completed, but not committed (or rolled back), then it would *not* be detected by a simple query against sys.dm\_exec\_requests.
In addition, there are a couple of key fields from sys.sysprocesses that are not included in any of the sys.dm\_exec DMVs covered in this chapter:

- **kpid** identifies the Microsoft Windows thread on which the session is executing; this is not exposed in the DMVs we cover here, but it can be discovered through additional joins back to the sys.dm os threads DMV
- **physical io** a combined metric for cumulative disk reads and writes for the session; this column is handled better within the DMVs, however, in that reads and writes are separated into individual columns in both sys.dm exec sessions and sys.dm\_exec\_requests.

All other columns of interest provided by sys.sysprocesses exist within at least one (and often more) of the Dynamic Management Objects, often by a different name. For example, spid in sys.sysprocesses is referred to throughout many of the DMVs and DMFs as session\_id.

## **Connections and Sessions**

Over the course of this chapter and the ones that follow, we will drill down through the layers of user interactivity within our SQL Server instances. That journey starts at the "outside" with the **connections** that are being established to our SQL Server instances, and then the **sessions** that are associated with them.

The sys.dm\_exec\_connections DMV returns server-scoped information about physical connections into SQL Server and is "network-centric" in the information it returns. The sys.dm\_exec\_sessions DMV is server-scoped; it returns a row for every session on your SQL Server instance, and provides a vast array of information regarding session ownership, the state of these sessions, and the work they are performing. It is rare to query either of these DMVs in isolation and, in fact, you will often join them to other

DMOs to get an initial, session-level view of the work currently being executed on your instances, and from which connections this work originated.

Let's first take a brief overview of each of these DMVs, and then we'll get to the set of diagnostic scripts that use them.

### sys.dm\_exec\_connections

The sys.dm exec connections DMV uses the following three identification columns, to uniquely identify a connection and to facilitate joins to the information in related DMOs:

- **connection id** uniquely identifies the connection at the instance level; use this column when joining to sys.dm\_exec\_requests
- **session\_id** identifies the session associated with this connection; it is the foreign key referencing sys.dm\_exec\_sessions and is used to join sys.dm\_exec\_connections to that DMV
- **most recent session id** the session id for the most recent request associated with the connection; when dealing with SOAP (Simple Object Access Protocol) sessions, it's possible for a session to outlast a connection to SQL Server (connections may span several sessions, in fact); coverage of SOAP is outside the scope of this book, but Microsoft TechNet offers a good primer:  $HTTP://TECHNET.MICROSOFF.COM/EN-US/$ library/ms187904(SQL.90).aspx.

Rows in sys.dm\_exec\_connections correlate to the session information exposed in sys.dm\_exec\_sessions via the session\_id and most\_recent\_session\_id. It is appropriate to use the most recent session id column on joins between these two DMVs as sessions will reuse open connections as seen fit, and the most recent session id column will store the more accurate information to complete the join.

The most recent sql handle column returned by this DMV is the handle associated with the last request executed against SQL Server on this connection. This column is always associated with the most recent session id column, and not necessarily the session id column. The text of this sql\_handle can be returned by passing the handle to the sys.dm\_exec\_sql\_text Dynamic Management Function, as will be demonstrated a little later.

The sys.dm exec connections DMV returns detailed information regarding the physical connections to SQL Server, including the protocols and security used, network packet information, and so on. The following columns represent a small selection of the more commonly-used ones:

- **encrypt option** Boolean column that identifies whether encryption is used on this connection
- **auth\_scheme** authentication scheme for the connection; Windows authentication (NTLM, KERBEROS, DIGEST, BASIC, NEGOTIATE) or SQL, for SQL Server authentication
- **num reads** number of *packet* reads that have occurred across this connection; note that this is not the same as sys.dm\_exec\_session.reads
- • **num\_writes** number of *data packet* writes that have occurred over this connection; note that this is not the same as sys.dm\_exec\_session.writes
- **last\_read** time that the last read occurred over this connection
- **last write** time of the last write occurring over this connection
- **client net address** IP address of the client connecting to the SQL Server instance.

### sys.dm\_exec\_sessions

The sys.dm exec sessions DMV is server-scoped and returns a row for every session on your SQL Server instance. Microsoft recommends using sys.dm\_exec\_sessions to initially identify "sessions of interest," then performing more detailed analysis on these sessions via queries utilizing the other DMVs, which is a pretty accurate description of the approach we'll take in this book.

An interesting point to note is that the values in the sessions DMV are updated only when their associated requests have finished executing, whereas the requests DMV (covered later) provides a real-time view of what is happening right now on your system.

As was the case with sys.dm exec connections we will be working with just a subset of the columns available in sys.dm\_exec\_sessions. There is a full list of the columns available with this DMV at  $HTTP://MSDN.MICROSOFT,COM/EN-US/LIBRARY/MSI76013.ASPX,$ and here we'll include a summary of only the most important columns for the DBA in the text that follows.

The DMV provides a unique identifier for the session on a given instance (session id). This column corresponds to the spid column from the sys.sysprocesses system compatibility view. Based on this session\_id, the DMV can reveal such information as the client program that initiated it (program\_name), the status of the session (status), and the SQL Server login under which the session is executing (login name), which may, due to context switching via such commands as EXECUTE AS, be different from the login that initiated the session (available from original login name).

The status column is worthy of special mention, as it relates to SQL Server wait time analysis, which will be discussed in detail in *Chapter 7*. If the "work" owned by a session is currently being executed (i.e. is "on the CPU") then the session's status is listed as running. If none of the session's requests are currently running, then the status is sleeping. There is also a third status value of dormant, indicating a session that "has been reset due to connection pooling." A status column also appears in the

sys.dm\_exec\_requests DMV, and provides a slightly more detailed view of the current state of a request.

The *sessions* DMV also provides a host of columns that reveal the value, for each session, of various session-level settings. Again, these are self-explanatory and include the value of DATEFORMAT (date\_format), ANSI\_WARNINGS (ansi\_warnings), the transaction isolation level for the session (transaction isolation level), how long the session will wait for a lock to release before timing out (lock timeout), and the deadlock priority of the session (deadlock\_priority), which determines how likely it is that the session will be chosen as a deadlock victim.

Perhaps most interestingly for the DBA, this DMV provides a number of columns that reveal the workload and activity at the session level, as follows:

- **total elapsed time** time in milliseconds since the session was initiated
- last request start time start time of the most recent request to execute on this session (the current request, if the session is in a running state)
- **last request end time** a DATETIME column that shows the time that the most recent request completed
- **cpu\_time** amount of CPU time, recorded in milliseconds, used by all of the requests associated with this session
- **memory** usage number of 8 KB pages of memory used by all requests associated with this session
- **total scheduled time** total time in milliseconds that the requests associated with this session were scheduled for execution
- **logical\_reads** number of reads *from the data cache* performed by all requests associated with the session
- **reads** total number of reads *from disk* performed by all requests in the session
- **writes** total number of writes performed by all requests in the session.

Note that many of the columns in this DMV may have a NULL value associated with them if the sessions are internal to Microsoft SQL Server (those with session  $id < 51$ ).

### Who is connected?

The most immediately obvious use for these DMVs is to help identify who and what is connecting to an instance of SQL Server, and to gather some useful information about each connection. While it is not necessary for DBAs to know the intimate details of every application, application server and workstation in the environments they support, they do at least need some way of knowing which ones are accessing their SQL Server instances, when, and how often. The query in Listing 2.3 identifies sources of multiple connections to your SQL Server instance and so will allow the DBA to identify where the bulk of the connections originate, for each of their instances.

```
-- Get a count of SQL connections by IP address
SELECT dec.client_net_address ,
        des.program_name ,
       des.host name ,
     --des.login name,
         COUNT(dec.session_id) AS connection_count
FROM sys.dm_exec_sessions AS des
         INNER JOIN sys.dm_exec_connections AS dec
                        ON des.session_id = dec.session_id
-- WHERE LEFT(des.host name, 2) = 'WK'
GROUP BY dec.client net address ,
        des.program_name ,
        des.host_name
     -- des.login name
-- HAVING COUNT(dec.session id) > 1
ORDER BY des.program_name,
         dec.client_net_address ;
```

|                | client net address | program_name                                   | host_name | connection count |
|----------------|--------------------|------------------------------------------------|-----------|------------------|
| 1              | 63.38.39.148       |                                                | WK2095    | 2                |
| $\overline{2}$ | 63.12.41.139       | Net SqlClient Data Provider                    | WK7085    | $\overline{c}$   |
| 3              | 63.12.43.145       | Net SqlClient Data Provider                    | WK7001    | $\overline{2}$   |
| 4              | 63.8.33.168        | Scan Capture App                               | WK6146    | 2                |
| 5              | 63.8.33.168        | Scan Capture DataMods                          | WK6146    | 2                |
| 6              | 63.8.43.12         | Scan Capture DataMods                          | WK9922    | 2                |
| 7              | 63.8.47.115        | Scan Capture DataMods                          | WK6062    | 2                |
| 8              | 63.8.43.12         | <b>HelpsoftModuledule</b>                      | WK9922    | 2                |
| 9              | 63.8.43.12         | <b>Helpsoftviewview</b>                        | WK9922    | 2                |
| 10             | 63.8.47.115        | Helpsoftviewview                               | WK6062    | 2                |
| 11             | 63.97.13.249       | Microsoft SQL Server Management Studio         | WK1062    | 2                |
| 12             | 63.11.100.53       | Microsoft SQL Server Management Studio - Query | WK3387    | 3                |
| 13             | 63.3.83.240        | Helpsofton 2on 2                               | WK9661    | 24               |
| 14             | 63.3.37.27         | Transport View                                 | WK1190    | 3                |
| 15             | 63.3.47.98         | <b>Transport View</b>                          | WK6783    | 3                |

**Listing 2.3:** Who is connected?

This particular query provides the IP address and name of the machine from which the connection is being made, to a given SQL Server instance, the name of the program that is connecting, and the number of open sessions for each connection. This query, in our environment, is limited to workstation-class clients only. However, you can easily manipulate the WHERE clause of the statement to fit the naming conventions of the hardware in your environment.

I find this to be extremely useful information in several ways. It lets you see which middle-tier servers are connecting to your server, and how many sessions each one of them has, which is very helpful when you are trying to help your developers debug application or connectivity issues. It lets you see if anyone is using SSMS to connect to your instance.

From these results, I would immediately review the possibility of an issue relating to the **Helpsofton 2on 2** application, at address 63.3.83.240, as it is a workstation-class box generating 24 connections on software I know does not require such activity. Likewise, I would review the activity associated with the **Transport View** application to determine whether or not multiple connections, and multiple sources of said connections, are appropriate.

It is quite common that many, if not most, of the Application Servers in your environment will be generating multiple connections into your SQL Server boxes. However, if you observe the same behavior from a workstation, you may need to investigate the usage patterns of the application with the application analyst or vendor representative, to determine if this is an architectural issue or a result of misuse by the end-user (opening multiple instances of the application in an attempt to increase productivity).

### Who is connected by SSMS?

Closely related to the previous script, Listing 2.4 focuses on those who are directly connected to the SQL Server instances I support, via SSMS. If I see results that reference a server-class box, I would be apt to question the activity. Red flags would also be generated if I encounter rows that are not associated with workstations assigned to DBAs, developers, or other authorized SQL Server professionals in my environment.

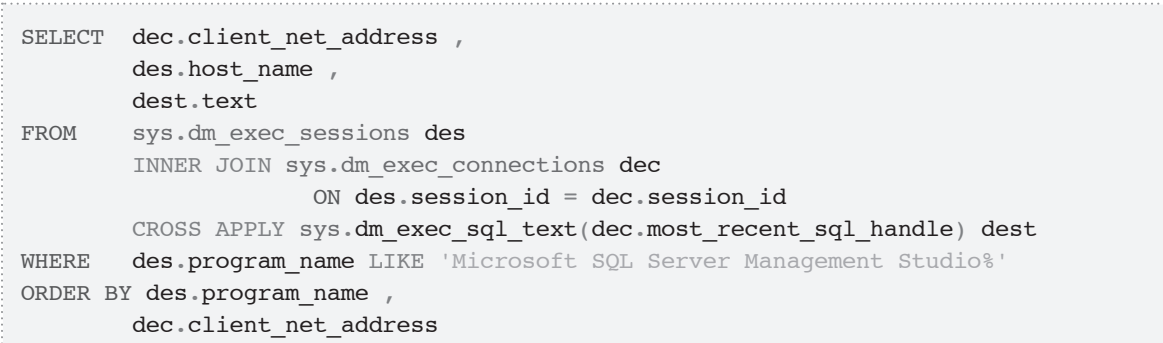

|   | [No column name] | host_name | text                                                     |
|---|------------------|-----------|----------------------------------------------------------|
|   | 63.97.13.249     | WK1062    | use [master]                                             |
| 2 | 63.97.13.249     | WK1062    | SELECT db_name() AS [Database_Name], SCHEMA_             |
| 3 | 63.11.100.53     | WK3387    | select @@spid; select SERVERPROPERTY('Product            |
| 4 | 63.11.100.53     | WK3387    | --Identify all connections to the instance using SQL man |
| 5 | 63.11.100.53     | WK3387    | SELECT SDEC.[client_net_address], SDES.[host_na          |

**Listing 2.4:** Who is executing what via SSMS?

Notice the use of the CROSS APPLY operator to join to the results returned by the sys. dm\_exec\_sql\_text table-valued function (discussed later). The function is invoked once for each row in our "outer" table, and we pass in to the function the most recent sql handle parameter so that we can return the text of the most recently-executed query in our result set. The use of CROSS APPLY (as opposed to OUTER APPLY) means that a row will only be returned from the "outer" table if the function produces a result for that row.

You will see this CROSS APPLY pattern repeated many times in DMO queries, though there are a few DMOs, for example sys.dm\_db\_index\_operational\_stats (see *Chapter 5, DMOs for Indexing*), which do not allow joins to table-valued functions in this manner.

### Session-level settings

Listing 2.5 is really just a "dump" of some useful columns from the sys.dm exec sessions DMV for the current session, via the @@spid system variable. Nevertheless, it is useful as a quick, one-stop source for determining the session settings for the current connection, or when troubleshooting a specific session. You could easily supply a session id in place of @@SPID if diagnosing a performance issue on an identified session\_id.

#### Chapter 2: Connections, Sessions and Requests

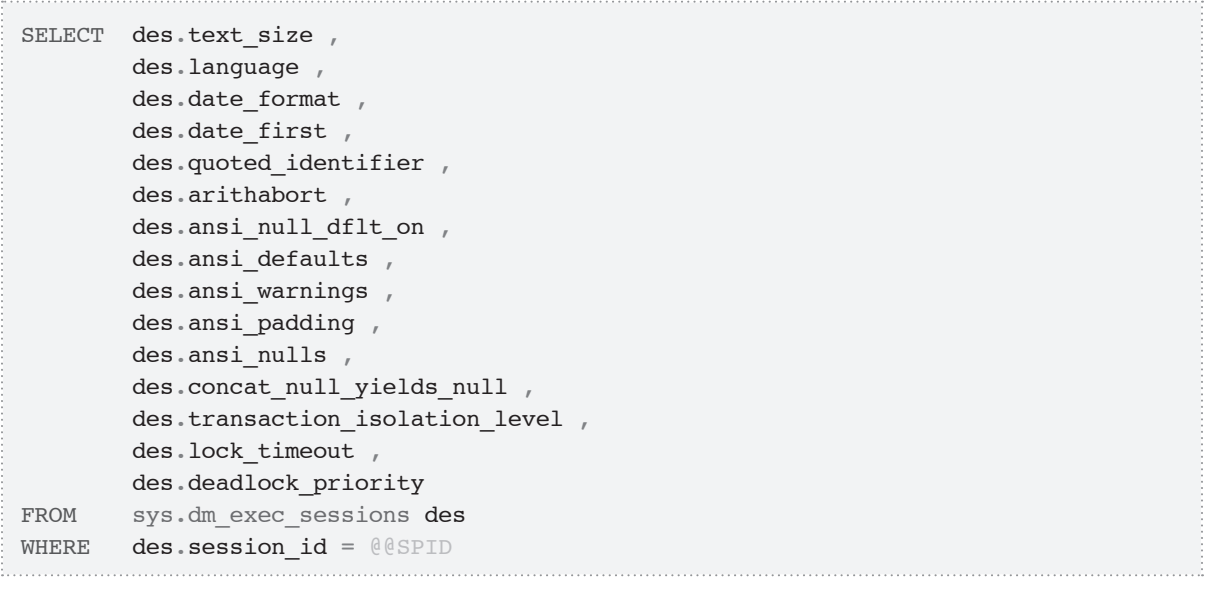

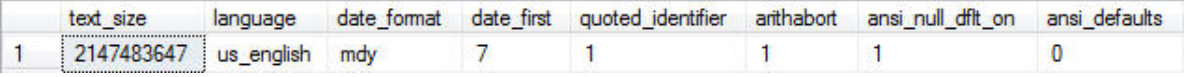

|  |  | ansi_wamings ansi_padding ansi_nulls concat_null_yields_null transaction_isolation_level lock_timeout deadlock_priority |  |
|--|--|----------------------------------------------------------------------------------------------------|--|
|  |  |                                                                                                    |  |

Listing 2.5: Return session-level settings for the current session.

The various session settings determine, not only how the session handles requests and transactions that flow along its ownership chain, but also how the session interacts with other sessions running concurrently on the SQL Server instance. Sessions with elevated deadlock priority, for example, are able to run roughshod over any other sessions with which they may conflict in a deadlock situation. This may be by design, but it may be indicative of a user manipulating their session settings to "play the bully." It's also useful to know if any sessions are running transactions using the READ UNCOMMITTED isolation level, meaning that the requests running on the session may return data compromised by dirty reads.

### Logins with more than one session

The simple query in Listing 2.6 reports on the number of sessions being run by each login on your SQL Server instance. It's especially useful for seeking out those logins that own more than a single session.

```
SELECT login_name ,
       COUNT(session id) AS session count
FROM sys.dm_exec_sessions
WHERE is user process = 1GROUP BY login_name
ORDER BY login name
```

| login_name     | session count |
|----------------|---------------|
| DBA            |               |
| sa             |               |
| Sauron\Timothy |               |

**Listing 2.6:** Logins with more than one session.

Note that much published code uses WHERE session  $id > 50$  to filter out system processes. However, certain system features, such as Database Mirroring or Service Broker can, and will, use a session\_id of greater than 50 under certain circumstances, such as when a large number of tasks are involved. Hence the use here of is user process = 1.

This can be useful, especially if you use application level logins for different applications that use your database instance. If you know your baseline values for the number of connections per login, it is easier to see when something has changed. While not an indicator of a problem in its own right, multiple open sessions may be an indicator of either poor design or improper usage habits by the end-user, such as running multiple instances of an application or, impatient with the performance, clicking a link or command button repeatedly and expecting the application to respond quicker.

## Identify sessions with context switching

Context switching is the act of executing T-SQL code under the guise of another user connection, in order to utilize their credentials and level of rights. While full coverage of context switching is outside the scope of this book (and is explained in greater detail in Books Online at  $HTTP://MSDN.MICROSOFT.COM/EN-US/LIBRARY/MSI81362.ASPX)$ , the simple script in Listing 2.7 will at least allow DBAs to identify its occurrence.

```
SELECT session id,
       login name ,
         original_login_name
FROM sys.dm_exec_sessions
WHERE is user process = 1AND login name \langle original login name
```

|  |         | session_id login_name original_login_name |
|--|---------|-------------------------------------------|
|  | login 1 | ١RΔ                                       |

**Listing 2.7:** Identify sessions with context switching.

## Identify inactive sessions

The query shown in Listing 2.8 identifies all sessions that are open and have associated transactions, but have had no active requests running in the last *n* days. The script joins to the sys.dm\_tran\_session\_transactions DMV, which will be discussed in *Chapter 4*, *Transactions*. In the script, we extract the "day" portion of the last\_request\_ end time and use it to hunt down any sessions where the last request completed more than five days ago and where there are no requests currently running. We achieve the latter simply by returning sessions with any Status other than Running (i.e. Sleeping, Dormant or, in SQL Server 2008, Preconnect sessions).

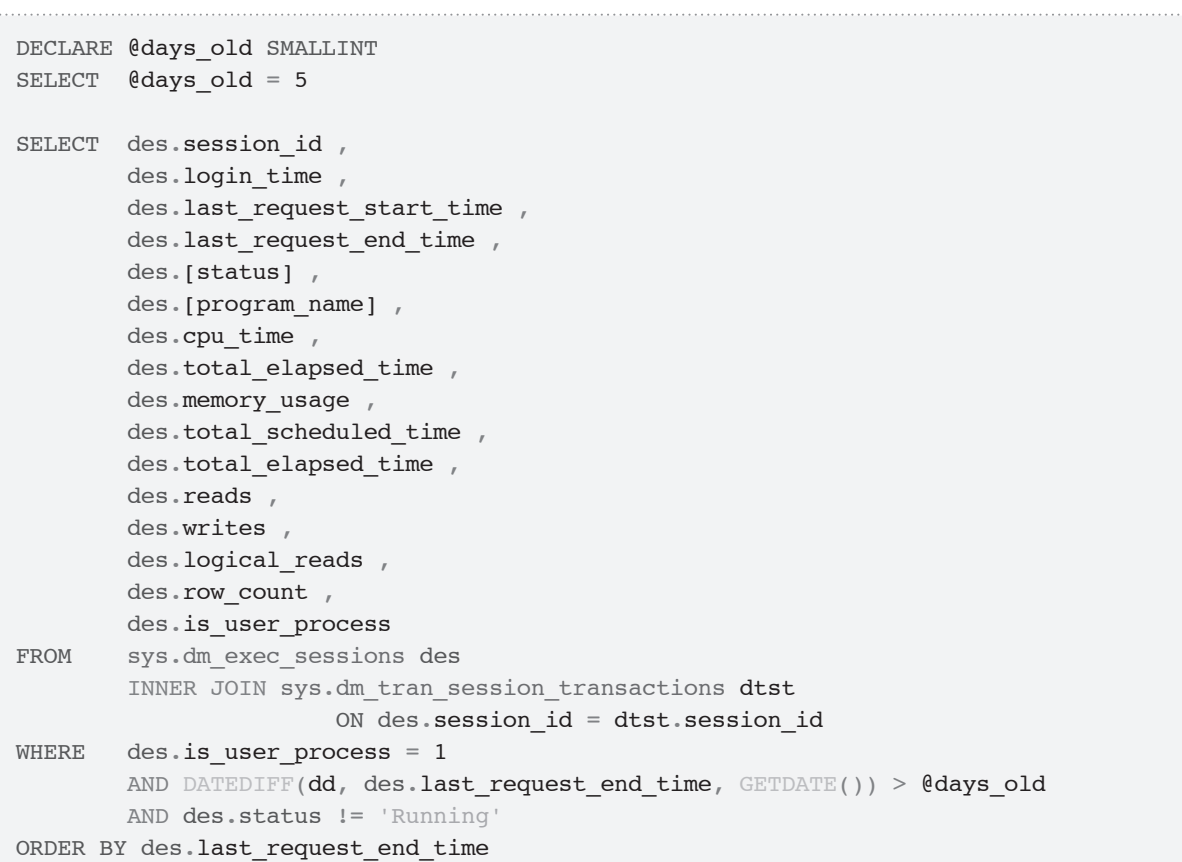

........................

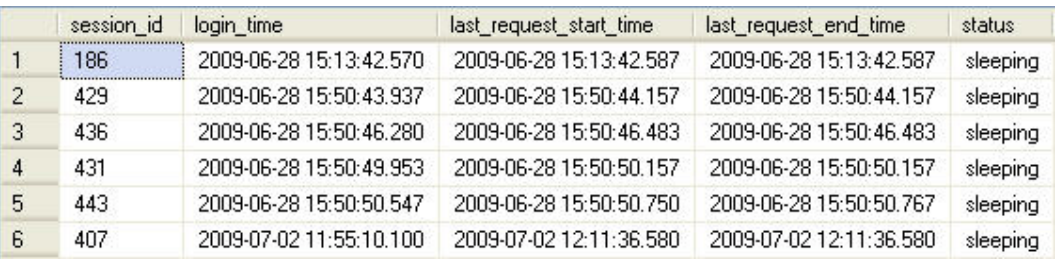

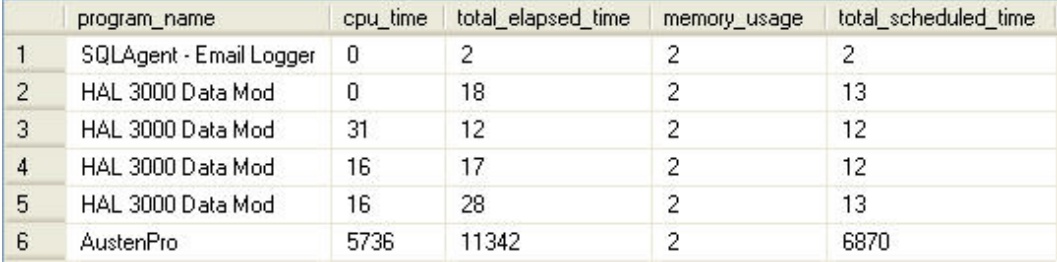

|                | total_elapsed_time |    |    |          |   | reads writes logical_reads row_count is_user_process |
|----------------|--------------------|----|----|----------|---|------------------------------------------------------|
|                | 2                  | 0  | n  | $\theta$ |   |                                                      |
| $\overline{2}$ | 18                 | 0  |    | 154      | 0 |                                                      |
| 3              | 12                 | 0  |    | 142      | 0 |                                                      |
| $\overline{4}$ | 17.                | 0  |    | 144      | 0 |                                                      |
| 5              | 28                 |    |    | 151      | 0 |                                                      |
| 6              | 11342              | 13 | 29 | 72526    | Ω |                                                      |

Listing 2.8: Sessions that are open but have been inactive for more than 5 days.

I included the workload/activity columns in the query in order to determine whether the application may hold a session for a long period of time, perhaps permanently, or if the session is truly idle and possibly stagnant.

If cumulative activity is high, as indicated by the values of  $cpu$  time, total elapsed time, total scheduled time, and so on, but the session has been inactive for a while, then it may be an application that keeps a more-or-less permanent session open, and therefore there is little to be done about it. From this perspective, the **AustenPro** session in the sample data may be "acceptable," and I would proceed to identify possible issues with the first five rows in the results.

From these results, I can surmise that there may have been an event on 6/28/2009 at 15:13 that interrupted connectivity to the server and resulted in a number of "orphaned sessions." In this case, this event was a scheduled downtime in our environment for monthly server patching. The transactions associated with these orphaned sessions should have been rolled back as part of the undo portion of recovery, when bringing the instance back online after the patching. I killed these sessions, based upon the knowledge of the environmental activity and the fact that the sessions were currently not running any requests (as evidenced by the value of the status column being sleeping).

As always, it's not enough just to understand the metadata values for the DMOs; before acting on this data, you must also know and understand your *environment,* your *data*, and your *users*.

### Identify idle sessions with orphaned transactions

The following query joins sys.dm\_exec\_sessions to sys.dm\_exec\_requests and sys.dm\_tran\_session\_transactions. The requests DMV will be discussed in more detail shortly, and the session transactions DMV will be introduced fully in *Chapter 4*.

The inner join to sys.dm tran session transactions returns all sessions with corresponding open transactions. By performing a left join to sys.dm\_exec\_requests and returning results where a NULL foreign key is encountered, we limit the results to only those sessions that have open transactions, yet no corresponding request associated with the session.

```
SELECT des.session id,
        des.login_time ,
       des.last request start time ,
        des.last request end time ,
        des.host_name ,
        des.login_name
FROM sys.dm exec sessions des
       INNER JOIN sys.dm tran session transactions dtst
                      ON des.session id = dtst.session id
       LEFT JOIN sys.dm exec requests der
                       ON dtst.session id = der.session id
WHERE der.session id IS NULL
ORDER BY des.session_id
```
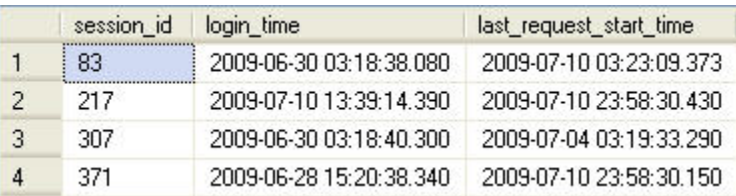

|   | last_request_end_time   | host name | login_name       |
|---|-------------------------|-----------|------------------|
|   | 2009-07-10 03:23:09.373 | TST12345  | trevor_ford      |
| 2 | 2009-07-10 23:58:30.430 | WKS23112  | TEST_DOMAIN\amyf |
| 3 | 2009-07-04 03:19:33.290 | TST12345  | trevor ford      |
| 4 | 2009-07-10 23:58:30.150 | SRVR54321 | TEST_DOMAIN\timf |

**Listing 2.9:** Identifying sessions with orphaned transactions.

Microsoft offers a version of this query in Books Online, but I have a few issues with their version. It returns all columns from sys.dm\_exec\_sessions, which is completely unnecessary, and its join structure is, in my opinion, convoluted.

### **Requests**

Now we reach the level of the requests that are made against the SQL Server engine, and the batches, queries, and stored procedures that are executed within these requests.

Query tuning is the heart and soul of optimizing SQL Server performance. If your typical workload consists of ill-designed, inefficient queries then, for a number of reasons, you will have performance and scalability issues. If your queries are longer, more numerous, and more complex than necessary, they will require more CPU resources during execution, and so will take longer to run. Ill-designed queries, along with a failure to make proper use of indexes (see *Chapter 5*, *DMOs for Indexing*), will cause more data to be read more often than is necessary. If this data is read from the buffer cache, this is referred to as logical I/O, and can be an expensive operation. If the data is not in memory, and so needs to be read from disk (or, of course, if data needs to be written), this is physical I/O and is even more expensive. In addition, if you have many queries that return huge amounts of data, it could cause memory pressure on the buffer cache, and result in SQL Server flushing data out of the cache, which will affect the performance of other queries.

The problems do not even end there; as your SQL workload executes, it will need to obtain locks or latches on various shared resources (a data page, a plan in the cache, and so on). Poorly-designed SQL will acquire more locks/latches than necessary and hold them for longer than necessary, thus forcing other requests to wait longer than necessary before proceeding, and so limiting the scalability of the system.

The set of DMVs in the "Execution-related" category, including those in this chapter and the next, will help you to track down the sessions, requests and queries that are the most resource intensive, and take the longest time to execute. Central to this task are the two DMOs we'll discuss next: sys.dm\_exec\_requests, a DMV that returns one row for every request currently executing and provides a range of execution statistics for that request, such as elapsed time, wait time, CPU time and so on; and sys.dm\_exec\_sql\_ text, which is a DMF that returns the text of the SQL batch or procedure identified by a sql handle, obtained from sys.dm exec requests (or from another DMO) and passed in as a parameter.

### Overview of sys.dm\_exec\_requests

The sys.dm\_exec\_requests DMV supplies a row for each user and system request currently executing within a SQL Server instance. Of the three DMVs discussed in this chapter, sys.dm\_exec\_requests is undoubtedly the workhorse. It provides much of the same information that we find in sys.dm\_exec\_sessions but that information was cumulative for all the requests that have been satisfied from the time the session was opened. The sys.dm\_exec\_requests DMV shows us what is *currently* running on the SQL Server instance, its impact on memory, CPU, disk, and cache. The previous two DMVs we've discussed in this chapter may only be updated with this cumulative information once the queries complete and the requests running on the associated connections and sessions are satisfied. The information returned from sys.dm\_exec\_ requests is real time; it's not returned after the fact.

### **SQL and plan handles**

As noted, the sys.dm exec requests is one of the DMOs that expose the sql handle column, which identifies the currently executing batch or procedure (or one that is in the cache – see *Chapter 3*). We pass this handle to the sys.dm\_exec\_sql\_text DMF, to obtain the SQL text of the executing batch. This batch or procedure may consist of tens or even hundreds of SQL statements, so we'll get back the text for all those statements. A common pattern is to use the SUBSTRING function and the byte offset columns (statement start offset and statement end offset), supplied by sys.dm\_exec\_requests, to extract the text for only that statement within that batch that is currently executing.

#### *The changing data type of* **sql\_handle**

*In SQL Server 2005, the* sql\_handle *is a* binary(20) *value, but in SQL Server 2008 it is documented as a* varbinary(64)*.*

Also exposed is the plan\_handle column, which identifies the execution plan for the procedure or batch. We will use this column briefly in this chapter, when exposing the graphical execution plan associated with sessions of interest, but it is covered in detail in *Chapter 3.*

### **Identification columns**

The primary key of the sys.dm exec requests DMV is the request id column, which uniquely identifies a request within a session. However, this value is very rarely used in practice. More useful are the three foreign keys:

**session id** – session on which the request is run; used to join to sessions

- **connection id** connection associated with the request; used to join to connections
- **transaction\_id** transaction associated with the request; used in several objects including the complete suite of sys.dm tran... Dynamic Management Objects, as well as tools such as Profiler; this column is often used to join to sys.dm tran active transactions to get more detailed information about the transaction(s) associated with a given request detailed in sys. dm\_exec\_requests.

The sys.dm exec requests DMV offers a huge amount of information regarding the currently executing requests and the work they are performing. As usual, we'll refer you to the relevant page on Books Online (HTTP://MSDN.MICROSOFT.COM/EN-US/LIBRARY/ ms177648.aspx) for the full listing, and only review here those columns we use most often.

#### **Blocking and locking columns**

The requests DMV exposes columns that describe the blocking state and the wait status of the active requests (if waiting on a resource before it can be fulfilled). As you'll see in *Chapter 7* of this book, much of performance tuning and system performance review begins with the information that comes from wait stats analysis.

The status column of this DMV reveals the status of a given request within a session. If a request is currently executing, its status is running. If it is in the "runnable" queue, which simply means it is in the queue to get on the processor, its status is runnable. This is referred to as a **signal wait**. If it is waiting for another resource, such as a locked page, to become available in order to proceed, or if a running request needs to perform I/O, then it is moved to the waiter list; this is a **resource wait** and the waiting request's status will be recorded as suspended.

The following columns can reveal details of the nature of such waits:

- **blocking session id** lists the session id that is blocking the request; if no blocking exists, the value will be NULL; there are three other possible values for this column besides NULL and the session\_id of the blocking session (per Books Online)
	- -2 the block is owned by an orphaned distributed transaction
	- $\bullet$  -3 the block is owned by a deferred recovery transaction
	- -4 the session id of the blocking latch owner could not be identified.
- **wait\_type** identifies the wait type for a request that is currently waiting for a resource being used by another process; this column also appears in the sys.dm\_os\_ wait stats DMV, covered in *Chapter 7*, where there is an in-depth discussion of wait analysis as a key initial indicator of resource pressure on a SQL Server instance
- **wait\_time** the amount of time the request has been waiting, in milliseconds, cumulatively, for all waits encountered during the request processing to date
- **wait resource** the last resource that the session waited on; this column can contain various different types of items, from pages in a table, to a session\_id on a different server for a distributed transaction.

### **Activity and workload columns**

Finally, we have a number of useful columns that report on the work being performed, and resources used, by a given request:

- **percent complete** can be used as a metric for completion status for certain operations; a partial list of the operations includes:
	- database backups/restores
	- • dbcc checkdb / checktable / etc.
- • dbcc shrinkdatabase / shrinkfile
- dbcc indexdefrag / alter index reorganize
- transaction rollbacks
- **cpu** time the total amount of processing time spent on this request (in milliseconds)
- **row\_count** the number of rows that were processed for the request
- • **granted\_query\_memory** number of pages allocated to the execution of the request; since this metric is measured in 8 KB pages, you'll need to convert accordingly; I tend to want to review my metrics in MB, therefore I perform the following conversion from pages to MB: MB = (Number of 8 KB Pages)/1024  $*$  8
- **reads** total physical disk reads performed for this request
- **writes** total physical writes performed for this request
- **logical\_reads** total number of reads from the data cache for this request.

### Overview of sys.dm\_exec\_sql\_text

Having retrieved the sql\_handle from the sys.dm\_exec\_requests DMV (or any other DMV that exposes it), we can then provide it as a parameter into the sys.dm\_ exec\_sql\_text function, in order to retrieve the SQL text for a given batch/procedure.

The sys.dm\_exec\_sql\_text table-valued function returns two columns that are only interesting if the sql handle refers to an object, such as a stored procedure, rather than ad hoc SQL statements:

• **dbid** – the identifier (or surrogate key) for the database, if applicable; (note that this is usually database id in other objects)

• **objectid** – identifier/surrogate key for the object in a database, if applicable; (note that this is usually spelled object id in other objects).

And two other columns that are always interesting:

- **encrypted** 1 if plan is encrypted, which will prevent viewing of the query text, 0 otherwise
- **text** the text of the query, unless the object is encrypted, in which case it will be NULL.

In the following sections, we will demonstrate returning the text of ad hoc SQL batches, then show how to "dissect" the sql\_handle so that we see only the text of the currently executing statement within the batch or procedure.

### Returning the SQL text of ad hoc queries

As a simple example, the query shown in Listing 2.10 uses the sys.dm exec requests DMV and sys.dm\_exec\_sql\_text function to retrieve the text of the statement that the current session is executing.

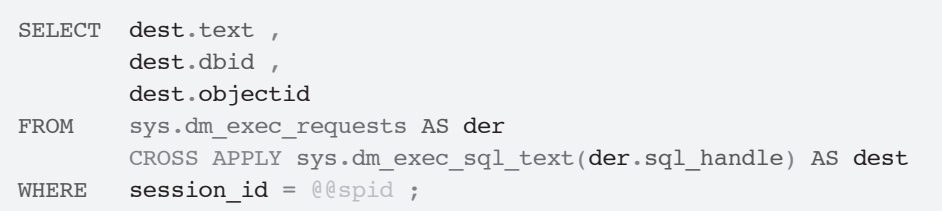

**Listing 2.10:** Retrieving the text for a currently executing ad hoc query.

If no other statements are executing in the same session, this will simply return the text of this very same query. If you modify this query to return the dbid and objectid, columns, you'll see that they are both NULL. Of course, with this WHERE clause, it isn't a tremendously useful query, but the intent was really just to show that you get back the exact query you ran. Usually, the equality operator in the WHERE clause would be replaced with a not equal operator  $\langle \langle \rangle$  because you want to see the other queries.

Using sys.dm exec sql text to retrieve the text of the commands currently being executed is a tremendous leap forward compared to the rather limited view available with DBCC INPUTBUFFER from early versions of SQL Server, where we could only get the first 256 characters.

Consider the case where you want to find all executing batches that contain some specific construct or text. In this example, we'll look for all currently executing queries that contain a WAITFOR command (a very useful command when demonstrating DMVs since it gives you enough time to start a query, and then switch to a different connection and search for it). So, on one connection (in tempdb, ideally), execute the following batch:

```
DECLARE @time CHAR(8) ;
SET @time = '00:10:00' ;
WAITFOR DELAY @time ;
```
Then, on a different connection, just execute a "naked" WAITFOR command:

```
WAITFOR DELAY '00:10:00
```
Within ten minutes of executing the first batch, you can retrieve the text of this batch, plus the second WAITFOR command, using the code shown in Listing 2.11.

Chapter 2: Connections, Sessions and Requests

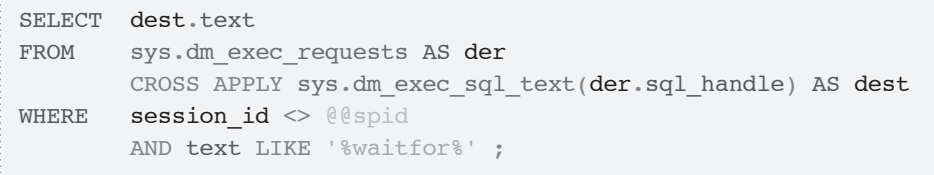

**Listing 2.11:** Retrieving the text for a currently executing batch.

We can perform a similar trick to retrieve the text of a stored procedure; create the following small object in tempdb, as shown in Listing 2.12 (note that I access some data, just to make sure that the plan has a cost).

```
CREATE PROCEDURE dbo.test
AS 
    SELECT *
    FROM sys.objects
     WAITFOR DELAY '00:10:00';
```
**Listing 2.12:** Creating the test stored procedure.

Then, execute the procedure (EXEC dbo.test;), which will also ensure a plan gets cached and, while it is still running, execute, from a second tab, the script shown in Listing 2.13.

```
SELECT dest.dbid ,
       dest.objectid ,
       dest.encrypted ,
       dest.text
FROM sys.dm exec requests AS der
      CROSS APPLY sys.dm exec sql text(der.sql handle)
 AS dest
WHERE objectid = object id('test', 'p');
```
**Listing 2.13:** Returning the text of an executing stored procedure.

This will return (with a different objectid, most likely!):

```
dbid objectid number encrypted text
------ ----------- ------ --------- ----
2 1077578877 1 0 CREATE PROCEDURE
test and the contract of the contract of the contract of the contract of the contract of the contract of the c
 AS 
                                       SELECT *
                                       FROM sys.objects
                                       WAITFOR DELAY
                                       '00:10:00'
```
Liberties were taken with the formatting of the text column, but you can see that the entire object's text is returned.

### Isolating the executing statement within a SQL handle

As explained earlier, the sql handle column presents us with the complete T-SQL batch submitted to the Query Engine via the request. This batch could comprise tens or even hundreds of individual statements. In order to isolate the statement within the batch that is currently executing, we use the statement start offset and statement end offset columns which, according to Books Online, are INT data types that store the *number of characters into the currently executing batch or stored procedure at which the currently executing statement starts and ends, respectively*.

If the value returned by statement start offset is 0, the active statement is at the start of the batch. If the value returned in the statement end offset column is -1, the end of the full batch is the ending character of the active statement. There are four possible combinations of outcomes for the combination of statement\_start\_offset and statement end offset.

- • **statement\_start\_offset = 0 and statement\_end\_offset = 1** The full query text returned by sys.dm exec sql text is currently being executed.
- • **statement\_start\_offset = 0 and statement\_end\_offset <> 1** The active statement is the first statement in the full query text returned by sys.dm\_ exec sql text. The end of the active statement occurs n characters from the start of the full query where statement end offset =  $n$ .
- • **statement\_start\_offset <> 0 and statement\_end\_offset = 1** The active portion of the query text returned by sys.dm exec sql text starts m characters from the start of the full query where statement start offset =  $m$ and ends at the end of the full query text.
- statement start offset <> 0 and statement end offset <> 1 The active portion of the query text returned by sys.dm exec sql text starts m characters from the start of the full query where statement start offset =  $m$ . The end of the active statement occurs n characters from the start of the full query where statement end offset =  $n$ .

Be aware, though, that extracting the relevant portion of the text is not quite as simple as it sounds. The values in these offset columns are actually Unicode, with each character represented as two bytes (plus trailing and leading space characters if they exist), which causes complications when parsing the SQL text returned by sys.dm exec sql text, which is a nvarchar(max) type, in that we have to divide the offset values by two.

So, in order to parse the string containing our SQL text, we use the SUBSTRING function, passing in for the first two parameters the SQL text, and the starting offset value (divided by two). What we pass in for the third parameter, where we specify the number of characters to return, depends on the situation. If the end offset is -1, then we just return the total number of bytes in the SQL text minus the start offset. Otherwise, we just return the end offset minus the start offset. In either case, we divide the result by two to account for the Unicode-text conversion.

```
SELECT der.statement start offset,
        der.statement_end_offset ,
        SUBSTRING(dest.text, der.statement start offset / 2,
                  ( CASE WHEN der. statement end offset = -1THEN DATALENGTH(dest.text)
                          ELSE der.statement_end_offset
                    END - der.statement start offset / 2 AS statement_executing ,
        dest.text AS [full statement code]
FROM sys.dm_exec_requests der
         INNER JOIN sys.dm_exec_sessions des
                       ON des.session id = der.session id
        CROSS APPLY sys.dm_exec_sql_text(der.sql_handle) dest
WHERE des. is user process = 1AND der.session_id <> @@spid
ORDER BY der.session id ;
```
**Listing 2.14:** Parsing the SQL text using statement\_start\_offset and statement\_end\_offset.

If you change the "<>" to "=" in the WHERE clause and run Listing 2.14, you'll simply get back the text of that query, with 0 for the start offset and -1 for the end offset. If you want to really see these offsets in action, open a tab in SSMS and run the query in Listing 2.15.

```
WAITFOR DELAY '00:01' ;
BEGIN TRANSACTION
-- WAITFOR DELAY '00:01' ; 
INSERT INTO AdventureWorks.Production.ProductCategory
         ( Name, ModifiedDate )
VALUES ( 'Reflectors', GETDATE() )
ROLLBACK TRANSACTION
SELECT Name ,
       ModifiedDate
FROM AdventureWorks.Production.ProductCategory
WHERE Name = 'Reflectors' ;
-- WAITFOR DELAY '00:01' ;
```
**Listing 2.15:** Investigating offsets.

While this code is waiting for 1 minute, open a second tab and execute our DMO query, as shown in Listing 2.14 (with <> @@spid), and you should see the following results:

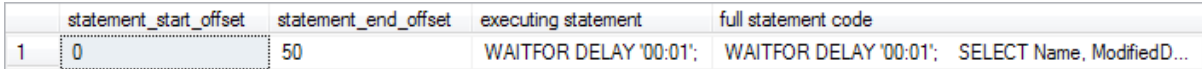

The statement start offset shows the active statement for the batch is at the very beginning of the batch. The associated statement\_end\_offset tells us that the active statement is only 25 characters in length (remember, this is a Unicode value so each character consists of two bytes and includes trailing and leading space characters if they exist). This corresponds to the WAITFOR DELAY '00:01'**;** statement at the beginning of the batch. Move the delay further into the batch and repeat the experiment, and you'll see the same WAITFOR statement returned each time, with offsets that reflect its position in the batch.

Now that we have a tool for parsing the active statement for a given request, let's move on to look at queries against sys.dm exec requests that give us insight into the state of active queries in our SQL instance.

### Investigating work done by requests

The activity-based columns of sys.dm exec requests provide us with a means to query for requests that are consuming the triumvirate of resources with which we are so concerned as SQL Server Database Administrators: CPU, Memory, and I/O. Using sys. dm exec requests and sys.dm exec sql text, we can isolate those statements consuming resources at a higher level than concurrent statements on the instance, at a given point in time. The join to sys.dm\_exec\_query\_plan allows us to return the query plan (for each row returned, the query plan will be the plan for the entire batch or procedure to which the individual statement belongs).

By adapting the script in Listing 2.16, we can examine the activity of each currently active request in each active session in terms of CPU usage, number of pages allocated to the request in memory, amount of time spent waiting, current execution time, or number of physical reads.

Note that physical and logical reads are exposed separately in sys.dm exec requests. Physical reads, in other words those reads that require SQL Server to go to disk rather than cache to satisfy a read, are always more expensive and are therefore of a higher interest than those logical reads being satisfied from memory. Physical reads rely on the speed of your disk subsystem, which is often the slowest resource in the RDBMS stack.

```
SELECT der.session id,
        DB_NAME(der.database_id) AS database_name ,
         deqp.query_plan ,
        SUBSTRING(dest.text, der.statement start offset / 2,
                   ( CASE WHEN der.statement_end_offset = -1
                         THEN DATALENGTH(dest.text)
                          ELSE der.statement_end_offset
                     END - der.statement_start_offset ) / 2)
                                         AS [statement executing] ,
         der.cpu_time
       --der.granted_query_memory
       --der.wait_time
       --der.total_elapsed_time
       --der.reads 
FROM sys.dm_exec_requests der
         INNER JOIN sys.dm_exec_sessions des
                       ON des.session id = der.session id
         CROSS APPLY sys.dm_exec_sql_text(der.sql_handle) dest
         CROSS APPLY sys.dm_exec_query_plan(der.plan_handle) deqp
WHERE des. is user process = 1AND der.session id <> @@spid
ORDER BY der.cpu_time DESC ;
-- ORDER BY der.granted_query_memory DESC ;
-- ORDER BY der.wait time DESC;
-- ORDER BY der.total elapsed time DESC;
-- ORDER BY der.reads DESC;
```
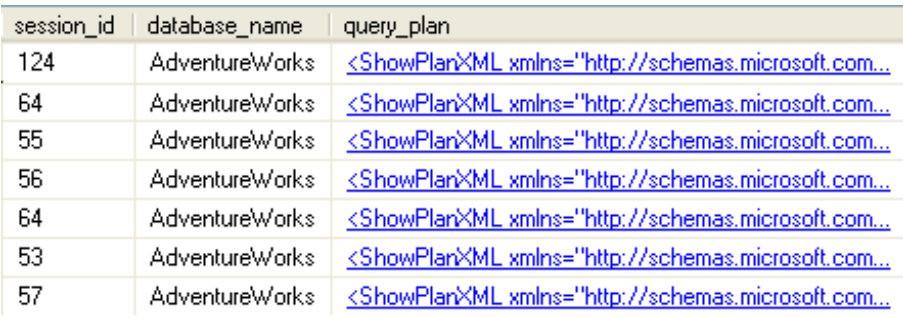

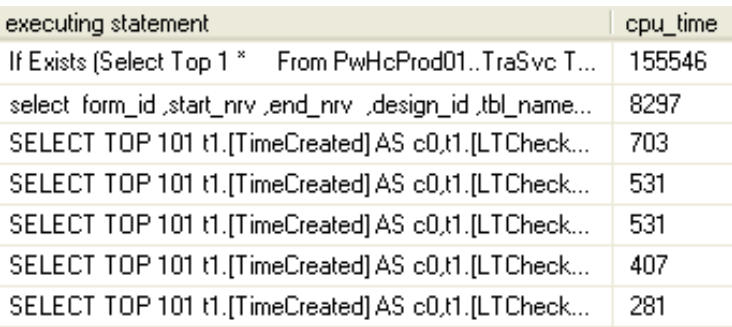

Listing 2.16: Requests by CPU consumption.

### Dissecting user activity

We've explored the three DMVs that provide insight into user activity on a SQL Server instance, from the initial connections, to the sessions that they spawn, to the requests that are used to submit queries for transaction processing. Now it's time to put it all together to gain some deeper insight into point-in-time user activity on a SQL Server instance.

### **Who is running what, right now?**

Listing 2.17 makes use of sys.dm\_exec\_requests and sys.dm\_exec\_sql\_text, alongside our connections and sessions DMVs to provide a very useful "first look" at which sessions are running what on a given instance.

```
-- Who is running what at this instant 
SELECT dest.text AS [Command text],
         des.login_time ,
        des.[host name],
         des.[program_name] ,
        der.session id ,
        dec.client net address ,
         der.status ,
         der.command ,
        DB_NAME(der.database_id) AS DatabaseName
FROM sys.dm exec requests der
        INNER JOIN sys.dm_exec_connections dec
                       ON der.session id = dec.session id INNER JOIN sys.dm_exec_sessions des
                       ON des.session id = der.session id
         CROSS APPLY sys.dm_exec_sql_text(sql_handle) AS dest
WHERE des. is user process = 1
```
**Listing 2.17:** Who is running what?

#### **A better version of sp\_who2**

Many of us DBAs are familiar with the sp\_who and sp\_who2 system stored procedures for interrogating SQL Server activity. Listing 2.18 provides the syntax, and sample results, from an execution of sp\_who.

#### Chapter 2: Connections, Sessions and Requests

EXEC sp\_who;

| spid              | ecid | status     | loginame | hostname | blk | dbname             | cmd                     | request id |
|-------------------|------|------------|----------|----------|-----|--------------------|-------------------------|------------|
|                   |      | background | sa       |          |     | NULL               | <b>RESOURCE MONITOR</b> | 0          |
| ,,,,,,,,,,,,,,,,, |      | background | sa       |          |     | <b>NULL</b>        | <b>XF TIMER</b>         |            |
|                   |      | background | sa       |          |     | <b>NULL</b>        | <b>XE DISPATCHER</b>    |            |
|                   |      | background | sa       |          |     | NULLE <sub>1</sub> | LAZY WRITER             | 0          |

Listing 2.18: sp who results.

Likewise Listing 2.19 shows the additional columns and level of detail afforded through sp\_who2.

NULL.

**NULL** 

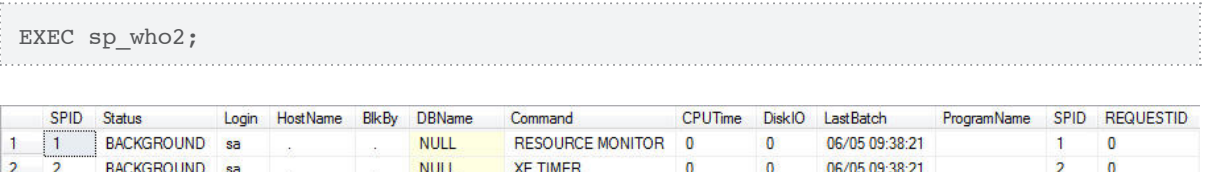

 $\sqrt{2}$ 

 $\mathbf{0}$ 

15

06/05 09:38:21

06/05 09:38:21

**XE DISPATCHER** 

**LAZY WRITER** 

3

 $\overline{4}$ 

Listing 2.19: sp who2 results.

BACKGROUND sa

BACKGROUND sa

3

Just as with sys.dm\_exec\_sessions, we see results for all sessions, user as well as system, on the SQL instance. Both sp\_who2 and sp\_who use the old-style terminology and the information returned is not as detailed or as customizable as that returned from the DMOs.

The script provided in Listing 2.20, essentially provides a more detailed version of sp\_who2. It returns all of the columns provided by sp\_who2, and augments it with the executing portion of the T-SQL text associated with the request and the query plan in XML format. Unlike in sp\_who2, this query breaks down the Disk I/O information into reads and writes. Finally, it also includes wait metrics and the transaction\_isolation level, to provide insight into how this session is interacting with other sessions

currently running on the instance. As a whole, this information offers a very useful snapshot of activity, resource impact, and processing health on the SQL instance.

```
SELECT des.session id,
         des.status ,
        des.login name ,
        des.[HOST_NAME] ,
        der.blocking session id ,
        DB_NAME(der.database_id) AS database_name ,
         der.command ,
         des.cpu_time ,
         des.reads ,
         des.writes ,
         dec.last_write ,
         des.[program_name] ,
         der.wait_type ,
        der.wait time ,
        der.last wait type ,
        der.wait resource ,
        CASE des.transaction isolation level
          WHEN 0 THEN 'Unspecified'
          WHEN 1 THEN 'ReadUncommitted'
          WHEN 2 THEN 'ReadCommitted'
          WHEN 3 THEN 'Repeatable'
           WHEN 4 THEN 'Serializable'
          WHEN 5 THEN 'Snapshot'
        END AS transaction isolation level ,
        OBJECT NAME(dest.objectid, der.database id) AS OBJECT NAME ,
        SUBSTRING(dest.text, der.statement start offset / 2,
                  ( CASE WHEN der. statement end offset = -1THEN DATALENGTH(dest.text)
                         ELSE der.statement_end_offset
                    END - der.statement start offset / 2 AS [executing statement] ,
         deqp.query_plan
FROM sys.dm_exec_sessions des
        LEFT JOIN sys.dm exec requests der
                      ON des.session id = der.session id
        LEFT JOIN sys.dm exec connections dec
                      ON des.session id = dec.session idCROSS APPLY sys.dm exec sql text(der.sql handle) dest
        CROSS APPLY sys.dm exec query plan(der.plan handle) deqp
```
#### Chapter 2: Connections, Sessions and Requests

```
WHERE des.session id <> @@SPID
ORDER BY des.session_id
```
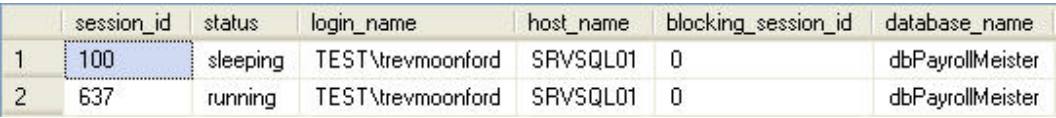

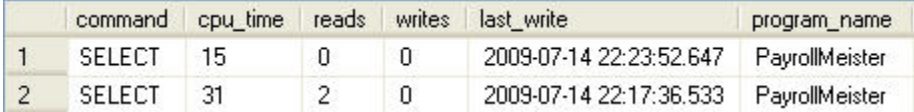

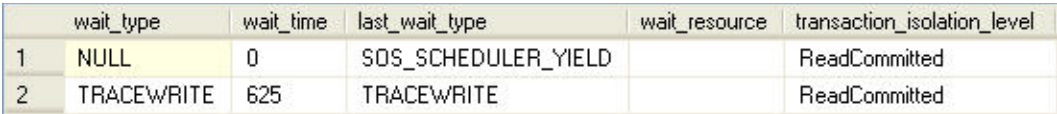

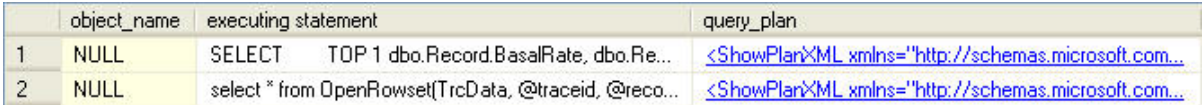

**Listing 2.20:** A better sp\_who2.

Others have taken this much further; in particular, SQL Server MVP Adam Machanic has created a script called Who Is Active, which is available here:  $\text{HTTP://TINYURL.COM/}$ WHOISACTIVE.

Who Is Active returns, not only all columns provided by my script, but also detailed information on tempDB impact, context switches, memory consumption, thread metadata, and the query text rendered as XML. I strongly recommend taking the time to download this script.

### **Summary**

Ultimately, if your SQL workload consists of poorly-designed queries, then they will cause needless extra I/O, CPU and memory overhead, and execution times will be slow. The situation will get worse and worse as the number of users grows, and their requests are forced to wait for access to the shared resources that your queries are monopolizing. Conversely, if you can minimize the number of individual SQL statements you need to get a particular job done, and then minimize the work done by each of those individual SQL statements, you are much more likely to have a fast, responsive SQL Server system which scales gracefully as the number of users grows.

First, however, you need to track down those queries that are causing the problems on your system. In some respects, the DMOs and scripts presented in this chapter represent our front-line response to issues that are occurring on our servers right now. For example, if we note that a particular instance is suffering a spike in CPU, I/O, or memory usage (for example, by using some of the scripts presented in *Chapter 7*), then we can use the scripts presented here to find out what requests are currently being executed on that instance, which of the queries being run might be causing the issue, and who owns the session that is running them.

With this information in hand, the DBA can respond appropriately, by dealing with the immediate problem, and then investigating further, to work out how to tune the offending statements so that the problem does not recur.

For longer term, more strategic performance tuning efforts, however, we need information beyond what is happening on the server at the current time. In *Chapter 3*, we'll take a broader look at our query workload, from the point of view of the plans that exist in the cache.

# **Chapter 3: Query Plan Metadata**

The DMOs described in this chapter provide metadata and statistics regarding any query that has previously executed on your server, and the execution plan used to run it, provided that the plan for that query is in the plan cache. For example, if a stored procedure has been executed, and the plan for it is cached, then not only can we return and examine that plan, but we can also obtain statistics regarding execution of the stored procedure associated with the plan, such as total number of disk reads performed, total time spent executing, and so on.

We'll show how such statistics and query plan metadata can be used to answer questions like those below (the relevant DMO is indicated in brackets).

- What are the "top x" most expensive queries in the cache in terms of CPU / IO / memory? (query\_stats)
- • Which are the most "expensive" stored procedures? (procedure\_stats**)**
- Are plans getting reused? (cached plans and plan attributes)
- How many ad hoc, single-use queries are taking up space in the plan cache? (cached\_plans).

In each section, we'll provide T-SQL scripts to retrieve this data, and discuss how you can use it to get a feeling for certain aspects of your system's performance.

The focus in the previous chapter was "What is executing on my instance right now, and what is it doing?" The DMOs in this chapter can give you a broader perspective on your typical query workload, based on the plans that are stored in the cache. The really big win for the average DBA is the fact that you can access the statistics on what queries were run, what plans and system resources were used, and so on, *after the event*. Before DMOs, when a DBA was notified of a bad problem that occurred a little earlier, there were few tools to hand to help find out what happened, unless they happened to be running
Profiler traces to capture the event. Now, by querying these DMOs, we can retrospectively examine the damage that a rogue query did, and the impact on the server of running such queries will generally be far less than using a tool such as Profiler.

## **Why Cached Plan Analysis with DMOs?**

As was discussed in *Chapter 1*, there are several strategies that one may use when seeking to resolve a SQL Server performance issue using the DMOs. However, regardless of the origin of an issue, whether it's related to CPU, I/O, memory, blocking, and so on, the final destination is most often a detailed examination of the queries that are causing the problem, and of possible ways to tune them.

The execution plans generated by the SQL Server Query optimizer and stored in memory in the plan cache are the DBA's premier window into the world of query optimization. If you are looking to improve your skills as a SQL Server programmer or DBA, then acquiring an understanding of **query plans** is an essential first step. There is a natural progression from being able to run a query, to understanding all the steps that SQL Server has to undertake in order to execute that query and serve up the results. In fact, I regard knowledge of query plans as a barometer by which to judge a programmer's ability to write optimal queries.

It is only with a deep knowledge of the operations that are being performed to execute a query, and the order in which these operations occur that you can really begin to look for opportunities to optimize the data access path for that query. Of course, the graphical execution plan is available by other, arguably simpler means, such as through SQL Server Management Studio (SSMS) or Profiler. However, with each of these tools, the actual, as opposed to the estimated, plan that was used to execute a given query can only be captured in real time, while the query is running. With the DMOs in this chapter, you can retrieve the actual plan for any query for which the plan is cached.

Furthermore, the metadata and statistics that these DMOs can provide alongside the plan are, as we will demonstrate, very useful in helping direct your query tuning efforts; in working out whether you need to reduce the computational complexity of the query to reduce CPU usage; add indexes, replace cursors with set-based constructs, tuning the search predicate to return less data, to reduce I/O; eliminate expensive sorts, reduce gratuitous use of temporary tables to reduce memory usage, and so on.

Again, you may be thinking that a similar set of statistics is available from the performance reports that can be accessed in Management Studio by right-clicking on the Server node and selecting Reports | Standard Reports.

### *SSMS reports*

*These reports are standard in SQL Server 2008 and are an add-in to SQL Server 2005, where they are referred to as Performance Dashboard Reports.*

In fact, these reports use the DMVs under the covers. The problem is that they have significant limitations on how you can filter them and use the output. In this chapter, we will look at techniques to build your own queries against the DMOs that will allow you to view only the data you want to see. Once you've developed a core set of scripts it is very easy to refine them as required, to save the results to your own tables, so that you can compare current results with previous results, track performance over time, and so on.

Finally, but very importantly, remember that it's not only ensuring that the plans are good that is critical; it is ensuring that these plans are used, and **reused** time and again. As noted, SQL Server stores plans for previously executed queries in a shared memory area called the plan cache. Whenever a query is submitted for execution, SQL Server checks in the plan cache to see if there is an existing plan it can use to execute the query. Every time it cannot find a match, the submitted query must be parsed and optimized, and a plan generated.

Parsing and optimizing SQL statements is a CPU-intensive process, so it is not a "high concurrency" operation. Furthermore, each time it does this, SQL Server acquires latches on the plan cache to protect the relevant area of memory from other updates. The more this happens, the more it will restrict other processes from accessing the cache. Well-designed SQL needs to promote plan reuse ("parse once, use many times") as far as possible. If you have a lot of ad hoc, non-parameterized SQL in your workload, it will result in much higher CPU consumption and many more latches acquired, as a plan will be generated each time. At the same time, your cache will fill up with single-use plans that will probably never be used again.

It's even possible that, in such circumstances, useful plans could get flushed out of the cache. SQL Server flushes plans out of the cache when it needs space, based on an algorithm that considers the cost of recalculating the plan, how recently the plan was used, and other unpublicized factors. Generally speaking, the least interesting queries will be the ones removed from the cache first.

In any event, the DMOs and scripts in this chapter will help you uncover these sorts of problems, and help you ensure that the plans for your day-to-day query workload are in the cache, and are getting used.

### **An Overview of DMOs for Query Plan Metadata**

In addition to the sys.dm\_exec\_requests DMV and sys.dm\_exec\_sql\_text DMF, introduced in the previous chapter, we will extract our statistics and query plan metadata from the DMVs below, which belong to the "execution-related" category (this is why their names all begin with "sys.dm\_exec\_").

• **sys.dm** exec query stats – returns aggregated performance statistics for a cached query plan. Returns one row per statement within the plan.

- **sys.dm** exec procedure stats returns aggregated performance statistics for cached stored procedures (SQL Server 2008 only). Returns one row per stored procedure.
- **sys.dm** exec cached plans provides detailed information about a cached plan, such as the number of times it has been used, its size, and so on. Returns a row for each cached plan.
- • **sys.dm\_exec\_query\_optimizer\_info** returns statistics regarding the operation of the query optimizer, to identify any potential optimization problems. For example, you can find out how many queries have been optimized since the last time the server was restarted.

In order to return the query plan for a given batch, as well as some interesting attributes of these plans, we can pass the identifier for that plan batch, the plan\_handle, to one of the DMFs below.

- • **sys.dm\_exec\_query\_plan** returns in XML format the query plan, identified by a plan\_handle, for a SQL batch.
- **sys.dm** exec text query plan returns in text format the query plan, identified by a plan handle, for a SQL batch or, via the use of this DMF's offset columns, a specific statement within that batch.
- • **sys.dm\_exec\_plan\_attributes** provides information about various *attributes* of a query plan, identified by a plan handle, such as the number of queries currently using a given execution plan. It returns one row for each attribute.

To the query optimizer, a query and a query plan are not synonymous. When a batch is executed, it gets a plan. This plan comprises one or more individual queries, each of which will have a query plan of its own. The DMVs for query plans, such as cached\_ plans, return one row per distinct batch or object. The DMVs for queries, such as query stats, return one row per independent query that is embedded in that plan. If, in our queries, we "join" from query\_stats to the query\_plan DMF, in order to return the plan, each row returned by query\_stats will contain a link to the plan for the batch to which the row (i.e. individual query) belongs. If, instead, we join to text\_ query plan, it's possible to extract from the batch the plan for only the individual query in question (but there are complications, as will soon be demonstrated).

As we progress through the chapter, we'll provide brief descriptions of some of the more useful (or confusing) columns that these DMOs provide, but we've tried to avoid rehashing Books Online as far as possible. A complete listing and reference for the DMOs covered in this chapter can be found at  $\text{HTTP://MSDN.MICROSOFF.COM/EN-US/LIBRARY/}$ ms188068.aspx.

# **Flushing the Cache?**

Before we get started in earnest, it is important to realize that troubleshooting problem queries using the DMOs is not a perfect science. Firstly, we can only examine plans for queries that are in the cache; while the cache will usually hold plans for all the most active/costly queries, less costly/reused queries can fall out of the cache, and some queries with nominal plans are never cached in the first place; in short, some queries will be missed.

Secondly, plans may remain in the cache from when they are first compiled until the object is dropped or recompiled, or the cache is flushed. This means that some plans, especially frequently used ones, may remain in the cache for a long time. If your SQL Server instance has been up and running for long, it will contain lots of plans of different ages which will make it hard to analyze the statistics. For example, if you're looking for the plans for the most CPU-intensive procedures, the results will be heavily skewed towards those procedures that have been cached for a long period, compared to plans that have, for some reason, been recently recompiled.

One way around this might be to clear the cache, using DBCC FREEPROCCACHE for all databases on an instance, or using DBCC FLUSHPROCINDB for a single database, as shown in Listing 3.1.

### Chapter 3: Query Plan Metadata

```
--Determine the id of your database
DECLARE @intDBID INTEGER
SET @intDBID = ( SELECT dbid
                 FROM master.dbo.sysdatabases
                 WHERE name = 'mydatabasename'
\overline{\phantom{a}}--Flush the procedure cache for your database
DBCC FLUSHPROCINDB (@intDBID)
```
**Listing 3.1:** Flushing the cache of plans belonging to a particular database.

The flushed plans will go back into the cache the next time they are executed, the result being that most of the stored procedures that are run frequently and are part of your normal workload will have a similar cache time. This will make the statistics much easier to interpret (until and unless they get recompiled again for some other reason).

Flushing the cache is a controversial suggestion; many DBAs avoid doing it on a production server. After all, clearing the cache means that new plans need to be determined and created, which has an associated cost. It's true that recompiling all of the query plans will cause some extra work for your processor(s), but many modern processors shrug this off with little effect beyond a brief (few seconds) spike of CPU activity.

### **Viewing the Text of Cached Queries and Query Plans**

The root cause of many performance problems is the fact that the plan you get when query execution is optimized under a full production server load can be very different from the one you saw in Management Studio while building the query. For example, on your development server, you may have only a single CPU, several orders of magnitude fewer rows, different amounts of RAM, statistics that are completely up to date, fewer concurrent users, and so on.

Unfortunately, the excuse "it worked on my machine" is not acceptable with database applications, so it is very useful to be able to see the query plan that was actually used to optimize a query, when it was executed. This way you can find out why a query is performing as it is, and begin the process of optimization. This is also useful when troubleshooting poor performance caused by parameter sniffing, whereby the initial set of parameters chosen as a "guide" when first compiling the plan for a stored procedure turn out to be anomalous, and not representative of the parameters' values supplied during normal execution.

The process of retrieving the plan is very similar to that for retrieving the SQL text, which we discussed in *Chapter 2*. We simply extract the plan handle from the sys.dm exec query stats DMV (covered in detail later in this chapter). The plan handle uniquely identifies the query plan for a given batch or stored procedure. We then pass it as a parameter to one of the following DMFs:

- **sys.dm** exec query plan, which accepts the plan handle as its only parameter and will return the plan for the identified batch or procedure, as XML. Note that Books Online states that it returns the plan in "text format." This is a little confusing since it refers to the type of column returned, not the format in which you will view the plan, which is XML.
- **sys.dm\_exec\_text\_query\_plan**, which accepts the plan\_handle and adds two additional parameters, statement start offset and statement end offset, which mark the start and end points of individual SQL statements within the batch or procedure. This DMF returns the plan in text format (a nvarchar(max) typed object) and is available in SQL Server 2005 SP2 and later.

When returning the plan from the sys.dm\_exec\_query\_plan DMF, SSMS will display a link to the plan, which you can click onto immediately to display the graphical plan. In any event, with either DMF, the output can be saved as a .SQLPLAN file that can be used to view the graphical plan in SSMS.

#### *Note*

*One unfortunate limitation of these functions is that, in the absence of SSMS or another third-party tool that understands the* .SQLPLAN *format, they do not give you the type of easily readable output that you get when using the* SHOWPLAN\_TEXT *setting in a query window.*

As for the sys.dm\_exec\_sql\_text function, described in *Chapter 2*, both of these functions return dbid, objectid, and encrypted columns. However, in place of the text column, in each case, the functions return a query\_plan column, containing the current cached query plan.

The sys.dm\_exec\_query\_plan function returns the plan as an XML typed value, which limits the size of the plan that can be returned, since the XML datatype does not support XML documents with more than 128 levels. The sys.dm\_exec\_text\_ query\_plan object returns the plan as a nvarchar(max) typed object, thus removing these restrictions.

### Returning the plan using sys.dm\_exec\_query\_plan

Using the sys.dm\_exec\_query\_plan DMF, we can return the plan for a given batch or procedure (which will contain "subplans" for each query comprising the batch). As an example, let's create a stored procedure, ShowQueryText, execute it, so the plan gets cached, and then extract the plan that was used to execute that stored procedure, as shown in Listing 3.2.

```
CREATE PROCEDURE ShowQueryText
AS 
     SELECT TOP 10
            object_id ,
             name
     FROM sys.objects ;
    --waitfor delay '00:00:00'
```

```
 SELECT TOP 10
             object_id ,
             name
    FROM sys.objects ;
     SELECT TOP 10
            object_id ,
             name
     FROM sys.procedures ;
GO
EXEC dbo.ShowQueryText ;
GO
SELECT deqp.dbid ,
         deqp.objectid ,
         deqp.encrypted ,
         deqp.query_plan
FROM sys.dm exec query stats deqs
        CROSS APPLY sys.dm exec_query_plan(deqs.plan_handle) AS deqp
WHERE objectid = OBJECT_ID('ShowQueryText', 'p') ;
```
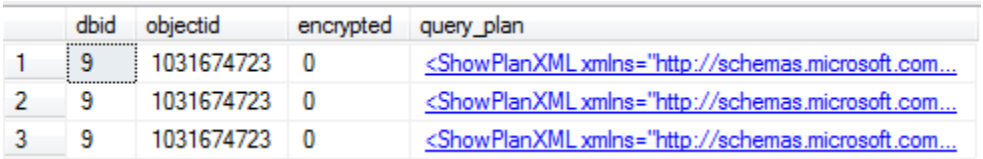

**Listing 3.2:** Retrieving the query plan for a cached stored procedure.

You will see that we get three rows returned by query stats, and each row contains a link to a query plan; in each case this will be the same plan, i.e. the plan for the entire procedure.

#### *Obtaining the* **plan\_handle**

*As well as* sys.dm\_exec\_query\_stats*, the* plan\_handle *can also be retrieved from*  sys.dm\_exec\_requests, sys.dm\_exec\_query\_memory\_grants *and* sys. dm\_exec\_cached\_plan*.*

In SQL Server 2005 Management Studio, you can click on the link to the query plan, thus opening it up as an XML document in SSMS, and then save it with a .SQLPLAN extension (by default it will be saved with an XML extension). You can open it up in SSMS and view the graphical plan. SQL Server 2008 Management Studio realizes the schema is a SQL plan, and so allows us to simply click the XML output to get a display that shows the graphical version of the plan, as shown in Figure 3.1 (cropped to save space).

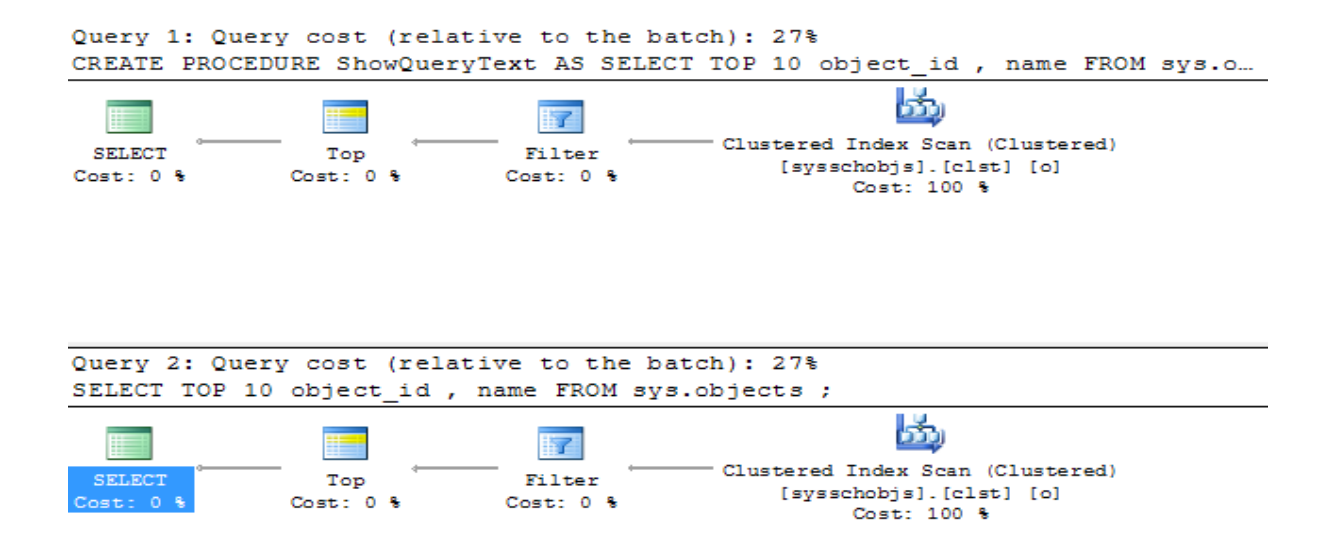

**Figure 3.1:** Viewing the query plan in Management Studio.

In this way, we can find out precisely how a stored procedure was executed at the time of being cached.

### Dissecting the SQL text

In *Chapter 2*, we saw how to use the sql handle from sys.dm exec requests to return the SQL text for the batch, from sys.dm\_exec\_sql\_text, and then to dissect the text using the "statement offset" columns provided by the former, to get at the text of just the currently executing query.

We'll have to do the same thing when using sys.dm exec query stats, in order to extract query statistics about individual statements within a cached batch/procedure. Let's take a look at the sql\_handle, plan\_handle and associated SQL text, returned for each query in our stored procedure, as shown in Listing 3.3.

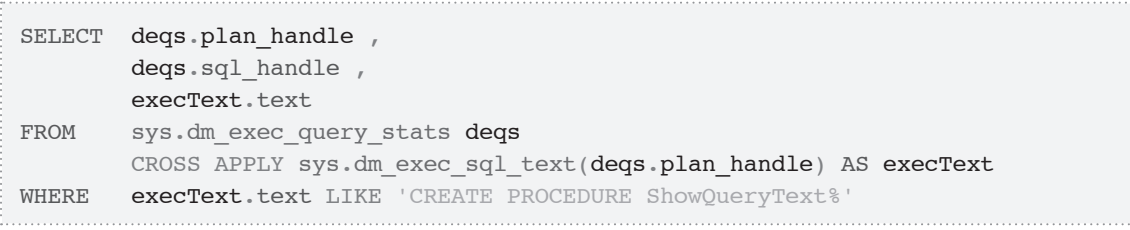

Listing 3.3: Viewing the sql handle and plan handle.

As you can see, each row has the same sql handle, same plan handle and the same SQL text (referring to the whole procedure). I'm only showing two of the rows here:

```
plan_handle sql_handle text
 -------------- ------------- -----------------
0x050002003... 0x03000200... CREATE PROCEDURE
                                ShowQueryText as…
0x050002003... 0x03000200... CREATE PROCEDURE
                                ShowQueryText as…
```
When you supply a sql handle you are identifying the batch or procedure to which a query belongs; in just the same way, when you supply a plan\_handle you are identifying the plan associated with a batch or procedure, and this batch or procedure may contain multiple queries. When you identify a plan for a batch, you identify the associated SQL text for the whole batch, and we'll need to extract the text for individual queries in that batch, in order to work with the query stats DMV. Listing 3.4 shows how to do this.

```
SELECT CHAR(13) + CHAR(10)+ CASE WHEN degs.statement start offset = 0
                  AND degs.statement end offset = -1 THEN '-- see objectText column--'
              ELSE '-- query --' + CHAR(13) + CHAR(10)+ SUBSTRING(execText.text, degs.statement start offset / 2,
                                ( ( CASE WHEN deqs.statement end offset = -1
                                        THEN DATALENGTH(execText.text)
                                         ELSE deqs.statement_end_offset
                                   END ) - deqs.statement start offset / 2 END AS queryText ,
        deqp.query_plan
FROM sys.dm exec query stats deqs
       CROSS APPLY sys.dm exec sql text(deqs.plan_handle) AS execText
       CROSS APPLY sys.dm exec query plan(deqs.plan handle) deqp
WHERE execText.text LIKE 'CREATE PROCEDURE ShowQueryText%'
```
**Listing 3.4:** Extracting the SQL text for individual queries in a batch.

We pass the plan handle to the sql text DMF (we could equally well pass the sql handle), which returns the SQL text associated with the plan for that batch. We then extract the text for the individual queries in the same way as in *Chapter 2*, using the SUBSTRING function, and remembering to divide the offset values by 2 (the start offset, and then the difference between the end and start offsets in the SUBSTRING operation) before we use them, since they are stored in Unicode.

This query should return the three separate queries shown in Figure 3.2.

| query lext |                             |       | query plan                                                                                                    |
|------------|-----------------------------|-------|----------------------------------------------------------------------------------------------------|
|            | $-$ query $-$ SELECT TOP 10 | objec | <showplanxml http:="" schemas.microsoft.com<="" td="" xmlns="http://schemas.microsoft.com&lt;/td&gt;&lt;/tr&gt;&lt;tr&gt;&lt;td&gt;&lt;/td&gt;&lt;td&gt;-- query -- SELECT TOP 10&lt;/td&gt;&lt;td&gt;objec&lt;/td&gt;&lt;td&gt;&lt;ShowPlanXMLxmlns="></showplanxml> |
|            | $-$ query $-$ SELECT TOP 10 | obiec | <ShowPlanXML xmlns="http://schemas.microsoft.com</td>                                                                                                    |

Figure 3.2: Three queries returned by sys.dm exec query stats.

Click on the plan links and you'll see that the plan returned for each row is still the plan for the whole batch.

### Returning the plan using sys.dm\_exec\_text\_query\_plan

If we want, for each row, to show only the "subplan" for each individual query, it is a little trickier, and we have to use the sys.dm\_exec\_query\_plan DMF, which returns the plan in text form and supports offset parameters, which we can use to dissect it. Unfortunately, the sys.dm\_exec\_query\_plan DMF returns the plan in a form we can save and use, but not view in SSMS. Just for demo purposes here, we've cast the returned plan to an XML type, but this isn't a "safe" application.

```
SELECT deqp.dbid ,
         deqp.objectid ,
        CAST(detqp.query plan AS XML) AS singleStatementPlan ,
        deqp.query plan AS batch query plan ,
         --this won't actually work in all cases because nominal plans aren't
         -- cached, so you won't see a plan for waitfor if you uncomment it
        ROW NUMBER() OVER ( ORDER BY Statement Start offset )
                                                AS query position ,
        CASE WHEN deqs.statement start offset = 0AND deqs.statement end offset = -1THEN '-- see objectText column--'
             ELSE '-- query --' + CHAR(13) + CHAR(10)+ SUBSTRING(execText.text, deqs.statement start offset / 2,
```
#### Chapter 3: Query Plan Metadata

```
( ( CASE WHEN deqs.statement end offset = -1THEN DATALENGTH(execText.text)
                                          ELSE deqs.statement_end_offset
                                    END ) - deqs.statement start offset / 2 END AS queryText
FROM sys.dm exec query stats deqs
        CROSS APPLY sys.dm exec text query plan(deqs.plan handle,
                                                   deqs.statement start offset,
                                                   deqs.statement end offset)
AS details are a stated to the contract of the contract of the contract of the contract of the contract of the
        CROSS APPLY sys.dm exec query plan(deqs.plan handle) AS deqp
        CROSS APPLY sys.dm exec sql text(deqs.plan handle) AS execText
WHERE deqp.objectid = 0BJECT ID('ShowQueryText', 'p') ;
```
**Listing 3.5:** Returning the plan using sys.dm\_exec\_text\_query\_plan.

This time, for each row returned, we get the individual plan for each query, as well as the batch plan, as shown in Figure 3.3.

| dbid | objectid | single Statement Plan                                                                                                    | batch query plan | query position     | query Text |
|------|----------|----------------------------------------------------------------------------------------------------|------------------|--------------------|------------|
|      |          | 1031674723 <showplanxml <="" td="" xmlns="http://s&lt;/td&gt;&lt;td&gt;&lt;ShowPlanXML xmlns="><td></td><td>-- auery -- SELI</td></showplanxml>                          |                  | -- auery -- SELI   |            |
|      |          | 1031674723 <showplanxml 2<="" td="" xmlns="http://s&lt;/td&gt;&lt;td&gt;&lt;ShowPlanXML xmlns="><td></td><td><math>-</math> query <math>-</math> SELI</td></showplanxml> |                  | $-$ query $-$ SELI |            |
|      |          | 1031674723 <showplanxml <="" td="" xmlns="http://s&lt;/td&gt;&lt;td&gt;&lt;ShowPlanXML xmlns="><td></td><td><math>-</math> auery <math>-</math> SELI</td></showplanxml>  |                  | $-$ auery $-$ SELI |            |

**Figure 3.3:** Seeing the individual query plans.

# **Cached Query Plan Statistics**

In the previous section, we explained how to use the sys.dm\_exec\_query\_plan function and sys.dm\_exec\_query\_stats DMV to get the text of the plan for a given batch. In this section, we'll start retrieving some meatier information about the query plans that have been used to execute queries on the server.

The ability to retrieve the text of a query or query plan becomes more interesting when combined with data stored in the sys.dm\_exec\_cached\_plans DMV. It returns basic metadata regarding each plan, such as its size and the type of object to which it's attached, but also, and most interestingly, a usecounts column that lets us investigate plan reuse.

### The sys.dm\_exec\_cached\_plans DMV

The sys.dm\_exec\_cached\_plans DMV "supersedes" the syscacheobjects object, available in versions of SQL Server prior to 2005. In many ways, syscacheobjects is easier to work with as it includes the text of the query and several attributes about the cached plan, but it is more limited, in that it doesn't quite give access to the rich array of information that is available through sys.dm\_exec\_cached\_plans, especially when used in concert with sys.dm\_exec\_query\_plan, sys.dm\_exec\_sql\_text and sys. dm exec plan attributes.

The data that the sys.dm\_exec\_cached\_plans view will return is a snapshot of values, based on the current contents of the plan cache. The columns in this view are all pretty useful for seeing how plans are being cached, and are listed below.

- **bucketid** the id of the hash bucket where the plan is held. You can see the maximum number of buckets available in the sys.dm os memory cache hash tables view. Ideally, cached items (such as plans, and anything else that SQL Server puts into cache) will be spread evenly amongst the hash buckets.
- **refcounts** number of cache objects that reference this cached plan.
- • **usecounts** number of times the plan has been used since its creation. This counter is incremented every time the query is executed, and a match to the plan is made.
- size in bytes size of the plan.
- **memory** object address internal address of the cached object. Can be used to reference sys.dm\_os\_memory\_objects and sys.dm\_os\_memory\_cache\_ entries to see the objects in the SQL Server cache.
- **cacheobjtype** type of object in the cache. The domain is:
	- • Compiled Plan
	- • Parse Tree
	- • Extended Proc
	- • CLR Compiled Func
	- • CLR Compiled Proc.
- **objtype** the type of object. The domain is:
	- • Proc (stored procedure, function)
	- • Prepared (prepared statement)
	- Adhoc (query)
	- • Repl Proc (replication filter procedure)
	- • Trigger
	- • View
	- • Default
	- • UsrTab (user table)
	- • SysTab (system table)
	- • CHECK
	- • Rule.
- **plan handle** can be used with query plan functions, including sys.dm exec query plan and sys.dm exec sql text, to get the plan of the query or the text of the query, respectively.
- **pool** id the resource governor pool to which the plan is tied. You can use sys. resource governor resource pools to decipher the value, if you are utilizing resource governor. Note that this column is in SQL Server 2008 only and is part of the Enterprise-only resource governor feature.

A few of these columns merit a bit more discussion. The cachobtype column describes the type of plan that is cached, which can be a normal SQL plan (compiled plan), a parse tree or the stored plan for an extended procedure or CLR object. A parse tree is a barebones plan for an object such as a view. It specifies the objects referenced by the view, but does not specify a full execution plan. Views are compiled into the query at run time; they do not have plans of their own.

The objtype column, in turn, specifies the type of object, determining whether it is typical T-SQL or a compiled object such as a stored procedure or prepared statement. Note that a prepared statement (an ad hoc statement from the client, where they have used the API to prepare a plan ahead of time) has a different plan than an ad hoc query.

#### *Zero cost and stale plans*

*Remember, again, that not all queries that have been executed on your server will have saved a plan. Zero cost plans like* "SELECT 'hi'" *would not, for sure. Also, as plans become stale, they could be removed from the cache, particularly if the server is under memory pressure.*

So, for example, you can retrieve the plans for any compiled object, using the query shown in Listing 3.6.

### Chapter 3: Query Plan Metadata

|             | SELECT refcounts,                 |  |  |  |
|-------------|-----------------------------------|--|--|--|
|             | usecounts,                        |  |  |  |
|             | size in bytes,                    |  |  |  |
|             | cacheobjtype,                     |  |  |  |
|             | objtype                           |  |  |  |
| <b>FROM</b> | sys.dm exec cached plans          |  |  |  |
| WHERE       | objtype IN ( 'proc', 'prepared' ) |  |  |  |

**Listing 3.6:** Retrieving the plans for compiled objects.

You are likely to find that there are compiled plans for both procedures and prepared statements, as well as some extended and CLR objects, if you use them.

### Investigating plan reuse

Good plan reuse is one sign of a heathy system. Compiling a query plan can be a CPUintensive operation, especially with complex queries, so reuse is a very good thing. The greater the value in the usecount column for each of your plans, the greater the number of times query plans are reused, and the smaller the number of times a new query plan has to be recreated. Conversely, a usecount of 1 for a large number of plans indicates that your cache space is being taken up with plans that were compiled and used once to execute an ad hoc query, then never used again. By querying sys.dm exec cached plans and aggregating on the usecount column we can, as we will show, get a good overview of the extent to which plans are being reused in your system.

The more you can use stored procedures or, at the very least, prepared SQL, the more likely you are to get plan reuse. The more reusable plans you have, the less work the optimizer needs to do.

One of the most critical factors in determining reuse is the text of the query. If the text of a query submitted for execution matches the text of a query in the cache, then the plan for that cached query may be reused.

#### *Criteria in determing plan reuse*

*The text of the query is not the only criterion in determining plan reuse. The attributes of the plan are also figured in, which we will cover in a later section, entitled Query Plan Attributes.*

Of course, if you use stored procedures as the primary interface to your SQL Server data, you have a much cleaner way of ensuring reuse.

A database setting that can be helpful to plan reuse is forced parameterization (set using ALTER DATABASE <databaseName> SET PARAMETERIZATION FORCED). Normally, the query optimizer is very conservative when deciding what queries can be parameterized, but this setting makes the optimizer be more liberal in choosing parameters. For more reading on this subject, look for *Forced Parameterization* in Books Online.

Finally, bear in mind that you need to be careful when interpreting the results of data based on plan reuse. After a restart, cache flush, procedure recreation, and so on, plan use counts will be low without this being indicative of a problem. Alternatively, you may have been doing some special processing that inflates the counts and makes things look better than normal. As is true with most of the DMVs, the data you get from the cached\_ plans DMV is not information until it has context. Context comes from tracking the data over long periods of time and comparing like time periods of server activity.

As dicussed earlier, you might want, particularly for testing purposes, to consider clearing the cache at a fixed time (e.g. 12 a.m.) each day, to give the results more context.

### **The plan reuse "distribution curve"**

A simple query, such as that shown in Listing 3.7, will show you how many plans are cached.

#### Chapter 3: Query Plan Metadata

SELECT COUNT(\*) FROM sys.dm\_exec\_cached\_plans ;

**Listing 3.7:** Total number of cached plans.

More useful though, is to get a feel for the "distribution" of plan reuse on your system. To do this, we can group on the usecounts column, and use the CASE expression to roll up bands of usecounts as shown in Listing 3.8.

SELECT MAX(CASE WHEN usecounts BETWEEN 10 AND 100 THEN '10-100' WHEN usecounts BETWEEN 101 AND 1000 THEN '101-1000' WHEN usecounts BETWEEN 1001 AND 5000 THEN '1001-5000' WHEN usecounts BETWEEN 5001 AND 10000 THEN '5001-10000' ELSE CAST(usecounts AS VARCHAR(100)) END) AS usecounts , COUNT(\*) AS countInstance FROM sys.dm exec cached plans GROUP BY CASE WHEN usecounts BETWEEN 10 AND 100 THEN 50 WHEN usecounts BETWEEN 101 AND 1000 THEN 500 WHEN usecounts BETWEEN 1001 AND 5000 THEN 2500 WHEN usecounts BETWEEN 5001 AND 10000 THEN 7500 ELSE usecounts **END** ORDER BY CASE WHEN usecounts BETWEEN 10 AND 100 THEN 50 WHEN usecounts BETWEEN 101 AND 1000 THEN 500 WHEN usecounts BETWEEN 1001 AND 5000 THEN 2500 WHEN usecounts BETWEEN 5001 AND 10000 THEN 7500 ELSE usecounts END DESC ;

**Listing 3.8:** An overview of plan reuse.

For a server that had been up for two days, we got the following results:

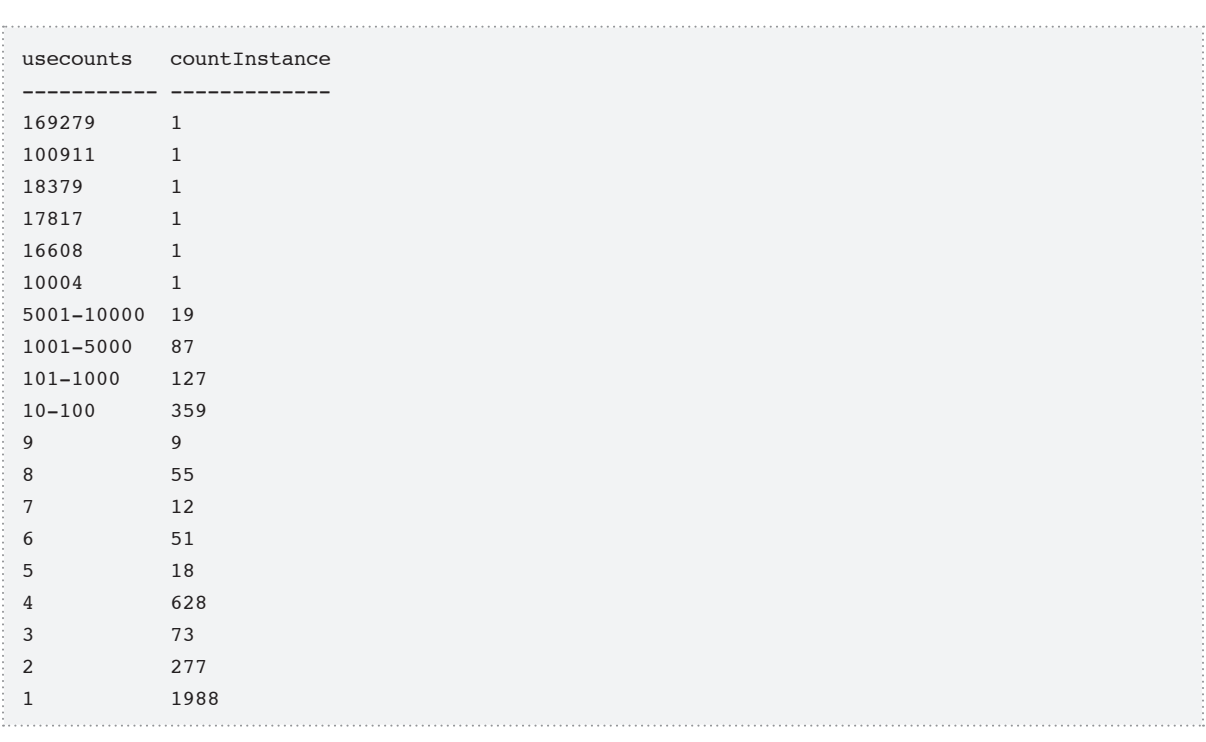

So, for example, we have five plans that have been reused over 10,000 times, 359 plans that have been reused between 10 and 100 times, 1,988 plans that have only been used once, and so on. Clearly, this is only an overview, and just to give you an overall feel for plan reuse. It's a query I like to run semi-regularly to see if there's any noticable change in the "distribution" to more (or less) reuse.

While it is clear from the listing that we are probably getting decent reuse (particularly on a few, often-executed queries), what we cannot tell at this point is how many queries are being executed on the server (although we can find that out) or how many get flushed from the cache. What you will be able to tell is the most important queries that get reused, and a place to look for improvements.

The next step is to examine those plans at the extreme ends of the spectrum. If we can improve the efficiency of a plan that that is being reused many times, it could be highly beneficial. Likewise, we need to find out more information about the plans that are never reused, why this might be, and if there is anything we can do about it.

### **Examining frequently used plans**

Using sys.dm\_exec\_cached\_plans in conjunction with sys.dm\_exec\_query plan and sys.dm\_exec\_sql\_text, we can construct a query to return the text of the plan, plus the text of the query that is associated with the plan and has the highest use counts. So if, using Profiler or one of the operating system DMOs discussed in *Chapter 7*, we identify a query that is offensive for some performance reason (CPU pressure, duration, memory utilization, etc.), and then find that it is attached to a plan with a very high usecount, then we know we've found a good place to start our tuning efforts for the day.

The script in Listing 3.9 returns, for the most reused plans, the query plan itself, the type of object or query with which the plan is associated and the SQL text for that query or object.

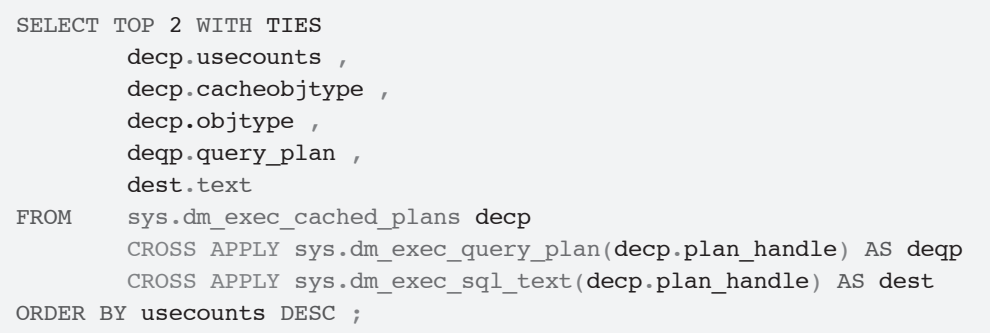

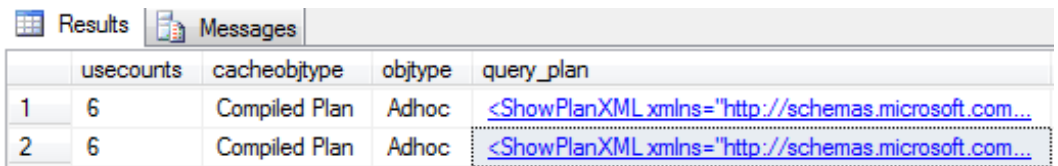

| text                                       |
|--------------------------------------------|
| SELECT ISNULL(SUSER_SNAME(), SUSER_NAME()) |
| select @@microsoftversion                  |

**Listing 3.9:** Investigating the most used plans.

The real beauty of being able to do this from SQL, rather than some prebuilt report, is that you have the full power of the query engine in your hands. For example, if we want to look only at plans for stored procedures, we can simply filter on objtype = 'proc'.

Of course, this is only one piece of the puzzle and, later in the chapter, when we start to look at how we can see the individual queries from a batch or compiled object that make up the entire plan, it will become more useful to the tuning efforts. We can examine our frequently-reused plans for queries that contain certain text, as we did in Listing 3.3. Alternatively, we can filter on the objectid, to examine plan reuse for a single procedure, as shown in Listing 3.10.

```
SELECT usecounts ,
        cacheobjtype ,
        objtype ,
       OBJECT NAME(dest.objectid)
FROM sys.dm exec cached plans decp
       CROSS APPLY sys.dm exec sql text(decp.plan handle) AS dest
WHERE dest.objectid = OBJECT ID('<procedureName>')
       AND dest. dbid = DB ID()ORDER BY usecounts DESC ;
```
**Listing 3.10:** Examining plan reuse for a single procedure.

In SQL Server 2008, we can use the sys.dm\_exec\_procedure\_stats DMV to look exclusively at cached plans for stored procedures. We'll examine this DMV a little later.

### **Examining ad hoc single-use plans**

The script in Listing 3.11 uses the sys.dm\_exec\_cached\_plans DMV and sys.dm exec sql text DMF to retrieve the text for each single-use plan that is bloating the plan cache.

```
-- Find single-use, ad hoc queries that are bloating the plan cache
SELECT TOP ( 100 )
       [text],
       cp.size_in_bytes
FROM sys.dm exec cached plans AS cp
      CROSS APPLY sys.dm exec sql text(plan handle)
WHERE cp.cacheobjtype = 'Compiled Plan'
         AND cp.objtype = 'Adhoc'
       AND cp.usecounts = 1
ORDER BY cp.size in bytes DESC ;
```
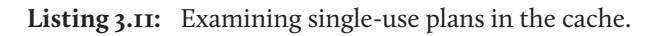

This query will identify ad hoc queries with a use count of 1, ordered by the size of the plan. It provides the text and size of single-use ad hoc queries that waste space in the plan cache. This usually happens when T-SQL commands are built by concatenating a variable at the end of a "boilerplate" T-SQL statement. Listing 3.12 shows a simplified example.

```
-- Query 1
SELECT FirstName ,
       LastName
FROM dbo.Employee
WHERE EmpID = 5-- Query 2
```
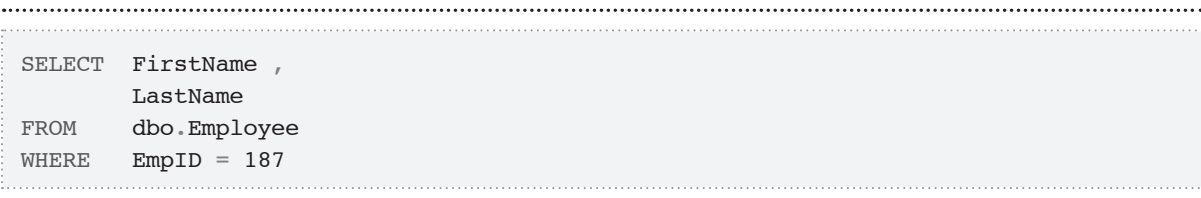

**Listing 3.12:** Non-parameterized ad hoc SQL.

Even though these two queries are essentially identical, they might each have a separate plan in the cache, just because the literal value is different in each case. Actually these two queries are so simple (with no joins) that SQL Server would probably parameterize them, even using just the default simple parameterization (as opposed to forced parameterization). However, in more complex cases, plan reuse would probably not be possible. While we can do our best to make sure queries are written in a way that enables plan reuse, users and utilities often execute batches that will simply have little reuse.

For SQL Server 2008, if you determine that you have a mostly ad hoc workload with minimal reuse, check out the "optimize for ad hoc workloads" system option. This setting changes SQL Server behavior and does not store a plan on first usage, only the query text. If it matches a second time, the plan is stored. Note that "ad hoc," in this sense, does vary from some people's understanding of the term. Here, it simply refers to the use of random queries that don't promote reuse.

# **Query Plan Attributes**

In the previous sections, we've covered how we get the text of a query plan and then examine plan reuse on your system, using the cached\_plans DMV. In addition, a DBA will sometimes want to find out "state" information about a particular plan, along with further details about how that plan is currently being used.

The database engine takes into account several factors when considering a plan for reuse. One of these factors, as we discussed previously, is the text of the query.

However, other attributes are important, too, the values for which are stored in the sys. dm exec plan attributes function, described by Books Online as follows:

*Returns one row per plan attribute for the plan specified by the plan handle. You can use this table-valued function to get details about a particular plan, such as the cache key values or the number of current simultaneous executions of the plan.*

Like sys.dm\_exec\_query\_plan, sys.dm\_exec\_plan\_attributes takes a plan handle as a parameter and returns the following columns:

- • **attribute** name of the attribute
- **value** the current value assigned to the attribute
- is cache key indicates if the attribute is part of how SQL Server resolves the plan; A value of I indicates that it is, and o that it is not.

This DMV returns one row per plan attribute, and available attributes include:

- **set options** the options values (the ones that can be found using @@options, such as SET NOCOUNT) that were in use when the plan was built
- **date\_format** the date format of the connection that created the plan
- **inuse exec context** the number of currently executing batches that are using the plan.

If the value of is cache key is  $\bar{I}$  for a given attribute, that attribute forms part of the "key" that is used when SQL Server searches the cache for a suitable plan. During the process of checking the cache for a match, the text of a submitted query is compared to the text of other queries that have been executed and for which a plan is stored. Even if the text of the queries matches exactly, the submitted query's attributes would also need to match exactly those for the cached plan, for every attribute with a value of 1 for the is cache key column in sys.dm exec plan attributes.

Consider, for example, the code in Listing 3.13, which uses a plan\_handle extracted from sys.dm\_exec\_cached\_plans, on my test server, and supplies it as a parameter to sys.dm exec plan attributes. Note the use of TOP 1 ... ORDER BY usecounts DESC in the derived table to get the largest reused plan.

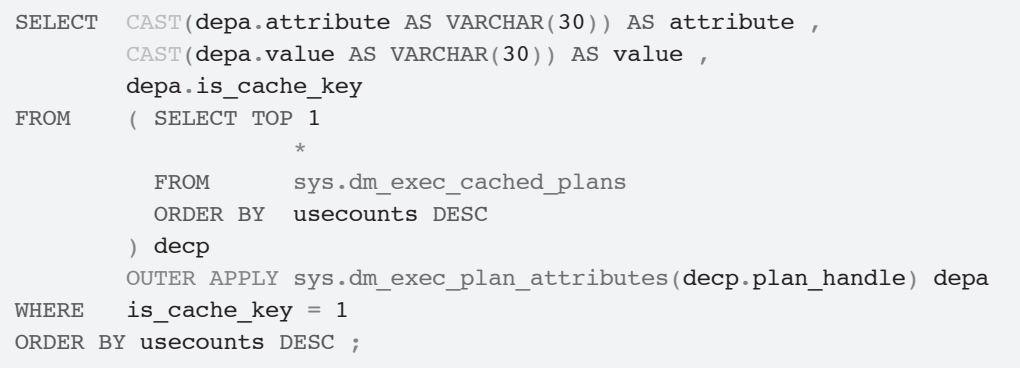

#### **Listing 3.13:** Examining plan attributes.

#### This returns the following results:

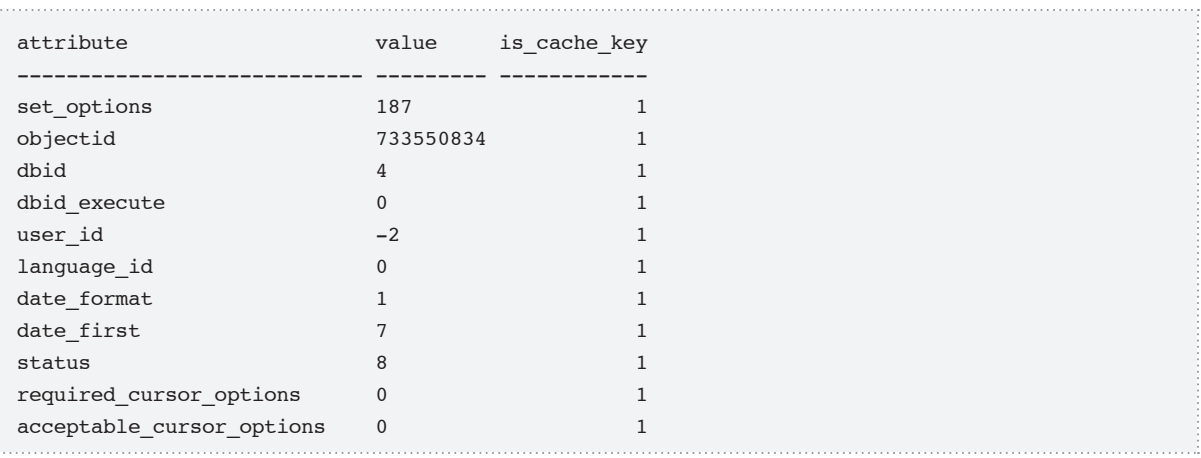

So, in order for a cached plan to be used to execute the query in Listing 3.13, all of the returned attribute values would have to match. For example, both the submitted query and the cached plan would need to have set options = 187, objectid = 733550834, dbid = 4, and so on. If there was a mismatch of any kind, a new plan would be generated. So, say you were testing the query in Management Studio in the context of a database different from the one used when an application first issued the query. The attributes of the existing plan for the application-issued query and those for your SSMS-issued query might match in terms of the SQL text and maybe even the objectid (somewhat less likely), but the dbid would be different, so the plan would not get reused and a new one would be created. In such cases, the SQL text for the query, as identified by the sql handle, would now be associated with more than one plan, i.e. there would be more than one plan handle associated with a given sql handle.

This sounds rather horrible, but it's important to realize that each of these attributes, including security attributes, is important for determining how the query will be executed. Furthermore, one shouldn't really expect the same plan to be used, even if the SQL text and some of the attributes match. One database may have zero rows in table X, whereas the other one may have 1.5 billion; same exact query text, vastly different plans.

Checking the attributes of a plan is not necessarily a very common thing to need to do as, most of the time, your client will have a very standard set of settings. However, on that rare occasion that you see no plan reuse, but you can clearly see multiple queries with the same query text, the sys.dm exec plan attributes DMV will help you seek out the reasons.

# **Gathering Query Execution Statistics**

Up to this point in the chapter, we've shown how to get the text of a cached plan, and how to return detailed information about those plans. One plan is stored for a batch or an object and we used sys.dm\_exec\_cached\_plans to get plan information.

Each plan has 1-to-N queries and in this section we're going to explore how to get detailed information about the individual queries in the batch or object. To get these query statistics, be it for a standalone query or a query within a larger stored procedure or prepared statement, we use the sys.dm\_exec\_query\_stats DMV.

The sys.dm\_exec\_query\_stats DMV will return one row per query that is executed within a batch or stored procedure, and provides columns such as total worker time (CPU), total\_physical\_reads, total\_logical\_reads, which can give you a very useful overview of the system resources that your queries are eating up.

Pre-SQL Server 2005, the only way to get this sort of information was through Profiler. However, Profiler only lets you collect the information *as the queries occur*, not after the event. Now, the next time you hear about a problem second-hand, while walking down the hallway, which is too often how users report problems, you'll be able to interrogate the sys.dm\_exec\_query\_stats DMV and find out what happened. This is an exciting step forward for most DBAs, especially given that resorting to Profiler after the event often entailed capturing traces over long periods of time, in order to reobserve the problem, and this could be really costly in terms of server resources and programmer sanity, since doing the matching of query text after the fact is very difficult.

# Overview of sys.dm\_exec\_query\_stats

The sys.dm\_exec\_query\_stats DMV contains quite a few columns that are incremented counters, and provide information about how many times a query has been executed and the resources that were used. It is described in Books Online as follows:

*Returns aggregate performance statistics for cached query plans. The view contains one row per query statement within the cached plan, and the lifetime of the rows is tied to the plan itself. When a plan is removed from the cache, the corresponding rows are eliminated from this view.*

As a whole, it provides a wealth of information regarding resource-hungry queries on your system for which a plan is cached. The columns that can be returned are as follows:

- sql handle identifies the batch or procedure to which a query belongs; it is used by sys.dm\_exec\_sql\_text to get the text of the batch
- statement start offset the starting point of the query within the batch or object to which the query belongs
- statement end offset the end point of the query that is currently executing, within the batch or object to which the query belongs
- plan generation num indicates the version of the query plan that has been created after a recompile; used for comparisons because the actual plan may change (or even partially change for a statement-level recompile), even though the SQL stays the same
- plan handle identifies the cached query plan for a batch or stored procedure that has been executed; used by sys.dm\_exec\_query\_plan or sys.dm\_exec\_text query\_plan to get the plan of an executed query in XML format
- creation time time the plan was created
- last execution time last time the execution plan was used to execute a query
- execution count number of times the plan has been used to execute a query
- total worker time, last worker time, min worker time, max worker time – total, last, min and max amount of time spent in CPU utilization to execute the query, based on this plan
- total physical reads, last physical reads, min physical reads, max physical reads – total, last, min and max number of reads to the physical hard disk system
- total logical writes, last logical writes, min logical writes, max logical writes – total, last, min and max number of writes to the buffer cache to be written by lazy writer

• total logical reads, last logical reads, min logical reads, max logical\_reads – total, last, min and max number of reads from the SQL Server cache buffer that never had to go to the physical hard disk system to satisfy the current request; this data was read in previously and was still in cache

- total clr time, last clr time, min clr time, max clr time total, last, min and max amount of time spent in the CLR processor for the query that utilized this plan
- total elapsed time, last elapsed time, min elapsed time, max elapsed time – in ms, the total, last, min and max amounts of time it took to execute the entire query.

**Note: Time columns are in microseconds.**

### Putting sys.dm\_exec\_query\_stats to work

Once you are able to extract individual statements from a batch, as demonstrated in the earlier section, *Dissecting the SQL Text,* you can use sys.dm\_exec\_query\_stats to access the query statistics for individual SQL statements that are executing on your system. The sky is the limit with regard to how you might use this information to find where you have performance issues.

Generally speaking, at the point where you would turn to sys.dm exec query stats, you would already have an idea of whether your system is IO bound, CPU bound, or having CLR performance issues, and so on, likely from using other DMVs or a tool such as the performance monitor (PerfMon). So, your goal at this stage would be to get a ranked list of the queries that are having the biggest effect on the issue that you've identified.

Before we look at the scripts, it is important to remember when using this DMV that there is usually, but not necessarily, a one-to-one relationship between a sql handle and a plan handle. One sql handle can sometimes be associated with more than one plan handle. This can be caused by statement-level recompilation (see http://technet.microsoft.com/en-us/library/ee343986(SQL.100).aspx for more details), or by the exact same SQL text being executed with different attribute values, as discussed earlier.

Let's say that you've identified that your sytem is CPU bound. Using the total\_ worker time column, you can find out which queries your server is spending the most time executing. However, it isn't enough just to know that the server is spending a lot of time executing a particular query. In fact, without context, this piece of information is more or less meaningless. It might be that the query is run a million times, and no other query is executed more than a thousand times. So, to add the required context, we include the execution count, along with a calculation of the average CPU time, as shown in Listing 3.14.

```
SELECT TOP 3
        total_worker_time ,
        execution count,
        total worker time / execution count AS [Avg CPU Time] ,
         CASE WHEN deqs.statement_start_offset = 0
                 AND deqs.statement end offset = -1 THEN '-- see objectText column--'
             ELSE '-- query --' + CHAR(13) + CHAR(10)+ SUBSTRING(execText.text, deqs.statement start offset / 2,
                               ( ( CASE WHEN deqs.statement_end_offset = -1
                                       THEN DATALENGTH(execText.text)
                                        ELSE deqs.statement_end_offset
                                   END ) - deqs.statement_start_offset ) / 2)
         END AS queryText
FROM sys.dm_exec_query_stats deqs
         CROSS APPLY sys.dm_exec_sql_text(deqs.plan_handle) AS execText
ORDER BY deqs.total_worker_time DESC ;
```

| <b>Example 3</b> Messages |    |                   |                                              |           |                                     |                               |
|---------------------------|----|-------------------|----------------------------------------------|-----------|-------------------------------------|-------------------------------|
|                           |    | total_worker_time | execution_count    Avg CPU Time    queryText |           |                                     | ObjectText                    |
|                           |    | 3070595407        | 527                                          | 5826556   | -- see objectText column--          | SELECT * FROM "Extract033642  |
|                           |    | 1212108233        | 18431                                        | 65764     | $\sim$ query $\sim$ SELECT<br>C.Typ | CREATE PROCEDURE [dbo].[Fin   |
|                           | -3 | 289050796         |                                              | 289050796 | -- query -- insert into #Workin     | --set ANSI_NULLS ON --set QUO |

**Listing 3.14:** Finding the CPU-intensive queries.

The results, representing a set of queries from a busy server, were extensive, but we've only shown the first three queries here (we don't get paid by the page, unfortunately). From here, we can start to get a feeling for what queries are hurting the CPU the most since the last system reboot. However, bear in mind the earlier discussion in the *Flushing the Cache?* section, with regard to the different lengths of time plans will have been in the cache, and how this can skew the results.

At this stage, it's somewhat difficult to gauge which of these queries is the most pertinent to the performance issue, but these statistics make an excellent starting point for our investigations. The first query executed 527 times and is taking the most time, while the second one has been executed almost four times as frequently, but is taking one-third of the CPU time. The third query only ran once, but took a huge amount of CPU time. This is troublesome since it is impossible to know whether this was a one-off event, or if this query just hasn't run that often since the server was restarted or DBCC FREEPROCCACHE was executed to clear the query cache. An interesting column to check, especially with regard to a plan with a single execution like this one, is last execution time, which will tell you exactly when the plan was last used. Along with the query text, this can help you to judge whether or not this execution was planned, and is part of your normal query workload, or is just an unfortunate ad hoc query execution.

The next step would be to plug the plan handle for each query (which I didn't include in the results due to space constraints) into the sys.dm\_exec\_query\_plan (see the section entitled *Viewing the Text of Cached Queries and Query Plans*) and investigate how each query is being executed, and whether the query can be optimized.

There is a lot more useful data that can be extracted from the sys.dm exec query stats DMV using variations of the previously described techniques, based on "isolating" individual queries through the offset values, filtering on specific objects, and so on. For example, you could write similar queries focusing on the following DMV columns:

- • **excessive logical writes** data written to cache (which gets written to the physical hard disk via the lazy writer) total logical writes, last logical writes, min logical writes, max\_logical\_writes
- **excessive logical reads** queries that required the most data to be read from cache (possibly causing memory pressure) total logical reads, last logical reads, min logical reads, max\_logical\_reads
- **excessive physical reads** queries that forced the most physical hard disk access (generally caused by the need for more cache memory than was available, equating to heavy memory pressure since data could not be read from the cache) total physical reads, last physical reads, min physical reads, max\_physical\_reads
- • **long-running queries** total elapsed time, last elapsed time, min elapsed time, max\_elapsed\_time
- • **expensive CLR code** total clr time, last clr time, min clr time, max clr time.

As discussed in the introduction to this chapter, it's true that you can get similar information from the management reports in SSMS. The real win with the DMOs is the degree of control and granularity you can achieve through the WHERE clause. For example, we could easily modify the query in Listing 3.13 as follows, to return statistics only for batches that reference the account table, simply by adding the appropriate WHERE clause.

WHERE execText.text like '%account

Of course, we will probably have to be cleverer with the LIKE criteria if we have tables (not to mention columns) named account and accountContact, but this is just a SQL task. We could also use the entire definition of queryText and just look for the individual queries. This technique will come in handy many times when optimizing data access to a given object because, unlike most tools that come prebuilt, we can create queries that only look at a very small subsection of queries, eliminating noise that is perhaps not interesting to us during the current tuning process.

Finally, there are times when we want to see the results at a complete query/batch level, rather than for the individual parts of the query, which may have their own plans. This is complicated by the fact that, as discussed, one sql\_handle may be associated with more than one plan\_handle. Therefore, in order to see the total stats for all queries in the same batch, we need to group on the sql\_handle and sum the values, as shown in Listing 3.15.

```
SELECT TOP 100
        SUM(total logical reads) AS total logical reads ,
        COUNT(*) AS num queries , --number of individual queries in batch
         --not all usages need be equivalent, in the case of looping
         --or branching code
       MAX(execution count) AS execution count ,
       MAX(execText.text) AS queryText
FROM sys.dm_exec_query stats deqs
        CROSS APPLY sys.dm_exec_sql_text(deqs.sql_handle) AS execText
GROUP BY deqs.sql_handle
HAVING AVG(total logical reads / execution count) <> SUM(total logical reads)
        / SUM(execution_count)
ORDER BY 1 DESC
```
Listing 3.15: Grouping by sql handle to see query stats at the batch level.

### **Investigating Expensive Cached Stored Procedures**

New to SQL Server 2008 is the sys.dm\_exec\_procedure\_stats DMV that focuses only on stored procedures and will not require you to aggregate on sql\_handle to get an overall view of your object's performance characteristics. Books Online describes it as:

*Returns aggregate performance statistics for cached stored procedures. The view contains one row per stored procedure, and the lifetime of the row is as long as the stored procedure remains cached. When a stored procedure is removed from the cache, the corresponding row is eliminated from this view. At that time, a Performance Statistics SOL trace event is raised similar to* sys.dm exec query stats.

It is similar in nature to sys.dm exec query stats, but with a few differences in the columns available. It only links to the plan of the procedure or object, not the individual statements in the procedure. This DMV allows you to discover a lot of very interesting and important performance information about your cached stored procedures.

```
-- Top Cached SPs By Total Logical Reads (SQL 2008 only).
-- Logical reads relate to memory pressure
SELECT TOP ( 25 )
         p.name AS [SP Name] ,
        deps.total logical reads AS [TotalLogicalReads] ,
        deps.total logical reads / deps.execution count AS [AvgLogicalReads] ,
        deps.execution count,
        ISNULL(deps.execution count / DATEDIFF(Second, deps.cached time,
                                            GETDATE()), 0) AS [Calls/Second] ,
        deps.total elapsed time ,
        deps.total elapsed time / deps.execution_count AS [avg_elapsed_time] ,
         deps.cached_time
FROM sys.procedures AS p
         INNER JOIN sys.dm_exec_procedure_stats
                       AS deps ON p.[object id] = deps.[object id]
WHERE deps.database id = DBID()ORDER BY deps.total logical reads DESC ;
```
**Listing 3.16:** Investigating logical reads performed by cached stored procedures.
Depending on what columns we include, and which column we order by, we can discover which cached stored procedures are the most expensive from several different perspectives. In this case, we are interested in finding out which stored procedures are generating the most total logical reads (which relates to memory pressure). This query is especially useful if there are signs of memory pressure, such as a persistently low page life expectancy and/or persistent values above zero for memory grants pending. This query is filtered by the current database, but we can change it to be instance-wide by removing the WHERE clause.

Simply by selecting the total physical reads column, instead of total logical reads in this query, we can perform the same analysis from the perspective of physical reads, which relates to read, disk I/O pressure. Lots of stored procedures with high total physical reads or high average physical reads, could indicate severe memory pressure, causing SQL Server to go to the disk I/O subsystem for data. It could also indicate lots of missing indexes or "bad" queries (with no WHERE clauses, for example) that are causing lots of clustered index or table scans on large tables.

Be aware, though, that there are a couple of caveats with these queries. The big one is that you need to pay close attention to the cached time column as you compare rows in the result set. If you have stored procedures that have been cached for different periods of time, this will skew the results. One easy, but perhaps controversial, solution to this problem is to periodically clear your procedure cache, by running DBCC FREEPROCCACHE with a SQL Agent job, as previously discussed.

The second caveat is that only cached stored procedures will show up in these queries. If you are using WITH RECOMPILE or OPTION(RECOMPILE), which is usually not a good idea anyway, then those plans won't be cached.

## **Getting Aggregate Query Optimization Statistics for All Optimizations**

In this section, we will look at how we can get statistics on all optimizations that have been performed by the optimizer, regardless of whether or not a plan has been stored. This data is available from the sys.dm\_exec\_query\_optimizer\_info DMV and it will allow us to get a feel for how queries have been optimized, and how many of them have been optimized, since the last time the server was restarted.

The data available from this DMV is often not obtainable by looking at actual plan usage, and it can be very useful in gaining an overall understanding of the performance of a server. For example, trivial plans are not stored in cache, so we can't get any information on them from the cached plan views but query optimizer info can tell us the number of times a trivial plan was obtained.

This view also provides a lot of other information that can only be found here (or attained in real time, using Profiler), such as the types of statements that are being optimized, the number of hints used, and so on.

The sys.dm\_exec\_query\_optimizer\_info DMV provides information on optimizer activity in the form of a set of counters. Every time a type of optimization occurs, the counter will be incremented and, in some cases, a current value will be included in an average. The counters are only incremented when a new query plan is created, so when query plans are matched and reused, there is no need for a compilation, and there would be no change to these counters. The three columns returned by this DMV are as follows:

- **counter** the type of operation that the optimizer has done
- **occurrence** number of times the operation the counter represents has occurred
- **value** may or may not have some value, but is typically an average of the values that were recorded when the counter was written to.

The view will return one row for each of the possible counter types. The domain of counter values includes optimizations, which is the total count of optimizations since system start; elapsed time which is the average elapsed time to complete the optimization of an individual statement, in seconds (averaged over total count of optimizations) and a lot of other interesting values that can tell you the number of insert, delete, or update statements that have been optimized, queries optimized with subqueries, and many others.

For example, on a freshly restarted server, let's take a look at three of the counters, as shown in Listing 3.17.

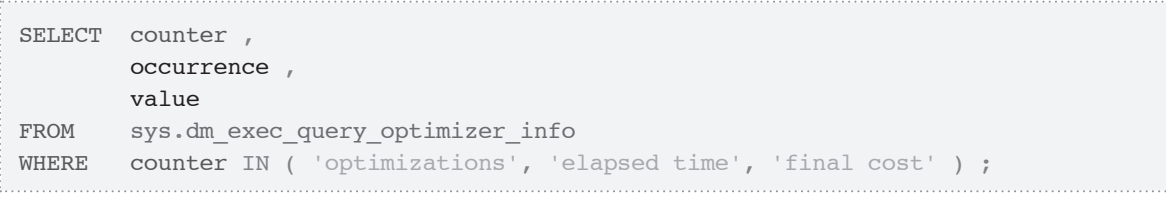

**Listing 3.17:** Examine optimizer counters.

This returns something along the lines of:

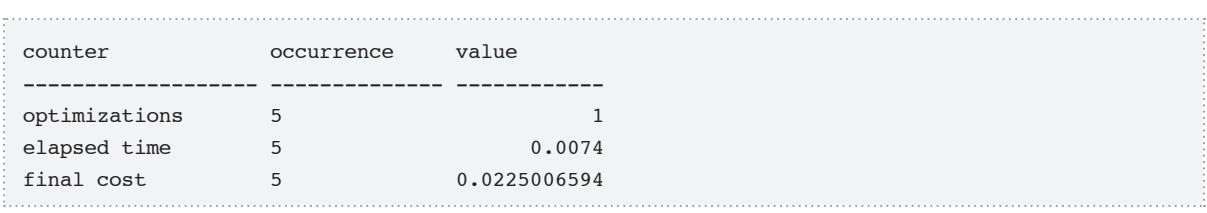

From this data we can see that:

• there have been a total of five statements optimized, and for which a plan has been created (the value column for optimizations is documented as having no meaning in Books Online)

- the average average elapsed time spent optimizing each of the five statements was 0.0074 seconds
- the average cost of producing an optimized plan in each case was  $\sim$  0.023.

Using these counters and some of the others, we can determine how often statements are being compiled. Of course, the usual caveats apply in that, since the values start accumulating as of the start of the server, there may be more or less information to be gathered from the data. I certainly won't make the claim that you can necessarily discern anything from these values without any other data. It can help to track the accumulating counter type values over time.

Assuming there is only one user on the system, if we re-execute the query in Listing 3.17 the values will probaly remain the same, as we just executed the same exact statement and a plan already exists. However, try making the query upper case, as shown in Listing 3.18.

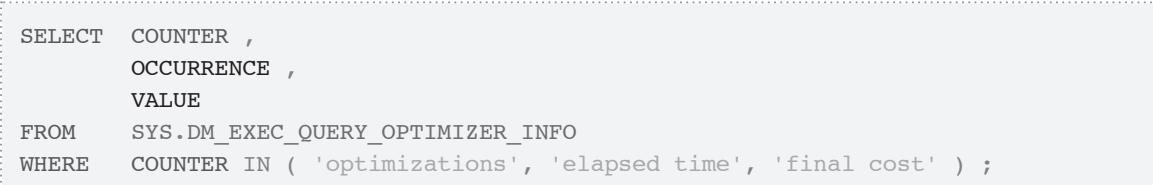

**Listing 3.18:** Trivial changes to query text can affect plan reuse.

Now the query text does not match that of the previous query so, when we execute it, a new plan will have to be created and we should see the occurrence column incremented in value; there may also be some difference in the average times.

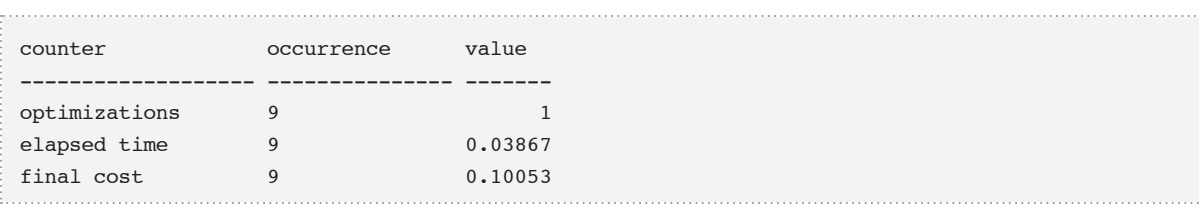

Note that the number of optimizations didn't increment by just 1. When a server is starting up there are many things going on. I also started up Agent when I restarted the server and there were compilations for those queries as well.

## **Summary**

With the information in this chapter, you can really start to get a picture of a system's query health, even if you have not had long-term access to the server. The scripts presented are especially useful when you need to start to drill down into a performance bottleneck, having established a high-level idea of what is the biggest one.

One of the greatest advantages of examining cached queries and plans is that the DBA can take a longer-term view of performance diagnosis, beyond simply responding to what is happening right now on the server. By running these scripts regularly, the DBA can proactively tune queries that may be hogging resources, but not yet to the extent that it is being noticed by an end-user (thereby raising it to the level of national emergency).

We've seen how to extract the query plan and SQL text from sys.dm exec sql text and sys.dm\_exec\_query\_plan functions, and how to investigate plan reuse, using sys.dm\_exec\_cached\_plans and sys.dm\_exec\_plan\_attributes. However, the centerpieces of our diagnostic efforts, in this chapter, were the sys.dm\_exec\_query\_ stats and sys.dm\_exec\_procedure\_stats views, from which we obtained extremely valuable information regarding the time and resources used by our most expensive queries and stored procedures. Bear in mind that the plans don't stay in the cache forever, so it isn't a perfect science, but larger-cost plans do tend to stick around.

Lastly, we looked at the sys.dm exec query optimizer info DMV that lets you get an understanding of the overall performance of the optimizer, which includes all optimizations, including ones that create trivial plans that are never stored in the cache.

# **Chapter 4: Transactions**

In *Chapter 2*, we used the Dynamic Management Objects to observe connectivity into our SQL Server instances, and identify potentially troublesome user sessions currently executing on these instances. We did this by examining the work being performed by SQL Server as a result of the SQL being executed by the requests belonging to each session. In *Chapter 3*, we extended our analysis of query execution to the **execution plans** that SQL Server generates, stores and, hopefully, reuses during this process. This allowed a broader analysis of our query workload, from the point of view of what was in the plan cache, rather than just examining those requests being executed at a given time.

In this chapter, we step to the next level down in terms of granularity, with an investigation of the transaction-related DMOs, all of which are prefixed sys.dm tran, and the information they provide. Ultimately, every statement executed against SQL Server is transactional, and SQL Server implements various transaction isolation levels, to ensure the ACID (Atomicity, Consistency, Isolation, and Durability) properties of these transactions. In practical terms, this means that it uses locks and latches to mediate transactional access to shared database resources and prevent "interference" between the transactions. When a transaction encounters a locked resource it must, of course, wait for the resource to become free before proceeding. If such blocking occurs frequently or is protracted, it greatly restricts the number of concurrent users that can access the system.

One of the major goals of this chapter is to describe the DMOs and scripts which will allow a DBA to locate the transactions that are causing locking and blocking issues on their SQL Server instances, and the sessions to which they belong. Having located the offending transactions, the DBA can then take steps to alleviate the blocking, either by tuning the SQL or, if this is not possible, by careful scheduling of the more resourcehungry and/or longer-running business reports, so that they occur separately from the main Online Transaction Processing (OLTP) load.

We'll also examine how to use the transaction-related DMOs, for example, to investigate long-running transactions that may be preventing transaction log truncation, and transactions that are causing large amounts of data to be written to the transaction log, making it grow rapidly in size.

Finally, we'll examine the set of DMOs dedicated to investigating issues relating to use of the snapshot isolation level, which aims to improve concurrency by using row versioning rather than issuing locks inside a database. These row versions, which maintain a transactional history for a particular database, are held in a version store within the tempdb database, so snapshot isolation comes at a price in terms of tempdb consumption.

## **What is a transaction, anyway?**

Microsoft Books Online (http://msdn.microsoft.com/en-us/library/aa213068(SQL.80). aspx) is as good a place as any to start for a definition of the term, transaction:

*A transaction is a sequence of operations performed as a single logical unit of work. A logical unit of work must exhibit four properties, called the ACID properties, to qualify as a transaction.*

For a transaction to pass the ACID Test, all of its data modifications must complete or be rolled back (*Atomic*); the end result must be that all data and supporting structures such as indexes must be consistent with the rules that apply to them (*Consistent*).

A transaction cannot be impacted by any other transactions occurring concurrently (*Isolated*); the results of the transaction being permanently recorded in the RDBMS (*Durability*).

As noted in the introduction to this chapter, every statement executed against SQL Server is transactional. If we issue a single SQL statement, an implicit transaction is run under

Chapter 4: Transactions

the covers, which auto-starts and auto-completes. If we use explicit BEGIN TRAN / COMMIT TRAN commands, then we can group together, in an explicit transaction, a set of statements that must fail or succeed together. This is easily demonstrated by the series of queries shown in Listing 4.1 and the resulting output.

```
SELECT DTAT.transaction id
FROM sys.dm_tran_active_transactions DTAT
WHERE DTAT.name <> 'worktable' ;
SELECT DTAT.transaction_id
FROM sys.dm_tran_active_transactions DTAT
WHERE DTAT.name <> 'worktable' ;
BEGIN TRAN
SELECT DTAT.transaction id
FROM sys.dm_tran_active_transactions DTAT
WHERE DTAT.name <> 'worktable' ;
SELECT DTAT.transaction id
FROM sys.dm_tran_active_transactions DTAT
WHERE DTAT.name <> 'worktable' ;
COMMIT TRAN
transaction_id
--------------------
18949550
...
18949551
...
18949552
...
18949552
```
**Listing 4.1:** All statements within SQL Server are transactional.

According to the results of these queries, any statements executed outside of an explicit transaction will execute as separate transactions, and each will result in a row with a

unique transaction\_id in our result sets. All statements executed within an explicit transaction will be reported with a single transaction\_id.

SQL Server will attempt to ensure that each unit of work, be it a single-statement implicit transaction, or any number of individual SQL statements within an explicit transaction, conforms to the ACID test characteristics.

What we hope to demonstrate in this chapter is how to observe these units of work via the DMOs. Since the lifespan of these transactions is measured in milliseconds, when everything is going right the focus will be on those transactions that are having difficulty completing in a timely fashion, whether due to contention for resources, poor tuning, or other issues.

## **Investigating Locking and Blocking**

Locking is an integral aspect of any RDBMS. Locks control how transactions are allowed to interact, impact, and impede one another when running simultaneously against common objects. Unless you restrict data access to one user at a time, clearly not a viable option, locks are necessary to the smooth functioning of any RDBMS.

Locks are to be neither feared nor shunned but they can, nevertheless, cause problems for the reckless or unwary. When using SQL Server's default isolation level, READ COMMITTED, **shared read locks** are acquired during data reads. These locks prevent another transaction from modifying that data while the query is in progress, but do not block other readers. Furthermore, "dirty reads" are forbidden, so SQL Server acquires **exclusive locks** during updates, to prevent a transaction from reading data that has been modified by another transaction, but not committed. Of course, this means that if one transaction (A) encounters data that is being modified by another transaction (B), then transaction A is blocked; it needs access to a resource that is locked by B and cannot proceed until B either commits or rolls back.

As noted, this is normal behavior but, in conditions of highly concurrent user access, the potential for blocking will increase. The situation will be exacerbated, for example, by transactions that are longer than they need to be or are poorly written, causing locks to be held for longer than necessary. As locking and blocking increase, so does the overhead on the RDBMS and the end result is a significant reduction in concurrency.

#### READ UNCOMMITTED *– Don't do it*

*If you want concurrency at all costs, then* READ UNCOMMITTED *isolation level will shun locks as far as possible. This mode allows dirty reads, so use it at the expense of your data consistency and integrity.*

In READ COMMITTED mode, shared read locks are released as soon as a query completes, so data modification transactions can proceed at that point, even if the transaction to which the query belongs is still open. Therefore, non-repeatable reads are possible; if the same data is read twice in the same transaction, the answer may be different. If this is not acceptable, the isolation level can be made more restrictive. The REPEATABLE READ level will ensure that all the rows that were read cannot be modified or deleted until the transaction which reads them completes. However, even this level does not prevent new rows (called phantom rows) being inserted that satisfy the query criteria, meaning that reads are not, in the true sense, repeatable. To prevent this, you could switch to SERIALIZABLE, the most restrictive isolation level of all, which basically ensures that a transaction is completely isolated from the effects of any other transaction in the database.

However, as the isolation level becomes more restrictive, so the use of locks becomes more prevalent and the likelihood of blocking, and even deadlocking, where transaction A is waiting for a resource that is held by B and vice versa, increases dramatically. Note also, that it is not only competing modifications that can cause a deadlock. It is just as possible for a modification to deadlock with a reporting query.

#### *Snapshot isolation level*

*SQL Server 2005 introduced this new isolation level, with the goal of allowing consistent reads without causing the blocking or deadlocking that is associated with* REPEATABLE READ *or* SERIALIZ-ABLE*. We'll save discussion of this new level till later, in the section entitled "Snapshot Isolation and the*  tempdb *Version Store."*

In short, DBAs need a way of investigating blocking on their SQL Server instances.

### DMOs, Activity Monitor and sp\_who2

Pre-SQL Server 2005, the only way a DBA could analyze blocking behavior in a SQL Server instance was to query the sysprocesses system table or to use sp\_who and sp\_who2. With SQL 2005, the situation has improved dramatically, and this information is now available through several new routes:

- using the sys.dm tran locks DMV
- the "blocked process report" in SQL Server Profiler
- using Activity Monitor in SSMS.

Activity Monitor is basically a graphical representation of sysprocesses and it can provide basic information regarding sessions that are blocked and blocking. For example, if we establish some blocking on a table in AdventureWorks, then open Activity Monitor (*Ctrl+Alt+A*), we can quickly establish that session 54 is blocked by session 52, as shown in Figure 4.1.

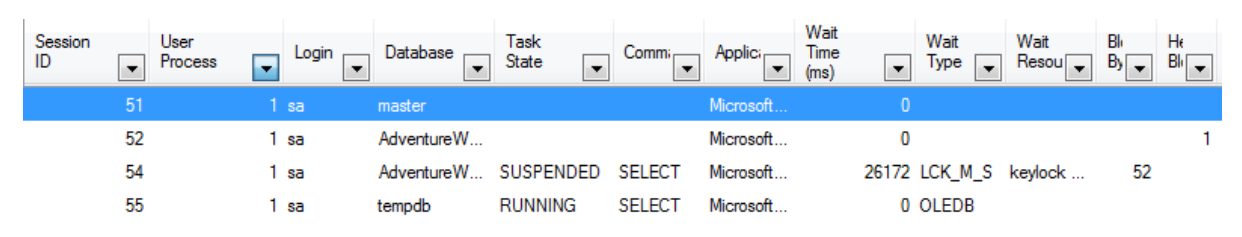

**Figure 4.1:** Investigating blocking with Activity Monitor.

However, the information provided is pretty limited and, as we hope to demonstrate, the sys.dm\_tran\_locks DMV provides a wealth of extra information regarding the lock being held; you can query the available data in such a way that everything you need to resolve the problem is presented in a single result set.

## An overview of the sys.dm\_tran\_locks DMV

The sys.dm tran locks DMV provides insight into the current state of locking in a SQL Server instance, across all databases. It returns a row for every currently active request to the lock manager for a lock that has been granted or is waiting to be granted. The columns provided offer information regarding both the resource on which the lock is being held (or has been requested), and the owner of the request. Like the previously discussed views, sys.dm tran locks provides only a snapshot of the state of the server at the point in time the query is executed.

The resource-related columns identify the resource being locked, its type, and the database on which the locking is occurring.

• **resource\_type** – target resource object for the lock, such as **Table (**OBJECT **locks)**, **Page (**PAGE **locks)**, **Row (**RID **locks)**, or Key (KEY locks). Discussed in more detail shortly.

- **resource database id** ID of the database on which the locked resource resides. This column can be used to join to the dbid column in sys.sysdatabases, as well as to several other system views and DMVs.
- **resource associated entity id** depending upon the resource type, this value is either:
	- the object\_id of the target object, if resource type = OBJECT
	- the object id of the parent object (courtesy of sys.partitions), if the resource\_type is a KEY, PAGE, or RID.
	- Returning the name of the object is possible via the OBJECT ID() system function, by passing in both the object id and the database id (respectively).

The remaining columns offer a means to determine the nature, status, and owner of the lock request, and to relate this locking information to that available from other DMVs, regarding the sessions or transactions with which the locks are associated.

- • **request\_mode** type of lock that is being held, or has been requested, such as Shared (**S**), Update (**U**), Exclusive (**X**), Intent Exclusive (**IX**), and so on. Discussed in more detail shortly.
- • **request\_status** status of the lock:
- **GRANT** –indicates the lock has been taken
	- • CONVERT the request is in the process of being fulfilled
	- WAIT the resource is not locked, but is trying to lock the resource.
- • **request\_owner\_type** type of owner of the transaction:
	- • TRANSACTION
	- • CURSOR
	- • SESSION
- SHARED TRANSACTION WORKSPACE
- EXCLUSIVE TRANSACTION WORKSPACE.
- **request session id** the session id of the requestor. Exposing this column allows the DBA to join back to the information provided in any of the sys.dm\_ exec\_\* DMVs as well as sys.sysprocesses (via a join to its spid column).
- **request owner id** this column is only valid when the request owner type is TRANSACTION. In that case, the value is the transaction\_id for the associated transaction.

One final column that is very useful is the **lock** owner address, which is a binary address used internally to track the lock request. It is not interesting to the DBA in its own right, but in the fact that it can be used to join to the resource address column in the sys.dm\_os\_waiting\_tasks DMV, to relate locking information to tasks that are waiting for a resource to become available before proceeding (i.e. which are blocked). We'll discuss this in much more detail in the section entitled *Investigating Blocking*.

#### *Other* **sys.dm\_tran\_locks** *columns*

*This DMV provides other columns that I don't often use as a DBA, and so have omitted. For a full column listing, please refer to:* http://technet.microsoft.com/en-us/library/ms190345.aspx*.*

In order to interpret properly the data exposed by this DMV, we'll need to review in a little more detail some core locking concepts, namely **lock types** (exposed through the resource\_type column) and **lock modes** (exposed through the request\_ mode column).

### **Lock types**

SQL Server can lock a number of different types of resource, the most obvious being **tables (**OBJECT locks**)**, **pages (**PAGE locks**)**, **rows (**RID locks**)**, and **keys** (KEY locks), in order of increasing granularity. Locks are granted and released on these objects as needed, in order to satisfy the requirements of the isolation levels in use by the various sessions. In the locking hierarchy, row and key locks are the lowest level, most granular forms of lock. The more granular the lock, the higher the degree of concurrent access that can be supported. However, with that comes a higher memory overhead, from having to manage a large number of individual locks.

SQL Server automatically chooses locks of the highest possible granularity, suitable for the given workload. However, if too many individual locks are being held on an index or heap, or if forced to do so due to memory pressure, SQL Server may use lock escalation to reduce the total number of locks being held. For example, a large number of individual row locks may be escalated to a single table lock, or a number of page locks may be escalated to a table lock (escalation is always to a table lock). While this will result in lower overhead on SQL Server, the cost will be lower concurrency. If processes are running on your servers that are causing lock escalation, it's worth investigating whether the escalation is justified, or if SQL tuning can be performed to prevent it. The index\_ lock promotion count column of the sys.dm db index operational stats DMV, covered in *Chapter 5*, can let you know if lock escalation is occurring frequently on a given index or heap.

#### *Lock escalation*

*A full discussion of this topic is beyond the scope of this book, but good explanations are offered on MSDN (*http://technet.microsoft.com/en-us/magazine/2008.04.blocking.aspx*) and*  by Sunil Agarwal, Program Manager for the Storage Engine Group (**http://blogs.msp.mcom/b/** sqlserverstorageengine/archive/2006/05/17/lock-escalation.aspx*).*

In addition to tables, pages, rows and keys, the following listing provides information on the other common types of resources that are targets for locks. These will crop up from time to time in your queries against sys.dm\_tran\_locks.

- Key ranges only occur under the SERIALIZABLE isolation level where protection against phantom reads requires locking of a range of values to ensure that no one can insert records into a range that is scanned.
- • **Extents** locked when tables and indexes grow, and extents are added as a result.
- • **Databases** processes will be issued a shared (S) lock against a database if it locks a resource within a database. This occurs in any database on a SQL instance with the exception of master and tempdb, which allows the SQL engine to perform a check for locks prior to dropping a database or taking it offline, for instance. You will see a DATABASE lock for each request. I filter out DATABASE locks in my locking / blocking queries and consider them noise results.
- **Allocation units** locked when they are in the process of being de-allocated.
- Metadata occur when a transaction is attempting to change the definition for a given object. For example, altering the recovery model on a database would register an exclusive lock on the Metadata object type for the affected database.

The resource targeted by a given lock is exposed by the resource type column in the sys.dm\_tran\_locks DMV. A full listing of target resources for locks can be found on Microsoft TechNet at http://technet.microsoft.com/en-us/library/ms189849.aspx.

### **Lock modes**

SQL Server employs five different lock modes, in order to control how concurrent transactions interact. These modes are exposed in the request\_mode column of the sys.dm\_tran\_locks DMV.

• **Shared** (S) – shared locks are issued for read-only operations, such as SELECT statements. They prevent other transactions from updating the same data while the query is processing. Multiple shared locks can be issued for the same resource, hence the term "shared."

- Update (U) update locks prevent data being modified by another transaction in the time between finding the data that needs to be updated, and actually modifying it. A **U** lock is obtained while the data is located, and then this is converted to an exclusive lock to perform the update. Only a single update lock can be issued for a given resource, and it must be converted to an exclusive lock before a data modification can occur.
- **Exclusive (X)** exclusive locks are used for data modification requests (INSERT, UPDATE, and DELETE) to ensure that multiple updates do not occur against the same resource. Only a single exclusive lock can be placed on a resource at any given point in time. This prevents any other transaction from reading or modifying the X-locked data.
- **Intent (IX, IU, IS)** intent locks, as their name suggest, indicate an intention to lock a resource lower in the locking hierarchy. So, for example, immediately before obtaining an S lock on a row in a table, SQL Server will briefly obtain an **Intent Shared** (**IS**) lock on the table (or page), which will prevent another transaction from obtaining an exclusive lock on the table. Other types of intent lock are **Intent Exclusive** (**IX**) and **Intent Update** (**IU**). All intent locks can be acquired only on pages and tables. If an X lock is obtained on a key column, then both the page and the table associated with that key would be assigned an **IX** lock.
- **Conversion** these locks are the result of conversion from one locking mode to another. There are three types of conversion lock:
	- • **(SIX) Shared with Intent Exclusive** a transaction currently holds a shared (S) lock on a resource, then subsequently needs to obtain an exclusive (X) lock on a component of the resource that is S locked
- • **(SIU) Shared with Intent Update** similar to an SIX lock, an SIU lock occurs when a transaction process is currently locking a resource with a shared (S) lock, but requires a subsequent update (U) lock
- • (**UIX) Update with Intent Exclusive** as you would expect from the name, this occurs when a resource is currently locked with an update (U) lock, but a subsequent exclusive (X) lock is required as a part of the same transaction.
- **Schema** schema locks are issued when an operation affecting the schema of the database is running:
	- • (**Sch-S) Schema Stability** locks are issued when compiling a query on a database
	- **(Sch-M) Schema Modification** locks are granted when the underlying database schema is being modified by Data Definition Language queries (DDL).

## Investigating locking

A single request to query or modify some data may cause multiple locks to be granted against several resources in the database. For example, consider the UPDATE statement below against the Production.ProductCategory table in the AdventureWorks database, shown in Listing 4.2.

```
BEGIN TRANSACTION
UPDATE [Production].[ProductCategory] 
SET [Name] = 'Parts'
WHERE [Name] = 'Components';
--ROLLBACK TRANSACTION
```
**Listing 4.2:** An uncommitted update of the Production table in AdventureWorks.

A query against the sys.dm\_tran\_locks DMV, shown in Listing 4.3, will reveal the locks acquired in the AdventureWorks database, as a result of our uncommitted UPDATE.

```
SELECT [resource type],
       DB_NAME([resource_database_id]) AS [Database Name] ,
        CASE WHEN DTL.resource_type IN ( 'DATABASE', 'FILE', 'METADATA' )
            THEN DTL.resource type
            WHEN DTL.resource_type = 'OBJECT'
            THEN OBJECT NAME(DTL.resource associated entity id,
                             DTL.[resource database id])
            WHEN DTL.resource type IN ( 'KEY', 'PAGE', 'RID' )
            THEN ( SELECT OBJECT NAME([object id])
                    FROM sys.partitions
                   WHERE sys.partitions.hobt id =
                                          DTL.resource associated entity id
) ELSE 'Unidentified'
        END AS requested_object_name ,
       [request mode],
        [resource_description]
FROM sys.dm_tran_locks DTL
WHERE DTL.[resource_type] <> 'DATABASE' ;
```
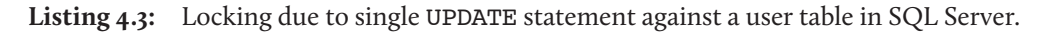

The query is actually very straightforward, but made to look a little more intimidating by the CASE statement, where we return a value for the object name (or parent object name, when dealing with PAGE and KEY locks, in this case) for the locked resource. The way in which we need to do this depends on the type of lock being held. In the case of DATABASE, FILE, or METADATA locks, the query simply returns the value for the lock type. For OBJECT locks, the parent object is directly associated with the object\_id. For PAGE, RID, or KEY locks, we need to look up the object id associated to the object\_id in the sys.partitions catalog view, by joining the hobt\_id in that view to the resource associated entity id in sys.dm tran locks. Each session on SQL Server also creates a DATABASE shared lock, which I've filtered out in the WHERE clause.

The output of the query is shown in Figure 4.2.

|   | resource_type | Database Name  | requested_object_name | request mode | resource description |
|---|---------------|----------------|-----------------------|--------------|----------------------|
|   | <b>OBJECT</b> | AdventureWorks | ProductCategory       | ΙX           |                      |
| 2 | PAGE          | AdventureWorks | ProductCategory       | ΙX           | 1:759                |
| 3 | <b>PAGE</b>   | AdventureWorks | ProductCategory       | ΙX           | 1:1510               |
| 4 | KEY           | AdventureWorks | ProductCategory       | ×            | (020068e8b274)       |
| 5 | KEY           | AdventureWorks | ProductCategory       | ×            | (f801bc83f97e)       |
| 6 | KEY           | AdventureWorks | ProductCategory       | ×            | (3501d000851f)       |

Figure 4.2: Locking results for the AdventureWorks database.

You'll note that locks are issued against multiple objects and at different granularities to allow for the update.

- An intent-exclusive lock is placed on the ProductCategory table denoting the intent to take exclusive locks lower in the hierarchy.
- Two pages (one in each of two indexes) are also granted intent-exclusive locks. The n: x notation in the resource description column signifies the nth partition and the xth page in that partition, for a given PAGE lock.
- Three exclusive KEY locks are granted against the individual index keys. The values listed in resource description are hashes of the key value.

When everyone plays by the rules this architecture works fairly well. However, situations arise when transactions don't release locks in a timely manner, due to I/O bottlenecks on the server, or when locks are held longer than they should be due to poorly coded T-SQL.

#### *Reducing lock times*

*In this book, we must focus on the DMOs, so a full discussion of strategies for minimizing the length of time that locks are held is out of scope. SQL Server MVP Brad McGehee offers his take on reducing lock*  times in this post on SQLServerPerformance.com: **HTTP://www.sQL-SERVER-PERFORMANCE.COM/TIPS/** reducing\_locks\_p1.aspx*.*

If, from a second tab in SSMS, we now run a second query, shown in Listing 4.4 (having neither committed nor rolled back the query in Listing 4.2), we'll introduce some blocking in the AdventureWorks database.

```
SELECT
FROM [Production].[ProductCategory] ;
```
**Listing 4.4:** A simple query against the ProductCategory table, which will be blocked.

We'll present a more detailed script for detecting blocking in the next section, but the one in Listing 4.5 demonstrates the basic pattern for joining to the execution-related DMOs to find out which sessions are involved in blocking, which login "owns" these sessions, and what SQL statements they are executing.

```
SELECT DTL. [request session id] AS [session id] ,
       DB_NAME(DTL.[resource_database_id]) AS [Database] ,
       DTL.resource type,
       CASE WHEN DTL.resource type IN ( 'DATABASE', 'FILE', 'METADATA' )
            THEN DTL.resource type
            WHEN DTL.resource type = 'OBJECT'
            THEN OBJECT NAME(DTL.resource associated entity id,
                             DTL. [resource database id])
            WHEN DTL.resource type IN ( 'KEY', 'PAGE', 'RID' )
            THEN ( SELECT OBJECT NAME([object id])
                    FROM sys.partitions
                   WHERE sys.partitions.hobt id =
                                           DTL.resource associated entity id
) ELSE 'Unidentified'
        END AS [Parent Object] ,
       DTL.request mode AS [Lock Type] ,
       DTL.request status AS [Request Status] ,
       DER.[blocking_session_id] ,
       DES.[login_name] ,
       CASE DTL.request lifetime
         WHEN 0 THEN DEST R.TEXT
          ELSE DEST_C.TEXT
```
### Chapter 4: Transactions

```
 END AS [Statement]
FROM sys.dm tran locks DTL
        LEFT JOIN sys.[dm_exec_requests] DER
                   ON DTL. [request session id] = DER. [session id]
         INNER JOIN sys.dm_exec_sessions DES
                   ON DTL.request session id = DES.[session id]
         INNER JOIN sys.dm_exec_connections DEC
                    ON DTL.[request_session_id] = DEC.[most_recent_session_id]
        OUTER APPLY sys.dm exec sql text(DEC.[most recent sql handle])
                                                          AS DEST_C
         OUTER APPLY sys.dm_exec_sql_text(DER.sql_handle) AS DEST_R
WHERE DTL. [resource database id] = DBID()AND DTL. [resource type] NOT IN ( 'DATABASE', 'METADATA' )
ORDER BY DTL.[request session id] ;
```
**Listing 4.5:** Which sessions are causing blocking and what statement are they running?

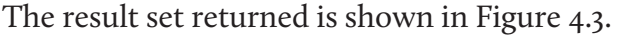

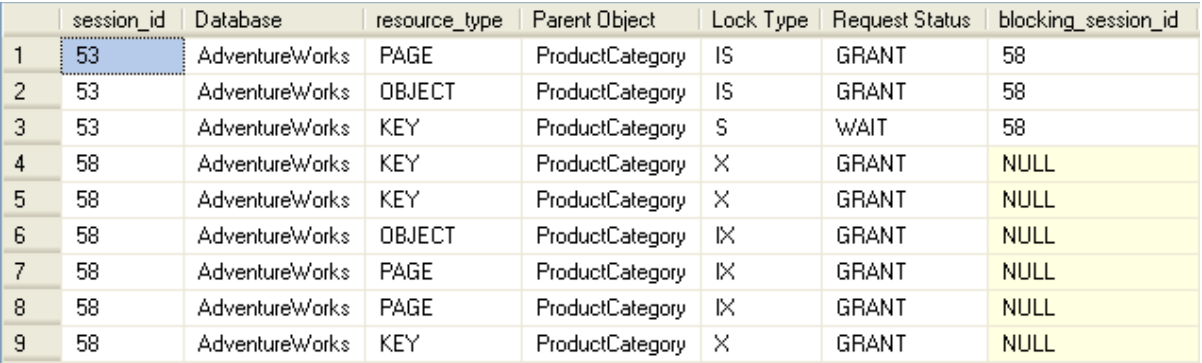

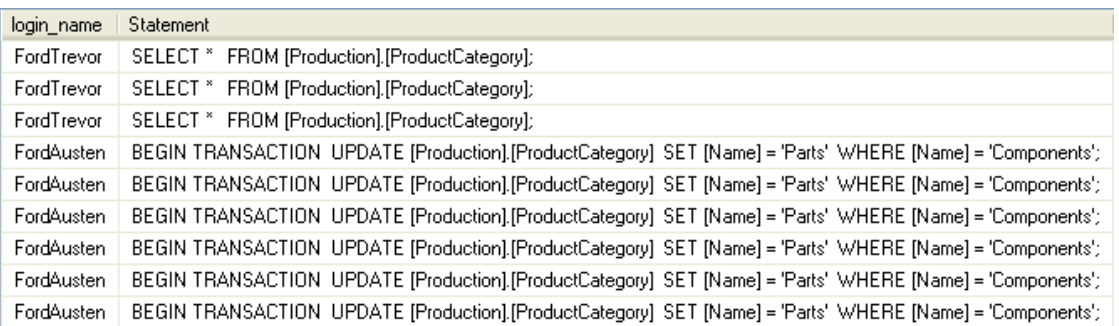

Figure 4.3: Locking and blocking results in AdventureWorks, based upon two sample transactions.

The LEFT JOIN in Listing 4.5 is necessary because the request no longer exists for the initial (blocking) UPDATE statement; although it is neither committed nor rolled back, execution is complete. Therefore, an INNER JOIN would omit those rows in the sys. dm tran locks view that refer to the updating query. This is also part of the reason why we need two OUTER APPLY joins to sys.dm\_exec\_sql\_text: one using sql handle from sys.dm\_exec\_requests and one using sys.dm\_exec\_connections. most recent sql handle. Since the request no longer exists for the blocking update, sys.dm\_exec\_connections needs to supply the sql\_handle.

Conversely, sys.dm\_exec\_connections (and sys.dm\_exec\_sessions) is only updated with cumulative values for such columns as  $cpu$  time, memory usage, and sql handle *after* associated requests complete execution. The blocked query is still executing and so we can't rely on SDEC.most recent sql handle for the command text of the live request. The acid test for deciding how to call sys.dm exec sql text is the request lifetime column in sys.dm tran locks. If request lifetime is zero, it signifies that the request is still active and sys.dm\_exec\_requests.sql handle should be used. Otherwise, the value needs to come from sys.dm exec connections.most recent sql handle.

### Blocking analysis using sys.dm\_tran\_locks and sys.dm\_os\_waiting\_tasks

A certain amount of blocking activity is normal and to be expected in SQL Server. In the course of daily operation, SQL Server will intentionally prevent one process from accessing an object if another process has a lock on it, in order to preserve data integrity and present a consistent view of the data. The DBA always hopes that the lifespan of a request, i.e. the time between the first transaction starting to execute and the final commit for the last transaction associated with the request, is fleeting; more akin to the digital equivalent of the fruit fly than the tortoise. In such cases, blocking will generally be of the order of milliseconds and users will be unaffected by it.

In systems with many concurrent transactions, some degree of blocking is probably unavoidable, but the situation can be greatly exacerbated by transactions that are longer or more complex than is strictly dictated by the business requirements, or transactions that need to use more restrictive transaction isolation levels (such as REPEATABLE READ or SERIALIZABLE). In my experience as a DBA, the most common causes of these issues are listed below.

- • **Poorly written transactions** these include transactions that contain an unnecessarily high number of statements, and transactions that process an unnecessarily large amount of data due to lack of a WHERE clause, or predicates that are not as restrictive as they could be. The best query is one that makes as few passes through the data as possible, returns as few rows as is necessary, and only returns the columns required to satisfy the user's needs.
- • **Poorly designed databases** absent indexing, lack of foreign keys, incorrect or inadequate clustering keys, and poorly chosen data types may all lead to decreased concurrency and excessive blocking.
- **Poorly maintained databases** fragmented indexes and outdated statistics can lead to suboptimal query execution, which causes locks to be held longer than is necessary, and results in table or index scans when a seek should, and could, be used.
- Poorly designed applications in terms of crimes against databases committed by application code, I've seen it all: applications that request a batch of records from the database and iterate through the recordset row by row; applications that make almost exclusive use of SELECT \*… queries; applications that submit ad hoc SQL code and make no use of stored procedures or other optimized processes. In many cases, particularly when hosting the database for third-party applications, the DBA cannot alter the code and has little influence over getting it fixed

All of this leads to transactions that take longer than necessary to complete, hold locks for longer than necessary, and so cause significant blocking of other transactions.

When investigating blocking issues as a DBA, what we really need is a clear, single page of data that shows the transactions involved in blocking, including the actual SQL statements within those transactions, the sessions to which these transactions belong, and the users who own these sessions.

In order to achieve this, we can start our investigation at the sys.dm os waiting tasks DMV. This DMV returns one row for each task that is waiting for a resource to become available before proceeding (i.e. is blocked). Armed with a session\_ id for any tasks that are currently waiting, we can use the resource address column in this DMV to join back to the lock owner address column in the sys.dm tran locks DMV, and so relate the waiting tasks information to information on the locks that are being held. Initially, it might seem more logical to join on session\_id rather than resource\_address, but remember that the goal is to determine what *resource* contention is occurring; what resource is locked and therefore causing waits for other sessions that need to acquire locks on the object in contention.

From here, we can join to other session/transaction-related views in order to arrive, ultimately, at a big picture overview of locks that may be causing blocking problems, the sessions and statements that caused those locks to be acquired and those that are blocked as a result. The resulting script, shown in Listing 4.6, will present both the blocking and blocked requests on the same row, and so provide a very easy way to spot, analyze, and diagnose blocking issues.

```
USE [AdventureWorks] ;
GO
SELECT DTL.[resource_type] AS [resource type] ,
        CASE WHEN DTL. [resource type] IN ( 'DATABASE', 'FILE', 'METADATA' )
             THEN DTL. [resource_type]
             WHEN DTL. [resource type] = 'OBJECT'
             THEN OBJECT_NAME(DTL.resource_associated_entity_id)
              WHEN DTL.[resource_type] IN ( 'KEY', 'PAGE', 'RID' )
             THEN ( SELECT OBJECT NAME([object id])
                     FROM sys.partitions
                    WHERE sys.partitions.[hobt_id] =
                                 DTL. [resource associated entity id]
```
#### Chapter 4: Transactions

```
) ELSE 'Unidentified'
         END AS [Parent Object] ,
        DTL. [request mode] AS [Lock Type] ,
        DTL. [request status] AS [Request Status] ,
        DOWT.[wait duration ms] AS [wait duration ms] ,
         DOWT.[wait_type] AS [wait type] ,
        DOWT. [session id] AS [blocked session id] ,
        DES blocked.[login_name] AS [blocked_user] ,
        SUBSTRING(dest blocked.text, der.statement start offset / 2,
                  ( CASE WHEN der. statement end offset = -1THEN DATALENGTH(dest blocked.text)
                          ELSE der.statement_end_offset
                    END - der.statement start offset ) / 2
                                              AS [blocked command] ,
        DOWT.[blocking session id] AS [blocking session id] ,
        DES blocking. [login_name] AS [blocking user] ,
        DEST blocking.[text] AS [blocking command],
        DOWT. resource description AS [blocking resource detail]
FROM sys.dm tran locks DTL
         INNER JOIN sys.dm_os_waiting_tasks DOWT
                    ON DTL.lock owner address = DOWT.resource address
        INNER JOIN sys. [dm exec requests] DER
                   ON DOWT.[session id] = DER.[session id]
        INNER JOIN sys.dm exec sessions DES blocked
                    ON DOWT. [session id] = DES Blocked. [session id]
        INNER JOIN sys.dm exec sessions DES blocking
                    ON DOWT. [blocking session id] = DES Blocking. [session id]
         INNER JOIN sys.dm_exec_connections DEC
                    ON DTL.[request session id] = DEC.[most recent session id]
        CROSS APPLY sys.dm exec sql text(DEC.[most recent sql handle])
                                                          AS DEST_Blocking
         CROSS APPLY sys.dm_exec_sql_text(DER.sql_handle) AS DEST_Blocked
WHERE DTL. [resource database id] = DBID()
```
**Listing 4.6:** Investigating locking and blocking based on waiting tasks.

To see it in action, we'll set up some activity on the Production.Culture table of the AdventureWorks database. It's a narrow table with three columns and two indexes, one clustered index on the primary key and one unique non-clustered index on the Name

column. Additionally, there is a DEFAULT constraint on the ModifiedDate column that sets the value to the results of the getdate() function.

Open a tab in SSMS and execute the query shown in Listing 4.7. This is our blocking session.

```
BEGIN TRANSACTION
UPDATE Production.Culture
SET Name = 'English-British'
WHERE Name = 'English' ;
--ROLLBACK TRANSACTION
```
**Listing 4.7:** An uncommitted UPDATE transaction on the Production.Culture table.

In a separate session, execute the code in Listing 4.8, to read data from the same table.

```
SELECT ModifiedDate
FROM Production.Culture
WHERE Name = 'English' ;
```
**Listing 4.8:** A blocked query against the Production.Culture table.

Finally, in a third session, INSERT a new value into the same table and then read the table.

```
INSERT INTO Production.Culture
        ( CultureID, Name )
VALUES ( 'jp', 'Japanese' ) ;
SELECT *
FROM Production.Culture ;
```
**Listing 4.9:** An INSERT against the Production.Culture table.

Having executed all three queries, run the DMO script in Listing 4.6. What we expect to see is that the UPDATE query blocks both subsequent SELECT queries from the other sessions, but not the INSERT, as confirmed by the results shown in Figure 4.4.

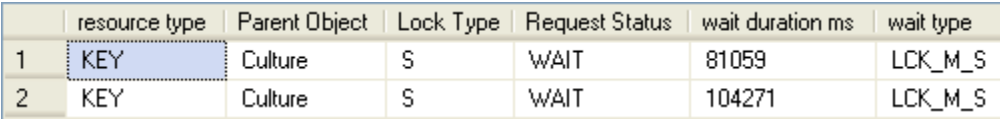

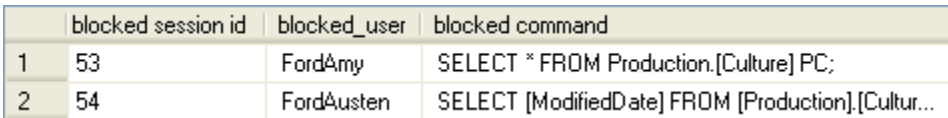

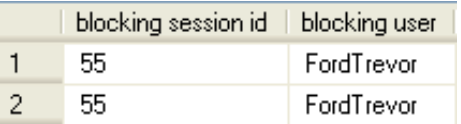

| blocking command                                     | blocking resource detail                                       |
|------------------------------------------------------|----------------------------------------------------------------|
| INSERT INTO Production.[Culture] ([CultureID], [Name | keylock hobtid=72057594044088320 dbid=7 id=lock86b8a00 mode=X  |
| 〔@1 varchar(80001)SELECT [ModifiedDate] FROM [Pr     | _keylock_hobtid=72057594048937984_dbid=7_id=lock86b8ec0_mode=X |

**Figure 4.4:** Blocking in AdventureWorks.

This script is one of my favorites; it provides exactly what I need to know. The first half of the results displays information regarding who and what is being blocked, while the second half of the results provides metrics regarding who and what is doing the blocking.

The final column, resource\_description (aliased in the results as *blocking resource detail*) provides a value that concatenates the lock type, object type and id, database id, lock id, lock type, and parent/associated object id for the lock. Quite a bit of information for a single column wouldn't you say? This is a result of the denormalized nature of the information that this column stores. The problem is in parsing the values in it; any universal process to do so is undocumented at this time, and we can only hope that at

some point (SQL 11 perhaps) Microsoft makes it easier to parse the information, or normalizes the information by adding columns to sys.dm os waiting tasks.

The value of the script really becomes evident when one encounters a multi-session blocking situation. Figure 4.5 shows how it can reveal a real-life blocking chain (one I encountered just today on one of my servers). I've omitted all security and identifier columns for my environment, but the remaining data is real.

|                  | resource type | Parent Object | Lock Type | Request Status | wait duration ms | wait type |     | blocked session id blocking session id |
|------------------|---------------|---------------|-----------|----------------|------------------|-----------|-----|----------------------------------------|
| 1                | KEY.          | FldCfg        | U         | <b>WAIT</b>    | 34270500         | LCK_M_U   | 63  | 65                                     |
| 2                | KEY           | FidCfg        | U         | <b>WAIT</b>    | 34270500         | LCK M U   | 63  | 65                                     |
| 3                | KEY           | FldCfg        | U         | <b>WAIT</b>    | 83719            | LCK_M_U   | 78  | 63                                     |
| 4                | KEY           | FidCfg        | U         | WAIT           | 1208422          | LCK_M_U   | 70  | 78                                     |
| 5                | KEY           | FidCfg        | U         | WAIT           | 1208422          | LCK_M_U   | 111 | 70                                     |
| 6                | KEY           | FldCfg        | U         | <b>WAIT</b>    | 1208407          | LCK_M_U   | 87  | 70                                     |
| 7                | KEY           | FldCfg        | U         | <b>WAIT</b>    | 1003735          | LCK M U   | 89  | 87                                     |
| 8                | <b>KEY</b>    | FidCfg        | U         | <b>WAIT</b>    | 1000235          | LCK_M_U   | 120 | 89                                     |
| 9                | KEY           | FldCfg        | U         | <b>WAIT</b>    | 963891           | LCK M U   | 93  | 89                                     |
| 10               | KEY           | FidCfg        | U         | <b>WAIT</b>    | 950391           | LCK_M_U   | 124 | 89                                     |
| 11               | KEY           | FidCfg        | U         | WAIT           | 781000           | LCK_M_U   | 128 | 89                                     |
| 12 <sub>2</sub>  | KEY           | FidCfa        | U         | WAIT           | 283188           | LCK M U   | 52  | 89                                     |
| 13               | <b>KEY</b>    | FldCfg        | U         | <b>WAIT</b>    | 226735           | LCK_M_U   | 88  | 89                                     |
| 14               | <b>KEY</b>    | FldCfg        | U         | <b>WAIT</b>    | 181844           | LCK M U   | 115 | 89                                     |
| 15 <sub>15</sub> | KEY.          | FldCfg        | U         | <b>WAIT</b>    | 160985           | LCK_M_U   | 122 | 89                                     |
| 16               | KEY           | FidCfg        | U         | <b>WAIT</b>    | 156157           | LCK_M_U   | 123 | 89                                     |
| 17               | KEY           | FldCfg        | U         | <b>WAIT</b>    | 146219           | LCK M U   | 127 | 89                                     |
| 18               | <b>KEY</b>    | FidCfg        | U         | WAIT           | 115719           | LCK_M_U   | 86  | 89                                     |
| 19               | KEY           | <b>AudRaw</b> | S         | WAIT           | 33372454         | LCK M S   | 69  | 65                                     |

Figure 4.5: A real-life blocking chain.

Session 65 was blocking Session 63 which, in turn, blocked Session 78, which blocked 70, which blocked both 111 and 87. Session 87 blocked Session 89 which, in turn, blocked about ten other sessions. My DMO script revealed that Session 65 was the root cause of the blocking, and the command text returned for this session revealed that I could safely kill that session. Having done so, and by the time I switched query windows in SSMS to re-execute the DMO query, the results were clean. All blocking had been resolved.

## **Analyzing Transactional Activity**

There are three DMVs that allow us to monitor active transactions on our SQL Server instances and, in particular, long-running transactions, as well as those transaction that are causing the transaction log to grow rapidly:

- • **sys.dm\_tran\_session\_transactions** is primarily an intermediate view that allows us to join the sys.dm\_exec DMVs (identified primarily on the session\_id column) with the other sys.dm\_tran\_\* DMVs
- • **sys.dm\_tran\_active\_transactions** stores transactional information relating to status, type, and state of each transaction currently initiated but not yet completed, on the SQL instance; it also provides information on distributed transactions, though some of the DTC-centric columns have been deprecated in SQL Server 2008
- • **sys.dm\_tran\_database\_transactions** stores much of the same information in regard to transaction state, status, and type; but also provides extremely granular transaction log metrics and record count and size metadata.

Over the coming sections we'll very briefly review some of the more interesting columns in these DMVs, and then provide some sample troubleshooting scripts. Please refer to the relevant section of Books Online (HTTP://MSDN.MICROSOFT.COM/EN-US/LIBRARY/MS178621. aspx) for a full column description of each DMV.

## Transactional DMOs vs. DBCC OPENTRAN

Prior to SQL Server 2005, most DBAs used the DBCC OPENTRAN command to return information regarding currently open transactions on their SQL Server instances. I continue to use DBCC OPENTRAN for the purpose for which it was designed: to provide information about the oldest transaction still active in a specific database. This tool is a one-trick pony, however. The scripts we're going to use based upon the DMVs provide a wealth of extra information. For more information on the syntax and use of DBCC

OPENTRAN please visit Microsoft Books Online: http://msdn.microsoft.com/en-us/ library/ms182792.aspx.

### sys.dm\_tran\_session\_transactions

As stated, this view is used primarily for joining the sys.dm exec \* DMVs introduced in *Chapter 2* to the sys.dm tran \* DMVs we're discussing here.

- **session id** identifies which session the transaction belongs to. The session id may be the most important column for this particular DMV as it allows us to join transactional metadata with, for example, the execution-related DMOs covered in *Chapter 2*, as well as the sys.sysprocesses system compatibility view (as spid).
- **transaction id** just as session id allows us to join back to the various sys.dm\_exec\_ DMVs, so transaction\_id allows the join to the myriad of sys.dm tran DMVs we discuss in this chapter. This provides the link between sessions and transactions, from a logical perspective, allowing the DBA to make associations between user sessions and requests and the transactions they run, in terms of their activity, characteristics, and locking behavior.

The only other column that we'll mention here is is user transaction, which denotes whether the transaction is a user-initiated transaction (1) or a system transaction (0). This is particularly valuable when we wish to isolate only user transactions. Other columns allow us to exclude or isolate distributed, enlisted, or bound transactions, as required by our circumstances.

Listing 4.10 illustrates a very simple query against this DMV, just to illustrate the sort of result set returned for current transactions on the active session.

#### Chapter 4: Transactions

```
BEGIN TRANSACTION
 SELECT DTST.[session_id] ,
        DTST.[transaction id] ,
         DTST. [is user transaction]
 FROM sys.[dm_tran_session_transactions] AS DTST
 WHERE DTST.[session id] = @@SPID
 ORDER BY DTST. [transaction id]
 COMMIT
 session_id transaction_id is_user_transaction
 ----------- -------------------- -------------------
 56 1550381 1
 (1 row(s) affected)
Listing 4.10: Basic query against sys.dm_tran_session_transactions for transactions
```
on the current session.

## sys.dm\_tran\_active\_transactions

The sys.dm\_tran\_active\_transactions DMV returns a list of all transactions that are active at the time the query is executed. This view operates at the scope of the entire SQL instance, meaning that results are returned for all databases on the instance. Since this view provides a point-in-time snapshot of currently active transactions, the results will change each time the query is executed, depending upon the state of the individual transactions.

Identification columns returned by this view are transaction\_id, which uniquely identifies a transaction across the entire SQL Server instance, and name, which is the name of the transaction. I consider it a good habit, if not a best practice, to name transactions, as the following code snippet demonstrates:

BEGIN TRANSACTION Trans Name --Some SQL Code goes here COMMIT TRANSACTION Trans\_Name In this example, Trans\_Name will be returned as the value for the name column for this record in sys.dm tran active transactions, assuming the transaction is still active when you issue a query against this DMV. If the transaction is not explicitly named, this column will be populated by values such as SELECT, INSERT, UPDATE, DELETE in the case of those Data Modification Language (DML) transactions. You'll also see Worktable as a value when returning results from tempdb for the hashing and temp/intermediate transactional processing that occurs there. Finally, you will see the value of DTCXACT for unnamed distributed transactions.

This DMV also returns the time that the transaction was started (transaction\_ begin time), as well as columns that identify the type (transaction type) and state (transaction\_state, or dtc\_state for distributed transactions). These type and state columns return integer values, the meanings of which are deciphered in the sample query shown in Listing 4.11.

```
SELECT DTAT.transaction id ,
        DTAT.[name],
        DTAT.transaction begin time ,
        CASE DTAT.transaction type
          WHEN 1 THEN 'Read/write'
           WHEN 2 THEN 'Read-only'
           WHEN 3 THEN 'System'
          WHEN 4 THEN 'Distributed'
        END AS transaction type ,
        CASE DTAT.transaction state
          WHEN 0 THEN 'Not fully initialized'
          WHEN 1 THEN 'Initialized, not started'
           WHEN 2 THEN 'Active'
          WHEN 3 THEN 'Ended' -- only applies to read-only transactions
          WHEN 4 THEN 'Commit initiated'-- distributed transactions only
          WHEN 5 THEN 'Prepared, awaiting resolution'
          WHEN 6 THEN 'Committed'
          WHEN 7 THEN 'Rolling back'
          WHEN 8 THEN 'Rolled back'
        END AS transaction state ,
         CASE DTAT.dtc_state
          WHEN 1 THEN 'Active'
           WHEN 2 THEN 'Prepared'
```
#### Chapter 4: Transactions

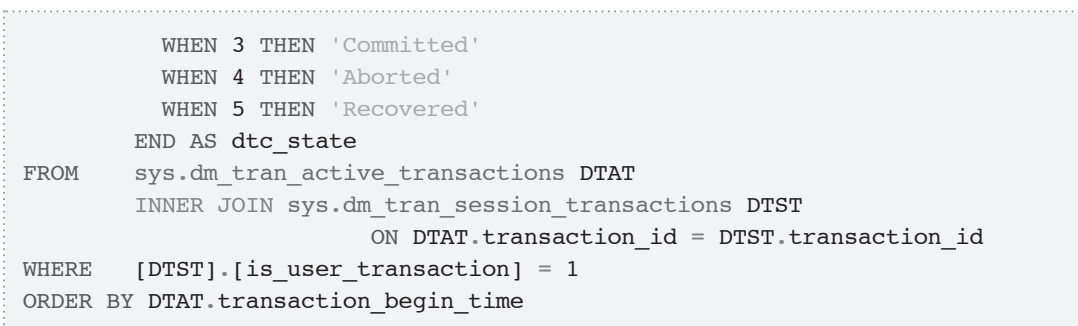

**Listing 4.11:** Querying sys.dm\_db\_tran\_active\_transactions.

Notice that we are able to isolate user transactions via a join back to sys.dm tran session transactions, filtering on the is user transaction column. The results of this query are shown in Figure 4.6.

| transaction id | name                 | transaction begin time  | transaction type | transaction state | dto state   |
|----------------|----------------------|-------------------------|------------------|-------------------|-------------|
| 6288623412     | implicit transaction | 2010-06-24 12:20:20.247 | Read/write       | Active            | NULL        |
| 6302973892     | UPDATE.              | 2010-06-24 13:59:30.250 | - Read/write     | Active            | <b>NULL</b> |
| 6302973893     | implicit transaction | 2010-06-24 13:59:30.250 | Read/write       | Active            | <b>NULL</b> |

Figure 4.6: Currently active user transactions.

Had we not filtered out transactions associated with system sessions, we'd also have seen results for hash work being performed in tempdb, similar to the record shown in Figure 4.7.

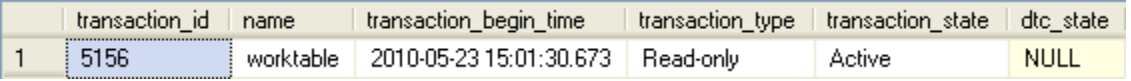

Figure 4.7: Worktable transaction records in sys.dm db tran active transactions.

Queries against sys.dm\_tran\_active\_transactions will often return a great number of results that look like this, since these worktables are created and destroyed all the

time on our SQL instances as a result of sorting and hashing intermediate results sets before returning them to an end-user.

An alternative way to eliminate the worktables would be to add a predicate to the name column, as the code snippet in Listing 4.12 demonstrates.

```
…
FROM sys.dm tran active transactions DTAT
WHERE DTAT.name <> 'worktable'
ORDER BY DTAT.transaction begin time
```
Listing 4.12: Eliminating worktables from the results returned by active transactions.

While information regarding the transaction start time, type and the current state of the transaction may be valuable, it is rare to query this DMV in isolation, as it provides an incomplete picture of transactional activity. We cannot tell, for example, the databases on which these transactions are running, the sessions or users that are running them, or the statements that comprise each transaction. To retrieve this information, we'll need to join DMVs via the transaction id column, as will be demonstrated shortly.

### sys.dm\_tran\_database\_transactions

The sys.dm tran database transactions DMV is server-scoped (the name is deceptive) and provides detailed information about the transactions occurring on your SQL Server instance. Like the sys.dm\_db\_tran\_active\_transactions view, it provides point-in-time snapshot data, so the results may vary each time the view is queried. A cursory glance at the available columns may lead one to assume that the data returned will be similar to that provided by the sys.dm tran active transactions view. In fact, however, sys.dm tran database transactions provides a much more granular level of detail about each transaction and gives "physical presence" to a transaction, in that it returns information about how it is using the transaction log file.

Alongside a transaction id column, the DMV exposes a database id column, which identifies the database to which the transaction is associated. Occasionally, for example, when isolating issues associated with just those databases using a particular isolation level or recovery model, it is useful to use this column to join to the sys. database system catalog view in order to return such columns as the snapshot\_ isolation state, recovery model, and so on. The database id column can also be used as the sole parameter of the DB\_NAME() function, in order to return the name of the database.

Like the active transactions DMV, the database transactions DMV also exposes columns describing the type (database\_transaction\_type) and state (database transaction state) of a transaction. The integer values returned must be "decoded" in our queries, as demonstrated for the state column by the code snippet in Listing 4.13.

```
CASE SDTDT.database transaction state
 WHEN 1 THEN 'Not initialized'
 WHEN 3 THEN 'initialized, but not producing log records'
 WHEN 4 THEN 'Producing log records'
 WHEN 5 THEN 'Prepared'
 WHEN 10 THEN 'Committed'
  WHEN 11 THEN 'Rolled back'
 WHEN 12 THEN 'Commit in process'
```
Listing 4.13: Decoding the integer values returned by database transaction state.

Below is a list of some of the other important columns available through sys.dm tran database transactions that allow us to investigate long-running transactions, as well as use and abuse of the transaction log.

database transaction begin time – time at which the transaction began producing log records. Note that this may not be the same as the time when the transaction was initiated, as there may be a delay between a transaction being initiated and it starting
processing, if required resources are locked or if there is a wait for server resources such as CPU.

- database transaction log record count number of log records for the transaction at the time the query executed. Note that, if the value of database\_ transaction state is 5 or less, the transaction will still be producing log records, so the value of database transaction log record count will not be equal to the total number of records that will be generated by the transaction.
- database\_transaction\_log\_bytes\_used amount of bytes this transaction currently contributes to the total used in the transaction log for the database.
- database transaction log bytes reserved bytes reserved in the log for this transaction.
- • **database\_transaction\_begin\_lsn**, **database\_transaction\_last\_lsn** Log Sequence Number (LSN) of the first and last records in the log for this transaction.
- • **database\_transaction\_most\_recent\_savepoint\_lsn** if savepoints are used, this is the most recent one that can be rolled back to. Savepoints are not discussed further in this book, but see Microsoft Books Online:  $HTTP://MSDN.MICROSOFTCOM/$ en-us/library/ms181299.aspx.
- • **database\_transaction\_commit\_lsn** the LSN that recorded the commit for the transaction.
- database transaction last rollback lsn if a rollback has occurred, this is the most recent LSN that the transaction was rolled back to. If there was no rollback, the value will be the last LSN recorded in the log.
- **database\_transaction\_next\_undo\_lsn** during the undo portion of a recovery, this will be the LSN to be rolled back (undone).

# Assessing transaction log impact

The sys.dm tran database transactions DMV is the only one that provides insight into the effects of user activity on the database transaction logs. Using this DMV, and joining across to other transaction-related and execution-related DMVs, as described previously, we can develop a query, shown in Listing 4.14, which will identify all active transactions and their physical effect on the databases' transaction logs. This is especially useful when seeking out transactions that may be causing explosive transaction log growth.

```
SELECT DTST.[session id],
DES.[login name] AS [Login Name],
DB NAME (DTDT.database id) AS [Database],
DTDT.[database transaction begin time] AS [Begin Time],
-- DATEDIFF(ms, DTDT.[database transaction begin time], GETDATE()) AS [Duration
ms], 
CASE DTAT.transaction type
  WHEN 1 THEN 'Read/write'
   WHEN 2 THEN 'Read-only'
   WHEN 3 THEN 'System'
   WHEN 4 THEN 'Distributed'
  END AS [Transaction Type], 
 CASE DTAT.transaction state
   WHEN 0 THEN 'Not fully initialized'
   WHEN 1 THEN 'Initialized, not started'
   WHEN 2 THEN 'Active'
   WHEN 3 THEN 'Ended'
   WHEN 4 THEN 'Commit initiated'
   WHEN 5 THEN 'Prepared, awaiting resolution'
   WHEN 6 THEN 'Committed'
   WHEN 7 THEN 'Rolling back'
   WHEN 8 THEN 'Rolled back'
  END AS [Transaction State], 
DTDT.[database transaction log record count] AS [Log Records],
DTDT.[database transaction log bytes used] AS [Log Bytes Used],
DTDT.[database transaction log bytes reserved] AS [Log Bytes RSVPd],
DEST.[text] AS [Last Transaction Text], 
DEQP. [query plan] AS [Last Query Plan]
FROM sys.dm tran database transactions DTDT
```

```
INNER JOIN sys.dm tran session transactions DTST
  ON DTST.[transaction id] = DTDT.[transaction id]
INNER JOIN sys. [dm tran active transactions] DTAT
  ON DTST.[transaction id] = DTAT.[transaction id]
INNER JOIN sys.[dm_exec_sessions] DES 
  ON DES.[session id] = DTST.[session id]
INNER JOIN sys.dm_exec_connections DEC 
  ON DEC.[session id] = DTST.[session id]
LEFT JOIN sys.dm exec requests DER
  ON DER.[session id] = DTST.[session id]
CROSS APPLY sys.dm exec sql text (DEC.[most recent sql handle]) AS DEST
OUTER APPLY sys.dm_exec_query_plan (DER.[plan_handle]) AS DEQP 
ORDER BY DTDT.[database_transaction_log_bytes_used] DESC;
-- ORDER BY [Duration ms] DESC;
```
**Listing 4.14:** Transaction log impact of active transactions.

Note the use of OUTER APPLY to join to sys.dm\_exec\_query\_plan. The OUTER APPLY functions as a hybrid of OUTER JOIN and CROSS APPLY in that it will return NULL if no value is returned by the function. This prevents the entire row from being excluded from the result set in cases where a plan does not exist for the request (the request may no longer exist in sys.dm\_exec\_requests by the time Listing 4.14 is run). Sample output from this listing is shown in Figure 4.8.

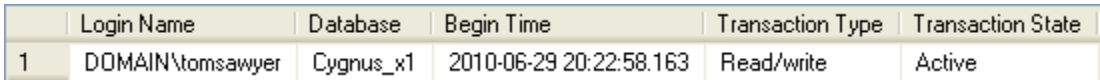

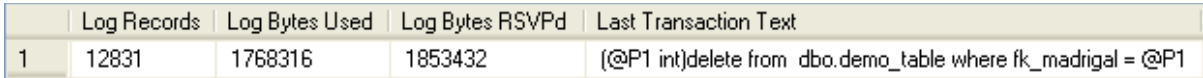

| Last Query Plan |                                                                                                 |  |  |  |  |
|-----------------|-------------------------------------------------------------------------------------------------|--|--|--|--|
|                 | showPlanXML xmlns="http://schemas.microsoft.com/sqlserver/2004/07/showplan" Version="1.0" / Sho |  |  |  |  |

**Figure 4.8:** Transactions writing heavily to the transaction log.

Simply by un-commenting the calculation of the transaction duration in Listing 4.14, and swapping the ORDER BY clause, we can investigate the activity of long-running transactions that may be bloating the transaction log file, or preventing it from being truncated.

# **Snapshot Isolation and the tempdb Version Store**

The snapshot isolation level was introduced in SQL Server 2005 and eliminates blocking and deadlocking by using row versioning in the tempdb database to maintain concurrency, rather than establishing locks on database objects. As such, the goal of snapshot isolation is increased performance through greater concurrency. Snapshot isolation is a huge topic and we can do little more than provide a brief overview here. Please see Microsoft Books Online or MSDN for further details on isolation levels, concurrency, and locking models.

Each time a row is modified in a database running under snapshot isolation, a version of the row from prior to the modification is stored within tempdb in a **version store**. In other words, this version store is populated with versions of data rows as they existed before the initialization of an explicit transaction. The version store is shared by all databases that are running under snapshot isolation on the SQL Server instance.

Read transactions targeting the affected rows will use the row version(s) from the tempdb, while the writing transaction will modify the actual table data. Update locks are issued for writes, and when a read transaction encounters such a lock, it is diverted to the version store.

This row-versioning mechanism ensures that write transactions do not block reads. It is no longer necessary to take exclusive locks on data being modified, to prevent dirty reads, because the reads are made against versions of the rows that were in a committed state from prior to the transaction or statement initialization. It also means that readers do not block writers, since read transactions will no longer take shared read locks. Any DML queries will continue to block other DML queries as is necessary to maintain data integrity.

# SNAPSHOT and READ\_COMMITTED\_SNAPSHOT modes

Snapshot isolation introduces two new modes of operation:

- • **SNAPSHOT** mode isolates read transactions from modifications that committed after the transaction began
- **READ COMMITTED SNAPSHOT** mode isolates read transactions from modifications which committed after the current statement began.

SNAPSHOT mode is initiated at the database level using Listing 4.15.

ALTER DATABASE Test SET ALLOW SNAPSHOT ISOLATION ON;

**Listing 4.15:** Enabling snapshot isolation at the database level.

Note that this command only instructs the database to begin using a version store within tempdb. It does not affect the behavior of any sessions running against the database. Any session using the default READ COMMITTED level will continue to operate as normal, unless to use the version store and take advantage of snapshot isolation, by issuing the command in Listing 4.16, from within the session.

SET TRANSACTION ISOLATION LEVEL SNAPSHOT;

**Listing 4.16:** Enabling SNAPSHOT isolation mode for a given session.

The requirement to set the SNAPSHOT isolation level on each session is unrealistic; much of the code used to access a database is compiled and inaccessible to the Database Administrator. If this was the only method for changing the default READ COMMITTED isolation level behavior for SQL Server sessions, it would be nearly useless in a production environment. Fortunately, we can alter the default READ COMMITTED behavior globally for a given database, using the READ\_COMMITTED\_SNAPSHOT mode.

The READ COMMITTED SNAPSHOT mode is enabled at the database level using Listing 4.16. Be warned, though – you must have exclusive access to the database when setting READ COMMITTED SNAPSHOT. Any active sessions against the database will block this command from running.

```
ALTER DATABASE Test SET READ COMMITTED SNAPSHOT ON;
```
**Listing 4.17:** Enabling READ\_COMMITTED\_SNAPSHOT mode for a database.

Unlike SNAPSHOT mode, enabling READ\_COMMITTED\_SNAPSHOT affects the default session behavior for all sessions against the database. At this point, any sessions that are running under the default READ COMMITTED mode will actually be running under READ\_COMMITTED\_SNAPSHOT. The transactions in these sessions will no longer take shared read locks when reading data, and will instead use the version store to obtain a consistent point-in-time view of that data at the time the current statement in the transaction began.

Listing 4.18 will let you know which databases on your instance are running under SNAPSHOT or READ\_COMMITTED\_SNAPSHOT isolation.

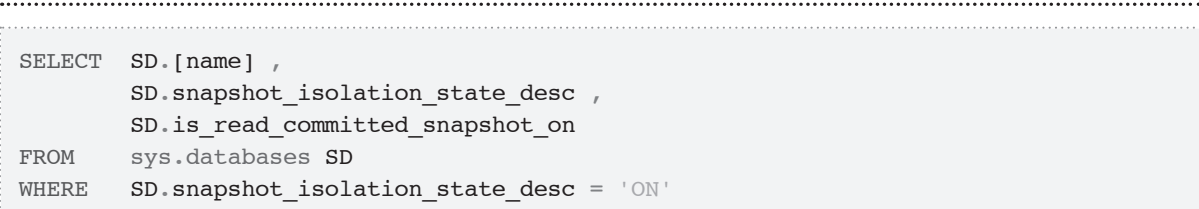

**Listing 4.18:** Which databases are using snapshot isolation?

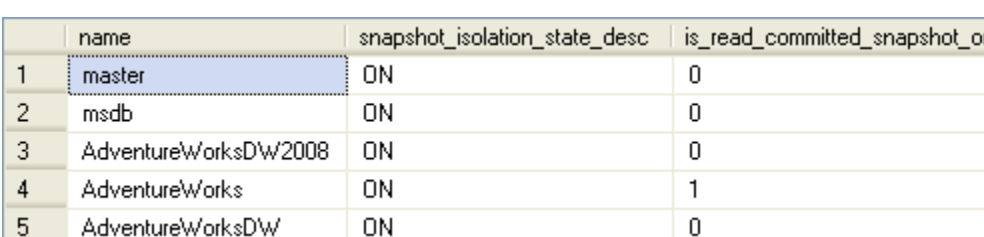

Sample output is shown in Figure 4.9.

**Figure 4.9:** Master and msdb databases always run under snapshot isolation.

Note that this query will return a minimum of two rows, since both master and msdb run under SNAPSHOT isolation. Concurrency is extremely important in these two system databases because so many crucial actions require rapid reads against them, in order to keep SQL Server and SQL Server Agent running. For example, SQL Server accesses the master database every time it needs to perform a restore, check rights and validate a login's password, or maintain mirroring or log shipping. If it were forced to wait for shared read locks to be released before proceeding, SQL Server would grind to a halt!

## Investigating snapshot isolation

While the use of snapshot isolation can be beneficial in terms of improving the concurrency, its use does, of course, lead to increased storage requirements, and higher traffic in tempdb. It is important to be able to investigate the effects on tempdb and to Chapter 4: Transactions

monitor the objects that are causing the most version-generating activity, and the impact of snapshot isolation on the SQL instance as a whole.

The proactive DBA will wish to know which objects are producing the most records in the version store within tempdb for databases running under snapshot isolation, as well as version store space associated with online index rebuilds and possibly trigger usage.

SQL Server provides five DMVs for the investigation of snapshot activity on an instance, three of which provide a point-in-time view of current snapshot activity, and two of which provide cumulative data regarding use of the version store.

#### **DMVs for current snapshot activity**

The three DMVs that provide a snapshot of a specific point in time in the instance's history are:

- • **sys.dm\_tran\_active\_snapshot\_database\_transactions**
- • **sys.dm\_tran\_currrent\_snapshot**
- • **sys.dm\_tran\_transactions\_snapshot**

In each case, in order to review the results of these DMVs, you must either be a member of the sysadmins server role or have been granted VIEW SERVER STATE permission.

#### sys.dm\_tran\_active\_snapshot\_database\_transactions

In Books Online this DMV is described as follows:

*In a SQL Server instance, this dynamic management view returns a virtual table for all active transactions that generate or potentially access row versions.*

In other words, it returns records for all active transactions that either create or read row versions from the version store in tempdb. It is an instance-level view, and so will return rows for transactions using snapshot isolation for all databases on a given instance.

However, version store usage is not limited to just sessions running under snapshot isolation, but also occurs as a result of triggers, online indexing, or the use of MARS (Multiple Active Results Sets – see Books Online for details). Triggers were the first SQL Server construct to make use of row versioning. DML triggers make use of temporary, non-materialized tables that mimic the structure of the tables upon which they are based. There is both an inserted and a deleted table. The inserted table stores versions of the rows affected by an INSERT or UPDATE query; specifically, the new rows added to the underlying (trigger) table. The deleted table stores a copy of the records deleted from the underlying table via a DELETE statement. Both tables are hit in the case of an UPDATE statement, as an UPDATE is nothing more than a DELETE followed by an INSERT. The rows are first moved from the underlying table to the deleted "virtual table." Then the new rows are added to the inserted "virtual table" after being added to the underlying table. In the case of online indexing, available as a benefit of licensing Enterprise Edition SQL Server 2005 and 2008, row versioning is used to maintain concurrency during the online indexing process. All these transactions will be noted in a query against sys.dm\_tran\_active\_snapshot\_database\_transactions.

In terms of identifier columns, this DMV provides a **transaction\_id** column, which identifies the transaction at the instance level and can be used to join to other transaction-related DMOs. It also provides a **session\_id** column, which identifies the session with which the transaction is associated and can be used to join to executionrelated DMOs, as well as to spid in sys.sysprocesses. Other relevant columns include:

• **transaction\_sequence\_num** – for transactions that access or modify the version store; this is a sequence number given to the transaction the first time it reads or writes to the version store; Transaction Sequence Numbers (XSNs) increment serially for each transaction

- **commit sequence num** indicates the order that the transaction was committed; will be NULL if the transaction is still active
- • **is\_snapshot**
	- I if this is a SNAPSHOT isolation level transaction
	- o if it is in here for a different reason, such as a READ COMMITTED SNAPSHOT transaction.
- first snapshot sequence num the lowest active transaction sequence num value of any of the transactions that were active when the current SNAPSHOT transaction was started (any subsequent XSNs would need to be preserved for this transaction's use; column displays 0 for non-SNAPSHOT transactions
- • **elapsed\_time\_seconds** elapsed time since this transaction acquired XSN.

#### sys.dm\_tran\_current\_snapshot

This single-column DMV returns the transaction sequence num of all the active transactions in the version store relevant to the current transaction at the time the current SNAPSHOT transaction started. No results are returned if the current transaction is not a SNAPSHOT transaction.

In and of itself, this DMV does not provide much information for the DBA. I find it pertinent only for running an IF EXISTS query to determine if there is valid row versioning occurring when I am about to execute a query against a snapshot-enabled database.

#### sys.dm\_tran\_transactions\_snapshot

The final non-aggregate DMV pertaining to snapshot isolation is sys.dm tran transactions snapshot. The results are a superset of those that are returned for sys.dm\_tran\_current\_snapshot. It returns the active snapshots for all sessions, not just the current one. It returns the transaction sequence num, as described previously, plus two others:

- **snapshot**  $id$  used for T-SQL transactions started in the READ COMMITTED isolation level when the READ\_COMMITTED\_SNAPSHOT option is enabled for a database; whereas SNAPSHOT isolation works at the transaction level, READ\_ COMMITTED\_SNAPSHOT works at the statement level, as will be demonstrated shortly
- **snapshot\_sequence\_num** lists any transaction sequence num values that were active when this transaction first started.

The results provide you with a chaining scheme within the version store and determine what row versions (via transaction sequence num) are being used as the basis of active transactions relying upon the version store.

So, for example, in Figure 4.10 we have two active snapshot transactions, 77 and 80. When XSN 77 was started, there were two transactions active that were using the version store and the results of which could affect what was returned by XSN 77; when XSN 80 started, there were four.

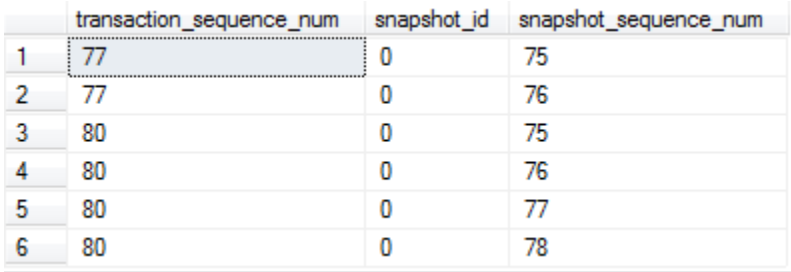

**Figure 4.10:** Relating XSNs to the snapshot sequence numbers that were active at the time the given XSN was created.

Chapter 4: Transactions

#### **Current snapshot activity**

To provide a quick demonstration of how snapshot isolation works, and how to track current activity using the DMOs, let's create a small test database called DMV, containing an inexact copy of the Production.Culture table from the AdventureWorks database, with only three rows.

```
CREATE TABLE [dbo].[Culture]
   \left( [CultureID] [nchar](6) NOT NULL ,
      [Name] NVARCHAR(50) NOT NULL,
       [ModifiedDate] [datetime] NOT NULL ,
      CONSTRAINT [PK Culture CultureID] PRIMARY KEY CLUSTERED
         ( [CultureID] ASC )
        WITH ( PAD INDEX = OFF, STATISTICS NORECOMPUTE = OFF,
               IGNORE DUP KEY = OFF, ALLOW ROW LOCKS = ON,
               ALLOW PAGE LOCKS = ON ) ON [PRIMARY]
\qquad \qquadON [PRIMARY]
GO
```
**Listing 4.19:** Creating the sample table.

The first step is to enable snapshot isolation for the DMV database, as shown in Listing 4.20.

-- Specify that snapshot isolation is enabled -- does not affect the default behavior. ALTER DATABASE DMV SET ALLOW SNAPSHOT ISOLATION ON ;  $CD$ -- READ COMMITTED SNAPSHOT becomes the default isolation level. ALTER DATABASE DMV SET READ COMMITTED SNAPSHOT ON ; GO

**Listing 4.20:** Enabling snapshot isolation in the DMV database.

Open a tab in SSMS that queries the Culture table, starts a transaction that updates a row in the table, and keeps the transaction open.

USE DMV ; GO SELECT CultureID , Name FROM dbo.Culture ; BEGIN TRANSACTION UPDATE dbo.[Culture] SET [Name] = 'English-British' WHERE  $[Name] = 'English'$ ; -- COMMIT ; -- ROLLBACK;

**Listing 4.21:** Tab 1, query then update the Culture table.

Open a second tab in SSMS and start a transaction that inserts one more row into the table, and keep the transaction open.

```
USE DMV ;
GO
BEGIN TRANSACTION ;
INSERT INTO dbo.[Culture] ([CultureID], [Name], [ModifiedDate])
VALUES ('jp', 'Japanese', '2010-08-01') ;
-- COMMIT ;
```
**Listing 4.22:** Tab 2, an open transaction that inserts a row into the Culture table.

A transaction running with an isolation level such as REPEATABLE READ will be blocked if some of the data it needs to read is locked. However, under SNAPSHOT isolation mode, Chapter 4: Transactions

the transaction is not blocked; open a third tab and execute the query shown in Listing 4.23. It will return from the version store the data as it existed at the time the transaction began.

```
IF @@TRANCOUNT = 0
    BEGIN ;
         SET TRANSACTION ISOLATION LEVEL SNAPSHOT ;
         PRINT 'Beginning transaction' ;
         BEGIN TRANSACTION ;
    END ;
SELECT CultureID ,
        Name
FROM dbo.Culture ;
--commit;
```
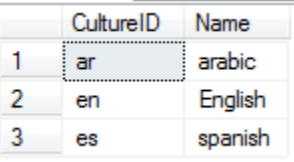

**Listing 4.23:** Tab 3, a query using SNAPSHOT isolation.

The same query under READ\_COMMITTED\_SNAPSHOT also completes, and the output is exactly the same. To see this, open a fourth tab and run the script shown in Listing 4.24.

```
IF @@TRANCOUNT = 0
    BEGIN ;
-- since we have already set READ COMMITTED SNAPSHOT to ON
-- this is READ COMMITTED SNAPSHOT
         SET TRANSACTION ISOLATION LEVEL READ COMMITTED ;
         PRINT 'Beginning transaction' ;
        BEGIN TRANSACTION ;
    END ;
SELECT CultureID ,
        Name
```
FROM dbo.Culture ; -- COMMIT;

**Listing 4.24:** Tab 4, a query using READ\_COMMITTED\_SNAPSHOT isolation.

So far, the queries return exactly the same results under either SNAPSHOT or READ\_ COMMITTED\_SNAPSHOT mode. At this point, let's investigate current snapshot activity using our DMOs. The first simple query we can run is simply to get a count of currently active snapshots, from the sys.dm\_tran\_transactions\_snapshot DMV, as shown in Listing 4.25.

```
SELECT COUNT([transaction sequence num]) AS [snapshot transaction count]
        sys.dm tran transactions snapshot ;
```
**Listing 4.25:** A count of currently active snapshot transactions.

This returns a snapshot transaction count of two, since our SNAPSHOT query in Listing 4.5 relies on the ultimate result of our two open transactions in Listings 4.21 (Tab 1) and 4.22 (Tab 2). Next, let's interrogate the active snapshot database transactions DMV, as shown in Listing 4.26.

```
SELECT DTASDT.transaction id,
        DTASDT.session id ,
        DTASDT.transaction sequence num ,
         DTASDT.first_snapshot_sequence_num ,
        DTASDT.commit_sequence_num ,
        DTASDT.is snapshot,
        DTASDT.elapsed time seconds ,
        DEST.text AS [command text]
FROM sys.dm_tran_active_snapshot_database_transactions DTASDT
         INNER JOIN sys.dm_exec_connections DEC
                       ON DTASDT. session id = DEC. most recent session id INNER JOIN sys.dm_tran_database_transactions DTDT
                       ON DTASDT.transaction id = DTDT.transaction id
```
#### Chapter 4: Transactions

```
 CROSS APPLY sys.dm_exec_sql_text(DEC.most_recent_sql_handle) AS DEST
WHERE DTDT.database id = DB ID()
```
**Listing 4.26:** Interrogating the active\_snapshot\_database\_transactions DMV.

Notice that we join on session id to retrieve the text of the executing SQL for each active transaction and that, in the WHERE clause, we limit the results to the current database. The results should look as shown in Figure 4.11 (for space reasons I've omitted the elapsed time seconds and the commit sequence number columns (the value for the latter was NULL in each case).

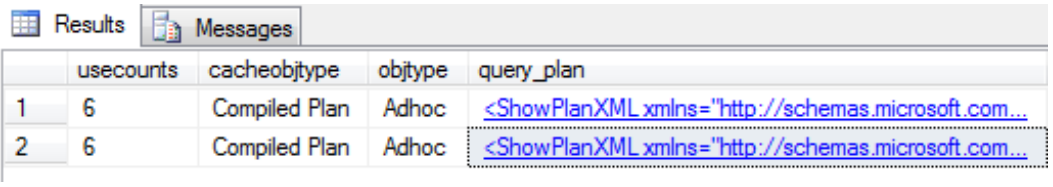

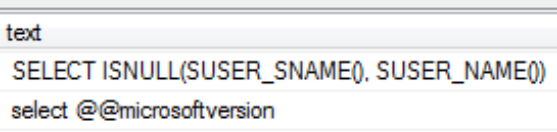

**Figure 4.11:** Transactions that are using the version store.

We have four transactions assigned a transaction sequence number, since we have four transactions using the version store. Only one of these, our query in Tab 3 (session  $id = 55$ ), is running in SNAPSHOT mode; the rest are using READ COMMITTED SNAPSHOT. Notice that the SNAPSHOT session has a first snapshot sequence num of 183, referring to the first snapshot transaction (session  $id = 52$ ) on which this session relies, the second one being session  $id = 54$ .

We can complicate matters further by opening yet another new session and rerunning our SNAPSHOT query from Listing 4.23. If we then get a new count of currently active snapshots (rerun Listing 4.25) we'll see that the count has increased from 2 to 6.

In order to get a clearer picture of what's going on, we can run the query shown in Listing 4.27 to correlate the activity of the various transactions that are using the version store.

SELECT DTTS. [transaction sequence num] , trx current. [session id] AS current session id , DES current. [login name] AS [current session login] , DEST current.text AS [current session command] , DTTS.[snapshot sequence num] , trx existing.[session\_id] AS existing session\_id , DES existing.[login\_name] AS [existing session login] , DEST existing.text AS [existing session command] FROM sys.dm tran transactions snapshot DTTS INNER JOIN sys. [dm tran active snapshot database transactions] trx\_current ON DTTS. [transaction sequence num] = trx current. [transaction sequence num] INNER JOIN sys. [dm exec connections] DEC current ON trx current. [session id] = DEC current. [most recent session id] INNER JOIN sys. [dm\_exec\_sessions] DES current ON DEC current. [most recent session id] = DES current. [session id] INNER JOIN sys. [dm tran active snapshot database transactions] trx\_existing ON DTTS. [snapshot sequence num] = trx existing.[transaction sequence num] INNER JOIN sys. [dm\_exec\_connections] DEC\_existing ON trx existing. [session id] = DEC\_existing.[most\_recent\_session\_id] INNER JOIN sys. [dm exec sessions] DES existing ON DEC existing. [most recent session id] = DES existing.[session\_id] CROSS APPLY sys.[dm\_exec\_sql\_text] (DEC\_current.[most\_recent\_sql\_handle]) DEST\_current CROSS APPLY sys.[dm\_exec\_sql\_text] (DEC\_existing.[most\_recent\_sql\_handle]) DEST\_existing ORDER BY DTTS. [transaction sequence num] , DTTS.[snapshot sequence num] ;

**Listing 4.27:** Correlating the activity of the various transactions that are using the version store.

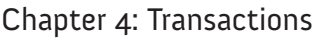

By making parallel joins through the DMV stack to sys.dm\_exec\_connections, sys. dm\_exec\_sessions, and sys.dm\_exec\_sql\_text, for both the transaction\_ sequence number and snapshot sequence number obtained from the sys.dm\_tran\_transactions\_snapshot DMV, we're able to give some immediate meaning to the sequence numbers provided. Six rows are returned in the results, as shown in Figure 4.12. For space reasons I've omitted the two login columns from the output, as well as the "current session command" which, in each case, returned the text of our SNAPSHOT query from Listing 4.21.

|                                                 | transaction_sequence_num |                                               | current session id |  | snapshot_sequence_num |                                             |  |  |  |
|-------------------------------------------------|--------------------------|-----------------------------------------------|--------------------|--|-----------------------|---------------------------------------------|--|--|--|
| -1                                              | 185                      |                                               | 55                 |  | 183                   |                                             |  |  |  |
| 2                                               | 185                      |                                               | 55                 |  | 184                   |                                             |  |  |  |
| 3                                               | 189                      |                                               | 58                 |  | 183                   |                                             |  |  |  |
| 4                                               | 189                      |                                               | 58                 |  | 184                   |                                             |  |  |  |
| 5                                               | 189                      |                                               | 58                 |  | 185                   |                                             |  |  |  |
| 6                                               | 189                      |                                               | 58                 |  | 186                   |                                             |  |  |  |
| existing_session_id<br>existing session command |                          |                                               |                    |  |                       |                                             |  |  |  |
| 52                                              |                          |                                               |                    |  |                       | SELECT CultureID. Name FROM dbo.Cultur      |  |  |  |
| 54                                              |                          |                                               |                    |  |                       | BEGIN TRANSACTION ; INSERT INTO dbo.[Cultur |  |  |  |
| 52                                              |                          | SELECT CultureID.                             |                    |  |                       | Name FROM dbo.Cultur                        |  |  |  |
| 54                                              |                          |                                               |                    |  |                       | BEGIN TRANSACTION ; INSERT INTO dbo.[Cultur |  |  |  |
| 55                                              |                          | IF @@TRANCOUNT = 0                            |                    |  |                       | BEGIN: SET TRA                              |  |  |  |
| 56                                              |                          | IF @@TRANCOUNT = $0$ BEGIN : $-$ since we hav |                    |  |                       |                                             |  |  |  |

**Figure 4.12:** Active transactions that may affect the results returned by a given XSN.

Notice that session 58 (our second SNAPSHOT query), assigned a XSN of 189, returns 4 rows, since the results that XSN 189 ultimately returns rely on the results of four currently active transactions, with snapshot sequence numbers of 183, 184, 185, and 186. If any of these transactions make modifications to the underlying data, transaction XSN 189 will rely upon the version store for its data, not the database directly. The other two rows relate to the requirements of our original SNAPSHOT query.

In short, this script is very useful in allowing the DBA to identify transactions that will rely upon the version store if other transactions, competing for the same resources/rows, make modifications to those rows. High count of versions in the version store may point to a row/resource that is in high demand, i.e. a lot of other transactions are also hitting the same row/resource and the version store needs to spawn frequent versions of it to maintain concurrency under snapshot isolation. You may find yourself needing to adjust the size of your tempdb in order to accommodate this situation.

Finally, in order to observe the difference in behavior between the two SNAPSHOT and READ COMMITTED SNAPSHOT queries, return to Tab 1 (Listing 4.19) and Tab 2 (Listing 4.20) and commit the modifications. Go to Tab 3 (Listing 4.21), which is running in SNAPSHOT mode, highlight only the SELECT query and rerun it. Since the initial *transaction* in this session started before the addition of the fourth row was committed, only the three rows committed before the transaction began are returned.

Now go to Tab 4 (Listing 4.22), which is running in SNAPSHOT\_READ\_COMMITTED mode, and rerun the query. Since the INSERT and UPDATE transactions were committed before the *statement* was run, all four rows will be returned, as shown in Figure 4.13.

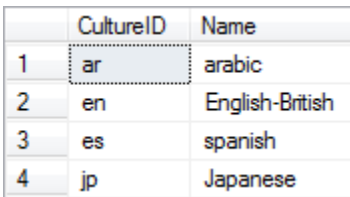

**Figure 4.13:** Demonstrating the difference in behavior between SNAPSHOT and READ COMMITTED SNAPSHOT.

As a final clean up, commit or roll back all outstanding transactions.

#### **Version store usage**

SQL Server provides two DMVs that store data with regard to version store usage on a given instance, as follows (definitions taken from Books Online).

- **sys.dm tran version store** returns a virtual table that displays all version records in the version store. sys.dm\_tran\_version\_store is inefficient to run because it queries the entire version store, and the version store can be very large. Each versioned record is stored as binary data together with some tracking or status information. Similar to records in database tables, version store records are stored in 8,192-byte pages. If a record exceeds 8,192 bytes, the record will be split across two different records. Because the versioned record is stored as binary, there are no problems with different collations from different databases. Use sys.dm\_tran\_ version store to find the previous versions of the rows in binary representation as they exist in the version store.
- sys.dm tran top version generators returns a virtual table for the objects that are producing the most versions in the version store. sys.dm tran top version generators returns the top 256 aggregated record lengths that are grouped by the database id and rowset id. sys.dm tran top version generators retrieves data by querying the dm\_tran\_version\_store virtual table. sys.dm tran top version generators is an inefficient view to run because this view queries the version store, and the version store can be very large. We recommend that you use this function to find the largest consumers of the version store.

Both are aimed at allowing us to investigate the highest consumers of space within the version store. Heed the warning in each case that, if the version store is large, queries against these DMVs can be expensive, and may have performance implications (a classic case of the "watcher" effect).

#### Using sys.dm\_tran\_version\_store

The sys.dm tran version store DMV provides details of the version records stored in the version store in tempdb. This information is cumulative from the moment when snapshot isolation was enabled, and remains until the last transaction relying upon the row's versions is committed or rolled back.

The records returned indicate where queries that need the same data from the database will go to fetch the previous version of the row, in cases where the row is being modified under the snapshot isolation level. As is the case with the other DMVs we've reviewed, the results of this DMV reflect the current point in time when the view was queried. Books Online (HTTP://MSDN.MICROSOFT.COM/EN-US/LIBRARY/MSI86328.ASPX) has a complete list of columns associated with this DMV. Only the columns used in this book will be covered below.

- **transaction sequence num** the sequence number for the transaction within the version store.
- **version sequence num** sequence of version records added to the version store under the same transaction sequence num. The version sequence number value will be unique for a given transaction sequence num value.
- **database id** the database that the version records come from. Surrogate key of the database (relates to sys.databases).
- **status** the versioned record inside the store may be stored across one or two pages. The value of this column indicates whether the version spans more than one page. 0 indicates the version is stored on a single page; 1 signifies the version spans two pages. I must say this is one of those unfortunate metrics that is misleading beyond belief: 0 equals one page. 1 equals two pages.
- • **record\_length\_first\_part\_in\_bytes** length of the first part of the version record.
- **record image first part** first varbinary(8000) part of the versioned row.
- **record length second part in bytes** length of the second part of the version record.
- • **record\_image\_second\_part** second varbinary(8000) part of the versioned row.

Listing 4.28 returns raw data from this view regarding the current state of our version store.

```
SELECT DB_NAME(DTVS.database_id) AS [Database Name] ,
        DTVS. [transaction sequence num] ,
        DTVS.[version sequence num] ,
        CASE DTVS.[status]
          WHEN 0 THEN '1'
          WHEN 1 THEN '2'
         END AS [pages] ,
        DTVS. [record length first part in bytes]
        + DTVS. [record length second part in bytes] AS [record length (bytes)]
FROM sys.dm tran version store DTVS
ORDER BY DB NAME(DTVS.database id) ,
        DTVS.transaction sequence num ,
         DTVS.version_sequence_num
```
Listing 4.28: Returning raw data from sys.dm tran version store.

Sample results are shown in Figure 4.14.

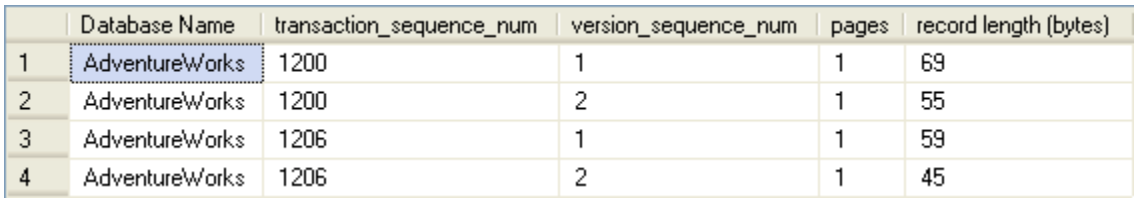

**Figure 4.14:** Version store usage for the AdventureWorks database.

In Listing 4.29, we identify overall storage requirements inside the version store, by database, by aggregating on the database\_id.

```
SELECT DB NAME(DTVS.[database id]) ,
       SUM(DTVS.[record length first part in bytes]
             + DTVS.[record_length_second_part_in_bytes]) AS [total store bytes 
consumed]
FROM sys.dm tran version store DTVS
GROUP BY DB NAME(DTVS.[database id]) ;
```
**Listing 4.29:** Storage requirements for the version store in the AdventureWorks database.

Sample results are shown in Figure 4.15.

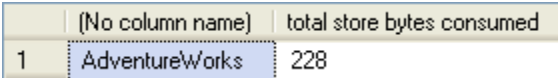

**Figure 4.15:** Total storage space used in the version store, by AdventureWorks.

Currently, we're only using 228 bytes within tempdb for the version store, because this is a test system with only a few sample transactions running. When I ran this query against one of my production servers that is using snapshot isolation, I saw figures closer to 200 MB. This figure must be taken into consideration when you size tempdb for a given instance. Obviously that figure is not too alarming in this day and age of cheap storage, but when you start dealing with version stores in the 10s and 100s of GB it will at least begin to register on the DBA's radar – or so I would hope!

However, a more informative breakdown of version store usage, in terms of the highestconsuming version store record within tempdb, is given in Listing 4.28.

#### Chapter 4: Transactions

```
WITH version store ( [rowset id], [bytes consumed] )
            AS ( SELECT TOP 1
                            [rowset id],
                             SUM([record_length_first_part_in_bytes]
                                 + [record_length_second_part_in_bytes])
                                                                    AS [bytes consumed]
                 FROM sys.dm tran version store
                  GROUP BY [rowset_id]
                 ORDER BY SUM([record length first part in bytes]
                                + [record_length_second_part_in_bytes])
)SELECT VS.[rowset id],
              VS.[bytes consumed] ,
             DB_NAME(DTVS.[database_id]) AS [database name] ,
              DTASDT.[session_id] AS session_id ,
              DES.[login_name] AS [session login] ,
             DEST.text AS [session command]
    FROM version store VS
              INNER JOIN sys.[dm_tran_version_store] DTVS
                             ON VS.rowset id = DTVS.[rowset id]
              INNER JOIN sys.[dm_tran_active_snapshot_database_transactions]
de de la construction de la construction de la construction de la construction de la construction de la constr
                              ON DTVS.[transaction_sequence_num] =
                                                   DTASDT.[transaction_sequence_num]
              INNER JOIN sys.dm_exec_connections DEC
                              ON DTASDT.[session_id] = DEC.[most_recent_session_id]
             INNER JOIN sys. [dm exec sessions] DES
                            ON DEC.[most recent session id] = DES.[session id]
              CROSS APPLY sys.[dm_exec_sql_text](DEC.[most_recent_sql_handle])
\overline{\text{DEST}} ; the contract of the contract of the contract of the contract of the contract of the contract of the contract of the contract of the contract of the contract of the contract of the contract of the contract of
```
**Listing 4.30:** Finding the highest-consuming version store record within tempdb.

Sample results are shown in Figure 4.16.

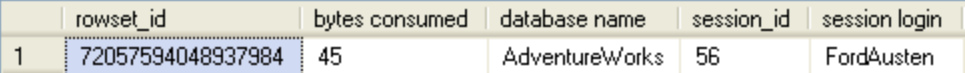

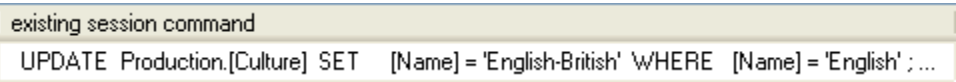

**Figure 4.16:** The top generator of version store records.

#### sys.dm\_tran\_top\_version\_generators

The sys.dm\_tran\_top\_version\_generators DMV simply returns aggregated records from the sys.dm\_tran\_version\_store DMV. If you examine the graphical execution plan, shown in Figure 4.17, for the call to sys.dm tran top version generators, you can see that it is making a call to sys.dm\_tran\_version\_store and then performing the aggregation processes within the query engine.

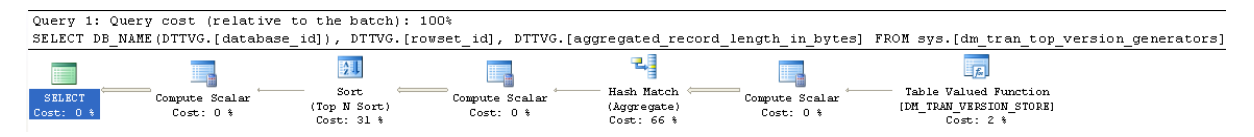

Figure 4.17: Execution plan for a query against the sys.dm tran top version generators DMV.

This DMV groups results from sys.dm\_tran\_version\_store on the database\_id and rowset id columns. Notable columns for this view include:

- database id the database of the item in the version store
- rowset\_id the identifier of the rowset in the version store
- aggregated record length in bytes total length of all rows for the rowset.

Listing 4.31 returns raw data from this DMV.

```
SELECT DB NAME(DTTVG.[database id]) ,
        DTTVG.[rowset_id] ,
        DTTVG. [aggregated record length in bytes]
FROM sys. [dm tran top version generators] DTTVG
ORDER BY DTTVG. [aqqreqated record length in bytes] DESC ;
```
Listing 4.31: Returning raw data from sys.dm tran top version generators.

Sample results are shown in Figure 4.18.

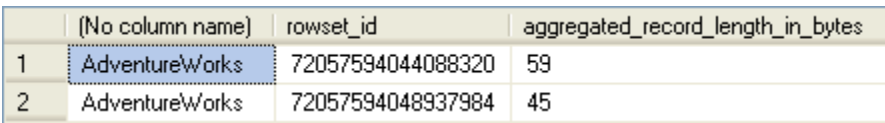

**Figure 4.18:** Results from sys.dm\_tran\_top\_version\_generators.

Whereas the raw query results against this DMV will provide you with the space consumed within the version store, they do little else to flesh out the statement or object that is associated with the value. Sure, they provide you with a rowset\_id, the unique identifier for the record in the version store. Unfortunately, the only other Dynamic Management Object that provides that information is sys.dm tran version store, which is what is used "under the covers" to provide this information within *this* DMV. In my not-so-humble opinion, this renders the entire DMV useless (in its current instantiation). Perhaps in future revisions of SQL Server this DMV may be fleshed out better by the development team to hold some practical value for the DBA. Until then, I recommend aggregating sys.dm\_tran\_version\_store directly and augmenting it with the descriptive columns that fit your individual needs, as demonstrated previously in Listing 4.30.

# **Summary**

The sys.dm tran-prefixed Dynamic Management Objects have a broad scope in SQL Server. They not only span the range of DMOs associated with activity at the transactional level of the query engine, but also expose locking and blocking between user sessions, as well as exposing the effects and existence of snapshot isolation in your SQL Server database and the instance in general.

Via queries against sys.dm tran locks, joining to various sys.dm exec-prefixed DMOs as well as sys.dm os waiting tasks, we were able to diagnose locking and blocking occurring within our SQL databases.

Using sys.dm\_tran\_session\_transactions we were able to correlate sessionbased results from sys.dm\_exec\_connections, sys.dm\_exec\_sessions, and sys. dm exec requests with data from the sys.dm tran-prefixed DMOs. Using sys. dm tran active transactions and sys.dm tran database transactions, we collected metrics on the duration and status of our users' transactions, and observed the physical effects of those transactions on the database transaction log files on disk.

Finally, we covered the DMVs associated with the new snapshot isolation level, which makes use of a version store in tempdb rather than obtaining locks. We examined scripts that allowed us to monitor the overhead in tempdb associated with the implementation of snapshot isolation on our SQL Server instances.

# **Chapter 5: Indexing Strategy and Maintenance**

Well-designed SQL code, as discussed in *Chapter 3*, will "touch" the data in the base tables as few times as possible, will return only the set data that is strictly needed to satisfy the request, and will then use efficient, set-based logic to manipulate this data into the required result set. However, regardless of how intelligently you design your SQL, you will still read more data than is necessary, and perform poorly, unless you also make intelligent use of indexes. Even if you diligently return only the required 20 rows, from 3 columns, in a 100,000 row table, if there is no suitable non-clustered index from which the query engine can retrieve all of the required data, then it may end up scanning most of those 100,000 rows in the table (or clustered index) just to retrieve the 20 you need.

Defining an effective indexing strategy is the only way to ensure that the most significant and frequent queries in your workload are able to read *only* the required data, and in a logical, ordered fashion, thus returning that data quickly and efficiently, with minimal I/O. Generally speaking, the ultimate goal of your indexing strategy is to "cover" as many of your significant queries as possible, with as few narrow indexes as possible.

Finding the correct balance between too many and too few indexes, and having the "proper" set of indexes in place, is extremely important for any DBA who wants to get the best performance from SQL Server. However, it is a delicate art and one that requires sound knowledge of your database design, how the data within the tables is distributed, and how that data is typically queried.

It is for these reasons that the indexing-related set of DMOs is probably the most widely used of any category. The indexing DMOs, all of which have names starting with sys.dm\_db\_, can help the DBA answer such questions as the following (some of the relevant DMOs are indicated in brackets).

- Are there any indexes that are no longer in use, or have never been used? (index\_usage\_stats)
- For indexes that are in use, what is the usage pattern? (index operational stats)
- Which indexes are missing? (missing index details, missing\_index\_group\_stats)

In this chapter we'll describe, by example, how to answer these questions using the DMOs. We'll also consider the burning question of index maintenance. As data is added, removed and modified, so the ordering of data in the index is disturbed, gaps appear, and so on. This process is known as fragmentation, and it greatly reduces the efficiency with which the index can be read, thus negating its intended benefit. We'll discuss how to use the sys.dm\_db\_index\_physical\_stats DMF to investigate the degree of fragmentation in your indexes. Many SQL Server Professionals "roll their own" dynamic index maintenance scripts, based on the DMOs covered in this chapter.

Before we get start on all this, though, we need to briefly review some of the indexing system catalog views that we'll need alongside our DMOs, to pull together all of the required diagnostic data.

# **The Indexing System Catalog Views**

Occasionally, we will need to retrieve details of the indexes and objects that we are investigating, such as an index name or the data type of a column in the index, which are simply not available from the DMOs. On these occasions, we'll need to join to the system catalog views to retrieve this data.

The main indexing catalog view that we'll use in this chapter is sys.indexes, which provides metadata at the index level, such as index identifiers (e.g. index name) and configuration settings (e.g. fill factor). Consider, for example, the query shown in Listing Chapter 5: Indexing Strategy and Maintenance

5.1, which returns some statistics from the dm\_db\_index\_usage\_stats DMV, and joins to sys.indexes to get the index names.

```
SELECT DB NAME(ddius.[database id]) AS database name ,
        OBJECT NAME(ddius.[object id], DB ID('AdventureWorks'))
                                                  AS [object name],
        asi.[name] AS index name ,
        ddius.user seeks + ddius.user scans + ddius.user lookups AS user reads
FROM sys.dm db index usage stats ddius
         INNER JOIN AdventureWorks.sys.indexes asi
                    ON ddius.[object_id] = asi.[object_id]
                      AND ddius.index id = asi.index id ;
```
**Listing 5.1:** Querying index use in the AdventureWorks database.

The results are shown in Figure 5.1.

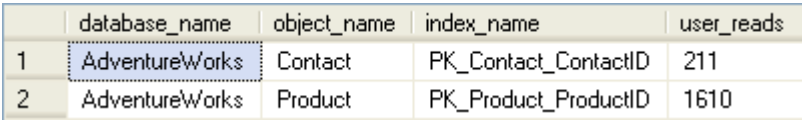

Figure 5.1: Results for indexes in the AdventureWorks database.

Firstly, you may notice the use of the OBJECT\_NAME function to return the table/view that owns the indexes retrieved from sys.dm\_db\_index\_usage\_stats. Note that database id is not an identified column in these system catalog views. This is because these views reside in each database on the SQL Server instance, not within one of the system databases (globally) across the instance. Therefore, we'll make use of a littleknown feature of the OBJECT NAME function which, in SQL 2005 and later editions, accepts the database id in the second parameter slot. In Listing 5.1, we could have simply used:

OBJECT\_NAME(ddius.[object\_id], ddius.[database\_id]) AS [object\_name]

However, I wanted to show that we can pass the value of database\_id even if we do not know it, by embedding the DB\_ID function.

When we make joins from the DMOs at the instance level to the system catalog views that reside in each database, in order to extract index details, we need to ensure that we uniquely identify the index in question at the instance level. In fact, this isn't possible directly. In Listing 5.1, we join on the combination of object\_id and index\_ id, which guarantees uniqueness at the database level (index id alone is only unique at the table level).

However, not even the combination of object id and index id can guarantee uniqueness at the instance level, as Listing 5.2 demonstrates.

```
SELECT DB NAME(ddius.[database id]) AS [database name] ,
        ddius.[database_id] ,
         ddius.[object_id] ,
        ddius.[index_id]
FROM sys. [dm db index usage stats] ddius
         INNER JOIN AdventureWorks.sys.[indexes] asi
            ON ddius. [object id] = asi. [object id]
               AND ddius.[index id] = asi.[indexid]
```
**Listing 5.2:** The combination of object\_id and index\_id cannot guarantee uniqueness at the instance level.

The first few rows of the resultset are shown in Figure 5.2, and it's clear that, for example, the key of object id = 4 and index id = 1 exists in both the master and the AdventureWorks databases.

|    | database_name         | database_id | object_id | index_id |
|----|-----------------------|-------------|-----------|----------|
| 1  | AdventureWorks        | 6           | 4         |          |
| 2  | <b>DMV</b>            | 7           | 5         |          |
| 3  | Adventure Works       | 6           | 5         |          |
| 4  | <b>DMV</b>            | 7           | 4         |          |
| 5  | <b>DMV</b>            | 7           | 7         |          |
| 6  | <b>AdventureWorks</b> | 6           | 7         |          |
| 7  | master                |             | 7         |          |
| 8  | master                |             | 5         |          |
| 9  | master                |             | 4         |          |
| 10 | <b>DMV</b>            | 7           | 12        |          |

Figure 5.2: Both the master and AdventureWorks databases have an object identified by object  $id = 4$  and index  $id = 1$ .

This is why we had to filter the results by database in the WHERE clause in Listing 5.1. That allows us to run this query under the context of any database and still receive the same results. Alternatively, we could have used WHERE ddius. [database id] = DB ID(). However, we would then have had to run the query under the context of the Northwind database in order to return the same results.

Occasionally, we may need to join to other indexing catalog views, such as sys.columns, to find out details about specific columns in the index, such as their length, data type, and so on. When we do so, we need to join via the intermediate view, sys.index columns, as shown in Figure 5.3.

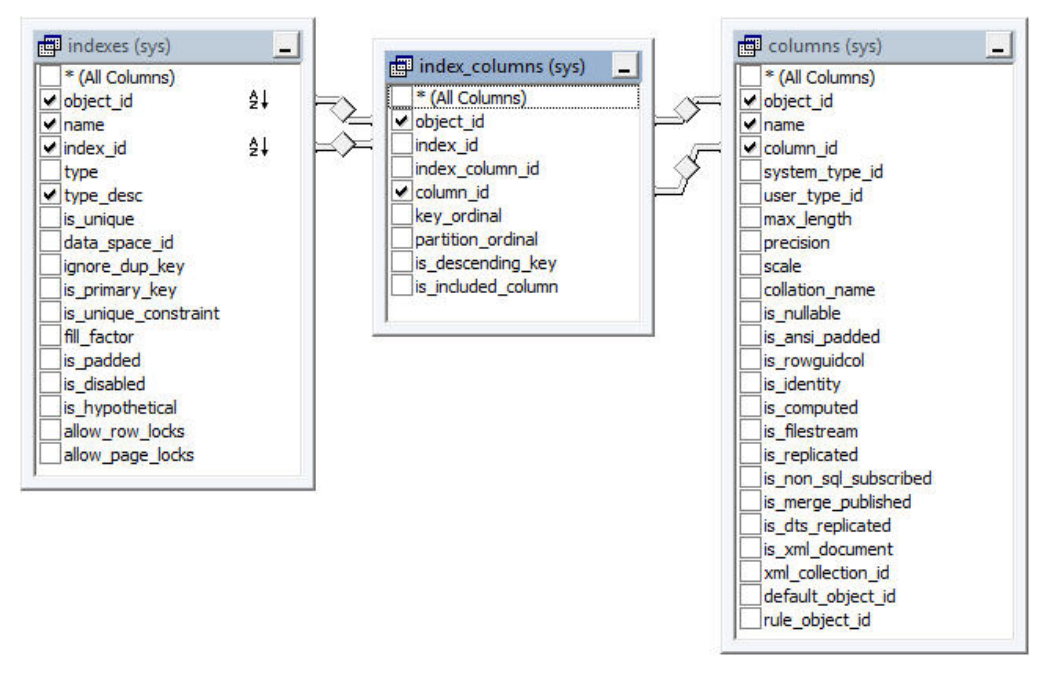

**Figure 5.3:** The sys.index\_columns view resolves the many-to-many relationship between sys.indexes and sys.columns.

The many available columns, shown in Figure 5.3, are well documented and won't be covered further here. Other system views, not explicitly index related, which we'll need to join to throughout this chapter are:

- **sys.objects** system catalog view for all objects in a database; we will frequently rely on joins to this view to pull in information associated with an object id obtained from the DMOs
- • **sys.partitions** system catalog view that provides information about the partitions in tables and views (when partitioning is utilized in a database)
- **sys.sysuser** system catalog view for information associated with users in a database; we will rely on joins to this view to provide more descriptive information regarding a user\_id.

# **Using the Indexing DMOs**

Amongst many other things, the query optimizer in Microsoft SQL Server caches metadata pertaining to the use of existing indexes. This information is deleted when the SQL Server service is restarted, so we recommend you store it in a persisted table in order to maintain a rich, deep set of data for performance tuning. Otherwise, the queries we are going to create in the remainder of the chapter will force you to make decisions on the long-term structure of your instance using data that may be only days or hours old; we would never advocate making such decisions with such weak data. We will proceed on the basis that you have sufficient days of data available when running these queries and making the decisions that you intend to, once these queries are returning data for your attention.

# **Index Strategy**

Indexes do indeed increase efficiency and performance in query resolution, but the wrong index can be just as bad as the right index is good. If an index is not used, it still incurs the overhead on any write operation: entries are written to it as necessary when records are inserted into the underlying table or view; entries are modified or deleted when the underlying, persisted records are altered or deleted. This activity results in fragmentation that, over time, must be reactively corrected by index rebuilds or reorganizations. All these actions consume vital system resources that detract from the user transactions occurring simultaneously when these events are encountered. That's why it is important to walk the thin line that lies between too few indexes and too many. At the same time, you also need to factor into the mix that the indexes you do create are the right ones for the encountered load.

Unfortunately, every DBA has been in many situations where indexing is either entirely absent or entirely chaotic. Personally, I've come across the following on many occasions:

- • every column is indexed individually
- the same column participates in three or more composite keys, and is also indexed individually
- no primary key is defined, but just about all columns have non-clustered indexes defined on them.

In short, it's one heap of a mess. However, I have to confess that the manner in which some DBAs have traditionally gone about sorting out such issues is often equally chaotic, and ruled more by "gut feel" than science. For example, when discovering a situation as just described, how many DBAs out there have proceeded as follows?

- Placed a clustered index on the primary key for the table and moved on without much thought.
- Simply removed all the extra indexes your gut told you were unnecessary.
- Confronted the developer: <DBA> "You placed indexes on every column in the table. Can you tell me why you designed the table in this fashion?" <Developer> "Indexes make the queries run faster. The more indexes, the better. I'm thinking about placing two indexes on each column if that is OK with you!"

In SQL Server 2005, via the indexing DMOs covered in this section, we DBAs fortunately now have proper insight into the indexes that are used and those that are being ignored. This removes the "gut feel" factor from the process of cleaning up incorrect, unused, and downright ignorant indexes.

However, before we start examining the scripts that we can use to uncover this information, it's worth stating up front that blindly following the advice offered by these DMOs is not the right way to go, either. As noted earlier, defining an effective indexing strategy is a delicate art and one that requires sound knowledge of your database design, how the data within the tables is distributed, and how that data is typically queried. It is beyond the scope of this book to provide a full tutorial on how to determine an effective set of indexes, but having covered some of the things we don't like to see, it's worth taking just a brief look at some of the things we do like.

#### Clustered indexes and PKs

More or less every table in SQL Server should have a clustered index to allow efficient searching of the data in that table. You can either cluster on a key that naturally reflects the way the data will be queried, or you can cluster on a narrow, ever-increasing integer key (to minimize subsequent fragmentation) and use non-clustered indexes for query efficiency. Most of the advice out there points to the latter approach but, regardless, most tables should have a clustered index and every table should have primary key (which may or may not be the clustered index).

### Covering indexes

A covering index is one that contains all of the columns and data required by a query. This means that any columns used in join or search conditions are included in the index, along with any columns that are simply selected. The latter should be included as INCLUDE columns rather than as part of the actual index. If an index covers a query, it means the data can be returned entirely from the index, without the need to perform a dreaded table scan, or "key lookup," to get any non-covered data from the clustered index. This results in fewer reads, and is *usually* the quickest, most efficient way to return the data. The "usually" qualification is there because, even if an index exists that you think a query should be using, there is no guarantee that the optimizer will choose to use it.
## High selectivity

If you've chosen a low selectivity column for the index key (i.e. where each key value matches many rows), then the optimizer may decide to simply perform a table scan to return a piece of data. Table scans have a bad reputation, but this is because they often mean reading a huge number of rows; in small tables, scanning all the rows is sometimes quicker than reading the data from the leaf levels of an index.

You're looking for selective columns to form your index key and, certainly, the leading (first) column should be selective. However, this does not mean each index should start with the PK column; it must be a column that is likely to get searched on. A good discussion of index selectivity and column ordering can be found at **HTTP://** sqlserverpedia.com/wiki/Index\_Selectivity\_and\_Column\_Order.

### Neither too many nor too few

The drive to cover queries does not mean you should simply create an index for every query in your workload. If a table contains many rows and is subject to frequent modifications, the presence of numerous indexes will significantly slow down these modifications, as the data must be maintained in both the index and the underlying table.

Examine the workload characteristics for a given table as this will affect how many indexes you might want to have per table. If a table is pretty static, you can manage with more indexes, but on tables subject to frequent updates, you'll want as few as you can get away with.

#### Narrow indexes (within reason)

Neither does the drive to cover queries mean that you should create huge, 16-column indexes in an attempt to "cover everything at once;" if your index key values are wide, you'll fit few on a page, your index will take up a lot of space, and scanning it will be inefficient. Searching on narrow index keys is much quicker.

Again, though, it is a balancing act; having a huge number of single column indexes is a bad idea, too. Your goal is to make your indexes as narrow as possible while being usable by as many queries as possible. For example, if users search on employees' last names, an index on the LastName column is probably a good idea. If users also sometimes qualify the search with first names, then create a single index on (LastName, Firstname) as this will satisfy both queries.

## Investigating index usage (index\_usage\_stats)

In this section, we'll use the DMV sys.dm\_db\_index\_usage\_stats, along with various system catalog views, as described earlier, to obtain statistics on how our indexes have been used to resolve queries. This DMV provides, in particular, the following columns for each index:

- **database id** ID of the database
- **object id** identifies the table or view to which the index belongs, unique only at the database level
- **index id** index ID, unique only to the scope of the object id; an index id of 0 signifies a heap (no clustered index on the table); an index\_id value of 1 is always associated with the clustered index on the table, whereas index id values greater than 1 are reserved for non-clustered indexes
- **user seeks** the number of times the index has been used in a seek operation (to find a specific row)
- **user\_scans** number of times the index has been used by scanning the leaf pages of the index for data
- **user lookups** for clustered indexes only, this is the number of times the index has been used in a "bookmark lookup" to fetch the full row; this is because non-clustered indexes use the clustered indexes key as the pointer to the base row
- **user updates** number of times the index has been modified due to a change in the table's data.

For each of the user actions (user  $*$  columns), there is also a corresponding last user \* column (e.g. last user seek), which records the date and time the action last occurred. Also, there is a system\_\* and last\_system\_\* equivalent for each of these columns, providing statistics regarding use of the index by a system operation.

Data in this DMV is cumulative, and is refreshed when the server is restarted or when the index is dropped and recreated. Statistics live on when an index is rebuilt or reorganized, and even when it is disabled and rebuilt. Queries against this DMV return all indexes (including heaps and the clustered index) that have been read or written to at least once. If an index exists but has never been used since creation, or since the statistics were refreshed, then there will be no entry for this index row in sys.dm\_db\_index\_usage\_ stats. It's an instance-wide DMV and so will return indexes for every database on the instance, but you will almost always want to limit it per database, using the database\_ id to retrieve the index names for that database, via sys.indexes (as shown in Listing 5.1). Note also that the DMV does not distinguish between partitions, so if an index is physically manifested in two or more partitions, the DMV only returns a single record.

Listing 5.3 provides a listing of indexes for the database that have been used at least once during a query execution, with those indexes that have been scanned the most listed first. A high number of scans may indicate a need to update your statistics for a given table or index. Equally, however, a high number of scans will result if the query optimizer decides that the table is small enough that it is quicker to scan the index rather than perform a seek operation. Hence, the output of this query should not be considered in isolation, but rather in conjunction with data regarding the selectivity and the size of the index (which can be returned via a query against sys.dm db index physical stats, covered later in the chapter).

#### Chapter 5: Indexing Strategy and Maintenance

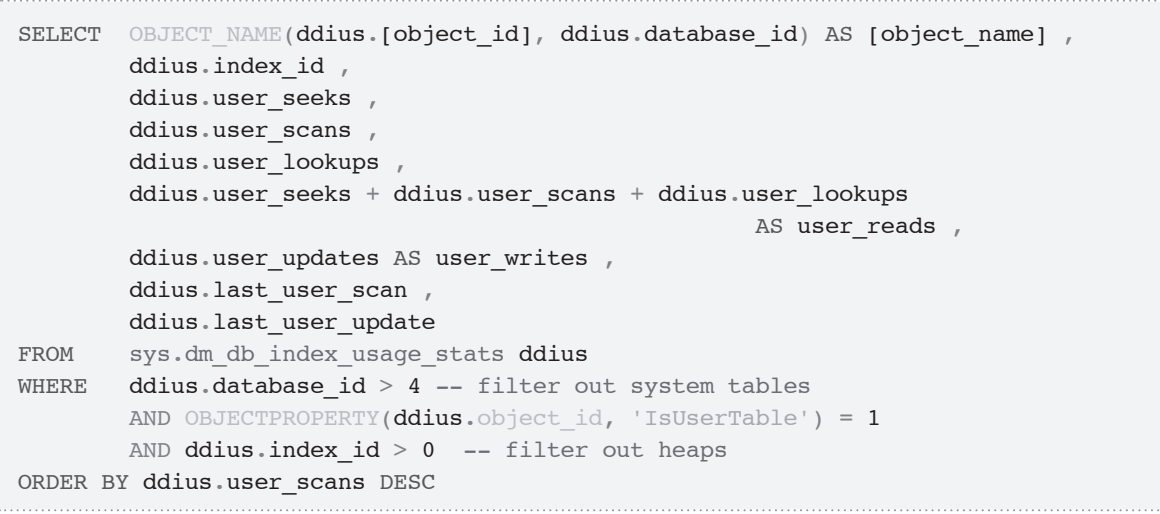

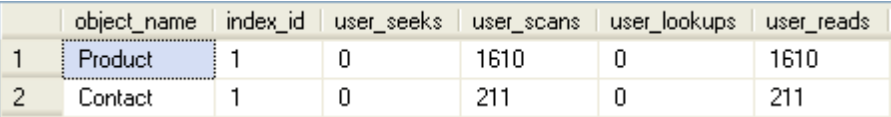

|    | user writes   last user scan | last_user_update |
|----|------------------------------|------------------|
| n  | 2010-07-28 08:50:45.710 NULL |                  |
| -n | 2010-07-28 09:37:30.403 NULL |                  |

**Listing 5.3:** Usage stats for indexes that have been used to resolve a query.

You will see that, in this query and all the ones that follow, we use the following formula to calculate the total number of times that the index is used by the optimizer to resolve a user query:

```
[user seeks] + [user scans] + [user lookups] = [user reads]
```
The user updates column on its own provides the total number of times the index has been updated as a result of data modifications (writes). From a performance tuning perspective, this DMV is invaluable as it shows exactly how the indexes are being used and, critically, it tells us something that no previous version of SQL Server did: which indexes are *not* being used or, more pertinently, not being used but being frequently

updated. A similar calculation can be used to get the total system reads of an index. However, we'll ignore any system activity from this point forward as it is almost always negligible in comparison to user-driven activity.

Over the coming sections, we'll present scripts to:

- find indexes on your system that have never been read or written
- find indexes that have never been read but are being maintained (i.e. updated in response to modification of the underlying table data)
- get detailed read/write stats on all indexes, looking for those where the maintenance burden may outweigh their usefulness in boosting query performance.

These indexes are candidates for removal, **after thorough investigation**. You should never blindly drop indexes, and you must be certain that an index really isn't used (e.g. by infrequent, yet critical, monthly or quarterly reporting queries) before dropping it.

### **Identify indexes that have never been accessed**

Listing 5.4 uses sys.indexes and sys.objects to find tables and indexes in the current database that do not show up in sys.dm\_db\_index\_usage\_stats. This means that these indexes have had no reads or writes since SQL Server was last started, or since the current database was closed or detached, whichever is shorter.

```
-- List unused indexes
SELECT OBJECT NAME(i.[object id]) AS [Table Name],
        i.name
FROM sys.indexes AS i
        INNER JOIN sys.objects AS o ON i.[object_id] = o.[object_id]
WHERE i.index id NOT IN ( SELECT ddius.index id
                           FROM sys.dm db_index_usage_stats AS ddius
                           WHERE ddius. [object id] = i. [object id]
                                   AND i.index id = ddius.index id
```
#### Chapter 5: Indexing Strategy and Maintenance AND database  $id = DB ID() )$ AND  $o.[type] = 'U'$ ORDER BY OBJECT NAME(i.[object id]) ASC ;

**Listing 5.4:** Finding unused indexes.

If SQL Server has been running long enough for you to have a complete, representative workload, there is a good chance that those indexes (and perhaps tables) are "dead," meaning they are no longer used by your database and can potentially be dropped, after some further investigation.

### **Identify indexes that are being maintained but not used**

Listing 5.5 identifies clustered and non-clustered indexes that are consuming resources, in terms of writes and maintenance, but are never being selected for use by the optimizer, so have never been read, at least since the last time the cache was cleared of accumulated usage data. It uses a fully-qualified naming convention and is identified as "statement," in order to conform to the output that you will see when querying the missing indexes DMOs. We identify the name of the index via a join to the sys. indexes system catalog view, on the object\_id and index\_id columns, and we join to the sys.partitions system view on the same columns in order to return the total rows metric (the total number of rows in the index).

```
SELECT ' |' + DB NAME() + '].[' + su.[name] + '].[' + o.[name] + ']'
             AS [statement] ,
         i.[name] AS [index_name] ,
         ddius.[user_seeks] + ddius.[user_scans] + ddius.[user_lookups]
            AS [user reads],
        ddius. [user updates] AS [user writes] ,
         SUM(SP.rows) AS [total_rows]
FROM sys.dm db index usage stats ddius
         INNER JOIN sys.indexes i ON ddius.[object_id] = i.[object_id]
                                      AND i.[index_id] = ddius.[index_id]
         INNER JOIN sys.partitions SP ON ddius.[object_id] = SP.[object_id]
                                        AND SP. [index id] = ddius. [index id]
```
#### Chapter 5: Indexing Strategy and Maintenance

```
 INNER JOIN sys.objects o ON ddius.[object_id] = o.[object_id]
        INNER JOIN sys.sysusers su ON o.[schema_id] = su.[UID]
WHERE ddius. [database id] = DB ID() -- current database only
       AND OBJECTPROPERTY(ddius.[object id], 'IsUserTable') = 1
       AND ddius.[index id] > 0GROUP BY su.[name] ,
       o.[name],
        i.[name],
        ddius.[user seeks] + ddius.[user scans] + ddius.[user lookups] ,
        ddius.[user_updates]
HAVING ddius. [user seeks] + ddius. [user scans] + ddius. [user lookups] = 0
ORDER BY ddius. [user updates] DESC ,
         su.[name] ,
        o.[name] ,i.[name ]
```
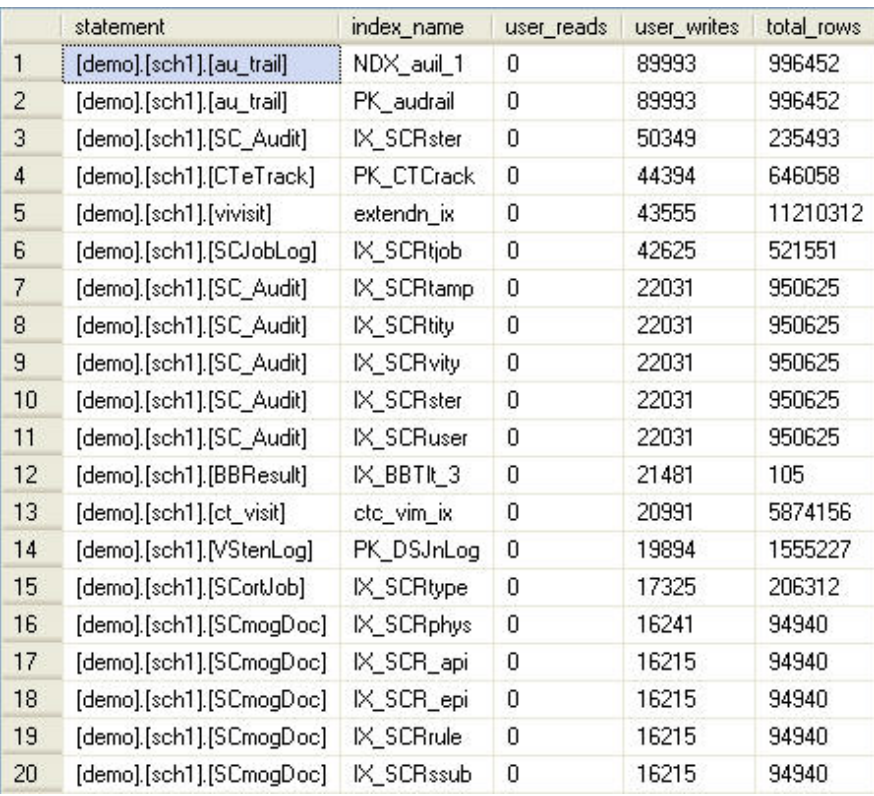

**Listing 5.5:** Querying sys.dm\_db\_index\_usage\_stats for indexes that are being maintained but not used.

I ran this query recently in my production environment against a database supplied and administered by a third party; I knew I would see some scary things, but I was amazed when it returned over 120 indexes that had not been read. It is possible, at the same time as listing these high-write/zero-read indexes, to generate the commands to drop them, simply by inserting the following at the end of the SELECT clause:

```
'DROP INDEX [ ' + i . [name ] + ' ] ON [ ' + su . [name ] + ' ] . [ ' + o . [name ]+ '] WITH ( ONLINE = OFF )' AS [drop command]
```
Having verified the need to drop an index from the database, simply copy the DROP INDEX command text from the result set into a new query window and execute it. As always, we advocate testing such processes in your development environment first, before running against a production database. Furthermore, it is recommended you take a backup of the database before running such a command.

As noted earlier, I would not like to encourage readers to go around wildly dropping large numbers of indexes without proper investigation. For a start, it is always advisable to check how recently the usage stats were cleared, by querying sys.sysdatabases, as shown in Listing 5.6.

```
SELECT DATEDIFF(DAY, sd.crdate, GETDATE()) AS days_history
FROM sys.sysdatabases sd
WHERE sd.[name] = 'tempdb';
```
**Listing 5.6:** How old are the index usage stats?

Also, an index may not have been used recently simply because its functionality is cyclical in nature (perhaps only used in a month-end process), or simply because it is a recentlyimplemented index. Once again, it is important not to drop or create indexes, without first performing adequate testing in a non-production environment.

## **Identify inefficient indexes**

Our final sys.dm db index usage stats query filters by the current database, and only includes non-clustered indexes. It can help you decide whether the cost of maintaining a particular index outweighs the benefit you are receiving from having it in place.

```
-- Potentially inefficient non-clustered indexes (writes > reads)
SELECT OBJECT NAME(ddius.[object id]) AS [Table Name],
        i.name AS [Index Name] ,
         i.index_id ,
        user updates AS [Total Writes],
        user seeks + user scans + user lookups AS [Total Reads] ,
        user updates - ( user seeks + user scans + user lookups )
            AS [Difference]
FROM sys.dm db_index_usage_stats AS ddius WITH ( NOLOCK )
         INNER JOIN sys.indexes AS i WITH ( NOLOCK )
            ON ddius. [object id] = i. [object id]
           AND i.index id = ddius.index id
WHERE OBJECTPROPERTY(ddius.[object_id], 'IsUserTable') = 1
       AND ddius.database id = DB ID()AND user updates > ( user seeks + user scans + user lookups )
        AND i.index id > 1ORDER BY [Difference] DESC ,
         [Total Writes] DESC ,
         [Total Reads] ASC ;
```
**Listing 5.7:** Finding rarely-used indexes.

Make sure that the SQL Server instance has been running long enough to ensure that the complete, typical workload will be represented in the reported statistics. Again, don't forget about periodic, reporting workloads that might not show up in the day-to-day workload. Even though the indexes that facilitate such workloads will be infrequently used, their presence will be critical.

## Determine usage patterns of current indexes (index\_operational\_stats)

The sys.dm db index operational stats is a DMF; it accepts database id, object\_id, index\_id, and partition\_number as parameters, in order to identify the object (heap, clustered or non-clustered index) in question, and returns detailed "operational stats" for each partition of that object. It provides index usage statistics at a more detailed level than those provided by the sys.dm db index usage stats DMV, as well as evidence of potential lock or latch contention on the objects, or of excessive I/O being issued by the object. All the parameters can be NULL or DEFAULT if you want to return all rows, in which case the DMF will return a row for every partition in every database.

Data in this DMV is cumulative, and is refreshed when the server is restarted or when the index is dropped and recreated. Statistics live on when an index is rebuilt or reorganized, and even when it is disabled and rebuilt.

Whereas an index will always appear in the index usage stats DMV as long as it has been used, the data returned by the index operational stats DMF is slightly more "transient" in nature. As detailed in Books Online, at **HTTP://MSDN.MICROSOFT.COM/** en-us/library/ms174281.aspx:

*The data returned by* sys.dm\_db\_index\_operational\_stats *exists only as long as the metadata cache object that represents the heap or index is available…an active heap or index will likely always have its metadata in the cache, and the cumulative counts may reflect activity since the instance of SQL Server was*  last started. The metadata for a less active heap or index will move in and out of the cache as it is used. As a *result, it may or may not have values available…*

Since the "grain" of the function is the partition level, a table that is partitioned into five parts will have five rows in this DMF, whereas sys.dm db index usage stats will see the object as only a single row. Use usage stats if you want counts of each usage, as

each usage in counted once. The operational stats object may have multiple values set for each type of activity recorded. Finally, note that we cannot use APPLY operators with this DMF.

Whereas the usage stats give a feel for how an index is used by the optimizer to satisfy the needs of certain queries, the operational stats offer more detailed information about how the index is used at a physical level, via columns such as leaf insert count, leaf update count and leaf delete count (the cumulative number of leaf-level inserts, updates and deletes), as well as the nonleaf  $*$  equivalents, for modifications above the leaf level.

For diagnosis of resource contention on the object, the following columns are particularly useful:

- **row lock count** number of row locks that have been requested against this index
- **row lock wait count** number of times a session has waited on a row lock against this index
- **row lock wait in ms** amount of time a session had to wait on a row lock against this index
- • **page\_lock\_count**, **page\_lock\_wait\_count**, **page\_lock\_wait\_in\_ms** same as **row\_lock** values at the page grain
- • **index\_lock\_promotion\_attempt\_count**, **index\_lock\_promotion\_count** – number of times the lock grain for an operation using this index was attempted or granted to be escalated (like from row to page)
- • **page\_latch\_wait\_count**, **page\_latch\_wait\_in\_ms** number of waits and time waited on the physical page of the object to have the latch removed
- • **page\_io\_latch\_wait\_count**, **page\_io\_latch\_wait\_in\_ms** number of waits and time while SQL loads pages from disk into memory for an index operation.

This DMF offers many more columns; for example, to investigate use of row overflow data, LOB data, and so on. For a full listing, see Books Online. Let's take a look at this DMF in action.

#### **Detailed activity information for indexes not used for user reads**

The script in Listing 5.8 isolates just those indexes that are not being used for user reads, courtesy of sys.dm\_db\_index\_usage\_stats, and then provides detailed information on the type of writes still being incurred, using the leaf \* count and nonleaf \* count columns of sys.dm\_db\_index\_operational\_stats. In this way, you gain a deep feel for how indexes are being used, and just exactly how much the index is costing you.

```
SELECT ' \lceil ' + \text{DB} \text{ NAME}( ) + ' \rceil. \lceil ' + \text{su} \text{ .} [name] + ']. \lceil ' + \text{o} \text{ .} [name] + ']'
                                                        AS [statement] ,
         i.[name] AS [index_name] ,
         ddius.[user_seeks] + ddius.[user_scans] + ddius.[user_lookups]
            AS [user reads],
        ddius.[user_updates] AS [user_writes] ,
        ddios.[leaf insert count] ,
        ddios.[leaf_delete count] ,
        ddios. [leaf update count] ,
        ddios.[nonleaf insert count] ,
        ddios.[nonleaf delete count] ,
        ddios.[nonleaf update count]
FROM sys.dm db index usage stats ddius
         INNER JOIN sys.indexes i ON ddius.[object_id] = i.[object_id]
                                      AND i.[index id] = ddius.[index id]
         INNER JOIN sys.partitions SP ON ddius.[object_id] = SP.[object_id]
                                         AND SP.[index id] = ddius.[index id]
         INNER JOIN sys.objects o ON ddius.[object_id] = o.[object_id]
         INNER JOIN sys.sysusers su ON o.[schema_id] = su.[UID]
        INNER JOIN sys. [dm db index operational stats](DB ID(), NULL, NULL,
 NULL)
                   AS ddios
                        ON ddius.[index_id] = ddios.[index_id]
```

```
AND ddius.[object id] = ddios.[object id]
                         AND SP. [partition number] = ddios. [partition number]
                         AND ddius. [database id] = ddios. [database id]
WHERE OBJECTPROPERTY(ddius.[object id], 'IsUserTable') = 1
      AND ddius.[index id] > 0AND ddius. [user seeks] + ddius. [user scans] + ddius. [user lookups] = 0
ORDER BY ddius. [user updates] DESC ,
         su.[name] ,
        o.[name] ,i.[name ]
```
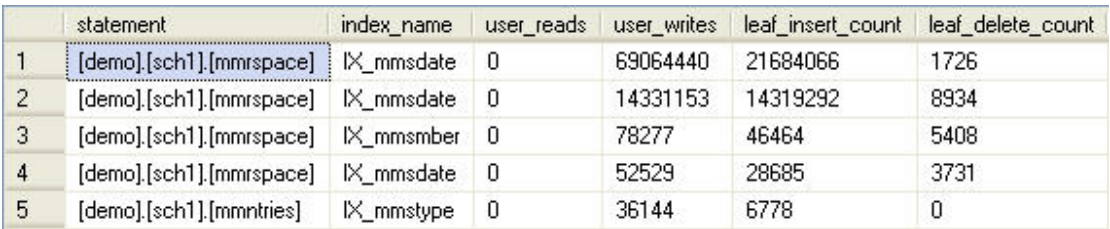

|   |   |       |       | leaf update count monieaf insert count monieaf delete count monieaf update count |
|---|---|-------|-------|----------------------------------------------------------------------------------|
|   | 0 | 64362 | 22    |                                                                                  |
| 2 | 0 | 42560 | 30601 | 612                                                                              |
| 3 | 0 | 482   | 542   | 1476                                                                             |
| 4 | 0 |       |       | 0                                                                                |
| 5 |   |       |       |                                                                                  |

**Listing 5.8:** Detailed write information for unused indexes.

Upon review of the output it's quite clear that some of these indexes are still being hammered by inserts even though the users are not benefiting from their existence in regard to reads. If I encountered metadata like this in the real world (wink, wink) you could be sure that I would do something about it.

## **Identify locking and blocking at the row level**

We can also return information about locking, latching, and blocking from sys.dm db\_index\_operational\_stats. Listing 5.9 returns records that relate to locking and blocking at the row level for the indexes of the active database.

```
SELECT \lceil \cdot \rceil + \text{DB NAME}(ddios.[database_id]) + \lceil \cdot \rceil + \text{su.[name]} + \lceil \cdot \rceil.
        + o. [name] + ']' AS [statement],
        i.[name] AS 'index name' ,
        ddios.[partition_number] ,
        ddios.[row lock count],
        ddios.[row lock wait count] ,
        CAST (100.0 * ddios.[row lock wait count]
        / ( ddios. [row lock count] ) AS DECIMAL(5, 2)) AS [% times blocked] ,
        ddios.[row lock wait in ms] ,
        CAST (1.0 * didios.[row lock wait in ms]/ ddios. [row lock wait count] AS DECIMAL(15, 2))
             AS [avq row lock wait in ms]
FROM sys.dm db_index_operational_stats(DB_ID(), NULL, NULL, NULL) ddios
         INNER JOIN sys.indexes i ON ddios.[object_id] = i.[object_id]
                                       AND i.[index id] = ddios.[index id]
         INNER JOIN sys.objects o ON ddios.[object_id] = o.[object_id]
         INNER JOIN sys.sysusers su ON o.[schema_id] = su.[UID]
WHERE ddios.row lock wait count > 0
        AND OBJECTPROPERTY(ddios.[object id], 'IsUserTable') = 1
        AND i. [index id] > 0ORDER BY ddios. [row lock wait count] DESC ,
         su.[name] ,
        o.[name],
         i.[name ]
```

|                  | statement                | index name | page_latch_wait_count | page_io_latch_wait_count |
|------------------|--------------------------|------------|-----------------------|--------------------------|
|                  | [demo].[sch1].[MSTable0] | IX_MSSocID | 24377499              | 549                      |
| $\overline{c}$   | [demo].[sch1].[MScProps] | IX_MSSrops | 8266                  | 2884072                  |
| 3                | [demo].[sch1].[MScSdids] | IX MSSdids | 2084875               | 1716                     |
| 4                | [demo].[sch1].[MSlQueue] | IX_MSSeqID | 896558                | 94                       |
| 5.               | [demo].[sch1].[MSawlURL] | IX_MSSocID | 764105                | 52279                    |
| 6                | [demo].[sch1].[MSopsAlt] | IX_MSSsAlt | 674592                | 16                       |
| 7                | [demo].[sch1].[MScProps] | IX_MSSrops | 629314                | 7                        |
| 8                | [demo].[sch1].[MSIQueue] | IX MSSocID | 299937                | 86                       |
| 9                | [demo].[sch1].[MSTable0] | IX_MSSwIID | 293126                | 549                      |
| 10 <sup>10</sup> | [demo].[sch1].[MShesAlt] | IX MSSsAlt | 267941                |                          |

**Listing 5.9:** Retrieving locking and blocking details for each index.

Notice that in the calculations of both the [% times blocked] and avg\_row\_lock wait in ms columns, we've had to use a decimal multiplication factor:

```
CAST (100.0 * ddios.[row lock wait count] / (ddios.[row lock count])
    AS decimal(5,2))
CAST (1.0 * ddios.[row lock wait in ms] / ddios.[row lock wait count]
  AS decimal(15,2).
```
This is due to an unfortunate glitch in the data type conversion process within T-SQL that you are never aware of until it sneaks up on you, and you spend hours trying to figure out why your results don't follow basic mathematical rules. Unless a mathematical formula includes a decimal, float, or other non-integer numeric data type, the results will only produce an integer result, even when the math warrants a non-integer result. You can try this for yourself. What do you get when you execute the code "SELECT 3/2" in a query window?

I bet you the answer is not 1.5. The way to fix this is to force a conversion to decimal form by including a constant that best fits your formula, in the form of a decimal, as demonstrated in the previous calculations.

## **Identify latch waits**

Listing 5.10 highlights which of our indexes are encountering latch contention using the page io latch wait count and page io wait in ms columns.

```
SELECT '[' + DB_NAME() + '].[' + OBJECT SCHEMA_NAME(ddios.[object id])
         + '].[' + OBJECT_NAME(ddios.[object_id]) + ']' AS [object_name] ,
        i.[name] AS index name,
        ddios.page_io_latch_wait_count ,
         ddios.page_io_latch_wait_in_ms ,
         ( ddios.page_io_latch_wait_in_ms / ddios.page_io_latch_wait_count )
                                              AS avg_page_io_latch_wait_in_ms
FROM sys.dm_db_index_operational_stats(DB_ID(), NULL, NULL, NULL) ddios
         INNER JOIN sys.indexes i ON ddios.[object_id] = i.[object_id]
                                    AND i.index id = ddios.index id
WHERE ddios.page_io_latch_wait_count > 0
        AND OBJECTPROPERTY(i.object id, 'IsUserTable') = 1
ORDER BY ddios.page_io_latch_wait_count DESC ,
        avg page io latch wait in ms DESC
```
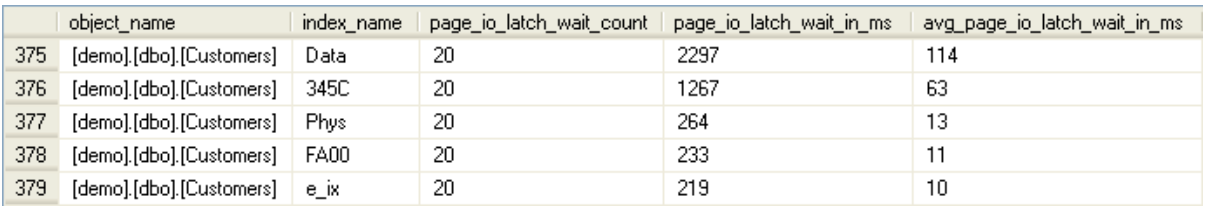

**Listing 5.10:** Investigating latch waits.

Latching occurs when the engine reads a physical page. Upon doing so, it issues a latch, scans the page, reads the row, and then releases the latch when, and this is important, the page is needed for another process. This process is called *lazy latching*. Though latching is quite a benign process, it is of interest to have handy such information as this query provides. It allows us to identify which of our indexes are encountering significant waits when trying to issue a latch, because another latch has already been issued. I/O latching occurs on disk-to-memory transfers, and high I/O latch counts could be a

reflection of a disk subsystem issue, particularly when you see average latch wait times of over 15 milliseconds.

### **Identify lock escalations**

As discussed in *Chapter 4*, SQL Server may attempt to escalate locks in response to a need to reduce the total number of locks being held and the memory therefore required to hold and manage them. For example, individual row locks may be escalated to a single table lock, or page locks may be escalated to a table lock. While this will result in lower overhead on SQL Server, the downside is lower concurrency. If processes are running on your servers that are causing lock escalation, it's worth investigating whether the escalation is justified, or if SQL tuning can be performed to prevent it.

The sys.dm db index operational stats DMV can be queried to return information on the count of attempts made by SQL Server to escalate row and page locks to table locks for a specific object. The query in Listing 5.11 provides information regarding how frequently these escalation attempts were made, and the percentage success in performing the escalation.

```
SELECT OBJECT_NAME(ddios.[object_id], ddios.database_id) AS [object_name] ,
         i.name AS index_name ,
         ddios.index_id ,
        ddios.partition number ,
        ddios.index lock promotion attempt count ,
         ddios.index_lock_promotion_count ,
         ( ddios.index_lock_promotion_attempt_count
           / ddios.index_lock_promotion_count ) AS percent_success
FROM sys.dm_db_index_operational_stats(DB_ID(), NULL, NULL, NULL) ddios
         INNER JOIN sys.indexes i ON ddios.object_id = i.object_id
                                    AND ddios.index_id = i.index id
WHERE ddios.index_lock_promotion_count > 0
ORDER BY index lock promotion count DESC ;
```
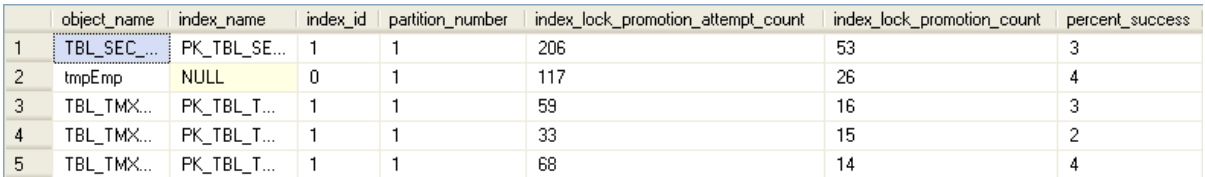

**Listing 5.11:** Investigating lock escalation.

#### **Identify indexes associated with lock contention**

The sys.dm os wait stats DMV, discussed in detail in *Chapter 7*, is a great "first hit" resource for drilling into issues that may instigate those "Hey, the database is slow" phone calls that we all know and love at 3 a.m. If the outcome of your queries into sys.dm os wait stats points to locking problems, the query in Listing 5.12 makes a good next step in the investigation. This original idea comes from the Microsoft "SQL Server Premier Field Engineer" blog, at  $HTTP://BLOGS.MSDN.COM/B/SQL-PFE-BLOG/ARCHIVE/2009/06/11/$ three-usage-scenarios-for-sys-dm-db-index-operational-stats.aspx with a few enhancements to identify the indexes by name in the results.

```
SELECT OBJECT NAME(ddios.object_id, ddios.database_id) AS object_name ,
         i.name AS index_name ,
         ddios.index_id ,
        ddios.partition number ,
        ddios.page_lock_wait_count ,
        ddios.page_lock_wait_in_ms ,
        CASE WHEN DDMID.database id IS NULL THEN 'N'
             ELSE 'Y'
        END AS missing index identified
FROM sys.dm db_index_operational_stats(DB_ID(), NULL, NULL, NULL) ddios
        INNER JOIN sys.indexes i ON ddios.object id = i.object id
                                    AND ddios.index id = i.index id
         LEFT OUTER JOIN ( SELECT DISTINCT
                                    database id ,
                                     object_id
                          FROM sys.dm db missing index details
                        ) AS DDMID ON DDMID.database id = ddios.database id
```
Chapter 5: Indexing Strategy and Maintenance AND DDMID.object  $id = ddios.$ object  $id$ WHERE ddios.page lock wait in  $ms > 0$ ORDER BY ddios.page lock wait count DESC ;

| nm<br>object.<br>,,,,,,,,,,,,,,,,,,,,,,,,,,,,,,, | index name   | index id | partition.<br>number | page lock<br>wait count | page lock<br>wait in ms | <b>I</b> identified<br>index.<br>missing |
|--------------------------------------------------|--------------|----------|----------------------|-------------------------|-------------------------|------------------------------------------|
| TBL<br>.<br>,,,,,,,,,,,,,,,,,,,,,,,,,,,,,,,,     | 74 L<br>1U A |          |                      |                         | ÷                       |                                          |

**Listing 5.12:** Indexes associated with lock contention.

Notice the very useful outer join to sys.dm db\_missing\_index\_details to identify if there was a potential suggestion for a missing index that might resolve the locking. Of course, before implementing any new index, you should first test it thoroughly in your test environment, which we discuss in depth as we move on to look at the missing index DMOs.

## Find missing indexes

When the query optimizer generates an execution plan for a query, it determines the optimal data access path that will satisfy the search criteria, and then checks to see if any existing indexes offer this path (or something close). If the ideal index does not exist, the optimizer chooses the best one available, or simply does a table scan, but it stores the details of the "missing index." This information is exposed via four sys.dm db missing index \* DMOs, which are rarely used individually, but as a group. They are:

- **sys.dm db missing index details** a DMV that provides detailed information regarding indexes the optimizer would have chosen to use, had they been available
- **sys.dm db missing index columns** a DMF that accepts an index handle parameter and returns a table providing details of columns that would comprise the suggested missing index
- • **sys.dm\_db\_missing\_index\_group\_stats** a DMV that returns detailed information pertaining to metrics on groups of missing indexes

• **sys.dm db missing index groups** – a DMV that provides details of missing indexes in a specific group; this is the intermediate join table between sys.dm\_db\_ missing index details and sys.dm db missing index group stats.

Napoleon Bonaparte stated that *a good sketch is better than a long speech*. I promise that this is my one and only quote from a 19th century French dictator in this book, but the adage is quite appropriate in this case. Figure 5.4 shows the many-to-many relationship between missing index details and index group stats, via missing\_index\_groups.

The first thing to note is that there is no index id in any of the missing index DMOs. This is because the returned results are recommendations for indexes which have yet to be created, and are therefore non-materialized. The unique identifier for the records in these DMVs is the index\_handle column, which is unique across the entire SQL Server instance.

The data stored by each of these DMOs is reset on a server restart. This is why it is so important to preserve this cumulative data and keep your instances in a constantly running state; you need to make sure, when you use this data, that the stored statistics are fully representative of your normal query workload. One service restart, and your accrued history (and the ability to generate meaningful results for this and other DMV-based queries) is, pardon the pun, history.

Furthermore, the data stored in these DMOs is also volatile and based on active queries. By implementing a single new index on a given table or view, the results of the DMO query for that object may no longer be valid.

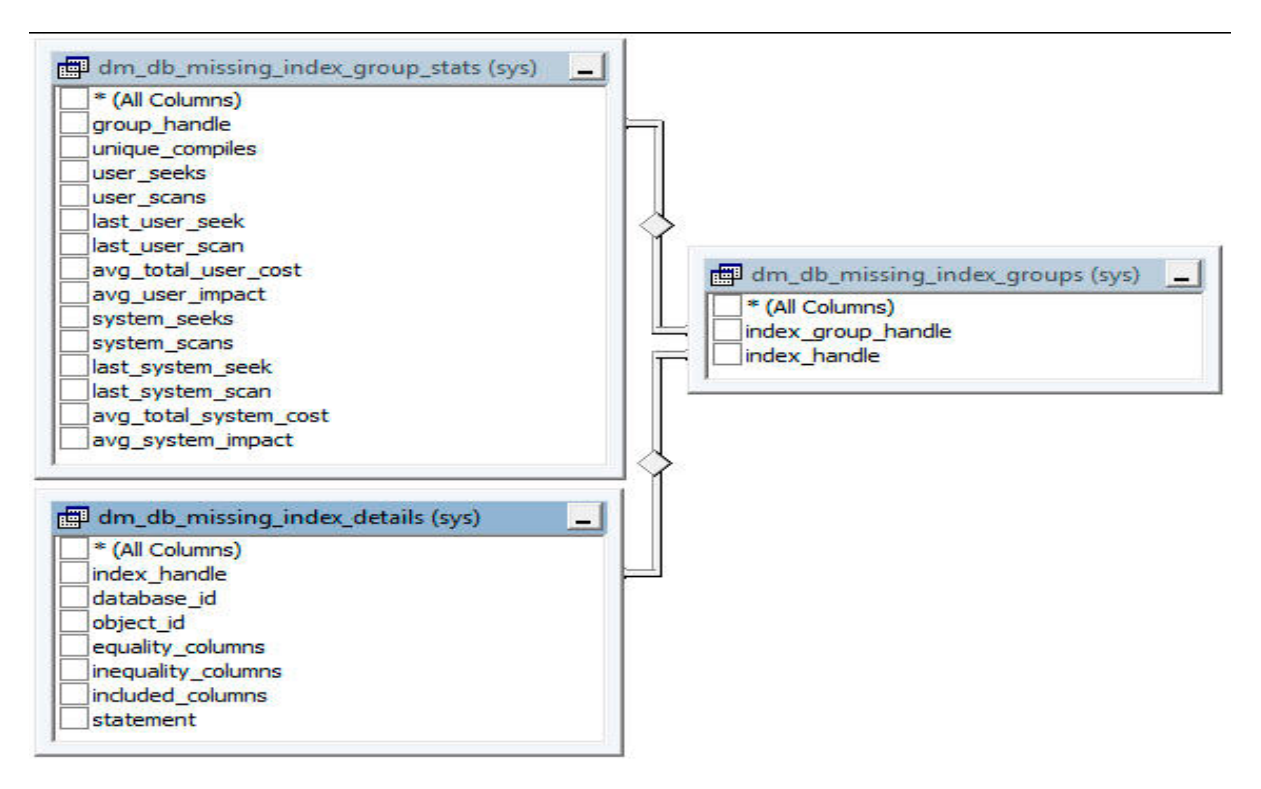

Figure 5.4: The many-to-many relationship: missing index details and index group stats, via missing\_index\_groups.

The columns returned by each one are well covered on MSDN (HTTP://MSDN.MICROSOFT. com/en-us/library/ms187974.aspx) so we'll only review the most significant columns here, for each DMO.

## **Missing index details**

The sys.dm\_db\_missing\_index\_details DMV, which identifies our missing indexes, returns the identifier columns index handle, object id and database id, along with the following:

- **equality columns** the columns that would have been useful, based on an equality predicate
- **inequality\_columns** the columns that would have been useful, based on an inequality predicate (i.e. any comparison other than "column = value")
- **included columns** columns that, if included, would have been useful to cover the query
- **statement** database and schema qualified object name of the object identified by database id and object id.

## **Missing index columns**

The sys.dm\_db\_missing\_index\_columns DMF accepts the index\_handle as a parameter (retrieved from sys.dm\_db\_missing\_index\_details or sys.dm\_db missing index group) and returns a table containing a record for each of the individual columns that would make up the identified index. This makes it easier for tools to use the columns to build a CREATE INDEX statement. It returns only three columns, column\_id, column\_name and column\_usage, the latter taking the selfexplanatory values of either EQUALITY, INEQUALITY or INCLUDE. There may be duplicate column name values for the case where a column would be useful for both an equality and an inequality predicate.

It's important to note that the columns in this list are not ordered in a way that reflects the optimal column ordering for the index key, so you may have to do some additional tweaking to get the best result.

## **Missing index groups**

The sys.dm\_db\_missing\_index\_groups DMV simply resolves the many-to-many relationship between sys.dm\_db\_missing\_index\_details and sys.dm\_db\_ missing index group stats. It identifies a missing index to its missing index group via the following columns:

- **index\_group\_handle** the id of the index group, which is used to relate the row to the sys.dm db missing index group stats view
- **index** handle the handle of the index, used to relate the row to sys.dm db missing index details and sys.dm db missing index columns.

Currently, there is only one index to a group but, for future compatibility, you should consider the key of this object to be comprised of both columns.

### **Missing index group statistics**

The sys.dm\_db\_missing\_index\_group\_stats DMV provides all the detail statistics regarding the size of the benefit that SQL Server would expect from the missing index, including how often it would have been used in scans and seeks, and how many compiled plans could use it.

Its identifier column is group handle, which joins to index group handle in sys. dm db missing index groups. As noted, for the time being there is only one index per group. It also returns the following statistical columns:

- **unique compiles** the number of plans that have been compiled that might have used the index
- **user seeks** the number of seek operations in user queries that might have used the index
- **user scans** the number of scan operations in user queries that might have used the index
- **last\_user\_seek** the last time that a seek operation might have used the index
- **last user scan** the last time that a scan operation might have used the index
- **avg\_total\_user\_cost** average cost saving for the queries that could have been helped by the index in the group
- **avg** user impact the estimated percentage by which the average query cost would drop, for the queries that could use this index.

For each of the user statistics columns there are equivalent system columns, which record when the index is used for a system operation, such as automatic statistics operations.

The last user \* columns are vital in helping you assess whether you really do need to add the suggested missing index. If this time isn't fairly recent, then it's likely that the query it would have helped was ad hoc, and not part of your normal workload, and so the benefit of creating the index is likely to be marginal, or even detrimental, if the table in question is updated frequently.

## **Limitations of the missing index DMOs**

While these DMOs are potentially very useful in optimizing your index strategy and query execution times, the information they provide should be used with caution. Just as we advised against wildly dropping indexes without thorough investigation, so you should never just blindly add every index that these DMOs suggest. This is especially true if you have an OLTP workload, where too many indexes can be just as damaging as too few. Every time data is updated in a table, the data in the indexes must be maintained as well. This can dramatically reduce the performance of these data modifications.

Instead, you need to examine the results of the query carefully and manually filter out results that are not part of your regular workload.

Also, be warned that the order in which these DMOs list missing columns does *not* accurately suggest the correct column order for an index key. Furthermore, in our experience, these DMOs are often over-enthusiastic in suggesting INCLUDE columns. They are best used to find the biggest "holes" in an indexing strategy, not as a fine-tuning tool.

In addition, Microsoft Books Online lists the following specific limitations:

- cannot gather statistics for more than 500 missing index groups
- return less accurate cost information for queries involving only inequality predicates
- • reports only include columns for some queries, so index key columns must be manually selected
- return only raw information about columns on which indexes might be missing
- can return different costs for the same missing index group that appears multiple times in XML Showplans.

### **Finding the most beneficial missing indexes**

So how do you go about putting these DMOs to good use? Our goal is clearly to obtain a list of missing indexes, with the most useful ones listed at the top. The SQL Server Query Optimization Team at Microsoft proposed the following formula for calculating the overall benefit of a suggested index, based on the columns in the group stats DMV, and it has been widely adopted:

(user\_seeks + user\_scans) \* avg\_total\_user\_cost \* (avg\_user\_impact \* 0.01)

Listing 5.13 provides a quick and useful query, based on this formula, that DBAs can run to identify potentially useful indexes. The results of this query are instance-wide, so be sure to limit your results to just the database in question, in the WHERE clause, as demonstrated here. This query provides the DBA with information directly from the query optimizer history, accrued since the last restart of the SQL Server service. It provides information on columns the optimizer would have preferred to have indexed, based upon the original parse of the query upon execution. Equality columns, inequality columns, and included columns are each identified. Also presented are the accrued counts of compiles and seeks, as well as calculated figures that denote the amount of improvement to be gained if the indexes were created.

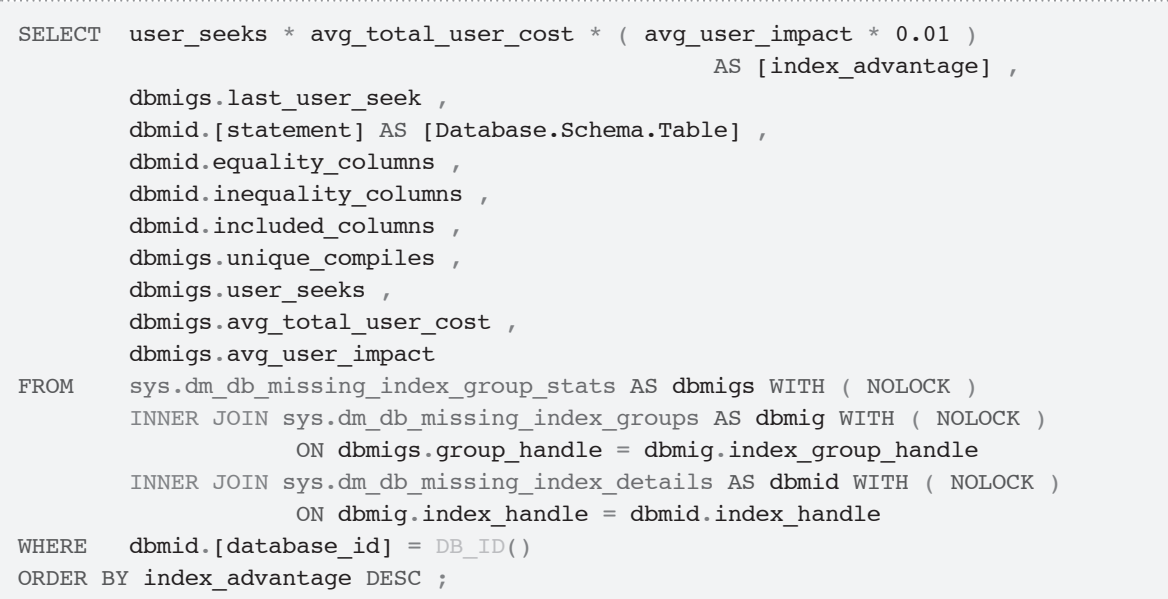

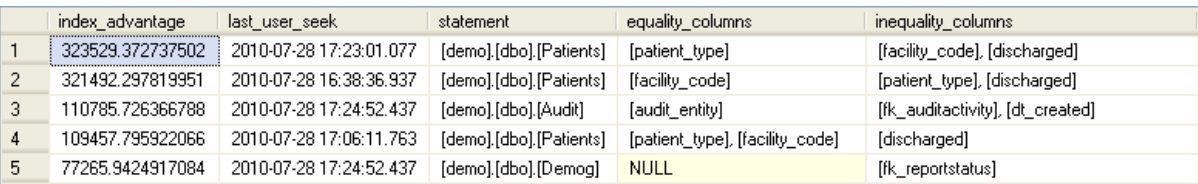

|   | included_columns                                    | unique_compiles | user seeks | avg_total_user_cost | avg_user_impact |
|---|-----------------------------------------------------|-----------------|------------|---------------------|-----------------|
|   | [patient_id], [visit_id]                            | 278             | 1585       | 567.31372447978     | 35.98           |
|   | [patient id], [visit id]                            | 84              | 861        | 890.093144512649    | 41.95           |
| 3 | [pk_audit], [audit_id], [fk_cut], [fk_scruser], [fk | 52              | 19223      | 22.7344619260618    | 25.35           |
| 4 | [patient_id], [visit_id]                            | 96              | 642        | 201.60223391794     | 84.57           |
| 5 | [pk_udn], [mrn], [lastname], [firstname], [middle   | 52              | 19223      | 22.7344619260618    | 17.68           |

**Listing 5.13:** Finding beneficial missing indexes.

This query represents a powerful tool in helping DBAs to identify pathways for performance improvement. However, the SQL Server Query Optimization Team have taken this a step or two further, and offer a "missing index" tool, available at  $\text{HTTP://BLOS.MSDN.COM/">$ queryoptteam/archive/2006/06/01/613516.aspx, which generates a lot of details about indexes that might be useful.

In either case, however, we should never simply create each and every index suggested by the results. As discussed at the start of the "Index Strategy" section earlier in this chapter, creating too many indexes on a table can be just as damaging to performance as not creating enough (or creating the wrong) indexes. We recommend that you create a duplicate environment for your test and development work that represents the hardware and SQL Server configurations of your production environment. You should then go through the process of creating indexes recommended through these results, and testing performance in a simulated production load.

## **Index Maintenance (index\_physical\_stats)**

The sys.dm\_db\_index\_physical\_stats DMF is, in this author's opinion, the most important of all the index-related DMOs. I use the scripts that will be provided in this section on a daily basis, on every SQL Server 2005 and 2008 instance I administer, to seek out and fix index fragmentation issues. It can be used to identify fragmentation in nonclustered indexes, clustered tables (a table with a clustered index) and heaps (a table with no clustered index). The latter two will be covered in further detail in *Chapter 6*.

I think most of us had our start as DBAs using the SQL Server Maintenance Plans Wizard built into Enterprise Manager or SQL Server Management Studio. This is how we cut our teeth when backing up data and log files, checking our databases for errors, and rebuilding our indexes. The issue with using maintenance plans, particularly for index maintenance, is that it is an all-or-nothing process: you either rebuild all the indexes in your database (and all the databases in the maintenance plan) or you rebuild none of them. There is no middle ground.

Even now, many years and editions later, this rather large hammer is the only built-in tool at our disposal for performing index maintenance. However, with the help of this DMF, at least we can find out which indexes really are suffering from fragmentation and then, based on this, build our own index maintenance plans, which limit rebuilds to just those indexes that need them, or just clustered or non-clustered indexes, indexes of a certain size, or of a specific table, and so on. In short, this DMF gives the DBA an element of control over the index maintenance process that is sadly lacking in the current Maintenance Plans tool.

# A brief overview of index fragmentation

The leaf level of a clustered index is implemented as a doubly-linked list. This means that every leaf level of the index includes a pointer to both the previous and the next page in the index. The data will be stored in the logical order dictated by the clustering key and new data will be added in its correct place on the relevant page. So, assuming there is room on that page, the logical order will match the physical order.

The pointers in the doubly-linked list make it easy to scan ranges of data and, when the data is ordered as described above, this becomes a very efficient operation. In turn, nonclustered indexes on a table with a clustered index, are implemented as a doubly-linked list, and have the same benefits (by contrast, indexes on heaps are not implemented this way, and have no knowledge of which page to scan next).

This idyllic picture begins to break down, unfortunately, as a natural by-product of data modifications. As data is inserted, deleted, and updated, index fragmentation can occur. When data is deleted, gaps appear in data pages that create wasted empty space. When data is updated or added on a page that has become full, a page split will occur and one of the split pages will be stored "at the end," and so out of logical sequence. Now we have a logical ordering of the data that no longer matches the physical ordering of the data (referred to as logical fragmentation).

As a result, disk I/O is affected because the disk head must now jump all over the disk following a fragmented chain of records and pointers as opposed to a sequential listing. Wasted space reduces the number of rows that can be stored in SQL Server's data cache, which can also lead to increased disk I/O. Do keep in mind that, as a result, this only pertains to data/index pages that are not residing within memory, in the cache.

SQL Server doesn't automatically correct index fragmentation problems. The only way to remove wasted space and restore the correct page ordering is to rebuild or reorganize the indexes on a regular basis. Rebuilding an index is the process by which the existing index is dropped and recreated. The process can occur either offline or online (if hosting on Enterprise Edition SQL Server). Since the index is recreated, all fragmentation is removed. The indexes are recreated under the mandate of the existing fill factor percentage and the index is rebuilt in continuous pages. Meanwhile, reorganizing only defragments the leaf level of an index by physically reordering them to match the logical order of the leaf nodes.

The first step is to identify the indexes that are fragmented beyond an acceptable percentage, and this is where our index physical stats DMF comes in very useful.

# Fragmentation statistics (index\_physical\_stats)

The sys.dm\_db\_index\_physical\_stats DMF provides invaluable information regarding the state of your index partitions, including type of index, index depth, and degree of fragmentation. An index in this context can mean several things: a clustered index, heap, index, or a partition of either of these. These physical stats all serve to tell you of the condition of an index. Even the most potentially beneficial index in terms of optimizing query execution can become useless if it is not maintained properly.

Data stored in this DMF is cumulative but refreshed when the server is restarted or when the index is dropped and recreated. Statistics live on when the index is rebuilt or reorganized, and even when it is disabled and rebuilt.

Like the operational stats DMF, the physical stats DMF accepts the database id, object id, index id, and partition number as parameters, in order to identify the object (heap, index or partition) in question, and returns detailed "physical stats" for each partition. All the parameters can be NULL or DEFAULT if you want to return all rows, in which case the DMF will return a row for every partition in every database. It also accepts a mode parameter, which determines the thoroughness with which the statistics are collected. Possible values are:

- LIMITED is the default and the least costly, but it also will leave a lot of the columns as NULL; LIMITED will not scan the leaf level of the indexes and the data pages of heaps are not scanned
- **SAMPLED** mode returns statistics based only upon a 1% sample of all pages of the indexes and heaps in the scope of the function call; if any page or heap within the scope of the function call has less than 10,000 pages, then DETAILED is automatically used
- **DETAILED** provides the most complete result set from this function of the three, but can require ample resources; it scans all pages; it returns all statistics.

The DMF returns a large number of columns and we'll only review a subset of them here. It returns a number of columns that describe the physical structure of the index, including:

- **index type desc** describes the physical type of the index (clustered index, non-clustered index, heap, primary xml index, xml index)
- **alloc** unit type desc describes the type of pages in the index object (IN ROW DATA, LOB\_DATA, ROW\_OVERFLOW\_DATA)
- **index depth** the number of levels in the b-tree of the index
- **index** level 0 for the leaf level of the index, counting up the levels of the leaf levels; for example, if index depth is 3, then you will have 0 = leaf level, 2 for the middle page, and 1 for the top level page in the index; note that leaf/heap pages are processed when the mode parameter = 'DETAILED'; leaf pages are ignored in 'LIMITED' mode
- **page** count the number of pages in the index or data pages level; for heaps, LOB DATA and ROW\_OVERFLOW\_DATA allocation unit types, it is the count of all pages
- **avg\_page\_space\_used\_in\_percent** the average percentage of space used in the index or data pages level; for heaps, LOB\_DATA and ROW\_OVERFLOW\_DATA allocation unit types, it is the average space used on all pages
- **record** count the number of records that are represented in the current object.

Most significantly, the DMF returns much valuable information regarding the degree of fragmentation of the index, including:

- • **avg\_fragmentation\_in\_percent** the percentage of logical fragmentation for indexes, and of extent fragmentation for heaps
- **fragment count** the number of fragments in the leaf level of IN\_ROW\_DATA allocation units
- • **avg\_fragment\_size\_in\_pages** the average number of pages in a fragment for IN ROW DATA allocation unity types

• **forwarded record count** – for heaps, the number of forwarding pointers; forwarding pointers are very bad for performance when using heaps, because they are always resolved immediately as they are encountered.

## Detecting and fixing fragmentation

Every index encounters some level of fragmentation, and its resolution is a two-part process. Part 1 is detecting unacceptable fragmentation levels. The query in Listing 5.14 will return fragmentation information for each index in the current database, where the average fragmentation in percent column is greater than 15% and where the page count is greater than 500. On a busy system, this can be a resource-intensive query so please keep that in mind when setting the scope of your query (via the parameters for the DMF) and the time of day when you are going to execute the query.

```
SELECT '| ' + DB NAME() + ' ] . [ ' + OBJECT SCHEMA NAME (ddips.[object id],DB\_ID() + '].['
        + OBJECT NAME(ddips.[object id], DB ID()) + ']' AS [statement] ,
         i.[name] AS [index_name] ,
         ddips.[index_type_desc] ,
        ddips.[partition_number] ,
         ddips.[alloc_unit_type_desc] ,
        ddips.[index depth],
         ddips.[index_level] ,
        CAST(ddips.[avg fragmentation in percent] AS SMALLINT)
            AS [avg frag \S],
         CAST(ddips.[avg_fragment_size_in_pages] AS SMALLINT)
            AS [avg frag size in pages] ,
        ddips.[fragment count] ,
         ddips.[page_count]
FROM sys.dm db_index_physical_stats(DB_ID(), NULL,
                                           NULL, NULL, 'limited') ddips
         INNER JOIN sys.[indexes] i ON ddips.[object_id] = i.[object_id]
                                        AND ddips.[index id] = i.[index id]
WHERE ddips.[avg_fragmentation_in_percent] > 15
        AND ddips. [page count] > 500
```

```
ORDER BY ddips. [avg fragmentation in percent] ,
        OBJECT_NAME(ddips.[object_id], DB_ID()) ,
        i.[name ]
```
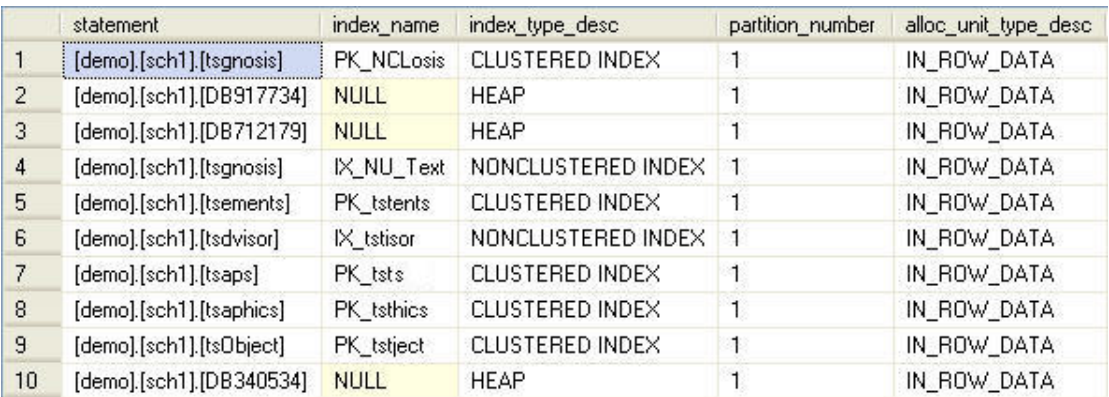

|                | index_depth    |   |    | index_level avg_frag_% avg_frag_size_in_pages | fragment_count | page_count |
|----------------|----------------|---|----|-----------------------------------------------|----------------|------------|
|                | 3              | 0 | 16 | 3                                             | 1926           | 7115       |
| $\overline{c}$ |                | 0 | 16 | 19                                            | 4              | 76         |
| 3              |                | 0 | 16 | 36                                            | 10             | 361        |
| 4              | 3              | 0 | 18 | 3                                             | 1621           | 5553       |
| 5              | $\overline{c}$ | 0 | 18 | 3                                             | 41             | 143        |
| 6              | 2              | 0 | 21 | з                                             | 31             | 103        |
| 7              | 3              | 0 | 23 | 2                                             | 16106          | 48070      |
| 8              | 3              | 0 | 34 | 2                                             | 7858           | 18141      |
| 9              | 3              | 0 | 37 | 2                                             | 12769          | 28328      |
| 10             |                | 0 | 40 | 10                                            | 7              | 74         |

**Listing 5.14:** Investigating fragmented indexes.

Note that this query does not ignore heaps. Fragmentation occurs in heaps just as in indexes; but fixing this fragmentation in heaps is a little different than in clustered and non-clustered indexes (as will be explained shortly).

The rule of thumb for index reorganization is 15–30% fragmentation. The oftenrecommended process for indexes with fragmentation greater than 30% is a rebuild of the index. These standards should be taken lightly, as a more heavily trafficked index may need to be rebuilt at a lower fragmentation level, and a less active index could conceivably wait until its fragmentation reaches the rebuild range, and so is never reorganized.

I tend to stick with these standards, except in extreme cases. If we go by those standards, it is a decent assessment to state that our demo database is in decent shape from an index fragmentation angle. I would recommend running reorganization commands against the clustered and non-clustered indexes with less than 30% fragmentation, and rebuilding the two clustered indexes with fragmentation in excess of 30%.

For the fragmented heap (demo.sch1.DB340534), I would identify a clustering key and create the clustered index. If, for some reason, a heap is warranted, then I'd still identify a clustering key, create the clustered index, and then drop the index. The data will remain ordered based upon the clustering key identified, but will revert back to a heap object once you drop the clustered index. Alternatively, if I'm lucky enough to be using a SQL Server 2008 instance, I can issue ALTER TABLE…REBUILD.

Now that we've shown you how to identify fragmentation in your indexes and heaps, how do you go about resolving it, without manually crafting a reorganization or rebuild command for each index identified as being fragmented beyond acceptable levels? I've created many iterations of such a script over the years, but I've scrapped it in favor of one created by Andrew Kelly, published in the July 2008 issue of SQL Server Magazine (www.sqlmag.com/Article/ArticleID/99019/Rebuild\_Only\_the\_Indexes\_that\_ NEED\_HELP.HTML). Based on his code, I generated a SQL Agent job that I schedule and run against selected databases, and rebuild/reorganize indexes accordingly.

## **Summary**

This chapter has covered the DMOs that can help the DBA to define an effective SQL Server indexing strategy, since this is one of the best ways to ensure that the most significant and frequent queries are able to read the required data in a logical, ordered fashion, and so avoid unnecessary I/O. Finding the correct balance between too many and too few indexes, and having in place the appropriate set of "useful" indexes is extremely important for a DBA who wants to get the best performance from SQL Server.

This chapter showed how to:

- use the sys.dm db index usage stats DMV to uncover those indexes that exist but have never been used, or where the maintenance cost of the index, (perhaps because the table data is regularly updated), is high but the index is rarely used as a data access path, and so is offering relatively little in terms of query performance benefit
- use the sys.dm db\_index\_operational\_stats DMF to obtain "physical" usage statistics for a clustered index, heap or index, so that we can investigate potential lock or latch contention on the object, or excessive I/O being issued by the object, all of which may cause users to wait a significant amount of time in order to read data from the object
- use the sys.dm db missing group of DMOs to identify indexes that the optimizer would have liked to have had available when seeking out the optimal data access path for a given query
- use the sys.dm db index physical stats DMV to investigate fragmentation in indexes and heaps, and to determine a rebuild/reorganize strategy based on real need, rather than just the "better safe than sorry" approach of defragmenting as often as available maintenance windows allow.

Throughout the chapter, we've stressed the need for the DBA to apply judgment, and their knowledge of their database, its data, and the normal query workload, before

creating or removing any of the indexes identified by the DMO queries presented in this chapter. In particular, make sure that the SQL Server instance has been running long enough for the complete, typical workload to be represented in the reported statistics, and don't forget to account for the indexes required by periodic reporting jobs that might not show up in the day-to-day workload.
# **Chapter 6: Physical Disk Statistics and Utilization**

A critical aspect of SQL Server performance is how the engine uses the disk I/O subsystem, and the ability of that subsystem to cope with the I/O throughput (I/Os per second) demanded by the system workload. Physical I/O, in other words writing to disk or reading from disk, when the required data page does not reside in cache memory, is an expensive operation. The DBA must work to minimize the occurrence of physical reads from disk, for example, by ensuring that there is adequate RAM for cache data, and configuring the disk subsystem to cope smoothly with the total I/O load.

During busy periods, or when performing I/O-intensive maintenance operations (such as backup/restore or index rebuild), physical reads can be very high, and if the speed or configuration of the disk subsystem is inadequate for the generated I/O throughput, the DBA will to notice an immediate and often dramatic impact on performance. It is vital that the DBA has a means to identify this I/O pressure and its root cause, and respond appropriately, by tuning queries, adding indexes, defragmenting indexes, better distributing the I/O workload across the file system, or by adding more RAM, or more and faster disks.

In order to diagnose various I/O-related issues relating directly to the performance and condition of the files and disks in your databases, we'll be putting into action views and functions from several of the 17 categories of dynamic management objects listed on MSDN (http://msdn.microsoft.com/en-us/library/ms188754.aspx). Following is a list and brief description of each view or function that we'll use, with the category to which it belongs indicated in brackets:

• **sys.dm\_db\_partition\_stats** (**database related**) – returns disk space oriented statistics (row count, page counts, and so on) for each object in a partition

- • **sys.dm\_db\_index\_physical\_stats** (**index related**) provides health information (size and fragmentation stats) regarding your clustered tables, non-clustered indexes (covered in more detail in *Chapter 5*) and heaps, which directly relates to how reads will affect I/O
- • **sys.dm\_io\_virtual\_file\_stats** (**I/O related**) provides statistics on how all database files have been utilized; both data and log files are represented; excellent resource for discovering hotspots, and identifying opportunities to spread I/O over different channels
- • **sys.dm\_io\_pending\_io\_requests** (**I/O related**) provides a list of all I/O operations that SQL Server is currently waiting to complete
- • **sys.dm\_db\_file\_space\_usage** (**database related**) gives information on how tempdb is being used.

Keep in mind that interpretation of the statistics you obtain from these DMVs must be done with care. They will give you a deeper understanding of the characteristics and usage of your data structures, and of how the disk I/O subsystem is being used or abused by your programming (or by other processes that share use of the disk subsystem with SLQ Server). However, this data must not be taken in isolation when making decisions about the necessary remedial action. An overtaxed CPU can make I/O take longer, just as readily as slow disks, or a malfunctioning controller.

# **Minimizing I/O**

Physical I/O is simply a request to read data from, or write data to, physical disk. It is an expensive operation. SQL Server does not directly manage reading and writing data to disk; whenever it needs to read or write to an MDF or LDF file, it passes off the I/O request to the Windows I/O Manager (part of the OS kernel) which, in turn, passes it to a device driver to perform the actual reads from, and writes to, disk.

A certain amount of physical I/O is inevitable. It will occur when data modifications, written to the data cache in memory, need to be "hardened" to disk. The write-ahead logging mechanism used by SQL Server means that the details of INSERT, UPDATE and DELETE transactions are always first written to the transaction log (LDF) file on disk. A data page that contains data that has been committed to the transaction log file but not to the data (MDF) file is referred to as a "dirty page." A process called the "lazy writer" manages the writing of dirty pages to physical disk when there is time, or when no more data can be placed into the cache, while another process, called the "checkpoint" process, makes sure the number of dirty pages is kept to a level such that, if you needed to recover the database, a relatively small number of pages would need to be read from the log.

In addition, physical I/O will occur each time a requested data page is not found in the data cache, and so needs to be first read into memory from the underlying disks. Logical I/O is a less expensive operation than physical I/O, so the DBA will want as many queries as possible to be served from the cache. This often means having as much RAM as can be afforded, up to and perhaps slightly over the amount of data on the server. However, this is frequently an unrealistic proposition. Even medium-sized organizations can store hundreds of gigabytes of data, and their appetite for data is growing rapidly. While RAM costs start out cheap, we aren't likely to have terabytes of cheap RAM any time soon.

While the focus of this chapter is disk (i.e. physical) I/O, it's worth remembering that logical I/O, while cheaper, is far from free. Logical I/O occurs when a data request (read) can be satisfied by serving up a page residing in memory, in the data cache. Writes are also first written to the data cache, before later being written to disk. If your query workload results in unnecessarily high logical I/O, then your performance will suffer. The best way to ensure that as many data requests as possible are served from memory is to avoid **all** unnecessary I/O. This means tuning the query workload so that each query returns the minimum necessary data, reads the data as few times as possible, and uses solid, set-based logic to manipulate the data set.

One of the most effective ways to minimize both logical and physical I/O is to create an appropriate set of indexes, as discussed in *Chapter 5*. A scan of even a moderately-sized table could easily result in reading 100,000 pages, even if you only need to return a small fraction of that data. The appropriate index, allowing data to be returned by an index seek operation, can reduce the I/O load by many orders of magnitude. Queries that are returning large amounts of data, or are returning only moderate amounts, but without use of an index, are likely to be the ones that are causing the heaviest I/O load on SQL Server. As described in *Chapters 2* and *3*, you can isolate the most I/O-intensive queries (or connections or sessions) using the execution-related DMOs, notably sys.dm\_exec\_query\_stats.

Indexes reduce physical as well as logical I/O. A scan of a large table will result in a large volume of data being read into the cache. This may well result in other data being flushed from the cache to make room, causing increased physical I/O for queries that need that data.

Another critical aspect of minimizing I/O overhead is ensuring that your data structures, heaps, and indexes, are properly maintained, i.e. not fragmented. When gaps appear in data pages, or they become logically fragmented, so that the physical ordering of the data does not match the logical order, the engine has to perform a lot more I/O to retrieve the disordered data pages, especially when performing scans.

Ultimately, however, on busy OLTP systems subject to a high volume of data modifications, there may be a high level of unavoidable physical I/O. Aside from query tuning, indexing and so on, the DBA must ensure that the I/O subsystem is correctly configured to handle the required I/O throughput. If I/O bottlenecks are observed, the DBA can use the DMOs described in this chapter to find out where the hotspots are on the file system, and look for ways to distribute the workload more evenly, perhaps by using table and index partitioning, and spreading the partitions across multiples files, for better I/O balancing.

# **Tuning the Disk I/O Subsystem**

In keeping with the other chapters in this book, our focus is on how to retrieve the information that will indicate how the disk I/O subsystem is being used from SQL Server's perspective. We do not, and cannot, spend time suggesting how the disk I/O subsystem might be tuned as a result. Certain advice, pertaining, for example, to the use of separate drives for random I/O (data files) and sequential I/O (log files), separate drives for tempdb, optimal RAID configurations for various data access patterns, and so on, is well documented. However, in general, it is a vast topic with many variables.

The disk I/O subsystem may range from straightforward direct attached storage to highly elaborate architectures involving the use of SANs, RAID, and so on. In either case, SQL Server treats the disk I/O subsystem as a black box. It creates a file, and asks to write and read from that file. If SQL Server's I/O throughput requirements are not being adequately catered for, this will be reflected in the statistics returned by the DMOs covered in this chapter, in the form, for example, of high I/O stalls (covered in the section, *Diagnosing I/O Bottlenecks*).

If you are lucky enough to have a simple disk subsystem dedicated solely to SQL Server, then such problems indicate a need to find ways to minimize the amount of I/O SQL Server performs, and/or increase disk speed, and so on, as described in the previous section.

If your disk I/O subsystem is complex and/or shared by other applications, as is common when using SANs, the situation is less straightforward. You need to consider the possibility that other, non-SQL Server processes are causing the problem, along with the fact that the problem may be anywhere along the path from the cache manager to the physical disks on the SAN, and caused by incorrect array configuration, insufficient cache on the controller, problems with drive controllers, and network or interface cards, and so on.

In any event, it is vital that, before even installing SLQ Server, you gain a good understanding of the I/O capacity of your disk subsystem, using tools such as SQLIO (see, for example, http://technet.microsoft.com/en-us/library/cc966412.aspx), and then, once SQL Server is up and running, closely monitor its disk I/O usage via tools such as the PerfMon counters, Profiler, and the DMOs covered in this chapter.

# **Getting Physical Statistics on your Tables and Indexes**

In the fight to minimize I/O overhead, DBAs need detailed knowledge of the size and structure of the objects in their databases, and their state of physical health – in other words, the degree to which their data structures are fragmented. In this section, we are going to take a look at the tools that will provide us with statistics on the physical structures of the tables and indexes, focusing mainly on clustered tables and heaps (since indexes were covered in detail in *Chapter 5*).

- • A **clustered table** is simply a table with a clustered index. The leaf pages of the clustered index, which are the actual data pages of the table, are implemented as a doubly-linked list, ordered by the clustered index key, referred to as the clustering key. Any non-clustered index defined on this table will hold this clustering key value, in addition to any other columns defined in the index. If a non-clustered index does not hold all the columns required for a query, a bookmark lookup is performed on the clustered index, using the clustering key.
- • A **heap structure** has no clustered index. The storage engine inserts all rows at the end of the table, in order of arrival. Any non-clustered index defined on a heap uses a pointer to the physical location of the row in the heap, if data is required but not stored in the index itself.

We'll start by investigating the size and structure of partitioned and non-partitioned objects, using the sys.dm\_db\_partition\_stats DMV, then we'll deal with fragmentation separately, using the sys.dm db index physical stats DMF. The latter is mainly used for obtaining index fragmentation information, but is also useful for

investigating tables; it can provide valuable information on the degree of fragmentation of the extents that comprise your tables, the number of forward pointers, and so on.

Note that, structurally, a table resembles an index, since the data pages of any tables are, in essence, index leaf pages. Even a heap can be thought of as a "brute force," scan-only index. This is why the same tools can be used to manage indexes and tables.

## Size and structure

It is critical that DBAs have a simple means to monitor the size of the tables and indexes in their databases and the number of rows stored for each object, for each partition. With this information, they can find the largest objects and partitions, especially those that are subject to heavy updates, monitor the effectiveness of their partitioning scheme, or investigate the need to upgrade/configure the disk I/O subsystem appropriately.

In the text, we have referred to a "table," but in the engine of SQL Server, the unit of measure for dealing with objects physically is a partition. Conceptually, it helps to think of every table as being partitioned, even if you have only a single partition. sys.dm\_db\_ partition stats provides statistics regarding the pages that store your tables and indexes, in a given partition. It shows the number of pages used by that object for in-row, Large Object (LOB) and row overflow data, along with the total number of rows stored for that object.

It returns one row per partition; if no tables or indexes are partitioned, you'll simply see one row per object, with a partition number of 1. Note that, even in a newly created database, you will start out with nearly 100 partitions for the system objects. In many of our queries we will filter out system objects using the objectproperty function like this: objectproperty(ddps.object\_id,'IsMSShipped').

#### **sys.dm\_db\_partition\_stats***,* **sysindexes** *and* **sp\_spaceused**

*The* sys.dm\_db\_partition\_stats *DMV resembles* sysindexes *in versions of SQL Server before 2005, but provides a lot more information. It also contains a lot of the raw information that is aggregated for you in the* sp\_spaceused *system stored procedure.*

The view supplies the following "identifier" columns:

- **partition\_id** numeric identifier of the partition (relates to sys.partitions)
- **object\_id** numeric identifier of the object, associated with the partition identified above
- **index** id identifies the index on the table;  $o = \text{heap}$ ,  $I = \text{clustered}$ , other values are indexes
- **partition number** will have a value of 1 for non-partitioned objects; for partitioned tables it will be the number of the partition starting with 1.

Note that, as of now, only SQL Server Enterprise Edition supports partitioning, so the partition number will always have a value of I in editions other than Enterprise. For those people who normally use Standard Edition or lower, the need to deal with partitions in all management code can seem a bit tedious, since it feels like an extra, unnecessary layer of complexity. However, the problem with omitting partition id from queries when using a Standard Edition server, is that if you execute the same script against another, Enterprise Edition server, then the table and index names will be duplicated. In the example code here, we always include the partition information, or group by and sum the rows if we want to know the total number of items (row count for a table, perhaps), regardless of whether or not partitioning is being used.

The view returns the statistical columns below.

- in\_row\_data\_page\_count number of pages being used for in-row object data in the partition. For an index, this is the number of leaf pages; for a clustered table or heap, it is the number of data pages.
- **in\_row\_used\_page\_count** all pages in use for the object, including non-leaf index and index allocation map pages.
- **in row reserved page count** all pages in use plus any pages reserved for the object, even if the pages are not currently in use. For example, when a table grows, it grows in 8 x 8 K page extents, so all these pages could be allocated to the table, even though only a single page is used.
- **lob** used page count count of pages in use for the object to store out-of-row values such as varchar(max), varbinary(max), and so on.
- **lob reserved page count** count of out-of-row pages including any that are reserved but not in use.
- **row\_overflow\_used\_page\_count** count of pages that are in use for storing overflow data, for rows that are larger than will fit on a single  $\sim8$  K page.
- **row overflow reserved page count** count of overflow pages that includes any pages that are reserved but not in use.
- **used page count** total number of pages in use in the partition for any reason.
- **reserved** page count total number of pages in use or reserved in the partition for any reason.
- **row\_count** number of rows in the object (or partition of an object).

### **Total number of rows in a table**

The query in Listing 6.1 will provide the total number of rows in all clustered indexes and heaps on a given SQL Server instance. System objects such as sys.dm db partition stats are updated asynchronously, for performance reasons, so the counts may not be completely up to date. The values are far more reliable than those obtained from the old system tables in SQL Server 2000 and earlier, but just bear in mind that the only way to get a perfectly accurate count is to use SELECT count(\*) FROM tablename.

```
SELECT object schema name(ddps.object_id) +
               '.' + OBJECT NAME(ddps.object_id) AS name ,
        SUM(ddps.row count) AS row count
FROM sys.dm db partition stats AS ddps
       JOIN sys.indexes ON indexes.object id = ddps.object id
                           AND indexes.index id = ddps.index_idWHERE indexes.type desc IN ( 'CLUSTERED', 'HEAP' )
 and objectproperty(ddps.object_id,'IsMSShipped') = 0GROUP BY ddps.object id
```
**Listing 6.1:** Number of rows in clustered tables and heaps.

Note that we group on the object id because, for a partitioned table, we'd need to include all the rows in all partitions. Even if none of your objects are partitioned, I would suggest you always build your queries the "right" way, just in case you do ever need to partition a table.

#### **Number of rows per partition**

Let's now take a look at an example where we have some partitioning. The script in Listing 6.2 creates a sample partitioned table. The partition function, PFdateRange, uses RANGE LEFT to create three partitions: one for all date values less than, or equal to, 20020101; one for all dates greater than 20020101 but less than, or equal to, 20030101;

and one for all values greater than 20030101. We then assign rows to each partition according to the value in the orderDate column.

```
CREATE PARTITION FUNCTION PFdateRange (SMALLDATETIME)
AS RANGE LEFT FOR VALUES ('20020101','20030101') ;
GO
CREATE PARTITION SCHEME PSdateRange
AS PARTITION PFdateRange ALL TO ( [PRIMARY] )
GO
CREATE TABLE salesOrder
   ( salesOrderId INT ,
       customerId INT ,
       orderAmount DECIMAL(10, 2) ,
       orderDate SMALLDATETIME ,
       CONSTRAINT PKsalesOrder PRIMARY KEY NONCLUSTERED ( salesOrderId )
         ON [Primary] ,
       CONSTRAINT AKsalesOrder UNIQUE CLUSTERED ( salesOrderId, orderDate )
\qquad \qquad--the ON clause causes this clustered table to be partitioned by orderDate 
--using the partition function/scheme
ON PSdateRange(orderDate)
GO
--Generate some random data
INSERT INTO salesOrder
        SELECT SalesOrderId ,
                 CustomerId ,
                 TotalDue ,
                 OrderDate
         FROM AdventureWorks.Sales.SalesOrderHeader
```
**Listing 6.2:** Creating a three-partition salesOrder table.

To find out how many rows are in each partition, we can use the query shown in Listing 6.3.

Chapter 6: Physical Disk Statistics and Utilization

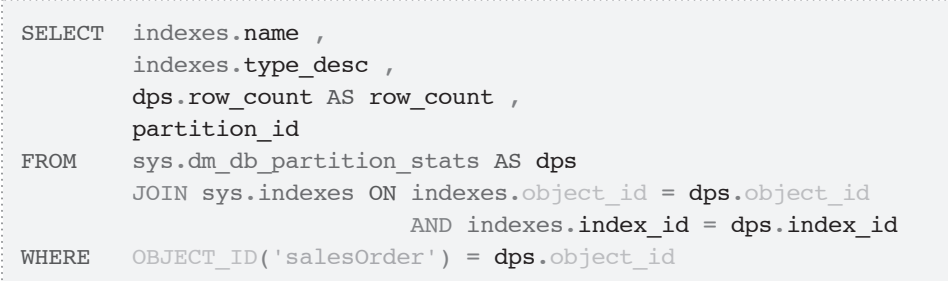

**Listing 6.3:** Number of rows in each object, per partition.

The results reveal a clustered index named AKsalesOrder, broken into three partitions, and a PKsalesOrder PRIMARY KEY constraint that is not partitioned, and shows the total number of rows in the three partitions.

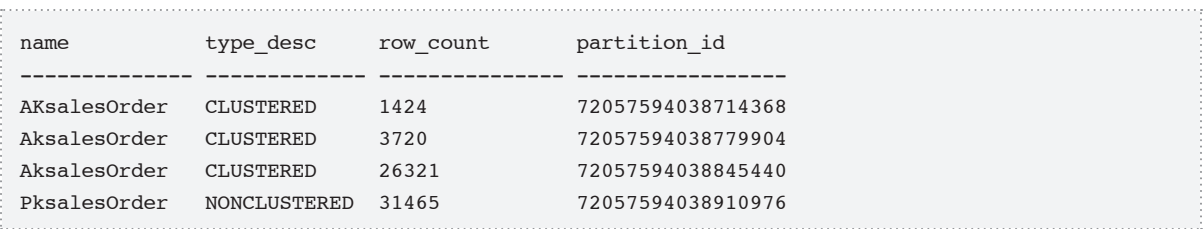

Finally, we can expand this query, as shown in Listing 6.4, to get the information about some of the physical characteristics of the partition, as well as the definition of the structure.

```
SELECT OBJECT NAME(indexes.object id) AS Object Name ,
        ddps.index_id AS Index_ID ,
        ddps.partition_number ,
        ddps.row_count ,
        ddps.used page count,
        ddps.in row reserved page count ,
       ddps.lob reserved page count ,
       CASE pf.boundary value on right
         WHEN 1 THEN 'less than'
          ELSE 'less than or equal to'
        END AS comparison ,
```
#### Chapter 6: Physical Disk Statistics and Utilization

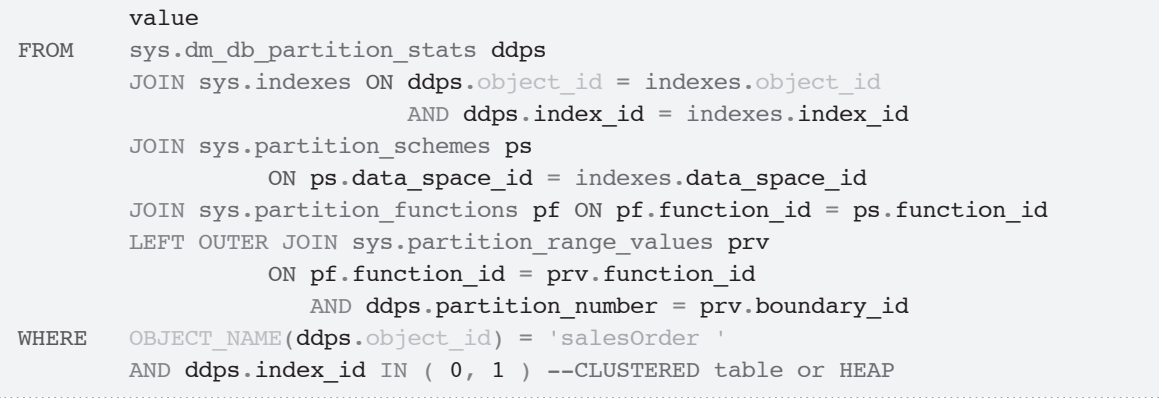

**Listing 6.4:** Physical characteristics of each partition.

This returns the following results, broken up into three sets for ease of viewing:

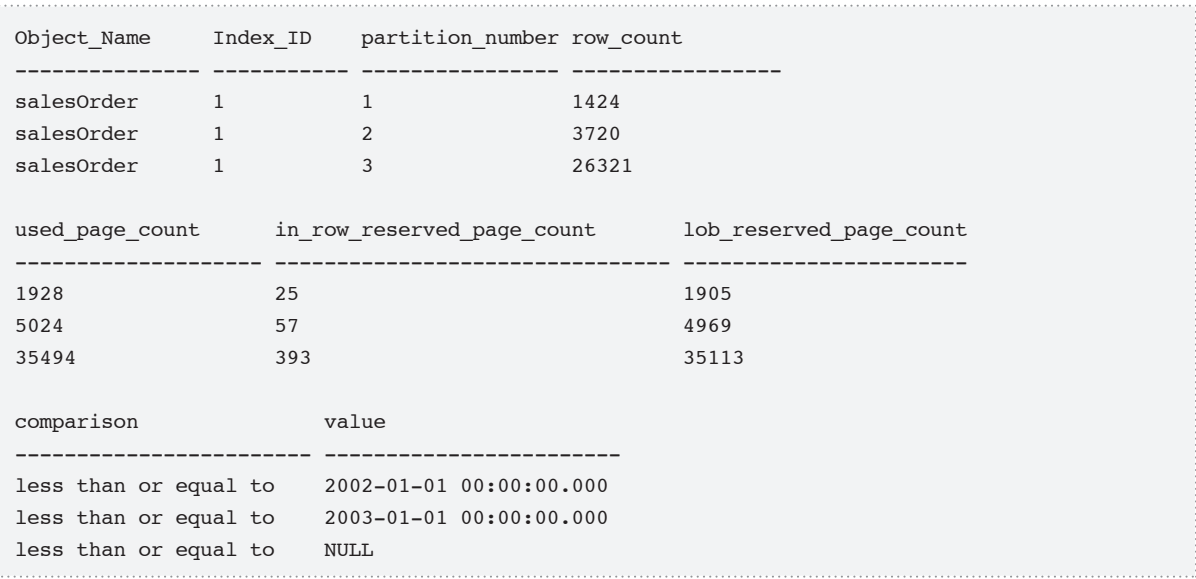

This query provides a lot of useful information on the structure of a partitioned table, including the relative sizes of the partitions (are there too many rows in the third partition?) and the inclusion of the ranges makes it clear how the partitions are structured.

# Investigating fragmentation

Arguably the most important aspect of managing the health of your tables and indexes, partitioned or otherwise, is minimizing and, if necessary, rectifying fragmentation. The coming sections will explain how fragmentation can occur in both clustered tables and heaps. In either case, when the rows that constitute the pages of an object become disordered and non-contiguous, the disk heads have to skip around performing short, random reads rather than long, contiguous reads, which causes significantly increased disk I/O. Disk head latency is a costly operation that most of us will have to live with until solid state disks become cost effective and we can replace all the mechanical disks that are currently in use. Don't underestimate the impact of fragmentation; it can be terrible for performance, especially when doing table scans which, bad as they sound, are really done quite often. Also, don't underestimate how quickly fragmentation can occur. If your tables are subject to frequent modifications, you can very quickly end up with a table with 10,000 pages and 10,000 fragments, meaning that SQL Server can never perform a sequential read on the pages of the table, and any scans on the object will be very inefficient.

We'll show how to investigate and hopefully rectify each problem, using the sys.dm\_db index physical stats DMF. As noted in the previous chapter, where this DMF was first introduced, many DBAs rebuild indexes as often as they can get away with it, but this tends to be an all-or-nothing operation, with indexes being rebuilt even if they are suffering no fragmentation. Such operations can bloat transaction logs and, when using differential backups, it means that all the pages in the index/tables will have changed since the last full backup. *Chapter 5* described how to set up an index maintenance scheme based on need rather than expediency, and the same criteria should be considered for the base table rows, i.e. the data pages for a clustered index or the rows in the heap, which are the focus of the discussion here.

### **The sys.dm\_db\_index\_physical\_stats DMF**

In order to investigate table fragmentation, we will use the sys.dm\_db\_index\_ physical\_stats DMF. It belongs to the index-related category of DMOs, but since every table is considered either a clustered or heap "index," there is a good amount of overlap. When dealing with a heap, we'll get valuable information regarding the fragmentation of the extents (an **extent** is a group of eight contiguous 8K data pages, and is the basic allocation unit for pages), and the number of forwarding pointers (discussed in detail shortly) in use due to this fragmentation. Since the columns provided by the sys.dm\_db\_index\_physical\_stats DMF were covered in detail in *Chapter 5*, we'll only provide a very brief recap here.

The DMF has several parameters:

- • **database\_id**, **object\_id**, **index\_id**, **partition\_number** each parameter can be NULL or DEFAULT if we want to return all rows; if database\_id is NULL or DEFAULT, we get stats for all tables in all databases, without having to loop through each one
- **mode** determines how rigorous is the scan performed on the object(s) to return the fragmentation statistics; aside from NULL or DEFAULT, valid values are:
	- **LIMITED** the default and the least costly, but will return NULL for many of the columns
	- **SAMPLED** will not do as thorough a job of checking all of the pages as LIMITED, but will give you an idea of the situation by sampling some of the table
	- **DETAILED** the most thorough and most costly of the choices.

The level chosen will depend on the size of your tables, the amount of time you have in your maintenance window and, simply, on whether you need the values that LIMITED won't provide. In this chapter, we will be concerned with only four of the columns returned by this function:

- **avg fragmentation in percent** for indexes, the percentage of logical fragmentation; for heaps, the percentage of extent fragmentation
- **fragment\_count** the number of fragments in the leaf level of the index, of IN ROW DATA allocation units; this includes the leaf pages of all types of indexes, including clustered, non-clustered, and even heaps
- **avg fragment size in pages** the average number of pages in a fragment for IN ROW DATA allocation unity types
- **forwarded\_record\_count** for heaps, the number of forwarding pointers; forwarding pointers are very bad for performance because they are always resolved immediately, as they are encountered.

The first three give you a feel for the degree of fragmentation in your indexes, clustered tables, and heaps, whereas the final one pertains only to heaps.

#### **Fragmentation in clustered tables**

As discussed earlier, the leaf pages of the clustered table (a table with a clustered index), which are the actual data pages of the table, are implemented as a doubly-linked list, ordered by the clustering key. Range scans using this linked list structure are highly efficient, but become less so as the index becomes fragmented as a result of data inserts, deletes, and updates. When data is deleted, gaps appear in the pages; when data is inserted, or an updated row increases in size, and there is no space on the appropriate page to accommodate it, then a page split occurs, with 50% of the data staying on the page, and 50% moving to a new page. These two pages will still be linked together in the linked list, but the new page is unlikely to be contiguous with the existing page, and may be placed in a different extent.

These types of fragmentation, especially page splits, can drastically increase the amount of physical I/O required to retrieve the data since, rather than perform long, sequential reads the disk heads will need to perform shorter, more random reads. If the data on the split page is placed in a different extent, fetching the data will require a completely separate physical I/O operation. The occurrence of page splits can be minimized to some degree, though not avoided altogether, by setting the appropriate fill factor for the clustered table (e.g. 90%) thus allowing space for new data on each page. In fact, a common cause of fragmentation is rebuilding clustered tables and indexes and forgetting to set the fill factor appropriately. By default, the fill factor will be 0 (meaning zero spare space). This can end up causing a lot more subsequent fragmentation than was resolved by rebuilding!

Let's start with a simple example, a small table where we cluster on an IDENTITY column, the value of which will increase monotonically. It is generally considered good practice to use narrow, integer, ever-increasing columns, such as afforded by an IDENTITY column for the clustering key. Note, though, that this IDENTITY column should not be the only primary key on the table, as the value has no relationship to the data in the table. Some form of natural key should also be enforced.

Clustering on an IDENTITY (or similar) column means that each row will be inserted in the logical order dictated by the clustering key, i.e. at the end of the table (that is, in order of arrival). This avoids the need to insert new rows into the middle of a page, which can dramatically increase page splits and fragmentation. Bear in mind, though, that clustering by time of arrival is not necessarily commensurate with the needs of your critical queries where, ideally, the goal would be to cluster on the key(s) that will gather together data that is most likely to be queried together.

We insert 100 rows into the table, using a clever trick with GO, in SSMS, which allows us to execute a batch multiple times, in a loop. Each row is 1 KB in size, so we're limited to about 8 rows per page (and 64 rows per extent).

```
CREATE TABLE testClusteredIdentity
\overline{\phantom{a}} testClusteredId INT
          IDENTITY
          CONSTRAINT PKtestClusteredIdentity PRIMARY KEY CLUSTERED ,
```
Chapter 6: Physical Disk Statistics and Utilization

```
 value VARCHAR(1000)
\qquad \qquadGO
INSERT INTO testClusteredIdentity(value)
SELECT replicate('a',1000) --only allows 8 rows per page.
GO 100
```
**Listing 6.5:** The testClusteredIdentity clustered table, with an IDENTITY clustering key.

Next, we check the fragmentation using the sys.dm db index physical stats DMV, as shown in Listing 6.6.

```
SELECT avg fragmentation in percent AS avgFragPct,
         fragment_count AS fragCount ,
        avg fragment size in pages AS avgFragSize
FROM sys.dm db_index_physical_stats(DB_ID(), NULL, NULL, NULL, 'DETAILED')
WHERE index type desc = 'CLUSTERED INDEX'
       AND index level = 0 -- the other levels are the index pages
        AND OBJECT NAME(object id) = 'testClusteredIdentity'
```
**Listing 6.6:** Fragmentation statistics for the testClusteredIdentity clustered table.

The results show that there is little fragmentation, though not zero. While the data is always placed into the clustered index in order, this concentrates all inserts on the one page. When this page fills up, it splits, leaving a fragment.

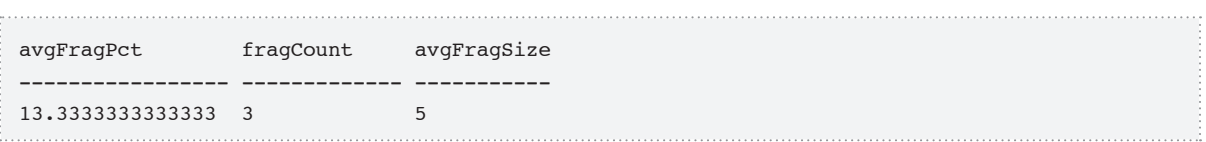

Unfortunately, however, many designers persist in the habit of using GUIDs for surrogate keys, and clustering on them. GUIDs are random in nature, and tend not to be created sequentially and, as a result, insertions of data into the middle of the table are common.

#### *The* NEWSEQUENTIALID() *function*

*This function will ensure that* GUID *values are ever increasing. However, it can only be used in a* DEFAULT *constraint, and one of the main reasons people like* GUID*s is that they can be created anywhere.* 

To see the dramatic effect this has on fragmentation, consider the small table in Listing 6.7 where, this time, we cluster on a GUID, then insert 100 rows, using the same GO <number> technique.

```
CREATE TABLE testClustered
    (
       testClusteredId UNIQUEIDENTIFIER
         CONSTRAINT PKtestClustered PRIMARY KEY CLUSTERED ,
       value VARCHAR(1000)
     )
INSERT INTO testClustered
SELECT NEWID(), replicate('a', 1000)
GO 100
```
Listing 6.7: The testClustered clustered table, with a GUID clustering key.

Check the fragmentation using the sys.dm\_db\_index\_physical\_stats DMV, as shown in Listing 6.6 (changing the target object to testClustered), and you'll see that just by adding 100 rows, our small table is already heavily fragmented with 21 fragments, and an average of only one page per fragment.

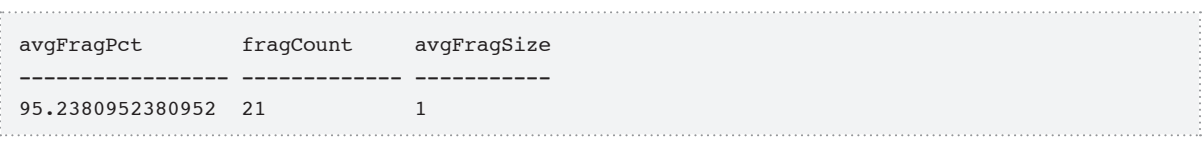

### **Fragmentation in heaps**

With heaps, the storage engine inserts all rows at the end of the table, in order of arrival. This is the same behavior as we'll see when clustering on an IDENTITY key, as described previously, and if the heap is not subject to modifications, fragmentation will not be a problem.

However, if the heap data is subsequently modified, fragmentation can become a very big problem indeed. With clustered tables, we discussed fragmentation in the form of the non-contiguous pages that arise as a result of page splits. This occurs on all types of data pages other than heap data pages, which are managed differently. On heap data pages, when a row increases in size and can no longer fit on the current page, a forwarding pointer is used. Instead of splitting the row, the row that pushes the byte count above the 8060 byte limit is moved to a new location, and a pointer to where the row has been moved is placed in the original location.

This makes inserting into a heap super-fast, as all external references to that data can remain the same. As such, many people use heaps as a place to drop rows (for instance, when logging operations, and even when loading data using bulk copy), while avoiding the performance impact of index maintenance.

Reading from a fragmented heap, however, is a performance nightmare. SQL Server has to follow the pointer to get the row, then back to the page that contained the pointer, often immensely increasing I/O. The situation is exacerbated by the fact that, unlike on an index, we cannot specify a fill factor for a heap, meaning that zero free space will be left on each page, so any inserts (or updates that increase row size) on already filled pages will inevitably result in fragmentation.

To demonstrate the problem, consider the testHeap table shown in Listing 6.8, with 100 rows containing a single character value.

```
CREATE TABLE testHeap
\overline{\phantom{a}} testHeapId UNIQUEIDENTIFIER
          CONSTRAINT PKtestHeap PRIMARY KEY NONCLUSTERED ,
       value VARCHAR(100)
      )
INSERT INTO testHeap
SELECT NEWID(), 'a'
GO 100
```
**Listing 6.8:** The testHeap heap structure.

If we take a look at the fragmentation stats, we will see that the table is almost perfect.

```
SELECT avg_fragmentation_in_percent AS avgFragPct ,
       fragment count AS fragCount ,
        avg_fragment_size_in_pages AS avgFragSize ,
        forwarded_record_count AS forwardPointers
FROM sys.dm_db_index_physical_stats(DB_ID(), NULL, NULL, NULL, 'DETAILED')
WHERE index_type_desc = 'HEAP'
       AND index level = 0 -- the other levels are the index pages
        AND OBJECT NAME(object id) = 'testHeap'
```
**Listing 6.9:** Fragmentation statistics for testHeap.

This reports one page, with no fragmentation, and no forwarding pointers.

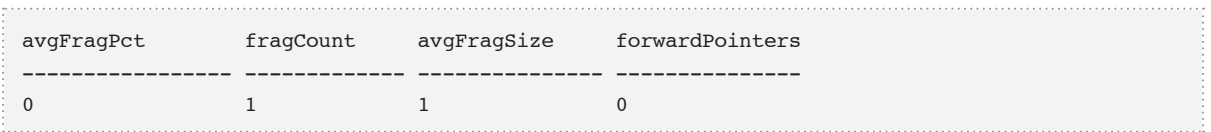

The problem with heaps only starts when we modify the data. Let's make the value in our value column 100 times bigger.

**Listing 6.10:** Updating the value column in testHeap with bigger values.

Now, let's check the stats again.

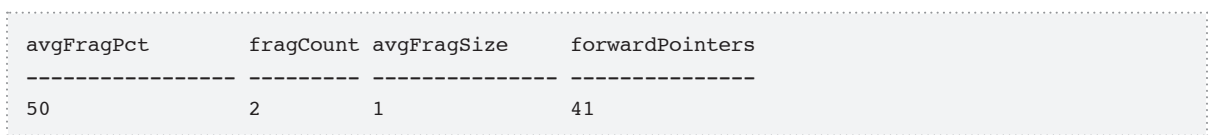

Not horribly fragmented, and only one new page was added to the structure, but 41 of the 100 rows had to be moved to this new page. Now, to really see the damage that these forwarding pointers can cause, consider this: there are two pages in this table (two fragments, of average size one page, means there are two pages; or you can check the page\_count column of sys.dm\_db\_index\_physical\_stats).

If this table is scanned, how many logical reads would you expect? No more than two, right? While it's true that we only have to read two pages, and the entire table will be in cache if you don't clear it, there are, unfortunately, many more logical reads performed.

```
SET STATISTICS I/O ON
SELECT *
FROM testHeap
SET STATISTICS I/O OFF
```
**Listing 6.11:** Capturing I/O statistics when reading the testheap table.

This returns 100 rows and the following:

```
Table 'testHeap'. Scan count 1, logical reads 43, physical 
reads 0, read-ahead reads 0, lob logical reads 0, lob physical 
reads 0, lob read-ahead reads 0.
```
So, 43 logical reads? For a table with 2 pages?! Unfortunately, yes, one read for each page and one read for each of the 41 forwarding pointers. In an actual usage scenario this can really be a very costly activity, even if all of the data being read was in RAM. This is one of the major reasons that heaps are generally avoided by most architects of OLTP systems.

The only way to correct forwarding pointers is to rebuild the table. Unfortunately for SQL Server 2005 users, there is no "simple" way to correct this. You have to either move all the data into a new table, or add a clustered index and drop it (which seems like a really silly set of operations). Fortunately, SQL Server 2008 added syntax to let you rebuild the heap and eliminate the forwarding pointers, as shown in Listing 6.12. Of course, this does not indicate that heaps are now the way to go, but it is better than adding the type of index you have specifically (and wisely) avoided.

```
ALTER TABLE testHeap REBUILD
```
**Listing 6.12:** Rebuilding a heap to remove fragmentation (SQL 2008 only).

# **Diagnosing I/O Bottlenecks**

There are many tools available for diagnosing I/O bottlenecks on a system. A good place to start is the OS PerfMon counters, such as PhysicalDisk Object: Avg. Disk Queue Length and Avg. Disk Reads/Sec, which can help you work out the number of I/Os per disk, per second, and how many physical I/O requests are being queued, on a given disk.

In addition, the OS-related DMV, sys.dm\_os\_wait\_stats, covered in *Chapter 7*, can provide strong corroborating evidence of a disk I/O bottleneck. For example, if the top cumulative wait types are disk I/O related, such as PAGEIOLATCH\_EX or PAGEIOLATCH SH, this indicates that many sessions are experiencing delays in obtaining a latch for a buffer, since the buffer is involved in physical I/O requests.

Having diagnosed possible I/O pressure, the next step for the DBA is to find out where (i.e. to which files on a given disk) the pressure is being applied. This is the extra granularity provided by the disk I/O-related DMOs discussed in this section, namely sys.dm io virtual file stats and sys.dm io pending io requests.

# An overview of sys.dm\_io\_virtual\_file\_stats

For each database file that SQL Server uses, including not only the data files but also the log and full text files, the sys.dm\_io\_virtual\_file\_stats DMF gives cumulative physical I/O statistics, indicating how frequently the file has been used by the database for reads and writes since the server was last rebooted. It also provides a very useful metric in the form of the "I/O stall" time, which indicates the total amount of time that user processes have waited for I/O to be completed on the file in question. Note that this DMF measures physical I/O only. Logical I/O operations that read from cached data will not show up here.

The sys.dm io virtual file stats DMO is a function, and has the following parameters. Each is used to filter the set of data being returned, and you can use NULL or DEFAULT to retrieve all:

- database id surrogate key of the database, retrieved from sys.databases
- **file id** surrogate key of a file in a database; can be retrieved from sys.database files if you are working in the context of a database, or sys.master files will give you all files in all databases.

The columns returned are all pretty interesting and useful for getting a handle on your SQL I/O, in terms of how the actual files in your databases are being used:

• **database\_id**, **file\_id** – same as the parameter descriptions

- **sample** ms the number of milliseconds that have passed since the values for sys.dm io virtual file stats were reset (the only way to reset the values is to restart the server)
- **num of reads** number of individual read operations that were issued to the file; note that this is physical reads, not logical reads; logical reads would not be registered
- **num of bytes read** the number of bytes that were read, as opposed to the number of reads; the size of a read is not a constant value that can be calculated by the number of reads
- **io stall read ms** total time user processes waited for I/O; note that this number can be much greater than the sample\_ms; if ten processes are trying to use the file simultaneously, but the disk is only able to serve one of them, then you might get nine seconds waiting over a ten-second time period
- • **num\_of\_writes**, **num\_of\_bytes\_written**, **io\_stall\_write\_ms** the same as the read values, but for writes
- io stall sum of io stall write ms and io stall read ms
- size on disk bytes the size of the file in bytes
- **file handle** the Windows file handle of the file.

# Using sys.dm\_io\_virtual\_file\_stats

Generally speaking, multiple concurrent users will need to access SQL Server, and with those users trying to access data in the same physical files, there will likely be some contention. Therefore, the I/O stalls value, showing the amount of time that processes are waiting on the file system because of excessive physical I/O, is probably the most interesting piece of information provided by this DMF. This is one of the primary DMFs that I use often when a new system is being started up as, despite all efforts to predict the required I/O throughput, and to spec configure the disk subsystem appropriately, it seems that disk setup is one of the most difficult things to get right first time (unless you have

the luxury of taking the easy route, and over-specifying the disk subsystem from the start).

Pinpointing the cause of high I/O stalls and resolving the problem is sometimes a complex process. As noted earlier, you can use data from the execution- and indexrelated DMOs to attempt to reduce the overall I/O load on the server through tuning and indexing. You could also increase the amount of RAM, so that more data can be held in the data cache, so reducing the occurrence of physical file reads. Armed with stall rate, and the amount of data read and written, you can also identify opportunities to implement partitioning, or to at least separate tables onto different file groups.

Of course, ultimately, high stall rates could simply indicate that the disk I/O subsystem is inadequate to handle the required I/O throughput. Hard disk drives generally have only a single head per platter, and if you have five platters, with four heads, that means that, physically, only 20 pages of data can be read simultaneously (and the four heads are not usually independent of one another, either). If you have more than 20 users executing queries simultaneously (plus processes other than SQL Server that may be accessing the data), then some of those users will definitely have to wait to retrieve their required data. While those DBAs with enterprise architecture will be scoffing at such small amounts of disk hardware, many smaller organizations would love to have five hard drives on their main business server.

However, if stall rates are causing severe issues, and all attempts to reduce the overall I/O load fail to bring them down to acceptable levels, there is little choice but to consider adding more or faster disks, or to investigate potential problems with the configuration of the I/O subsystem, as discussed earlier.

Finally, remember that the data in this DMO reflects SQL Server's perspective of disk I/O. If the disk subsystem is shared at a server level with other applications, the actual cause of poor disk performance may be another application, not SQL Server. Also, as discussed earlier, with the increasing use of SANs, virtualization software, and so on, there are often several "intermediary" layers between SQL Server and the actual disk storage. An issue with disk I/O could, in fact, be caused by one of these intermediary layers rather than

the disk drives. In short, give careful consideration to data obtained from this DMO, and consider it in conjunction with data obtained from Windows OS counters, Profiler, and other DMOs, before deciding on a course of action.

# Investigating physical I/O and I/O stalls

As noted previously, the data provided by this DMO is cumulative from when the server is restarted; in other words, the values in the data columns increment continuously from the point when the server was last restarted. To get a really accurate view of the data, you'd need to reboot the server at same time every day, and take a snapshot at the same time so you could compare day-to-day activity and trends. Since this isn't really practical, we can, instead, take a baseline measurement followed by the actual measurement, then subtract the two, to see where I/O is accumulating.

Let's take a look at an example. To see any interesting data, you'll need an active test system, or a handy, overtaxed server to try it out on. Happily, thanks to previous remedial action, based on results collected from this DMO, such servers seem to be fewer and farther between, in my case. First, I put the initial baseline into a temp table (or you could use a permanent table, if desired), as shown in Listing 6.13.

```
SELECT DB_NAME(mf.database_id) AS databaseName,
       mf.physical name ,
        divfs.num of reads ,
         divfs.num_of_bytes_read ,
        divfs.io stall read ms,
        divfs.num of writes ,
         divfs.num_of_bytes_written ,
        divfs.io stall write ms,
         divfs.io_stall ,
         size_on_disk_bytes ,
         GETDATE() AS baselineDate
INTO #baseline
```
Chapter 6: Physical Disk Statistics and Utilization

```
FROM sys.dm io virtual file stats(NULL, NULL) AS divfs
        JOIN sys.master_files AS mf ON mf.database_id = divfs.database_id
                                      AND mf.file id = divfs.file id
```
Listing 6.13: Capturing baseline disk I/O statistics from sys.dm\_io\_virtual\_file\_stats in a temporary table.

Listing 6.14 shows a query against the #baseline table, returning read statistics for a particular database.

```
SELECT physical name ,
       num of reads ,
       num of bytes read ,
        io_stall_read_ms
FROM #baseline
WHERE databaseName = 'DatabaseName
```
**Listing 6.14:** Querying the #baseline temporary table.

This returns the following data:

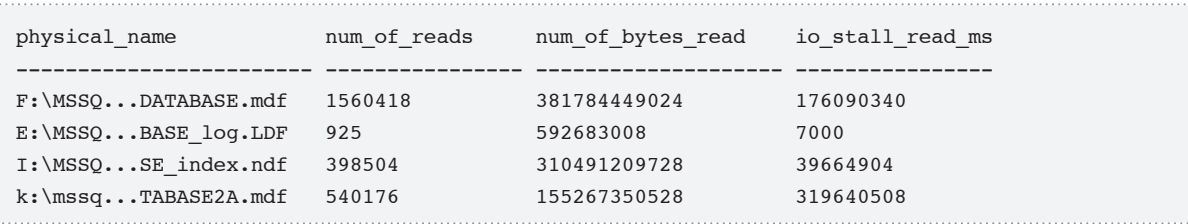

This data, taken on a server that was restarted about 12 hours previously, is not especially interesting or meaningful in its own right. However, the next step is where we turn this data into information.

Having captured the baseline, wait a set amount of time, or for some process to complete, and then take a second measurement, from which the baseline values are subtracted, as

shown in Listing 6.15. On a busy server, you may wait as little as 10 seconds before taking the second measurement, as is the case in this example.

```
WITH currentLine
       AS ( SELECT DB NAME (mf.database id) AS databaseName ,
                        mf.physical_name ,
                       num of reads ,
                       num of bytes read ,
                       io stall read ms,
                       num of writes ,
                       num of bytes_written ,
                       io stall write ms,
                        io_stall ,
                       size on disk bytes ,
                        GETDATE() AS currentlineDate
            FROM sys.dm io virtual file stats(NULL, NULL) AS divfs
                       JOIN sys.master files AS mf
                         ON mf.database id = divfs.database idAND mf.file id = divfs.file id
) SELECT currentLine.databaseName ,
       LEFT(currentLine.physical name, 1) AS drive ,
       currentLine.physical name ,
       DATEDIFF(millisecond,baseLineDate,currentLineDate) AS elapsed ms,
       currentLine.io stall - #baseline.io stall AS io stall ms ,
       currentLine.io stall read ms - #baseline.io stall read ms
                                                      AS io stall read ms ,
       currentLine.io stall write ms - #baseline.io stall write ms
                                                     AS io stall write ms ,
       currentLine.num of reads - #baseline.num of reads AS num of reads ,
       currentLine.num of bytes read - #baseline.num of bytes read
                                                     AS num of bytes read ,
       currentLine.num of writes - #baseline.num of writes AS num of writes ,
       currentLine.num of bytes written - #baseline.num of bytes written
                                                     AS num of bytes written
  FROM currentLine
      INNER JOIN #baseline ON #baseLine.databaseName = currentLine.databaseName
       AND #baseLine.physical name = currentLine.physical name
 WHERE #baseline.databaseName = 'DatabaseName
```
**Listing 6.15:** Capturing 10 seconds of disk I/O statistics, since the baseline measurement.

Following is a sampling of the result, again focusing only on the read statistics:

physical\_name elapsed\_ms num\_of\_reads num\_of\_bytes\_read io\_stall\_read\_ms -------------- ---------- ------------ ------------------ ------------------ F:\MSSQ.SE.mdf 10016 915 128311296 34612 E:\MSSQ.og.LDF 10016 0 0 0 0 0 0 I:\MSSQ.ex.ndf 10016 344 172933120 8000 k:\mssq.2A.mdf 10016 0 0 0 0 0 0

These results show that, over the 10-second sampling period, read operations against the data file on the F: drive had to wait a combined total of 34 seconds. Of course, this data would have to be assessed in the light of how many processes ran during the sampling period; if it was 4, the result would be very worrying; if it was 100, then perhaps less so.

It is interesting that more data was read from the I: drive, with fewer I/O stalls, which is most likely explained by different usage patterns. The I: drive is subject to a smaller number of, mostly sequential, reads, whereas the F: drive is subject to many more reads that are mainly random in nature. Obviously, one can only know for sure given some knowledge of the activity that was occurring during the sampling. In any event, it is certainly worrying to see that the stall times on the F: drive are substantially greater than the elapsed time, and I'd want to investigate further, to find out why.

This was just a simple example of how performance bottlenecks might be identified using this data. By comparing this data to that obtained routinely from performance counters, Profiler traces, and other DMV snapshots, we can really start to get an idea of how our disks are being utilized for a given server workload.

# Viewing pending I/O requests

Whereas the data in the the sys.dm\_io\_virtual\_file\_stats DMF is cumulative, the sys.dm\_io\_pending\_io\_requests DMV returns a row for each *currently pending* I/O request, so it is interesting from the standpoint of seeing what is happening right now, at the file level. This is a useful tool for analyzing disk I/O at a more granular level than is allowed by tools such as Profiler, which will summarize I/O activity at the drive level.

Each time you query this DMV, it's likely that a different set of processes will be pending, so the returned data will vary each time. However, if you frequently see what seems like a high number of pending I/Os, this is evidence of some level of I/O bottleneck. Obviously, "high" is a matter of interpretation, but more than two or three could indicate an issue.

This DMV returns several columns that are occasionally useful, including:

- io completion request address address of the I/O request
- **io type** type of I/O, for example 'disk'
- **scheduler address** relates to sys.dm os schedulers to get information about the scheduler coordinating this I/O request
- **io handle** handle for the file that is the target of the I/O request; relates to sys.dm\_id\_virtual\_file\_stats.file\_handle to get the file information.

However, the most interesting columns returned by this view, and the ones we'll use in our script, are:

• **io** pending – an integer value that indicates whether an I/O request is pending (returns 1) or has been completed by Windows but not yet processed by SQL Server, since it has not yet performed the context switch (returns 0); we know that the item is pending for the SQL Server storage engine, as this is the purpose of the DMV

Chapter 6: Physical Disk Statistics and Utilization

• **io pending ms ticks** – represents the total time individual I/Os are waiting in the pending queue; Books Online lists this as internal use only, but it is useful for comparing the magnitude of the waits on each file.

Using the query in Listing 6.16, we can view the file name, the status, and how long the operation has been waiting.

```
SELECT mf.physical name ,
      dipir.io pending ,
       dipir.io_pending_ms_ticks
FROM sys.dm io pending io requests AS dipir
       JOIN sys.dm io virtual file stats(NULL, NULL) AS divfs
                                   ON dipir.io handle = divfs.file handle
       JOIN sys.master files AS mf ON divfs.database id = mf.database id
                                      AND divfs.file id = mf.file id
ORDER BY dipir. io pending , --Show I/O completed by the OS first
        dipir.io_pending_ms_ticks DESC
```
**Listing 6.16:** Returning pending I/O requests.

This will return results such as the following:

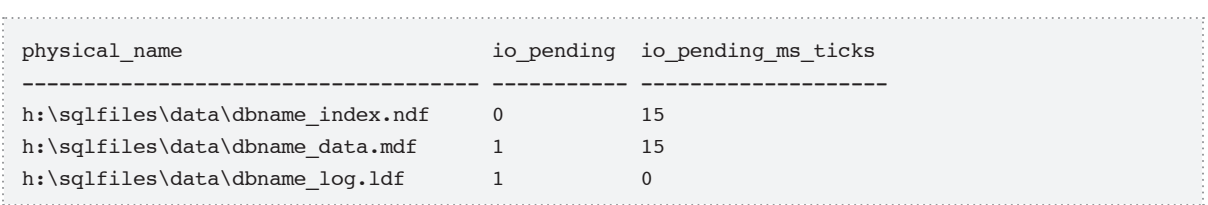

In this case, there are pending I/O operations on the log and data files stored on the H: drive. On the secondary data file (judging by the name, one that contains most of the indexes), there is an I/O request that has been completed by Windows but not yet fetched by SQL Server.

If you regularly observe a high number of pending I/O requests on a single drive, you should consider moving some of the files onto a separate drive, on a different access channel.

# **Finding the Read:Write Ratio**

In an OLTP database, the goal of every read is to touch as few data pages as possible in order to return the required data, and the goal of every write is to modify only one page of data, though this number will be higher if the page is in an index, since the index will need to be updated as well as the underlying table.

An interesting metric for the DBA is the read ratio compared to the write ratio at the file, database, or even table level. In other words, we calculate physical reads as a proportion of total physical reads and writes, and compare it to physical writes, again as a proportion of total physical reads and writes. We can use the sys.dm io virtual file stats DMF to calculate two different forms of this ratio:

- **amount of data read versus written** in other words, the number of bytes read in from disk, compared to the number of bytes of data written out to the file system
- **number of read versus write operations** in this view of the ratio, reading I GB of data is indistinguishable from reading 10 KB; as long as each occurs in a single read, each will register as a single operation.

For example, consider a full table scan of a single table that contains a gigabyte of data. In the first method, the scan will register as a gigabyte of data, and in the second method it will register as a single operation. Bear in mind that these ratios refer purely to physical I/O. If a column value is updated ten times, by ten separate transactions, in memory it will record as ten operations in the log file, but only one operation in the data file.

In an optimized OLTP system, user requests should read as little data as possible to perform any required update and so the read:write ratio, in either form, would ideally be close to 50:50. In reality, however, there are almost always more reads than writes; even an update that fetches data with the clustered primary key may read a few pages of index and the data page in order to find the single page to modify. Nevertheless, you'd still like to see reads minimized to only four or five reads per one or two writes. A higher ratio than around 80:20, and most DBAs will start to suspect non-optimal queries, or insufficient cache memory to avoid physical disk access.

Let's say you find a heavily used table, where you expect the ratio to be close to 50:50, but, instead, find that it is heavily weighted towards reads (perhaps 99:1). This could indicate a problem such as an application looping a row at a time instead of doing relational operations. It is also very interesting to look out for cases where the two ratios return very different results. For example, and clearly this is an oversimplification, but if you find that the read:write ratio is 50:50 based on counts, and 99:1 based on data, this indicates that you are reading a lot of data to write a little data, which could be caused by inefficient database code, perhaps allowing users to search in a very inefficient manner, resulting in table scans.

In general, these ratios are a useful tool in helping you to find opportunities to optimize the I/O via tuning, and to help you make decisions about how to optimize your disk subsystem. By finding which files, database, and tables are subject to the most read and write activity, and in what ratio, you can make better decisions regarding the need, for example, to move objects to different disks (e.g. making sure write-intensive objects are situated on hardware specially configured for this purpose), add spindles, use a SAN versus direct attached storage, and so on. It is also very useful to determine the read:write ratio for a given batch of operations.

## Amount of data read versus written

The script in Listing 6.17 simply calculates the number of bytes read as a proportion of the total number of bytes read or written (RatioOfReads), and then the number of bytes written as a proportion of the total bytes read or written (RatioOfWrites), and presents them alongside the total number of bytes read and written, for the files associated with the selected database(s). Bear in mind that this includes only actual writes to the files, or reads from the file, and will not reflect data read from the cache, or written to the cache and not yet flushed to the disk.

```
--uses a LIKE comparison to only include desired databases, rather than
--using the database id parameter of sys.dm io virtual file stats
--if you have a rather large number of databases, this may not be the 
--optimal way to execute the query, but this gives you flexibility
--to look at multiple databases simultaneously.
DECLARE @databaseName SYSNAME
SET @databaseName = '%'
--'%' gives all databases
SELECT CAST(SUM(num of bytes read) AS DECIMAL)
         / ( CAST(SUM(num_of_bytes_written) AS DECIMAL)
            + CAST(SUM(num of bytes read) AS DECIMAL) ) AS RatioOfReads ,
        CAST(SUM(num of bytes written) AS DECIMAL)
         / ( CAST(SUM(num_of_bytes_written) AS DECIMAL)
            + CAST(SUM(num of bytes read) AS DECIMAL) ) AS RatioOfWrites ,
        SUM(num of bytes read) AS TotalBytesRead ,
        SUM(num of bytes written) AS TotalBytesWritten
FROM sys.dm io virtual file stats(NULL, NULL) AS divfs
WHERE DB NAME(database id) LIKE @databaseName
```
**Listing 6.17:** The read:write ratio, by database, for amount of data transferred.

The results of this query will give you an idea of how much data has been read from and written to all of the files in the system or database. The following is a set of results from an OLTP system that had been up and running for four days. In total, it is about 81:19, which is a fairly good ratio, considering it is for all databases on your server:

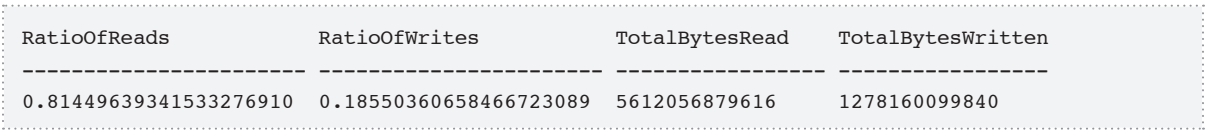

Capturing these ratios for all files, or even at the database level, is not necessarily very useful, but we can easily add in a reference to the sys.master files catalog view and start to slice the data in various interesting ways. As an example, consider the slicing shown in Listing 6.18, grouping on the drive letter to give the ratios for each drive on the server that is used by the selected databases.

```
DECLARE @databaseName SYSNAME
SET @databaseName = '%'
--'%' gives all databases
SELECT LEFT(physical name, 1) AS drive ,
       CAST(SUM(num of bytes read) AS DECIMAL)
         / ( CAST(SUM(num_of_bytes_written) AS DECIMAL)
            + CAST(SUM(num of bytes read) AS DECIMAL) ) AS RatioOfReads ,
       CAST(SUM(num of bytes written) AS DECIMAL)
         / ( CAST(SUM(num_of_bytes_written) AS DECIMAL)
            + CAST(SUM(num of bytes read) AS DECIMAL) ) AS RatioOfWrites ,
        SUM(num of bytes read) AS TotalBytesRead ,
        SUM(num of bytes written) AS TotalBytesWritten
FROM sys.dm io virtual file stats(NULL, NULL) AS divfs
       JOIN sys.master files AS mf ON mf.database id = divfs.database id
                                       AND mf.file id = divfs.file id
WHERE DB NAME(divfs.database id) LIKE @databaseName
GROUP BY LEFT(mf.physical name, 1)
```
**Listing 6.18:** The read:write ratio, by drive, for amount of data transferred.
#### The results are as follows:

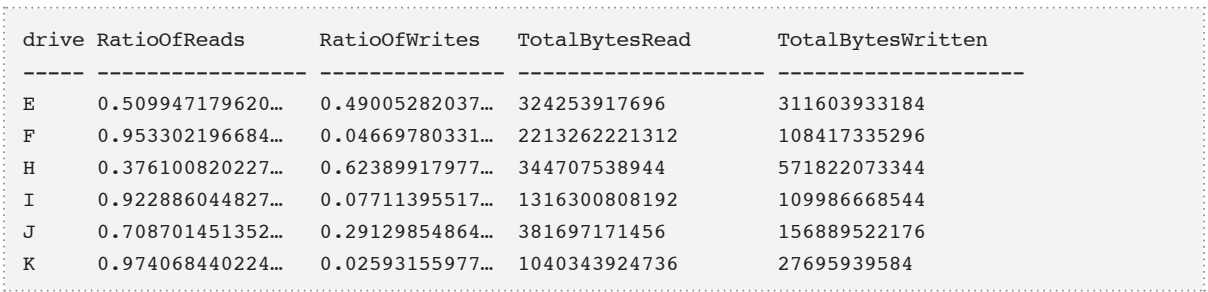

As you can see, some of the drives are heavily skewed towards reads (92:8 for the I: drive), whereas H: is skewed towards writes. Do any of these values indicate a potential problem? As the old DBA saying goes: "It depends." In this case, the H: drive contains tempdb, so heavy writes are to be expected. The E: drive, with a ratio of 51:49, is where all the tempdb logs reside.

Of considerable concern are the I:, F:, and K: drives, where we have a tremendous amount of reading taking place in each case. These drives house the data for one of our heavy use databases and I would certainly like to investigate further to see if the amount of data being read could be reduced. The next step is to obtain the read:write ratios for this database in terms of the number of read and write operations. If this method reveals a ratio much closer to 50:50 then we know that reads are reading a disproportionately high amount of data.

### Number of read and write operations

Listing 6.19 takes exactly the same form as Listing 6.17, except that it returns the number of reads and writes as a proportion of the total number of reads and writes.

#### Chapter 6: Physical Disk Statistics and Utilization

```
DECLARE @databaseName SYSNAME
SET @databaseName = 'BusyDatabase'
 --obviously not the real name
--'%' gives all databases
SELECT CAST(SUM(num_of_reads) AS DECIMAL)
         / ( CAST(SUM(num_of_writes) AS DECIMAL)
            + CAST(SUM(num of reads) AS DECIMAL) ) AS RatioOfReads ,
        CAST(SUM(num of writes) AS DECIMAL)
         / ( CAST(SUM(num_of_reads) AS DECIMAL)
             + CAST(SUM(num_of_writes) AS DECIMAL) ) AS RatioOfWrites ,
        SUM(num of reads) AS TotalReadOperations ,
        SUM(num of writes) AS TotalWriteOperations
FROM sys.dm_io_virtual_file_stats(NULL, NULL) AS divfs
WHERE DB NAME(database id) LIKE @databaseName
```
**Listing 6.19:** The read:write ratio, by database, for number of read/write operations.

For the database that spanned the I:, F:, and K: drives, from the previous section, the following results were returned:

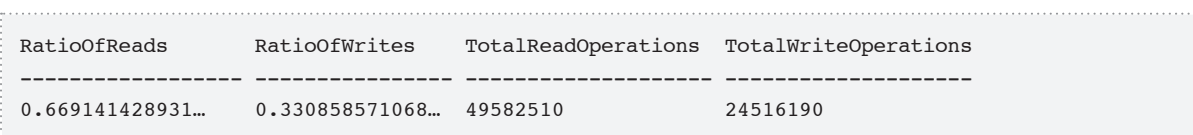

So, for this database, reads account for about 67% of all operations, and about 90% in terms of the actual amount of physical I/O performed. In my experience, this is not "horrible," but there might seem to be scope to reduce the amount of data each read is retrieving.

### Number of reads and writes at the table level

Using the sys.dm\_db\_index\_usage\_stats DMV, covered in *Chapter 5*, we can get another view of the read:write ratio, this time down to the table level. Note that counts returned by this DMV will include logical operations, so the ratio obtained here is not

necessarily directly comparable to the previous count-based ratio, obtained from sys\_ dm io virtual file stats. These numbers, however, provide a better representation of the actual number of read and write operations, as they are counted at the object level, whether or not the utilization is logical or physical. Note, too, that only objects that have been used in a DML statement will be included, so after a reboot, you may get not get any results for some objects.

The query shown in Listing 6.20 is based on one first suggested by Jamie Massie, in his blog entry entitled *Is 80/20 a 90's Estimate?* For all objects in a given database, it sums seeks, scans and lookups as read operations, and updates as changes to the data (the CASE expressions prevent divide by zero errors when the table has never been used).

```
DECLARE @databaseName SYSNAME
SET @databaseName = 'BusyDatabase' --obviously not the real name
--'%' gives all databases
SELECT CASE
        WHEN ( SUM(user updates + user seeks + user scans + user lookups) = 0 )
             THEN NULL
             ELSE ( CAST(SUM(user seeks + user scans + user lookups)
                                                                AS DECIMAL)
                    / CAST(SUM(user_updates + user_seeks + user_scans
                                + user_lookups) AS DECIMAL) )
         END AS RatioOfReads ,
        CASE
        WHEN ( SUM(user updates + user seeks + user scans + user lookups) = 0 )
              THEN NULL
             ELSE ( CAST(SUM(user updates) AS DECIMAL)
                    / CAST(SUM(user_updates + user_seeks + user_scans
                               + user_lookups) AS DECIMAL) )
         END AS RatioOfWrites ,
        SUM(user updates + user seeks + user scans + user lookups)
                                                       AS TotalReadOperations ,
        SUM(user updates) AS TotalWriteOperations
FROM sys.dm db index usage stats AS ddius
WHERE DB NAME(database id) LIKE @databaseName
```
**Listing 6.20:** Read:write ratio for all objects in a given database.

On the same busy server as used in the previous two sections, the following results were obtained, which are within the same range as the previous results.

```
RatioOfReads RatioOfWrites TotalReadOperations TotalWriteOperations
------------------ ------------------ -------------------- --------------------
0.73322906464778… 0.26677093535221… 297209079 79286744
```
Listing 6.21 breaks down the ratio data to the object level, simply by grouping on the object\_id.

```
--only works in the context of the database due to sys.indexes usage
USE BusyDatabase
--obviously not the real name
SELECT OBJECT_NAME(ddius.object_id) AS object_name ,
        CASE
        WHEN ( SUM(user\_updates + user\_seeks + user\_scans + user\_looking) = 0 )
         THEN NULL
        ELSE ( CAST(SUM(user seeks + user scans + user lookups) AS DECIMAL)
                     / CAST(SUM(user_updates + user_seeks + user_scans
                                + user_lookups) AS DECIMAL) )
         END AS RatioOfReads ,
        CASE 
        WHEN ( SUM(user\_updates + user\_seeks + user\_scans + user\_looking) = 0 )
         THEN NULL
         ELSE ( CAST(SUM(user_updates) AS DECIMAL)
                    / CAST(SUM(user_updates + user_seeks + user_scans
                                + user_lookups) AS DECIMAL) )
         END AS RatioOfWrites ,
         SUM(user_updates + user_seeks + user_scans + user_lookups)
                                                    AS TotalReadOperations ,
        SUM(user_updates) AS TotalWriteOperations
FROM sys.dm_db_index_usage_stats AS ddius
        JOIN sys.indexes AS i ON ddius.object_id = i.object_id
                                 AND ddius.index id = i.index id
```
WHERE i.type desc IN ( 'CLUSTERED', 'HEAP' ) --only works in Current db GROUP BY ddius.object id ORDER BY OBJECT NAME(ddius.object id)

**Listing 6.21:** Read:write ratio per object.

### **Getting Stats about tempdb Usage**

In the earlier section, *Diagnosing I/O Bottlenecks,* we discussed how to investigate activity levels at the file level. This will have included activity on files associated with the tempdb database. However, in many respects, tempdb is a special case and merits individual attention.

The tempdb database is a global resource that is used by all sessions connected to a given SQL Server instance, and it holds many objects that you can't "see" in the system tables. For example, it stores internal objects (work tables), created by SQL Server to hold the intermediate results of sorts and spools, as well as user temporary objects such temporary tables, table variables, cursors, and so on. It also holds row versioning information when using snapshot isolation (see *Chapter 4*, for full details) as well as triggers and online indexing.

As such, sizing and configuration of the tempdb database is crucially important to the overall performance of SQL Server, especially if you are running transactions using SNAPSHOT, or READ COMMITTED SNAPSHOT isolation. Thorough coverage of how to set up tempdb is beyond the scope of this book, but a good place to start is the MSDN article, *tempdb Size and Placement Recommendations* (HTTP://MSDN.MICROSOFT.COM/ENus/library/ms175527.aspx), which recommends placing tempdb files on very fast disks, independent of other databases, and broken up into multiple files (even if they are in one filegroup), depending on the number of CPUs in your system. A common starting place, as stated in the aforementioned article, is to have one file per CPU core.

The sys.dm\_db\_file\_space\_usage DMV returns data that reflects the current state of file usage, including the following columns:

- **database id** surrogate key of the database (relates to sys.databases)
- file id the file identifier (relates to sys.database files)
- unallocated extent page count extents that are reserved in the file but not currently allocated to objects
- **version\_store\_reserved\_page\_count** number of pages that are reserved to support snapshot isolation transactions
- **user object reserved page count** number of pages reserved to user tables
- **internal object reserved page count** number of pages reserved to internal objects, such as work tables, that SQL Server creates to hold intermediate results, such as for sorting data
- **mixed\_extent\_page\_count** number of extents that have pages of multiple types – user objects, version store, or internal objects, Index Allocation Map (IAM) pages, etc.

Listing 6.22 demonstrates how to get an overview of tempdb utilization.

```
SELECT mf.physical name,
        mf.size AS entire_file_page_count ,
        dfsu.version store reserved page count,
        dfsu.unallocated extent page count,
        dfsu.user object reserved page count,
        dfsu.internal object reserved page count,
        dfsu.mixed extent page count
FROM sys.dm db file space usage dfsu
       JOIN sys.master files AS mf ON mf.database_id = dfsu.database_id
                                       AND mf.file id = dfsu.file id
```
**Listing 6.22:** An overview of tempdb utilization.

If you are using database snapshots, snapshot isolation level, or even triggers, the version store reserved page\_count can be really interesting. The biggest worry with snapshot isolation level is tempdb utilization. Using this query you can see how much of the data being stored in the tempdb is for the version store. Version store usage can be investigated in much more detail using the dedicated DMOs covered in *Chapter 4*.

One thing to also note is that, since the storage engine uses a proportional fill algorithm to choose which files to put data in first, every file that is returned ought to have the same value for entire file page count, as we see in the following sample results:

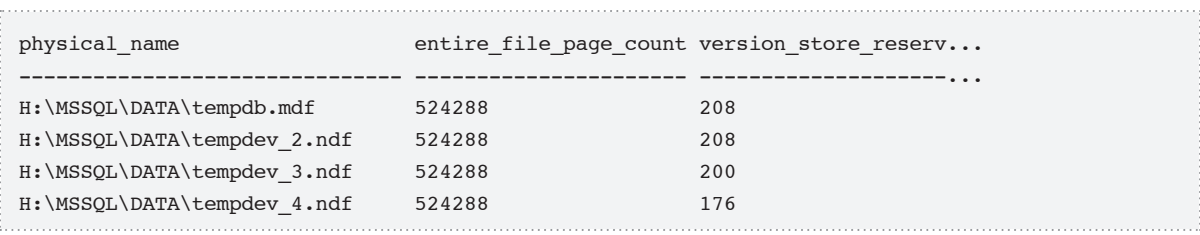

That looks like a well configured set of files (there were 16 files in total on the system from which these results were taken). However, on a different server, a far less palatable result was returned:

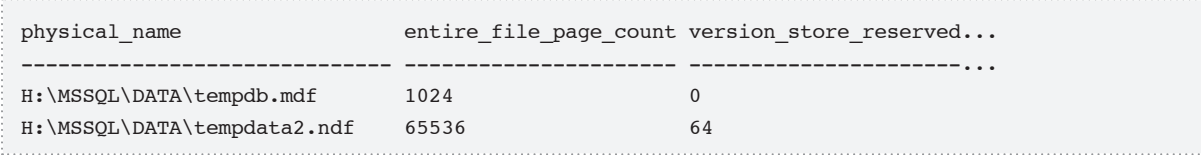

The tempdata2 file will be used approximately 60 times more than the other, which is apparent, not only in the version store column, but also in the others.

In addition, the query in Listing 6.23 provides an overview of the entire tempdb file size and version store utilization, in pages.

Chapter 6: Physical Disk Statistics and Utilization

SELECT SUM(mf.size) AS entire page count, SUM(dfsu.version\_store\_reserved\_page\_count) AS version\_store\_reserved\_page\_ count FROM sys.dm db file space usage dfsu JOIN sys.master\_files AS mf ON mf.database\_id = dfsu.database\_id AND mf.file\_id = dfsu.file\_id

**Listing 6.23:** tempdb file size and version store usage.

The sys.dm db file space usage DMV may not be a "marquee name" in DMVs but, like so many of the DMVs, it is there to cover some facet of the system's internals that you just can't get any other way.

### **Summary**

In this chapter, we have looked at a lot of very useful queries and techniques that allow us to understand the physical characteristics of our objects and their usage statistics. We used the sys.dm\_db\_partition\_stats DMV to return the size and structure characteristics of our clustered tables and heaps (and their underlying partitions), and then the sys.dm\_db\_index\_physical\_stats DMV to diagnose fragmentation in these objects. If even the simplest process appears to be taking way more time than seems reasonable, it may well be caused by page splits in your clustered tables and non-clustered indexes, or by fragmentation, and the subsequent use of forwarding pointers, in heaps.

Next, we looked at how to get I/O statistics from the sys.dm io virtual file stats DMF, which, at a file level, shows us how many reads and writes are issued to a file as well as providing important information regarding how long processes have had to wait for I/O operations to be completed (I/O stalls). This is an amazingly useful tool for seeing where your I/O system is performing poorly, from SQL Server's perspective. Note that if the data returned indicates a "disk I/O problem," it may not be SQL Server that is causing this problem. The problem could easily lie elsewhere, especially if you are using

a SAN with many other users, or someone is serving web pages from the same physical drives as your database.

We also briefly discussed the use of the sys.dm\_io\_pending\_io\_requests DMV to see currently pending I/O requests, i.e. to view how much data is currently in the I/O pipeline to be processed by SQL Server but, for some reason, has not been consumed.

Next, we demonstrated two methods of finding the read:write ratio at the file, database, or table level. This information is invaluable when determining, for example, the most appropriate RAID configuration for a given disk (RAID 10 for frequently updated data, RAID 5 for read-only data, and so on). We saw how the value for this ratio could vary dramatically, depending on whether it was based on the amount of data being read or written to disk, or on the number of individual read/write operations. If you see a value of 99:1 in terms of amount of data, but 40:60 in terms of the number of operations, it means that your queries are reading way too much data, and you have some tuning work to do.

Finally, we covered the sys.dm\_db\_file\_space\_usage DMV, and used it to investigate tempdb space usage, an understanding of which is critical since, in SQL Server 2005 and 2008, tempdb is central to so much of the query activity on your server.

If you are a newbie to performance tuning from a disk I/O perspective, I know that you are thinking, "Disk I/O tuning is hard!" and that is completely true. In all but the most talented shops, it is a very common practice to guess high and buy too much hardware for small applications, and guess way too low for very active applications. The goal of this chapter and, in fact, the whole book is to help you understand the tools that are available to help you to reach the "right" solution.

In this final chapter, we reach the lowest level of the SQL Server engine, namely the SQL Server Operating System (SQLOS) layer. The SQLOS manages many functions and services in the engine, but the two primary ones are the scheduling of task execution (i.e. CPU time) and the allocation and management of memory across all SQL Server data engine components.

Books Online lists 29 objects in the "sys.dm\_os\_" category, which collectively can provide us with a vast amount of detailed data (sometimes too much) regarding the nature of the interaction between SQL Server and the operating system. What we've tried to do in this chapter is to select the ten DMOs in this category that are likely to be the most immediately useful to DBAs in their normal tuning and system management activities. We'll answer common questions, such as those below (relevant DMOs are shown in brackets, minus the sys.dm os prefix).

- What kinds of things have the SQL Server OS threads been waiting on? (wait stats).
- What are the values of the SOL Server performance counters, and how are they decoded? (**performance\_counters**).
- What are the characteristics of the machine that SQL Server is running on? (**sys\_info**).
- • Is there currently CPU pressure? (**schedulers**, **ring\_buffers**).
- • How is memory as a whole being utilized? (**sys\_memory**, **process\_memory**).
- • How is the cache memory being utilized? (**memory\_clerks**, **cache\_counters**).
- • How much resource locking (latches) has occurred? (**latch\_stats**).

With this information we can get a solid view of the SQL Server system and how it is interacting with the hardware, and we can spot potential bottlenecks and pressure points.

A word of warning before we begin: perhaps more so than any other category of DMO, the operating system-related objects provide enough "raw" data to make your head spin. Much of this data needs to be gathered carefully, and tracked over time, in order to draw firm conclusions regarding the nature of the SQL Server-OS interaction. The situation is further complicated by the use of virtualization, where the values you get back from the queries in this chapter may not represent reality, but rather what the virtualization software tells the virtual machine on which your SQL Server is running.

This chapter assumes that you have a reasonable knowledge of the SQL Server Architecture (*SQL Server 2008 Internals,* by Kalen Delaney, is a good book to have open alongside this one) and, metaphorically, attempts to play the role of the flashlight salesperson at the mouth of the cave, allowing you to shine a light on objects of interest. In-depth analysis and interpretation is in the eyes of the spelunker.

# **Wait Statistics**

Arguably the most significant DMV in the Operating System category is sys.dm\_os\_ wait stats. Every time a session has to wait for some reason before the requested work can continue, SQL Server records the length of time waited, and the resource that is being waited on. The sys.dm\_os\_wait\_stats DMV exposes these wait statistics, aggregated across all session IDs, to provide a summary review of where the major waits are on a given instance. This same DMV also exposes performance (PerfMon) counters, which provide specific resource usage measurements (disk transfer rates, amount of CPU time consumed and so on). By correlating wait statistics with resource measurements, you can quickly locate the most contested resources on your system, and so highlight potential bottlenecks.

#### *SQL Server 2005 waits and queues*

*The use of "waits and queues" as the basis for a performance tuning methodology is explained in an*  excellent white paper by Tom Davidson, which is available at **HTTP://SQLCAT.COM/WHITEPAPERS/** archive/2007/11/19/sql-server-2005-waits-and-queues.aspx*.*

Essentially, each request to SQL Server will result in the initiation of a number of "worker tasks." A SQL Server Scheduler assigns each task to a worker thread. Normally, there is one SQLOS scheduler per CPU, and only one session per scheduler can be running at any time. It's the scheduler's job to spread the workload evenly between available worker threads. If a session's worker thread is running on the processor, the status of the parent request will be "Running," as exposed by the Status column of the sys.dm\_exec\_ requests DMV. If a thread is "ready to go" (has been signaled) but the scheduler to which it is assigned currently has another session running, it will be placed in the "runnable" queue, which simply means it is in the queue to get on the processor. This is referred to as a "signal wait." The signal wait time is exposed by the signal wait time ms column, and is solely CPU wait time. If a session's request is waiting for another resource, such as a locked page, to become available in order to proceed, or if a running session needs to perform I/O, then it is moved to the waiter list; this is a resource wait and the waiting request's status will be recorded as "suspended." The reason for the wait is recorded, and exposed in the wait type column of the sys.dm os wait stats DMV. The total time spent waiting is exposed by the wait time ms column, so the resource wait time can be calculated simply, as follows:

```
Resource waits = Total waits – Signal waits
                =(wait_time_ms) - (signal_wait_time_ms).
```
Signal waits are unavoidable in OLTP systems, comprising a large number of short transactions. The key metric, with regard to potential CPU pressure, is the signal wait as a percentage of the total waits. A high percentage signal is a sign of CPU pressure (see Listing 7.5). The literature tends to quote "high" as more than about 25%, but it depends on your system.

Overall, the use of wait statistics represents a very effective means to diagnose response times in your system. In very simple terms, you either work, or you wait:

Response time = service time + wait time

If response times are slow and you find no significant waits, or mainly signal waits, you know you need to focus on the CPU. If, instead, you find the response time is mainly comprised of time spent waiting for other resources (network, I/O, etc.) then, again, you know exactly where to focus your tuning efforts.

*Taking the guesswork out of performance profiling*

*Mario Broodbakker has written an excellent introductory series of articles on using wait events to diagnose performance problems, which you can find at HTTP://www.simple-TALK.COM/AUTHOR/* mario-broodbakker/*.*

### A brief overview of sys.dm\_os\_wait\_stats

In the battle against a poorly performing system, the ability to investigate where, and for how long, SQL Server OS threads have been waiting for some other action to complete before proceeding, is one of the most potent weapons that the DBA has available, and these wait times are exposed via the sys.dm\_os\_wait\_stats DMV.

This DMV gives us a list of all the different types of wait that threads have encountered, the number of times they have waited on a resource to be available, and the amount of time waited. The values provided are running totals, accumulated across all sessions since the server was last restarted or the statistics were manually reset using the DBCC SQLPERF command shown in Listing 7.1.

DBCC SQLPERF ('sys.dm\_os\_wait\_stats', CLEAR);

**Listing 7.1:** Resetting the wait statistics.

If your SQL Server instance has been running for quite a while and you make a significant change, such as adding an important new index, you might consider clearing the old wait stats in order to prevent the old cumulative wait stats masking the impact of your change on the wait times.

The following columns are available in the view (times are all in millisecond units):

- **wait type** the type of wait
- **waiting tasks count** the cumulative total number of waits that have occurred for the given wait\_type
- **wait\_time\_ms** total amount of time that tasks have waited on this given wait type; this value includes the time in the signal wait time ms column
- **max** wait time ms the maximum amount of time that a task has been delayed, for a wait of this type
- **signal wait time ms** the total amount of time tasks took to start executing after being signaled; this is time spent on the runnable queue, and is pure CPU wait.

There are many reasons why a certain task within SQL Server may need to wait before proceeding, which means there are many possible values for the wait\_type column. Some are quite usual, such as the need to wait for a lock to be released before it can access the required resource (e.g. a data page), and these are indicated by the "normal" lock modes such as shared, intent, exclusive, and so on (see *Chapter 4*, *Transactions*, for more detail). Other common causes of waits include latches, backups, external operations like extended stored procedure execution, replication, resource semaphores (used for memory access synchronization), and many more. There are too many to cover them all in detail, though most of the wait types are at least listed, if not well documented, in Books Online.

### Finding the most common waits

The script in Listing 7.2 was run on a particularly busy server that does mostly OLTP transactions. We order the output based on the number of times a task has waited for any wait type except those caused when certain key internal processes, such as the lazy writer, are briefly suspended.

```
SELECT TOP 3
       wait type,
       waiting tasks count,
       wait time ms / 1000.0 AS wait time sec ,
       CASE WHEN waiting tasks count = 0 THEN NULL
            ELSE wait time ms / 1000.0 / waiting tasks count
       END AS avg wait time sec ,
       max wait time ms / 1000.0 AS max wait time sec ,
       ( wait time ms - signal wait time ms ) / 1000.0 AS resource wait time sec
FROM sys.dm os wait stats
WHERE wait type NOT IN --tasks that are actually good or expected
                       --to be waited on
( 'CLR_SEMAPHORE', 'LAZYWRITER_SLEEP', 'RESOURCE_QUEUE', 'SLEEP_TASK',
  'SLEEP_SYSTEMTASK', 'WAITFOR' )
ORDER BY waiting tasks count DESC
wait_type waiting_tasks_count wait_time_sec avg_wait_time_sec ...
-------------------- -------------------- ---------------- ------------------...
OLEDB 2157499031 301112.781000 0.0001395656622197...
CXPACKET 239217887 1086440.015000 0.0045416336906278...
ASYNC_NETWORK_IO 93163538 89125.765000 0.0009566592994783...
```
**Listing 7.2:** The most common waits.

Analyzing the output, we see that the type of task causing the most waits is OLEDB. Books Online defines this wait type as follows:

*Occurs when SQL Server calls the SQL Server Native Client OLE DB Provider. This wait type is not used for synchronization. Instead, it indicates the duration of calls to the OLE DB provider.*

In short, a SQL Server process has made a call to another server via an OLEDB and is waiting on the response. On this particular server, there are several daemon-style processes that make calls to a different server. We are using application tier services that do row-by-row processing, which is one of the many possible reasons for these waits. Others include linked server access, CLR functions that access data, and so on.

The average wait time is only about 0.00014 seconds, which is not high, but the fact that the wait has occurred approximately 2.2 billion times is a little disturbing, as was the maximum wait time (omitted from the output for space reasons) of just over 2 minutes.

Is this of sufficient concern that it might warrant an optimization effort? It's difficult to judge using only this data. We'd need to clear the old stats out, gather and closely monitor the fresh data over time, and use Profiler to try to capture what's happening when the worst waits occur. This should tell us whether there really is an issue with the OLTP code, or whether it's some nightly process that, while perhaps inefficient, won't hurt OLTP performance directly.

The second of the most frequently occurring wait types is CXPACKET, which is described by Books Online as follows:

*Occurs when trying to synchronize the query processor exchange iterator. You may consider lowering the degree of parallelism if contention on this wait type becomes a problem.*

Essentially, if the query optimizer believes that a certain long or complex query would benefit from parallel execution (i.e. distributing execution across multiple threads and CPUs), it uses exchange operators, indicated by the parallelism operators in your execution plans, such as Distribute Streams, to manage data redistribution, flow control and so on.

In general, parallelism tends to benefit OLAP-style workloads. In an OLTP system such as this, it is certainly worrying to see 239 million waits that occurred while SQL Server parallelized queries. It means there are a lot of queries that are longer, and more complex and CPU-intensive than we would hope. In this particular case, the max degree of parallelism option is set to 2, in an attempt to maximize throughput but give those poorly performing queries a bit of a performance boost. Ideally, of course, these queries would be optimized, but they are the product of a third-party system that we can't touch, and it has a habit of generating queries that are ten pages long.

CXPACKET *waits and latch classes*

CXPACKET *waits are often associated with the occurrence of latches of the type* ACCESS\_METHODS\_ SCAN\_RANGE\_GENERATOR*. We'll discuss this further in a later section, Investigating Latching.*

The third wait type on our list ASYNC\_NETWORK\_IO, is described in Books Online as:

*Occurs on network writes when the task is blocked behind the network. Verify that the client is processing data from the server.*

This wait type occurs when sending data back to the client over the network. Often, these waits simply mean that the client is slowly fetching rows as it works on them, rather than fetching all rows into cache and disconnecting (at least logically, using connection pooling). It can also indicate a slow/unreliable network that needs to be upgraded. Although this wait type caused an order of magnitude fewer waits than CXPACKET, it will certainly merit further investigation.

Not included in our output here, but worth looking out for nevertheless, are SOS SCHEDULER YIELD waits, described in Books Online as:

*Occurs when a task voluntarily yields the scheduler for other tasks to execute. During this wait the task is waiting for its quantum to be renewed.*

If you are experiencing CPU pressure (see Listing 7.5, for example) and observe that the signal wait time is largely composed of SOS\_SCHEDULER\_YIELD waits, it indicates that the scheduler is experiencing pressure, and regularly swapping out a running session in order to allow another session to proceed, causing the original session to wait a considerable time before getting back on the CPU. Such waits commonly occur when several CPU-intensive queries get assigned to the same scheduler. Consistently increasing signal wait times can also be a sign of scheduler pressure.

In such cases, you will need to further investigate the queries that are running, and to look for opportunities to tune them to reduce expensive sort operations, and so on. You would also want to find out how much plan recompilation is taking place on your system (see *Chapter 3*), as this is a CPU-intensive operation. In addition, more or faster CPUs might help, along with a better balancing of the load across CPUs, or simply better timing of when CPU-heavy queries are run.

Scheduler activity can be investigated further using the sys.dm\_os\_schedulers DMV, as we will discuss shortly.

# Finding the longest cumulative waits

It is useful to dissect the wait stats data in several different ways, such as by the amount of waiting, or the average wait time, and look for "repeat offenders."

The script in Listing 7.3 will help determine on which resources SQL Server is spending the most time waiting, as a percentage of the total amount of time spent waiting on any wait type that doesn't appear in the exclusion list.

```
-- Isolate top waits for server instance since last restart
-- or statistics clear
WITH Waits
         AS ( SELECT wait type ,
                        wait_time_ms / 1000. AS wait_time_sec ,
```

```
100. * wait time ms / SUM(wait time ms) OVER ( ) AS pct ,
                       ROW NUMBER() OVER ( ORDER BY wait time ms DESC ) AS rn
              FROM sys.dm os wait stats
              WHERE wait type NOT IN ( 'CLR SEMAPHORE', 'LAZYWRITER SLEEP',
                                          'RESOURCE_QUEUE', 'SLEEP_TASK',
                                          'SLEEP_SYSTEMTASK',
                                         'SQLTRACE_BUFFER_FLUSH', 'WAITFOR',
                                         'LOGMGR_QUEUE', 'CHECKPOINT_QUEUE' )
)SELECT wait type,
           CAST(wait time sec AS DECIMAL(12, 2)) AS wait time sec ,
           CAST(pct AS DECIMAL(12, 2)) AS wait time percentage FROM Waits
   WHERE pct > 1ORDER BY wait time sec DESC
```

```
Listing 7.3: Report on top resource waits.
```
This script will help you locate the biggest bottleneck, at the instance level, allowing you to focus your tuning efforts on a particular type of problem. For example, if the top cumulative wait types are disk I/O related, then you would want to investigate this issue further using DMVs such as sys.dm io pending io requests and sys.dm io virtual\_file\_stats, both covered in *Chapter 6*.

### Investigating locking waits

In some cases, it's useful to move in from the big picture, and focus on specific types of wait. For example, if you feel that excessive locking may be the root cause of a performance issue, the query shown in Listing 7.4 will return the cumulative waits for I/O operations.

```
SELECT wait type ,
       waiting tasks count,
       wait time ms , max_wait_time_ms
FROM sys.dm os wait stats
```
WHERE wait type LIKE 'LCK%' AND Waiting tasks count > 0 ORDER BY waiting tasks count DESC

**Listing 7.4:** Seeking out locking waits.

On the same busy server as used in the previous example, which had been recently rebooted, the following result was obtained (the signal wait time ms column was omitted for space reasons only):

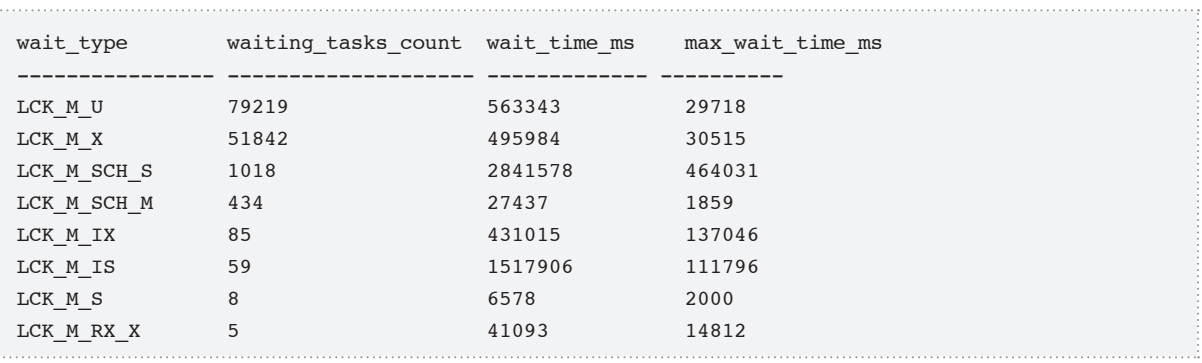

In this case, this server has been waiting on a lot of update mode locks (LCK M U), issued when a process is reading data that it might update, as well as exclusive locks. Together, they indicate that the server is performing a lot of data modifications. The amount of time waited on update locks is 563343 / 79219, or about 7.1 ms.

On the whole, not a terrible number, but what might be a bit more concerning are some of the maximum wait times, especially the 29.7 seconds (not milliseconds) maximum wait time on an update lock. However, without knowing when the maximum wait times occurred, we don't know whether the waits were caused by OLTP queries that were blocking one another, or by a set of long-running nightly processes that would be expected to block other processes for their duration. On this particular server, we use the READ COMMITTED SNAPSHOT setting on the very busy databases and blocking locks are rare, as reflected in the number of shared lock (LCK M S) waits being very low. This is a strong indication that the waits are originating from the nightly processes, and it is also

a good reminder that, like almost every reading we get from the DMVs, these wait times must be taken in the context of the server configuration. The next step would be to run traces on operations that last 20 seconds or more during those times when the longest waits were happening, and start to find out whether or not there really is a problem.

#### *Session-by-session wait times*

*The difficulty in pulling the fine detail out of a vast set of cumulative statistics, across all sessions, highlights how useful it would be to be able to track wait times on a session-by-session basis. In this way,*  we'd be able to see exactly what waits were occurring during normal OLTP operation, and exactly what *was happening while sessions running the nightly processes were under way. Hopefully, the pioneering work in this regard by the likes of Mario Broodbakker (*http://www.simple-talk.com/author/mariobroodbakker/*) will eventually make its way into SQL Server.*

Ideally, we need to clear the statistics using the aforementioned DBCC SQLPERF command, take a baseline reading and then take periodic snapshots of the data so that we can accurately compare the data over a time period.

### Investigating CPU pressure

The simple query shown in Listing 7.5 calculates signal waits and resource waits as a percentage of the overall wait time, in order to diagnose potential CPU pressure.

```
-- Total waits are wait time ms (high signal waits indicates CPU pressure)
SELECT CAST(100.0 * SUM(signal wait time ms) / SUM(wait time ms)
                             AS NUMERIC(20,2)) AS [%signal (cpu) waits],
       CAST(100.0 * SUM(wait time ms - signal wait time ms)/ SUM(wait time ms) AS NUMERIC(20, 2)) AS [%resource waits]
FROM sys.dm os wait stats ;
```
**Listing 7.5:** Is there any CPU pressure?

This query is useful to help confirm CPU pressure. Since signal waits are time waiting for a CPU to service a thread, if you record total signal waits above roughly 10–15%, this is a pretty good indicator of CPU pressure. These wait stats are cumulative since SQL Server was last restarted, so you need to know what your baseline value for signal waits is, and watch the trend over time.

# **SQL Server Performance Counters**

SQL Server provides a number of database-level and instance-level objects and associated counters which can be used to monitor various aspects of SQL Server performance. These counters are exposed by the sys.dm\_os\_performance\_counters DMV. These counters expose the "queues" in your system; the places where there is a lot of demand for a given resource, and the reasons for the excessive demand, via specific resource measurements such as disk writes/sec, processor queue lengths, available memory, and so on.

Generally, these performance counters are investigated using Performance Monitor (PerfMon), a Windows OS monitoring tool that provides a vast range of counters for monitoring memory, disk, CPU, and network usage on a server (for example, see **HTTP://** technet.microsoft.com/en-us/library/cc768048.aspx), and also exposes the counters maintained by SQL Server. Generally, the DBA or system administrator would set up PerfMon to record statistics from various counters at regular intervals, storing the data in a file and then importing it into Excel for analysis.

However if, like me, you prefer to save the statistics in a database table and interrogate them using SQL, the sys.dm os performance counters DMV is a very useful tool. Just write the query to retrieve the data from the DMV, add INSERT INTO Counter-TrendingTableName… and you have a rudimentary monitoring system! Also, it's not always possible to get direct access to PerfMon, and accessing it from a different machine can be pretty slow.

Unfortunately, using this DMV is far from plain sailing, and querying it can be plain annoying at times. As has been noted a few times throughout the book, the DMOs are not built with end-user comfort in mind. The data in them is often exposed in a form that's most convenient in terms of data collection efficiency, rather than in order to make it easy for people to read and interpret that data. This is especially true of the performance counters DMV, where some of the code required to present the data in a meaningful way in the queries is kludgy to the point of embarrassment.

With that warning in mind, let's take a look at the columns that the sys.dm os performance\_counters DMV provides.

- **object name** name of the object to which the counter refers. This is usually a twopart name, starting with SQL Server:. For example, SQL Server:Databases or SQL Server:Locks.
- • **counter\_name** name of the counter. For example, the SQL Server:Databases object exposes the Log Shrinks counter, to monitor transaction log shrink events.
- **instance** name specific instance of a counter, such as the database name for SQLServer:Databases:LogShrinks or user errors for SQLServer:SQL Errors:Errors/sec.
- • **cntr\_value** most recent value of the counter.
- • **cntr\_type** type of counter.

Note that only SQL Server counters are represented in the DMV, not any Windows or other counters.

Most of these columns look innocuous enough, but don't be deceived – the cntr\_value and the cntr type values, in particular, are a nest of vipers. The cntr type column exposes WMI Performance Counter Types and, for the most part, the values provided for each type of counter in cntr value will need to be decoded before we can use them. To get the list of counter types, we can execute the query shown in Listing 7.6.

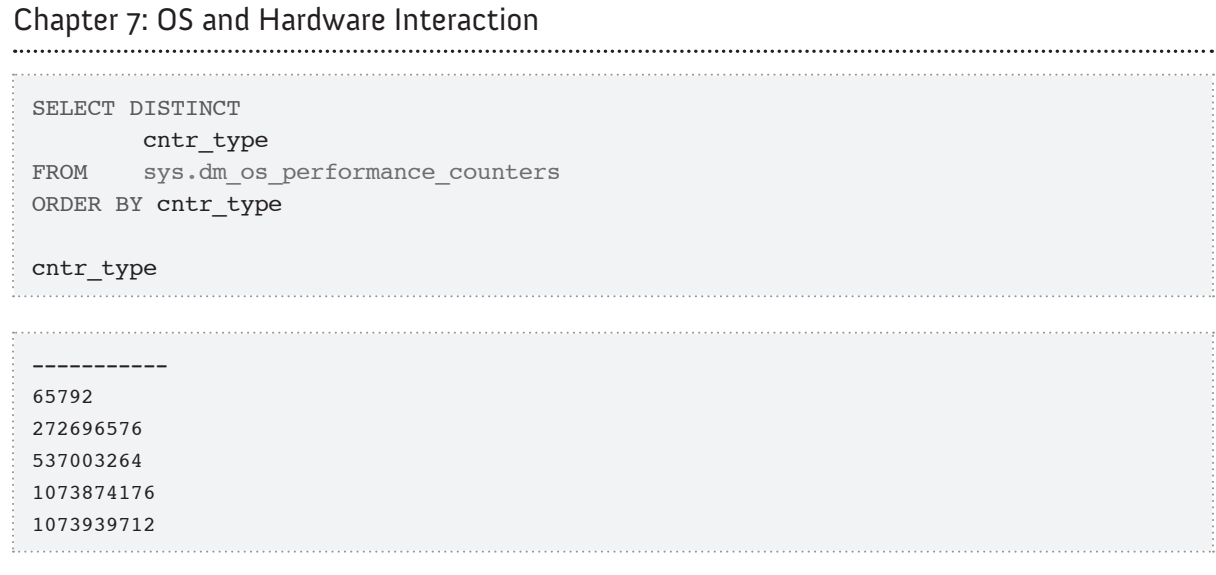

**Listing 7.6:** Returning a list of PerfMon counter types.

The cntr type values returned are not documented in Books Online, but my research on MSDN and elsewhere revealed the following:

- **65792** = **PERF COUNTER LARGE RAWCOUNT** provides the last observed value for the counter; for this type of counter, the values in cntr value can be used directly, making this the most easily usable type
- **272696576** = **PERF COUNTER BULK COUNT** provides the average number of operations per second. Two readings of cntr\_value will be required for this counter type, in order to get the per second averages.
- **537003264** = **PERF LARGE RAW FRACTION** used in conjunction with PERF\_LARGE\_RAW\_BASE to calculate ratio values, such as the cache hit ratio.
- **1073874176** = **PERF AVERAGE BULK** used to calculate an average number of operations completed during a time interval; like PERF\_LARGE\_RAW\_FRACTION, it uses PERF\_LARGE\_RAW\_BASE to do the calculation
- **1073939712** = **PERF LARGE RAW BASE**, used in the translation of PERF LARGE RAW\_FRACTION and PERF\_AVERAGE\_BULK values to readable output; should not be displayed alone.

Frankly, the performance counters DMV is one of the least documented, and almost every article I have read uses it in the simplest way possible, one counter at a time.

Based on all research and testing that we have been able to do, these are the only types in use today with 2008 RTM, 2005 SP2, and 2005 SP2 Express, and each of these types should work on all of the cited SQL Server editions and versions, although some materials uncovered during our research suggested that the values were not always LARGE (64-bit) values. Please check the errata and code downloads page for this book, at www.simple-talk.com/community/forums/590/ShowForum.aspx where we'll report any cases of malfunction on a user's system.

For the purpose of this discussion, we'll break these counter types down into four subsections, as follows:

- directly usable values (PERF\_COUNTER\_LARGE\_RAWCOUNT)
- ratios (PERF\_LARGE\_RAW\_FRACTION)
- average number of operations per second (PERF\_COUNTER\_BULK\_COUNT)
- average number of operations (PERF\_AVERAGE\_BULK).

### Directly usable counter types

Let's start with the most easily usable counter types, which provide the current count for a given metric, for example, the number of times a log file has grown or shrunk, or the number of pages of data in a database, the number of entries in a given cache, the number of active transactions, and so on. These values need no consideration of how long the machine has been running, nor how often the values are captured.

The code in Listing 7.7 filters for performance counters of type PERF COUNTER LARGE RAWCOUNT.

```
DECLARE @PERF_COUNTER_LARGE_RAWCOUNT INT
SELECT @PERF_COUNTER_LARGE_RAWCOUNT = 65792
SELECT object name ,
       counter name , instance_name ,
       cntr_value
FROM sys.dm_os_performance_counters
WHERE cntr_type = @PERF_COUNTER_LARGE_RAWCOUNT
ORDER BY object name ,
        counter_name ,
         instance_name
```
Listing 7.7: Returning the values of directly usable PerfMon counters.

This query will return the current value for counters such as page life expectancy, current data and log file sizes for database on the instance, and so on.

### **Monitoring shrinkage and growth of the transaction log**

Let's say that we want to closely monitor any auto-grow or auto-shrink events for the transaction log on our most important server, as shown in Listing 7.8.

```
--the default instance reports as SQLServer, but other
--instances as MSSQL$InstanceName
DECLARE @object_name SYSNAME
SET @object name = CASE WHEN @@servicename = 'MSSQLSERVER' THEN 'SQLServer'
                        ELSE 'MSSQL$' + @@serviceName
                    END + ':Databases'
DECLARE @PERF_COUNTER_LARGE_RAWCOUNT INT
SELECT @PERF COUNTER LARGE RAWCOUNT = 65792
SELECT object name ,
        counter name ,
         instance_name ,
        cntr_value
FROM sys.dm os performance counters
```

```
WHERE cntr type = @PERF COUNTER LARGE RAWCOUNT
        AND object name = \thetaobject name
        AND counter name IN ( 'Log Growths', 'Log Shrinks' )
        AND cntr value > 0ORDER BY object_name ,
        counter name ,
         instance_name
```
**Listing 7.8:** Monitoring changes in the size of the transaction log.

Log size adjustments aren't problematical in all cases but it is quite costly to have users on a busy server waiting while space is being allocated to the log, and an excessive number of small auto-grow events will fragment the log. Shrinking the log (i.e. removing any unused space) is, as a general habit, a bad idea as it just means that you are likely to see a log growth event very soon. The best practice is to have log space pre-allocated and not to adjust it; free log space is not harmful to performance, but a full log is.

### **Deprecated feature use**

In 2008, a new set of counters was added to show deprecated feature utilization. You can get to them using a query of the form shown in Listing 7.9. In cases where you've recently upgraded a system, it's useful to know what deprecated features are still being used, so that you can plan on updating them, to avoid having them fail when you are upgrading again in a few years.

```
DECLARE @object name SYSNAME
SET @object name = CASE WHEN @@servicename = 'MSSQLSERVER' THEN 'SQLServer'
                         ELSE 'MSSQL$' + @@serviceName
                    END + ':Deprecated Features'
DECLARE @PERF_COUNTER_LARGE_RAWCOUNT INT
SELECT @PERF COUNTER LARGE RAWCOUNT = 65792
SELECT object name ,
        counter name ,
         instance_name ,
        cntr_value
```
FROM sys.dm os performance counters WHERE cntr\_type = @PERF\_COUNTER\_LARGE\_RAWCOUNT AND object name = @object name AND cntr value  $> 0$ 

**Listing 7.9:** Which deprecated features are still in use?

You may be interested to discover that you are using some of these deprecated features. Apparently, on my laptop, I am using Hindi, Korean Wansung Unicode, and other collations that, to my knowledge, I've never touched, at least not directly.

However, it does note that I am using  $sp$  dbcmptlevel and string literals as column aliases, which is true to the extent that a script I downloaded when researching this chapter used them.

### Ratios

The second group of counters, PERF\_LARGE\_RAW\_FRACTION, provides ratios, such as cache hit ratios for log and data caches, as well as a few pertaining to the Resource Governor and one for worktables from the cache.

These counters are trickier to use because, obviously, we need to retrieve two values in order to calculate the ratio, and we need to marry the counter name from the PERF\_ LARGE\_RAW\_BASE row to the PERF\_LARGE\_RAW\_FRACTION row. This trivial-sounding task is made more complex by the fact that the names don't exactly match. You have to remove 'base' from the BASE row. One of the counters, Worktables from Cache, is an exception and has to be treated differently (see Listing 7.10).

Having worked through these issues, however, the code to get these ratio values is pretty simple, and is shown in Listing 7.10. If the \_BASE value is 0, we return NULL rather than cause a divide-by-zero error. The cases where I have seen this have, generally, corresponded to cases where a resource had not been used.

```
DECLARE @PERF_LARGE_RAW_FRACTION INT ,
     @PERF_LARGE_RAW_BASE INT
SELECT @PERF_LARGE_RAW_FRACTION = 537003264 ,
         @PERF_LARGE_RAW_BASE = 1073939712 
SELECT dopc_fraction.object_name ,
        dopc fraction.instance name ,
        dopc fraction.counter name ,
          --when divisor is 0, return I return NULL to indicate
          --divide by 0/no values captured
        CAST(dopc fraction.cntr value AS FLOAT)
        / CAST(CASE dopc base.cntr value
                  WHEN 0 THEN NULL
                  ELSE dopc_base.cntr_value
                END AS FLOAT) AS cntr_value
FROM sys.dm_os_performance_counters AS dopc_base
        JOIN sys.dm os performance counters AS dopc fraction
             ON dopc_base.cntr_type = @PERF_LARGE_RAW_BASE
                AND dopc_fraction.cntr_type = @PERF_LARGE_RAW_FRACTION
               AND dopc base.object name = dopc fraction.object name
                AND dopc_base.instance_name = dopc_fraction.instance_name
               AND ( REPLACE (dopc base.counter name,
                'base', '') = dopc_fraction.counter name
               --Worktables From Cache has "odd" name where 
               --Ratio was left off
                OR REPLACE(dopc_base.counter_name,
               'base', '') = (REPLACE(dopc fraction.counter name,
               'ratio', ''))
\overline{\phantom{a}}ORDER BY dopc fraction.object name ,
          dopc_fraction.instance_name ,
         dopc fraction.counter name
```
**Listing 7.10:** Returning the values of ratio PerfMon counters.

Admittedly, manually calculating cache hit ratios in this manner does not seem like the easiest way to go. Again, though, once you have the script you can maintain it in your DMV script library in SSMS and it does provide a very quick means of getting the values. Also, as noted earlier, you can easily modify the script to dump the data into a reporting table, for trend analysis.

As an example usage, the query in Listing 7.11 will return the cache hit ratio from the buffer manager.

```
DECLARE @object_name SYSNAME
SET @object name = CASE WHEN @@servicename = 'MSSQLSERVER' THEN 'SQLServer'
                         ELSE 'MSSQL$' + @@serviceName
                    END + ':Buffer Manager'
DECLARE
     @PERF_LARGE_RAW_FRACTION INT ,
    @PERF_LARGE_RAW_BASE INT
SELECT @PERF_LARGE_RAW_FRACTION = 537003264 ,
         @PERF_LARGE_RAW_BASE = 1073939712 
SELECT dopc fraction.object name ,
        dopc fraction.instance name ,
        dopc fraction.counter name ,
      --when divisor is 0, return I return NULL to indicate
      --divide by 0/no values captured
        CAST(dopc fraction.cntr value AS FLOAT)
        / CAST(CASE dopc base.cntr value
                 WHEN 0 THEN NULL
                 ELSE dopc base.cntr value
                END AS FLOAT) AS cntr_value
FROM sys.dm os performance counters AS dopc base
        JOIN sys.dm os performance counters AS dopc fraction
            ON dopc base.cntr type = @PERF LARGE RAW BASE
               AND dopc fraction.cntr type = @PERF LARGE RAW FRACTION
               AND dopc base.object name = dopc fraction.object name
               AND dopc base.instance name = dopc fraction.instance name
               AND ( REPLACE (dopc base.counter name,
                'base', '') = dopc fraction.counter name
       --Worktables From Cache has "odd" name where 
       --Ratio was left off
               OR REPLACE(dopc base.counter name,
                'base', '') = (REPLACE(dopc fraction.counter name,
                'ratio', ''))
\overline{\phantom{a}}WHERE dopc fraction.object name = @object name
        AND dopc fraction.instance name = ''
        AND dopc fraction.counter name = 'Buffer cache hit ratio'
```
ORDER BY dopc fraction.object name , dopc\_fraction.instance\_name , dopc fraction.counter name

**Listing 7.11:** Returning the current value for the buffer cache hit ratio.

### Per second averages

The next set of counters, PERF\_COUNTER\_BULK\_COUNT, is used to get average actions per second. Some interesting values to look out for in this category include:

• **Server:Buffer Manager - Page lookups/sec**

gives an indication of cache activity; higher numbers indicate a more active buffer pool (the definition of "higher" is largely dependent on your hardware and usage)

- • **Server:Databases-<databaseName> Log Bytes Flushed/sec** gives an indication of how much data has been written to the log for the database
- • **SQLServer:Locks-\_Total Lock Requests/sec** provides the number of locks being taken on a server per second, usually to compare to other time periods, to see when the server is being inundated with queries that might block other users.

As "point-in-time" values, these counters do not necessarily tell you very much but, when tracked over time, they can help the DBA to quickly identify worrying events, trends, or changes. For example, let's say that users start experiencing performance problems at a given time of day, and that you notice that this coincides with spikes in the number of lock requests per second which, in turn, coincides with the time that Joe Doofus, the manager with more rights than brains, issues a major query in SERIALIZABLE isolation level.

Nearly all of the counters in this group are named with a suffix of '/sec', but a few are actually prefixed '(ms)'. However, the latter will be interpreted as "number of milliseconds waited per second." So, for example, Total Latch Wait Time (ms) is the average amount of time per second that a certain process had to wait to acquire a latch, over the time the sample was taken. Basically, these counters are constantly incrementing values, though if they ever hit the maximum value, they would reset to zero.

The way to deal with these counters is pretty much the same as with any accumulating counter DMV. Take a baseline value, wait some number of seconds, then sample again; the number of seconds to wait should be varied based on your needs. For ad hoc monitoring of a given operation you would set the delay such that you could capture a suitable number of samples over the period of time the operation is taking place.

The example in Listing 7.12 uses a simple WAITFOR statement to implement the delay, in this case, 5 seconds. It uses a datetime column, with a default of getdate(), in order to capture the exact time the values were sampled (since the delay may not be exactly 5 seconds each time; for example, it might actually take 5020 milliseconds to execute the query).

```
DECLARE @PERF COUNTER BULK COUNT INT
SELECT @PERF COUNTER BULK COUNT = 272696576
--Holds initial state
DECLARE @baseline TABLE
\overline{\phantom{a}}object_name NVARCHAR(256) ,
      counter name NVARCHAR(256) ,
      instance name NVARCHAR(256),
      cntr_value BIGINT ,
      cntr type INT ,
       time DATETIME DEFAULT ( GETDATE() )
\qquad \qquadDECLARE @current TABLE
\overline{\phantom{a}}object name NVARCHAR(256) ,
      counter name NVARCHAR(256) ,
      instance name NVARCHAR(256),
      cntr_value BIGINT ,
      cntr type INT ,
```

```
 time DATETIME DEFAULT ( GETDATE() )
     )
--capture the initial state of bulk counters
INSERT INTO @baseline
         ( object_name ,
           counter_name ,
           instance_name ,
          cntr value ,
           cntr_type
\qquad \qquadSELECT object name ,
                 counter_name ,
                 instance_name ,
                cntr value ,
                 cntr_type
        FROM sys.dm os performance counters AS dopc
         WHERE cntr_type = @PERF_COUNTER_BULK_COUNT
WAITFOR DELAY '00:00:05' -- the code will work regardless of delay chosen
--get the followon state of the counters
INSERT INTO @current
         ( object_name ,
          counter name ,
           instance_name ,
          cntr value ,
           cntr_type
\qquad \qquadSELECT object name ,
                 counter_name ,
                instance name ,
                cntr value , cntr_type
        FROM sys.dm os performance counters AS dopc
        WHERE cntr type = @PERF COUNTER BULK COUNT
SELECT dopc.object name ,
         dopc.instance_name ,
        dopc.counter name ,
         --ms to second conversion factor
         1000 *
         --current value less the previous value
        ( ( dopc.cntr_value - prev_dopc.cntr_value )
```

```
 --divided by the number of milliseconds that pass 
            --casted as float to get fractional results. Float
            --lets really big or really small numbers to work
           / CAST(DATEDIFF(ms, prev_dopc.time, dopc.time) AS FLOAT) )
                                                       AS cntr value
        --simply join on the names of the counters
FROM @current AS dopc
        JOIN @baseline AS prev dopc ON prev dopc.object name = dopc.object name
                             AND prev dopc.instance name = dopc.instance name
                             AND prev dopc.counter name = dopc.counter name
WHERE dopc.cntr type = @PERF COUNTER BULK COUNT
        AND 1000 * ( ( dopc.cntr value - prev dopc.cntr value )
                      / CAST(DATEDIFF(ms, prev_dopc.time, dopc.time) AS FLOAT) )
/* default to only showing non-zero values */ < 0ORDER BY dopc.object name ,
         dopc.instance_name ,
         dopc.counter_name
```
**Listing 7.12:** Returning the values of "per second average" PerfMon counters.

This code can be easily adapted to a specific counter type, such as one of those listed previously but we won't show it here, as Listing 7.12 is pretty cumbersome. Notice that we default to only showing non-zero values, since that is almost always what you will be interested in when using this set of data.

### Average number of operations

The final type of performance counter, PERF\_AVERAGE\_BULK, is used to calculate an average number of operations completed during a time interval (SQL Server chooses the sampling time). The most commonly-used counter of the PERF\_AVERAGE\_BULK type belongs to the Locks object, and shows the average wait time for different types of locks, such as database lock, application lock, page lock, key lock (which is essentially a row lock), and so on.

The query to return these counter values, shown in Listing 7.13, is pretty much exactly the same as the ratio query (Listing 7.10), but this time using the PERF\_AVERAGE\_BULK type.

```
DECLARE @PERF_AVERAGE_BULK INT ,
     @PERF_LARGE_RAW_BASE INT
SELECT @PERF_AVERAGE_BULK = 1073874176 ,
         @PERF_LARGE_RAW_BASE = 1073939712 
SELECT dopc avgBulk.object name ,
        dopc avgBulk.instance_name ,
        dopc avgBulk.counter name ,
         CAST(dopc_avgBulk.cntr_value AS FLOAT)
          --when divisor is 0, return NULL to indicate
          --divide by 0
         / CAST(CASE dopc_base.cntr_value
                  WHEN 0 THEN NULL
                  ELSE dopc_base.cntr_value
                END AS FLOAT) AS cntr_value
FROM sys.dm os performance counters dopc base
         JOIN sys.dm_os_performance_counters dopc_avgBulk
             ON dopc_base.cntr_type = @PERF_LARGE_RAW_BASE
             AND dopc avgBulk.cntr type = @PERF AVERAGE BULK
             AND dopc_base.object_name = dopc_avgBulk.object_name
             AND dopc base.instance name = dopc avgBulk.instance name
         --Average Wait Time has (ms) in name, 
         --so it has handled "special"
             AND ( REPLACE(dopc base.counter name,
              'base', '') = dopc_avgBulk.counter_name
             OR REPLACE(dopc base.counter name,
              'base', '') = REPLACE(dopc avgBulk.counter name,
              \left(\text{ms}\right) \left(\text{ms}\right))ORDER BY dopc_avgBulk.object_name ,
         dopc_avgBulk.instance_name ,
        dopc avgBulk.counter name
```
**Listing 7.13:** Returning the values for the "average number of operations" PerfMon counters.

Returned will be values such as the following:

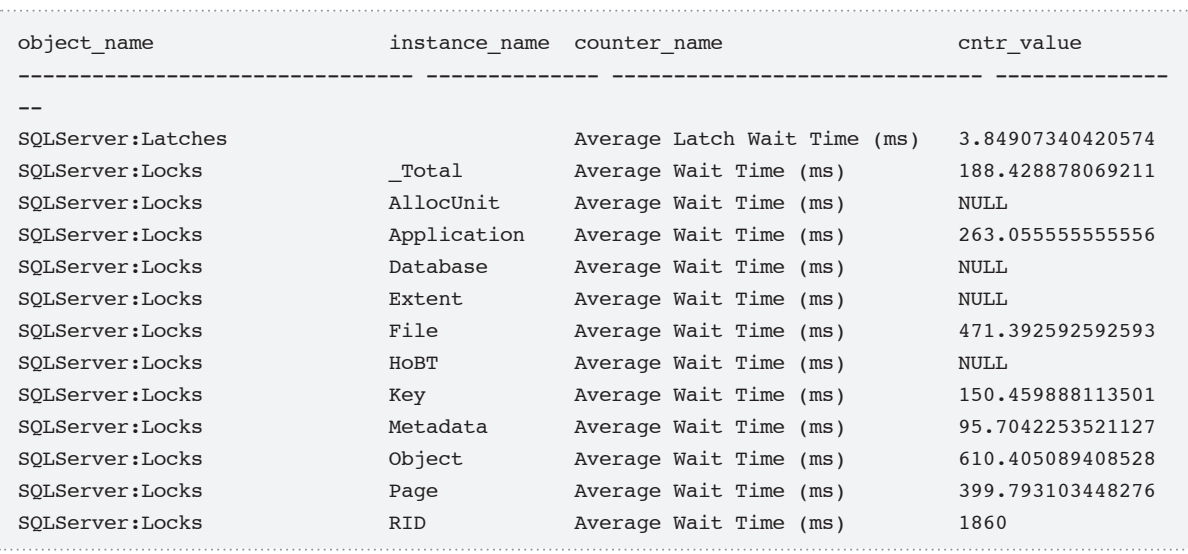

From this output, we can see that we've no waiting on Database, Extent, and HoBT (heap or B-tree) objects, but have spent an average of 263 milliseconds on Application locks (which are used on this particular system to implement single-threaded reads from a queue), 150 milliseconds on Key locks, and 399 on Page locks, amongst others.

# **Monitoring Machine Characteristics**

A common task for DBAs is to monitor the configurations and characteristics of their servers, as well as to track changes to these settings over time. The sys.dm os sys info DMV contains a host of values that will give you a basic understanding of how the interface between the OS and SQL Server is configured. It returns a single row, summarizing the characteristics of a given machine, in terms of static configuration, such as the number of processors, as well as how long a server has been running. Columns represented in the view include those listed below.
- **cpu count** number of logical processors on the computer.
- **hyperthread ratio** ratio of logical to physical processors (cores). For example, on a dual-core processor with hyper-threading turned off, this value would be 2. If hyper-threading were enabled, the value would be 4. Note that this ratio value does not discern between hyper-threading and multi-core (e.g. a quad-core processor with no hyper-threading would also return a value of 4).
- • **physical\_memory\_in\_bytes** total amount of physical RAM installed on the computer or, at least, the amount of RAM that the OS believes it has available (a distinction that is particularly relevant when dealing with virtual environments).
- **virtual memory in bytes** amount of virtual RAM available to the process in user mode. This can differ depending on the OS. On a 32-bit OS, variations can be based on the 3-GB switch or, in Vista and later, the IncreaseUserVa switch (set using the bcdedit utility).
- **max workers count** maximum number of workers that can be created. Workers do the work for SQL Server and are generally equivalent to threads, unless running in "lightweight pooling" server configuration, in which case it corresponds to a fiber (for a deeper understanding, go to  $HTTP://MSDN.MICROSOFF.COM/EN-US/LIBRARY/$ ms189267.aspx).
- **scheduler\_total\_count** total number of schedulers configured, including the system schedulers, such as the one that handles Dedicated Administrator Connection (DAC) connections (corresponds to the result of: select count(\*) from sys. dm\_os\_schedulers).
- **scheduler\_count** current number of schedulers that are visible to user processes (corresponds to the result of select count(\*) from sys.dm\_os\_schedulers where status = 'VISIBLE ONLINE').
- **os priority class** Windows scheduling priority for the SQL Server process. Essentially, a high value will allow SQL Server to use a higher than normal allocation of OS resources. Domain: 64 (low), 16384 (below normal), 32 (normal), 32768 (above normal), 256 (real-time), 128 (high). The default is "normal," unless the priority boost

option is enabled, which isn't to be advised unless you have a server dedicated to SQL Server and specific needs.

- • **sql\_server\_start\_time** date and time SQL Server was started (new for SQL Server 2008).
- **bpool** committed number of 8-K pages in the buffer pool that are in use.
- **bpool commit target** number of 8-K pages that SQL Server needs. If this value is greater than the committed value, SQL Server may try to acquire more memory.
- **bpool** visible number of 8-K pages in the buffer pool that are directly accessible in RAM. The number of pages that are visible is limited by the memory structure and OS. On a 32-bit system using AWE, memory is accessed in "windows" and the visible amount of memory can be less than the committed amount of memory.
- **cpu ticks in ms** the number of CPU ticks per millisecond. Can be used as a conversion factor in calculations, for example, with the cpu\_ticks column that is also presented in the results of this DMV.
- **ms** ticks number of milliseconds since server was started.

Other columns include: deadlock\_monitor\_serial\_number, os\_quantum, os error mode, sqlserver start time ms ticks (new for SQL Server 2008), cpu\_ticks, stack\_size\_in\_bytes, and os\_quantum, which I mention for completeness, but won't cover.

I capture the values in most of these columns periodically, and hope to find that they remain unchanged over time. This DMV is also quite useful for getting a feel for an unfamiliar server that you need to troubleshoot. A simple query such as that shown in Listing 7.14 will provide basic CPU configuration details.

-- Hardware information from SQL Server 2008 -- (Cannot distinguish between HT and multi-core) SELECT cpu count AS [Logical CPU Count] , hyperthread ratio AS [Hyperthread Ratio], cpu\_count / hyperthread\_ratio AS [Physical CPU Count] , physical\_memory\_in\_bytes / 1048576 AS [Physical Memory (MB)] , sqlserver start time FROM sys.dm os sys info ;

**Listing 7.14:** CPU configuration details.

The script in Listing 7.15 is useful when interrogating memory configuration.

```
--Determine if this is a 32- or 64-bit SQL Server edition
DECLARE @ServerAddressing AS TINYINT
SELECT @serverAddressing = CASE WHEN CHARINDEX('64',
                                                  CAST(SERVERPROPERTY('Edition')
                                                     AS VARCHAR(100)) > 0
                                  THEN 64
                                 ELSE 32
                             END ;
SELECT cpu_count / hyperthread_ratio AS SocketCount ,
         physical_memory_in_bytes / 1024 / 1024 AS physical_memory_mb ,
        virtual memory in bytes / 1024 / 1024 AS sql max virtual memory mb ,
           -- same with other bpool columns as they are page oriented.
            -- Multiplying by 8 takes it to 8K, then / 1024 to convert to mb
         bpool_committed * 8 / 1024 AS buffer_pool_committed_mb ,
            --64 bit OS does not have limitations with addressing as 32 did
         CASE WHEN @serverAddressing = 32
              THEN CASE WHEN virtual_memory_in_bytes / 1024 /
                                                      (2048 * 1024) < 1THEN 'off'
                       ELSE 'on'
                   END
              ELSE 'N/A on 64 bit'
         END AS [/3GB switch]
FROM sys.dm_os_sys_info
```
**Listing 7.15:** Interrogating memory configuration.

<span id="page-291-0"></span>On the Vista Pro laptop that I am using to write this book, this query returned the following:

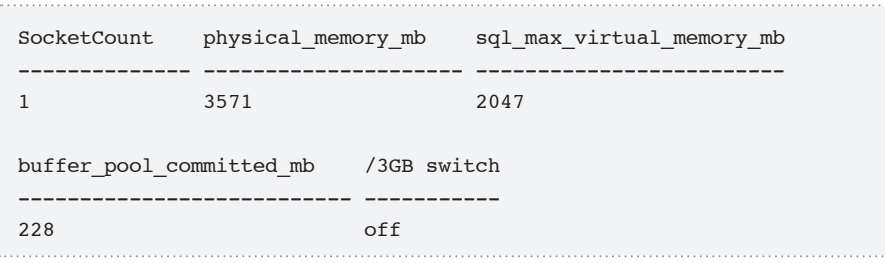

I have a single dual-core processor, hence one socket; the physical memory matched the memory shown in task manager on the performance tab, and I do not have the IncreaseUserVa turned on, so my virtual memory is limited to less than 2 GB. Thankfully, 32-bit processors are on the way out these days, and we can stop worrying about the limitations of 32-bit addressing.

# **Investigating CPU Usage**

In terms of complexity, SQL Server is almost an operating system in its own right and its resource utilization patterns are, likewise, pretty complex. When a request is submitted to SQL Server, it is assigned to a worker thread. Each of these threads is assigned to a CPU by what is known as the SQL Server OS scheduler. For each CPU, there is only one scheduler available for use by SQL Server, to execute user code, and only one request (SPID or session id) per scheduler can be running at any time.

Threads waiting for CPU time will be placed in the runnable queue; the longer the queue, the higher the CPU pressure (see Listing 7.5). Threads whose associated request is waiting for a resource to become free, or that have to perform I/O, will be moved to the waiter list. If there are simply no available worker threads, a process will be blocked until one becomes available, and moved to the work queue.

Chapter 7: OS and Hardware Interaction

#### <span id="page-292-0"></span>*The* **max worker threads** *option.*

*It is best to let SQL Server automatically configure the number of worker threads at startup, but this number can be adjusted for extremely busy systems, using* max worker threads *option.*

In order to identify or rule out CPU pressure as a potential cause of slow execution times, we can use sys.dm os schedulers to investigate the kind of load being applied to our CPUs. It provides information on the current activity of the schedulers that are being used to apportion work to CPUs, along with a few cumulative counters that reveal how often certain events, such as context switches, have occurred since the computer was last started.

The root cause of CPU pressure is, unfortunately, not always easy to nail down. The CPU is used for many operations, not just doing computations. It is used to move data in and out of memory, for disk access, and pretty much everything that is done on the server. Hence, when CPUs are taxed, the server will experience massive slowdowns. We will look at ways to monitor CPU usage and investigate CPU pressure, by finding out such things as how many threads are waiting in the runnable queue, and whether or not a substantial amount of context switching is occurring, meaning that SQL Server is jumping around working on many different tasks at once, and not completing tasks in a reasonable amount of time.

### An overview of sys.dm\_os\_schedulers

Each row returned by the sys.dm\_os\_schedulers DMV represents a scheduler that is being used to assign tasks to an individual CPU. Rows with a scheduler id of less than 255 represent schedulers for CPU activity, and are used to schedule user queries. Row 255 is the DAC, which provides access when the server is hung, and higher values are used for other system objects, such as Non-Uniform Memory Access (NUMA) modules. We will only concern ourselves with the CPU schedulers between 0 and 255.

The columns returned by this view fall into three broad categories, as shown below. (I have omitted columns for internal use only and those that provide addresses to a memory location.)

- • **Identification columns** identify the scheduler and, in some conditions, the CPU being used.
	- **scheduler** id the ID of the scheduler. Schedulers with an ID of 255 or less execute user queries; others execute system processes.
	- **cpu** id if the affinity mask is set, this is the CPU on which the query is scheduled to run.
- • **Status columns** reveal the current activity of the scheduler.
	- **status** status of the scheduler. ONLINE schedulers are available to process requests, OFFLINE ones aren't, and would be set as OFFLINE via the affinity mask. HIDDEN schedulers run external requests, and VISIBLE schedulers run user requests. Possible domain values for status are: HIDDEN ONLINE, HIDDEN OFFLINE, VISIBLE ONLINE, VISIBLE OFFLINE, VISIBLE ONLINE DAC.
	- **is online** indicates whether a scheduler is (1) or isn't (0) available to process requests.
	- **is idle** indicates whether or not the scheduler is actually being used to process queries or batches. A value of 1 indicates that no workers are running and the scheduler is idle.
	- **current tasks count** number of tasks that the scheduler is managing at this point in time.
	- **runnable tasks count** number of workers with tasks waiting to be assigned to the runnable queue; high, sustained values for this column are an indication of CPU pressure.
	- **current workers count** current number of workers assigned to this queue.
	- **active workers count** number of workers actively processing.
- <span id="page-294-0"></span>• **work** queue count – number of tasks waiting on a worker.
- **pending disk io count** total number of disk I/O operations upon which the scheduler is waiting, before the worker thread to which this I/O is assigned can be added to the runnable tasks queue.
- **load factor** strictly speaking, this is an "internal use only" column, and is used by SQL Server to assess the load on an individual CPU and so decide which scheduler should be assigned the next task. Ideally, the load\_factor value should be roughly the same across all active schedulers.
- • **History columns** are the cumulative counters storing information regarding the number of times an activity has occurred since the computer has been restarted.
	- **preemptive switches count** number of times this scheduler has switched to pre-emptive mode in order to execute code external to SQL Server, such as external stored procedures and distributed queries.
	- **context switches count** number of times the scheduler has switched from one task to another because the worker relinquished control of the scheduler.
	- **idle switches count** number of times the scheduler has been idle, waiting for work to do.
	- **failed\_to\_create\_worker** number of times an attempt to create a worker failed. Although no definite cause is indicated, this event generally occurs because of memory constraints, and the existence of any failed to create worker rows is a cause for concern, especially if you already have any memory issues on the server.

### CPU waits

The query in Listing 7.16 calculates the average number of tasks being managed, and tasks waiting in the runnable queue, across all available schedulers.

#### Chapter 7: OS and Hardware Interaction

-- Get Avg task count and Avg runnable task count SELECT AVG(current\_tasks\_count) AS [Avg Task Count] , AVG(runnable tasks count) AS [Avg Runnable Task Count] FROM sys.dm\_os\_schedulers WHERE scheduler\_id < 255 AND [status] = 'VISIBLE ONLINE' ;

**Listing 7.16:** Investigating scheduler activity.

High, sustained values for the current tasks count column usually indicate a blocking issue, and you can investigate this further using the DMOs described in *Chapter 4, Transactions*. It can also be a secondary indicator of I/O pressure. High, sustained values for the runnable tasks count column are usually a very good indicator of CPU pressure, since this means that many tasks are waiting for CPU time. The longer the queue, and the greater the number of schedulers with requests waiting, the more stressed is the CPU subsystem. For most systems, a sustained runnable task queue length of more than about 10–20 is a cause for concern.

For individual schedulers, we can employ the query shown in Listing 7.17, which uses various status columns to investigate potential CPU pressure or, by a simple variation of the WHERE clause, to indicate whether or not I/O pressure is the root cause of the system slowdown.

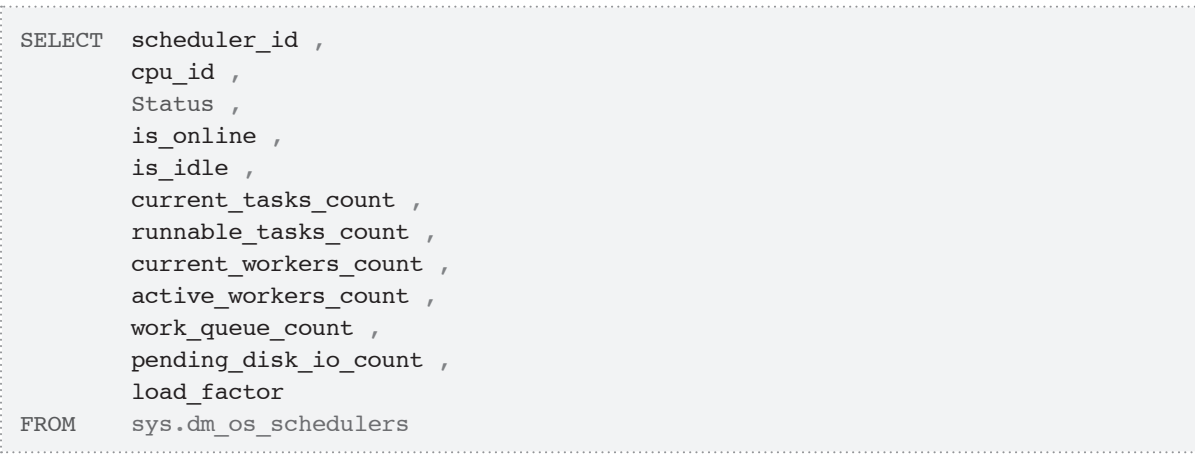

<span id="page-296-0"></span>

WHERE scheduler  $id < 255$  AND runnable\_tasks\_count > 0 -- AND pending disk io count > 0

**Listing 7.17:** Investigating potential disk I/O or CPU pressure.

# Insufficient threads

If the system isn't experiencing CPU pressure, is not I/O bound, and there aren't too many other types of waits on the system, then you may need to investigate the possibility that there are simply too few threads available to the server. The query in Listing 7.18 comes courtesy of Slava Oks (HTTP://BLOGS.MSDN.COM/SLAVAO/ archive/2006/09/28/776437.aspx) and investigates the possible need to adjust the server threads system configuration, by checking the average value of work queue count. In the absence of CPU pressure, values of more than one for the average of the work\_ queue count column can mean that you need to increase the number of threads allowable to the server.

```
SELECT AVG(work queue count)
FROM sys.dm_os_schedulers
WHERE status = 'VISIBLE ONLINE'
```
**Listing 7.18:** Are there sufficient worker threads for the workload?

### Context switching

Context switching occurs when a process fails to complete in a reasonable time, and the process has to give up control of the scheduler (again, representing a CPU) to let another process complete. SQL Server generally operates in a non-preemptive mode, where threads voluntarily give up access to the CPU at the appropriate moment. Some operations, however, such as calling an extended stored procedure, distributed query, and so on, cause the scheduler to preempt a context switch. A high number of context

switches, indicating that many SQL Server tasks are giving up control before completing, is not ideal as it increases load on the CPU simply to allow more users to feel as if they are being served.

With the values from the query in Listing 7.19 we can get the counts of the various operations related to context switching that have occurred since the last reboot.

| SELECT scheduler id       |
|---------------------------|
| preemptive switches count |
| context switches count    |
| idle switches count       |
| failed to create worker   |
| sys.dm os schedulers      |
| scheduler id $<$ 255      |
|                           |

**Listing 7.19:** Investigating context switching.

One-off queries of this sort, using the "History" columns, are not necessarily very useful. A large number of context switches, accumulated over a long period, may simply reflect the activity of scheduled nightly processes, where such context switching does not affect the users. In order to detect excessive context switching during normal OLTP operations caused, for example, by abnormally high user loads, we need to take a baseline measurement and then track and compare the results over time.

As noted during the earlier discussion on common wait types, hyper-threading (parallel execution) in OTLP systems can lead to context switching, and to CXPACKET and SOS\_SCHEDULER\_YIELD waits. Furthermore, certain hyper-threading implementations in older processors do not "play nicely" with the SQL Server engine and can exacerbate the issue. According to Zach Nichter, in his Technet Magazine article, *Optimizing SQL Server CPU performance*, at **HTTP://TECHNET.MICROSOFT.COM/** en-us/magazine/2007.10.sqlcpu.aspx, if hyper-threading is enabled and you are seeing more than 5000 \* (Number of Processors) context switches per second, it suggests that the scheduler is context switching between the same processor, yet thinking it is swapping to a different one, and you should consider turning hyper-threading off and

<span id="page-298-0"></span>retesting performance. However, new hyper-threading implementations on Intel's Nehalem processors work much more smoothly with SQL Server. For further details, see Joe Chang's blog, *Hyper-Threading from NetBurst to Nehalem*, at **HTTP://SQLBLOG.COM/** blogs/joe\_chang/archive/2010/03/23/hyper-threading-comments.aspx.

A large number of idle switches, indicating periods when the processor was idle with no requests to process, can indicate a poor distribution of workload across available processors. A low value on one scheduler, coupled with very high utilization on another one, might indicate that large operations that really could benefit from using parallel operations are not doing so. For example, if you have MAXDOP set to 1 on a server with 8 CPUs, then your CPU-intensive nightly reports will run on only one of the CPUs, while all the others sit idle.

### Is NUMA enabled?

A final useful query against the sys.dm\_os\_schedulers DMV is one that indicates whether or not NUMA (Non-Uniform Memory Access) is enabled on a given SQL Server instance, as shown in Listing 7.20.

```
-- Is NUMA enabled
SELECT CASE COUNT(DISTINCT parent node id)
         WHEN 1 THEN 'NUMA disabled'
          ELSE 'NUMA enabled'
        END
FROM sys.dm os schedulers
WHERE parent_node_id <> 32 ;
```
**Listing 7.20:** Is NUMA enabled?

AMD-based servers have supported hardware-based NUMA for several years, while Intel-based Xeon servers have added hardware-based NUMA with the Xeon 5500, 5600, and 7500 series.

# <span id="page-299-0"></span>CPU utilization history

This script uses the sys.dm\_os\_ring\_buffers DMV which, according to Books Online, is:

*Identified for informational purposes only. Not supported. Future compatibility is not guaranteed.*

Ooh, that sounds scary! Well, despite the warning and lack of documentation in Books Online, there are multiple blog posts from Microsoft employees that show examples of using this DMV. The one shown in Listing 7.21 returns the CPU utilization history over the last 30 minutes, both in terms of CPU usage by the SQL Server process and total CPU usage by all other processes on your database server. This query only works on SQL Server 2008 and SQL Server 2008 R2.

```
-- Get CPU Utilization History for last 30 minutes (in one minute intervals)
-- This version works with SQL Server 2008 and SQL Server 2008 R2 only
DECLARE \ellts now BIGINT = ( SELECT cpu_ticks / ( cpu_ticks / ms_ticks )
                           FROM sys.dm os sys info
\qquad \qquad \frac{1}{2}SELECT TOP ( 30 )
         SQLProcessUtilization AS [SQL Server Process CPU Utilization] ,
         SystemIdle AS [System Idle Process] ,
         100 - SystemIdle – SQLProcessUtilization
                             AS [Other Process CPU Utilization],
        DATEADD(ms, -1 * ( \ell ts now - [timestamp] ), GETDATE())
                             AS [Event Time]
FROM ( SELECT record.value('(./Record/\ellid)[1]', 'int') AS record id ,
                     record.value('(./Record/SchedulerMonitorEvent/
                                      SystemHealth/SystemIdle)[1]', 'int')
                                                              AS [SystemIdle] ,
                     record.value('(./Record/SchedulerMonitorEvent/
                                      SystemHealth/ProcessUtilization)[1]', 
                                      'int')
                                                 AS [SQLProcessUtilization] ,
                    [timestamp]
          FROM (SELECT [timestamp],
```

```
 CONVERT(XML, record) AS [record]
                      FROM sys.dm os ring buffers
                      WHERE \qquad ring buffer type =
                                           N'RING_BUFFER_SCHEDULER_MONITOR'
                                 AND record LIKE N'%<SystemHealth>%'
                     ) AS x
         ) AS y
ORDER BY record id DESC ;
```
**Listing 7.21:** Recent CPU utilization.

The query subtracts the SystemIdle value and the SQL Server Process value from 100 to arrive at the value for all other processes on the server. The results provide a handy way to see your recent CPU utilization history for the server as a whole, for SQL Server, and for other processes that are running on your database server (such as management software). Even though the granularity is only one minute, it's very useful to be able to see this from T-SQL rather than having to look at PerfMon or use WMI to get CPU utilization information. In our experimentation, it's only been possible to retrieve 256 minutes-worth of data from this query.

### **Investigating Memory Usage**

In this section, we'll discuss the DMVs that allow us to investigate how SQL Server is using memory, and provide useful indicators of possible memory pressure.

Memory pressure in SQL Server is often a little harder to spot and diagnose than CPU pressure. High CPU usage will immediately make itself known via that fact that one or more of the CPUs will be pegged at 90+ percent for long periods of time. However, in basic terms, SQL Server will use as much memory as you give it. SQL Server uses a central memory broker mechanism to efficiently distribute memory across all components that need it. Any memory that is not currently required by another component remains in the buffer pool (in the form of 8-KB pages), and is used to cache pages read from disk.

<span id="page-301-0"></span>So efficient is SQL Server at using any memory that is available to it that we often have to limit the amount of memory that SQL Server has access to (using the max server memory server configuration.) In fact, about the only way to give SQL Server more memory than it needs is to have more RAM than data, a condition that is pretty rare unless planned that way.

The first evidence of memory pressure usually comes from PerfMon counters relating to memory paging (such as Memory: Pages/sec and Memory: Page Faults/sec), or to disk utilization resulting from memory paging (since all data is accessed through memory after it is read from disk), as well as SQL Server counters such as the SQL Server: Memory Manager and SQL Server: Buffer Manager sets of counters. In the Memory Manager set of counters, it's useful to check that the value for the Total Server Memory (KB) counter, which is the amount of memory in the buffer pool that is currently in use, is generally well below the value for the Target Server Memory (KB) counter, which indicates the maximum amount of memory that the SQL Server process can use. Other interesting counters in this set include those relating to memory grants, where a long queue of processes waiting for a workspace memory grant could be indicative of memory pressure (this issue can be investigated further using the sys. dm exec query memory qrants DMV).

In the Buffer Manager set of counters, the Page Life Expectancy counter is especially useful for detecting memory pressure. This value should generally be 300 or greater, indicating that pages stay in RAM for an average of 300 seconds, or 5 minutes. If it is significantly lower for sustained periods, it indicates that SQL Server is being forced to flush the cache to free up memory.

If you do detect possible memory issues, you can investigate further using the DMVs covered in this section, and find out exactly where and why the issue is occurring, rather than just reporting to your system administrator that a problem exists.

### <span id="page-302-0"></span>System-wide memory use

There are a few ways to get a picture of the memory use in SQL Server using the DMVs but, new to SQL Server 2008, there is an excellent DMV called sys.dm os sys memory that provides a summarization of the memory condition of the system. It shows the current levels of memory in the system, the cache, and so on. Amongst the columns this view returns are:

- **total\_physical\_memory\_kb** the total amount of non-virtual memory available to the OS in kilobytes
- **available physical memory kb** the amount of non-virtual memory currently available to the OS
- **total page file kb** the current size of the OS's virtual memory/page file
- **available page file kb** the amount of virtual memory currently available to the OS
- **system memory state desc** calculated value based on two other columns (system high memory signal state and system low memory signal state) that indicates if available memory is high, low, steady, or transitioning from one state to another.
- The final column in this list, system memory state desc, requires a little more explanation. When you start the server, this value will likely be "Available physical memory is high," while a value of "Available physical memory is low" is an indicator of external memory pressure, since it means that the OS has little available memory and so may require SQL Server to reduce its memory usage. This will result in SQL Server reducing the size of all of its memory caches, and means that plans will get flushed from the plan cache, and so on.

When memory utilization is just right, the value will be "Physical memory state is steady." For short periods, you may very occasionally see a third value of "Physical memory state is transitioning," indicating that the memory state is changing from high to low, or vice versa.

Using these five columns, as shown in Listing 7.22, we can get an overview of how much RAM is available to the operating system in total, and how much of it is currently not in use. The first and second values correspond to the Task Manager Physical Memory (MB) values for total and available memory.

```
SELECT total physical memory kb / 1024 AS total physical memory mb ,
        available physical memory kb / 1024 AS available physical memory mb ,
        total page file kb / 1024 AS total page file mb ,
        available_page_file_kb / 1024 AS available page file mb ,
        system memory state desc
FROM sys.dm_os_sys_memory
```
**Listing 7.22:** System memory usage.

The following results were taken from my writing laptop with just under 2 GB of RAM (some allocated to video RAM).

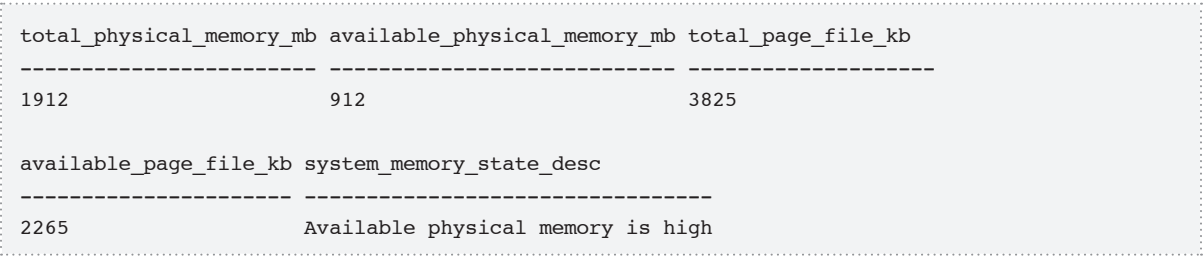

<span id="page-304-0"></span>This DMV also provides additional columns to get information about the memory assigned to the system cache and the kernel if, for some reason, you need to determine these individual values.

### Process memory use

Also, for SQL Server 2008, there is another DMV pertaining to memory, sys.dm os process memory, which returns a single row summarizing memory usage from the point of view of the SQL Server process. This DMV has the following columns (and more), all of which give you the current status of memory on the server:

- **physical memory in use kb** all physical memory in use on the server by the SQL Server processes, in kilobytes
- **virtual address space committed kb** amount of virtual address space committed to the SQL Server process
- **virtual\_address\_space\_available\_kb** amount of virtual address space that is committed but not currently in use
- **page fault count** number of times data needed was not found in process memory, causing a physical read to disk
- **process physical memory low** when the SQL Server process is needing more RAM than is physically available, this value is set to 1
- **process\_virtual\_memory\_low** when the SQL Server process is needing more virtual RAM than is currently available, this value is set to 1.

<span id="page-305-0"></span>The query in Listing 7.23 is about as simple as it gets, but nevertheless summarizes some useful memory data for your SQL Server instance.

```
SELECT physical memory in use kb,
       virtual address space committed kb,
       virtual address space available kb,
        page fault count,
       process physical memory low,
        process_virtual_memory_low
FROM sys.dm_os_process_memory
```
**Listing 7.23:** Memory usage by the SQL Server process.

Using these values, along with those from sys.dm os sys memory (plus a few of the counters, such as Buffer Manager:Page Life Expectancy from the performance counters) you can get a good feeling for how your SQL Server 2008 server is using memory.

Particularly useful are the two columns, process physical memory low and process\_virtual\_memory\_low. If these values return 1, you will know that you have a good indication of a memory problem, even if you are not an expert in SQL Server memory.

# Memory use in the buffer pool

When a data page is read from disk, the page is copied into the SQL Server buffer pool and cached for reuse. Each cached data page has one buffer descriptor. Buffer descriptors uniquely identify each data page that is currently cached in an instance of SQL Server. The sys.dm\_os\_buffer\_descriptors DMV returns cached pages for all user and system databases, including pages that are associated with the Resource database.

As stated by Books Online:

*Returns information about all the data pages that are currently in the SQL Server buffer pool. The output of this view can be used to determine the distribution of database pages in the buffer pool according to database, object, or type.*

Listing 7.24 shows that this DMV can tell how your buffer pool memory is being used, i.e. which databases and which indexes are using the most memory in the buffer pool.

```
-- Get total buffer usage by database
SELECT DB_NAME(database_id) AS [Database Name] ,
       COUNT(*) * 8 / 1024.0 AS [Cached Size (MB)]
FROM sys.dm_os_buffer_descriptors
WHERE database_id > 4 -- exclude system databases
         AND database_id <> 32767 -- exclude ResourceDB
GROUP BY DB_NAME(database_id)
ORDER BY [Cached Size (MB)] DESC ;
-- Breaks down buffers by object (table, index) in the buffer pool
SELECT OBJECT_NAME(p.[object_id]) AS [ObjectName] ,
         p.index_id ,
        COUNT(*) / 128 AS [Buffer size(MB)] , COUNT(*) AS [Buffer_count]
FROM sys.allocation_units AS a
         INNER JOIN sys.dm_os_buffer_descriptors
                  AS b ON a.allocation_unit_id = b.allocation_unit_id
         INNER JOIN sys.partitions AS p ON a.container_id = p.hobt_id
WHERE b.database_id = DBID()AND p.[object_id] > 100 -- exclude system objects
GROUP BY p.[object_id] ,
         p.index_id
ORDER BY buffer count DESC ;
```
**Listing 7.24:** Memory allocation in the buffer pool.

<span id="page-307-0"></span>The first query rolls up buffer pool usage by database. It allows you to determine how much memory each database is using in the buffer pool. It could help you to decide how to deploy databases in a consolidation or scale-out effort.

The second query tells you which objects are using the most memory in your buffer pool, and is filtered by the current database. It shows the table or indexed view name, the index ID (which will be zero for a heap table), and the amount of memory used in the buffer pool for that object. It is also a good way to see the effectiveness of data compression in SQL Server 2008 Enterprise Edition and SQL Server 2008 R2 Enterprise Edition.

# Memory clerks and memory grants

Each of the various components in SQL Server has its own memory clerk, responsible for allocating memory for that component. This DMV provides a high level, point-in-time picture of the memory clerk processes that manage SQL Server memory. We won't cover this DMV in detail but, as an example, Listing 7.25 will provide a useful, quick overview of buffer pool usage for a given instance.

```
-- Buffer Pool Usage for instance
SELECT TOP(20) [type], SUM(single pages kb) AS [SPA Mem, Kb]
FROM sys.dm_os_memory_clerks
GROUP BY [type] 
ORDER BY SUM(single_pages_kb) DESC;
```
**Listing 7.25:** Buffer pool usage.

Typically, you'll see most memory usage associated such memory clerk types as CACHESTORE SQLCP (the cached query plan store for ad hoc SQL) or CACHESTORE OBJCP (the store for objects such as triggers, stored procedures, functions, and so on). <span id="page-308-0"></span>Some of the more obscure memory clerks are not well documented, but an important one to watch out for when investigating memory issues is MEMORYCLERK\_ SQLQERESERVATIONS, which indicates that there may be insufficient memory in the buffer pool for certain queries to execute.

Such issues should be investigated further using an execution-related DMV, namely sys.dm exec query memory qrants, which:

*Returns information about the queries that have acquired a memory grant or that still require a memory grant to execute. Queries that do not have to wait on a memory grant will not appear in this view.*

This DMV allows you to check for queries that are waiting (or have recently had to wait) for a memory grant, as demonstrated in Listing 7.26. Although not used in this query, note that SQL Server 2008 added some new columns to this DMV.

```
-- Shows the memory required by both running (non-null grant_time)
-- and waiting queries (null grant time)
-- SQL Server 2008 version
SELECT DB NAME(st.dbid) AS [DatabaseName] ,
        mg.requested_memory_kb ,
        mg.ideal memory kb,
         mg.request_time ,
         mg.grant_time ,
         mg.query_cost ,
         mg.dop ,
         st.[text]
FROM sys.dm_exec_query_memory_grants AS mg
        CROSS APPLY sys.dm_exec_sql_text(plan_handle) AS st
WHERE mg.request_time < COALESCE(grant_time, '99991231')
ORDER BY mg.requested_memory_kb DESC ;
-- Shows the memory required by both running (non-null grant_time)
-- and waiting queries (null grant time)
-- SQL Server 2005 version
SELECT DB_NAME(st.dbid) AS [DatabaseName],
         mg.requested_memory_kb ,
        mg.request_time ,
```
<span id="page-309-0"></span>Chapter 7: OS and Hardware Interaction

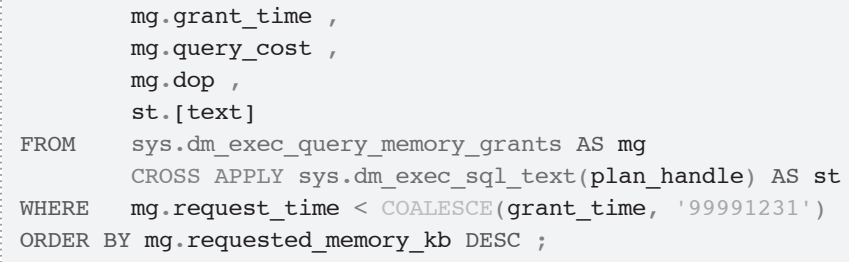

**Listing 7.26:** Which queries have requested, or have had to wait for, large memory grants?

You should periodically run this query multiple times in succession; ideally, you would want to see few, if any, rows returned each time. If you do see a lot of rows returned each time, this could be an indication of internal memory pressure.

This query would also help you identify queries that are requesting relatively large memory grants, perhaps because they are poorly written or because there are missing indexes that make the query more expensive.

### Investigate memory using cache counters

In the previous section, we took a brief look at how memory is allocated to our system via memory clerks. To get a bit deeper into the cache entries, we are going to look at sys.dm\_os\_memory\_cache\_counters which will give some more detailed statistics about how cache memory is currently being used by SQL Server across its various caches.

Essentially, this DMV provides a snapshot of cache-usage values, based on current reality. The column single pages kb is the amount of memory allocated via the single-page allocator. This refers to the 8-KB pages that are taken directly from the buffer pool, for the cache in question. The column multi pages kb is the amount of memory allocated by using the multiple-page allocator of the memory node. This memory is allocated outside the buffer pool and takes advantage of the virtual allocator of the memory nodes.

- **name** the descriptive name given to the cache.
- **type** the type of cache being reported on, such as the CACHESTORE SOLCP plan for SQL cached plans. Type is more generic than name. For example, for type CACHESTORE BROKERREADONLY, there are at least three different names listed: "Service broker routing cache," "Service broker configuration," and "Service broker dialog cache."
- **single\_pages\_kb** the amount of memory allocated to the cache by the singlepage allocator. Memory allocation will be in multiples of 8-KB pages, taken from the buffer pool.
- **multi pages kb** the amount of memory allocated to the cache by the multipage allocator. This memory is allocated outside of the buffer pool using the virtual memory allocator.
- **single pages in use kb** the number of the single pages allocated that are currently in use (not tracked for UserStore type entries).
- **multi pages in use kb** the number of the multipages allocated that are currently in use (not tracked for UserStore type entries).
- **entries\_count** the number of distinct entries in the cache, regardless of whether they are single or multi pages.
- **entries in use count** number of entries that are actively being used by SQL Server.

A large number of multi pages kb for either of these cache types can lead to decreased performance on builds previous to SQL Server 2005 SP2 (Build 3042). Since SQL Server 2005 SP2 is no longer a supported service pack, this is yet another reason to get SQL Server 2005 SP3 (Build 4035) and, hopefully, SQL Server 2005 SP3 CU9 (Build 4294) applied.

To see all the cache counters, you can execute a simple query of the form shown in Listing 7.27.

```
SELECT type ,
        name ,
        single pages kb,
        multi pages kb ,
        single pages in use kb,
        multi pages in use kb,
        entries count,
        entries in use count
FROM sys.dm os memory cache counters
ORDER BY type,name;
```
**Listing 7.27:** Returning the cache counters.

This will return quite a few different types, including:

- **CACHESTORE SQLCP** cached query plan store for ad hoc SQL
- **CACHESTORE** OBJCP cached query plan store for objects such as triggers, stored procedures, functions, and so on
- **CACHESTORE\_PHDR** cache query trees for objects that do not maintain query plans, such as views and constraints
- **CACHESTORE TEMPTABLES** temporary tables
- **USERSTORE TOKENPERM** cache security information
- **USERSTORE DBMETADATA** caches the metadata for databases; each database has its own entry denoted in the name column.

Using these and other types of cache counter, you can get a good idea of how much cache memory is being used, plus you can see how much of the memory is currently being used (and hence held in memory) by SQL Server processes. As an example usage, to see how

active your cache is for SQL plans, we can filter on type, either CACHESTORE\_SQLCP or CACHESTORE OBJCP, as shown in Listing 7.28.

SELECT name , type , entries count, entries in use count FROM sys.dm os memory cache counters WHERE type IN ( 'CACHESTORE SQLCP', 'CACHESTORE OBJCP' ) --ad hoc plans and object plans ORDER BY name , type

**Listing 7.28:** Investigating the use of the plan cache.

On my test laptop, this returns the following output:

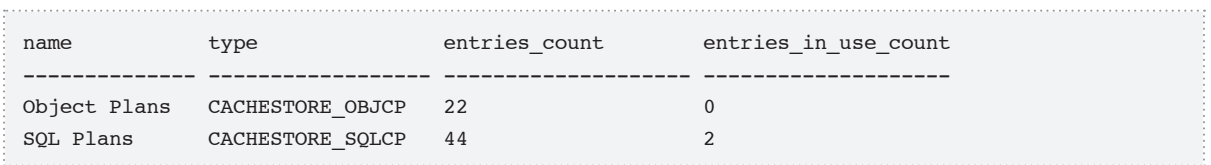

We can run some ad hoc SQL, such as select \*from sys.objects, and then rerun Listing 7.18, in order to see a new entry added to the SQL Plans cache:

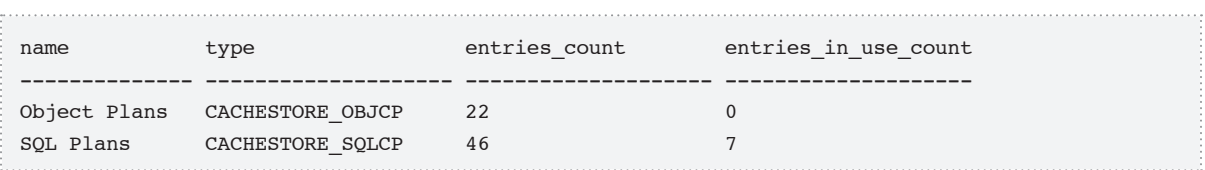

Notice that the entries count for SQL Plans has increased by two, one for the counters query, and one for the ad hoc SQL (it might increase more due to other background processes) but the use count was not incremented. This, of course, is because the Chapter 7: OS and Hardware Interaction

query will have finished prior to us rechecking the cache. Note, too, that if we run the ad hoc statement again, exactly as before, the entries count will not change. However, if we add even a single space, it will increase. To see this in action, we can create a procedure that will take some time to execute, using the handy WAITFOR command, as shown in Listing 7.29.

```
--in a different connection, execute this all at once:
USE tempdb
go
CREATE PROCEDURE test
AS 
    WAITFOR DELAY '00:00:30'
    SELECT *
    FROM sys.sysobjects
go
EXECUTE test
```
**Listing 7.29:** Investigating plan reuse counts.

Then, while it is executing, you will see that at least one new entry has been created, and it is in use.

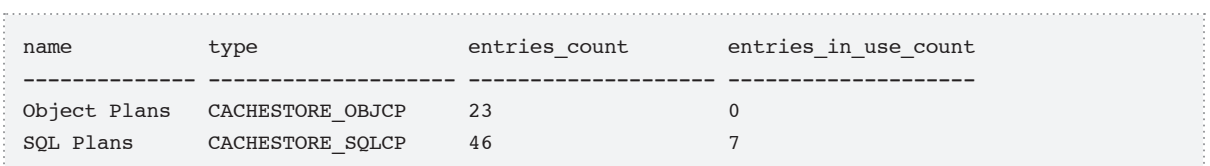

Once it has finished, you will see the cache entry is no longer in use. Clearly, this is a micro-example of what is rarely such a small amount of memory. You will have far more queries in cache in your busy system, and the same goes for all of the many other types of cache memory that are available.

<span id="page-314-0"></span>Note that, while the sys.dm\_os\_memory\_cache\_counters DMV provides detailed information about cache memory, it's still fairly high level and it's possible to drill even deeper using, for example, the following DMVs:

- sys.dm os memory cache entries to investigate individual cache entries and trace them back to their associated objects
- sys.dm os memory cache hash tables to find out about the actual hash tables where the cache entries are placed
- sys.dm os memory cache clock hands to find out about internal and external memory pressure at the cache level.

Keep in mind, though, that curiosity killed the cat, mostly because he spent so much time digging around looking at all the data that he forgot to eat.

### **Investigating Latching**

As discussed in *Chapter 4,* locking is an integral and normal part of the operation of an RDBMS when mediating concurrent access to shared database resources. Generally speaking, this refers to the shared, exclusive, and update locks acquired on specific database rows, in order to avoid interference between transactions that are reading or writing that data simultaneously. However, in addition to these locks, SQL Server has to acquire further "lightweight locks," known as latches, in order to coordinate access to other resources implicitly required to execute the query, such as a page/extent in memory, a file handle, a worktable in tempdb, or any such thing that the engine may need to access, which is not specifically and directly specified in the request that is issued.

In essence, latches are to locks what fields are to columns. In relational theory, a column is a logical representation of the data, managed completely by the SQL Server engine. A column doesn't have a physical location. A field, on the other hand, is a physical location in a record, where you can find the actual set of bits and bytes. So, whereas a lock <span id="page-315-0"></span>is represented by a row of data in a system table and is used to lock access to a resource that a user wants, a latch is used by the query processor to lock physical memory or some internal structure, to ensure consistency.

As noted, latches are lightweight devices, designed to be held for very short periods of time and, as such, are supposed to be of minimal cost. Also, it's true that their acquisition is, to some extent, beyond the SQL programmer's control. Nevertheless, as discussed in *Chapter 2*, poorly designed SQL can and will cause more latches to be acquired than is necessary, thus limiting the overall scalability of the system.

The sys.dm os latch stats DMV provides our window onto the world of latch statistics in SQL Server for the different types of latches that it provides, such as the BUFFER latch type that is acquired before reading or changing a database page. The sys.dm os latch stats view can be used to see if any types of latches are being waited on excessively. For example, if you were getting 844 errors (buffer latch timeouts), particularly frequent ones, you can use this DMV to check to see if the BUFFER latch is constantly being waited on, possibly indicating a need to improve the I/O system, whether the memory and/or hard disk subsystems. Of course, it can simply mean that you have queries that need tuning but, in either case, your I/O system cannot handle the current load.

This view is based on a set of counters that are added to or set periodically (as in the max wait time for a given class). The data is reset at a reboot or it can be cleared with the command:

```
DBCC SQLPERF ('sys.dm os latch stats', CLEAR);
```
**Listing 7.30:** Resetting the latch statistics.

The following columns are available:

• **latch\_class** – the type of latch; a full list can be located in the Books Online topic for the sys.dm os latch stats

• **waiting requests count** – a cumulative count of the number of times that a process has needed to wait on any latch of the latch type

- **wait\_time\_ms** cumulative amount of time processes have spent waiting on any latch of the latch type
- max wait time ms the maximum amount of time a process has waited for a latch in this class.

As an example, try executing the query shown in Listing 7.31 on a busy system.

```
SELECT latch_class ,
       waiting requests count AS waitCount ,
       wait time ms AS waitTime ,
       max wait time ms AS maxWait
FROM sys.dm os latch stats
ORDER BY wait time ms DESC
```
**Listing 7.31:** Seeking out latch waits.

On my server, a very busy SQL Server that was rebooted just a few days previously, the results returned were as follows:

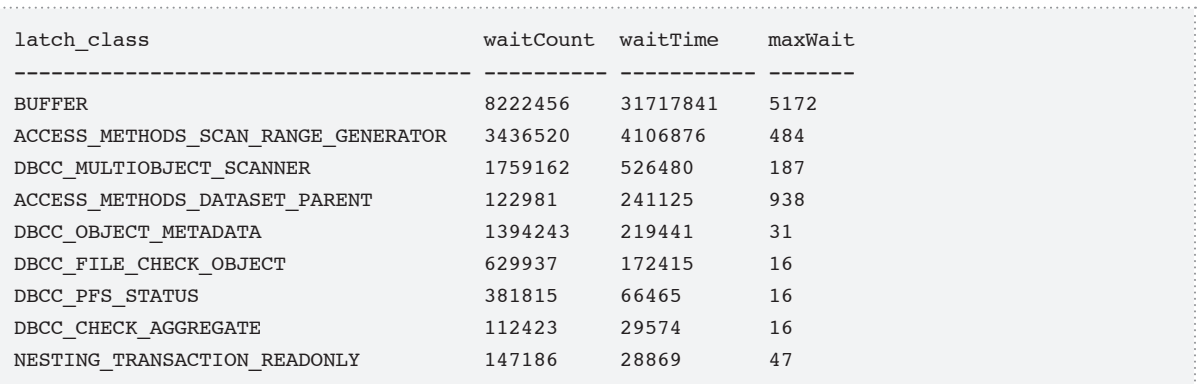

<span id="page-317-0"></span>Note that most of the latch waits have been for buffer latches, used to synchronize any access to the SQL Server pages. The average wait time for a buffer latch is 3.85 ms (31717841 / 8222456), but the maximum wait time of over 5 seconds is a bit worrisome. However, we can't really tell too much from this stat other than that you may need to do some more digging using sys.dm\_os\_wait\_stats, which was covered earlier and includes values that differentiate between latches used for input and output.

The second largest wait type is ACCESS\_METHODS\_SCAN\_RANGE\_GENERATOR, which, according to Books Online is *used to synchronize access to a range generator during parallel scans*. This can indicate poor indexing for certain types of loads, particularly transaction processing loads that should be based on short-and-sweet queries. When a query is executed using parallelism, it indicates some form of large scan or hash/merge join that is fine for reports, but not for dealing with small sets of data that an OLTP system should be executing on. When you see this form of latch, you will likely see CXPACKET wait types showing up as well (see Listing 7.2). The ACCESS\_METHODS\_ DATASET\_PARENT is another latch class that pertains to parallel operations.

You will note that many of the latch types are documented as *internal use only*, which can be cold comfort at times. However, like the DBCC classes, you can get generally get an idea of their purpose; in this case, many of them are used by the consistency checkers internally to hold access to certain objects as needed, as is the case for the NESTING\_ TRANSACTION\_ classes.

While you may not be able to get a tremendous amount of decipherable information from these latch classes as a first stop, there is still a good bit of low-level information that can be mined from the data, particularly when certain latch wait times are really large and represent an obvious problem.

# **Summary**

The topic of OS DMVs is deep and wide; an entire book of material could be compiled just from the DMOs prefixed with sys.dm os.

All the DMOs provide data that is fairly "raw" in nature, often using measurements in units that are not that common to the average DBA. How often, for example, do you measure time in CPU ticks? ("*Honey, American Idol is on in 1.4 trillion CPU ticks. Are you coming?*")

Probably the most difficult part about a chapter like this is that the topic is so wide that we could not even begin to cover everything. For the sys.dm os wait stats DMV alone, for example, there are 231 different wait types documented in Books Online. We covered a few very common ones, but still left 200+ untouched. In the end, we whittled the list down to higher-level objects that we feel DBAs will find most useful in investigating pressure points in their SQL Server systems and, hopefully, the chapter has at least managed to shine a light on some useful diagnostic data, such as:

- **sys.dm** os wait stats information about what types of things your SQL Server has been waiting on
- • **sys.dm\_os\_performance\_counters** information from the SQL Server performance counters, with some formatting that is not widely documented
- **sys.dm\_os\_sys\_info** information about the overall configuration of your system
- • **sys.dm\_os\_schedulers** information on schedulers that handle spreading work out to the CPUs
- **sys.dm** os sys memory new DMV for 2008 that gives you an overview of how the server is managing memory
- **sys.dm** os process memory new DMV for 2008 that gives you an overview of how the SQL Server process is doing for memory
- <span id="page-319-0"></span>• **sys.dm** os memory cache counters – stats on how the cache memory is being utilized, including how much memory is actively being used
- • **sys.dm\_os\_latch\_stats** stats on the low-level resource locks that SQL Server uses to lock physical pages in memory, and more.

And now, it is really up to you, as the reader, to take the information provided and expand upon it, based on the potential problems and bottlenecks that you are experiencing on your systems.

# **Index**

### **A**

**ACID test [116](#page-114-0) Activity and workload columns [56](#page-55-0)–[57](#page-56-0) Activity Monitor [29,](#page-29-0) [120](#page-118-0) Ad hoc query.** *See* **Queries Ad hoc single-use plans** examining [97](#page-95-0)[–98](#page-96-0)

#### **B**

**Blocking and locking columns [55](#page-54-0)[–56](#page-55-0)**

### **C**

**Cache** cached plan analysis [74–](#page-72-0)[76](#page-74-0) cached query plan statistics [87–](#page-85-0)[98](#page-96-0) expensive cached stored procedures [109–](#page-107-0)[110](#page-108-0) flushing [78](#page-76-0)–[79](#page-77-0) view text of cached queries and query plans [79](#page-77-0)[–87](#page-85-0) **Clustered table [224](#page-221-0) Concurrent usage levels.** *See* **Performance testing Connections, sessions, requests [33](#page-32-0)[–71](#page-70-0)** Connections and sessions [37](#page-36-0)[–52](#page-51-0) Who is connected? [42](#page-41-0)[–44](#page-43-0) Who is connected by SSMS? 44-[45](#page-44-0) **Context switching [48](#page-47-0).** *See also* **CPU usage Counters.** *See* **Performance counters CPU pressure [276](#page-272-0) CPU usage [295](#page-291-0)[–304](#page-300-0)** context switching [300–](#page-296-0)[302](#page-298-0) CPU utilization history [303–](#page-299-0)[304](#page-300-0) CPU waits [298–](#page-294-0)[300](#page-296-0)

insufficient threads [300](#page-296-0) schedulers [296](#page-292-0)[–298](#page-294-0) NUMA (Non-Uniform Memory Access [302](#page-298-0) **Cumulative data [25](#page-25-0)[–27](#page-27-0)**

#### **D**

**database scoped objects [20](#page-20-0) DBCC commands [30](#page-30-0) DBCC OPENTRAN [139](#page-137-0) Disk** diagnosing I/O bottlenecks [241–](#page-238-0)[251](#page-248-0) investigating fragmentation [232–](#page-229-0)[242](#page-239-0) in clustered tables [234](#page-231-0)–[237](#page-234-0) in heaps [238–](#page-235-0)[241](#page-238-0) minimizing I/O [220](#page-217-0)–[222](#page-219-0) physical I/O and I/O stalls [245](#page-242-0) read/write ratio. *See* Read/write ratio statistics [219–](#page-216-0)[263](#page-260-0) on tables and indexes [224](#page-221-0)[–241](#page-238-0) tuning the disk I/O subsystem [223](#page-220-0)[–224](#page-221-0) utilization [219](#page-216-0) Viewing pending I/O requests [249](#page-246-0)–[251](#page-248-0) **DMF.** *See* **Dynamic Management Object (DMO) DMV.** *See* **Dynamic Management Object (DMO) Dynamic Management Object (DMO)** Dynamic Management Function (DMF) [15](#page-15-0) Dynamic Management View (DMV) [15](#page-15-0) navigation [23](#page-23-0)–[24](#page-24-0) performance tuning with [21](#page-21-0)–[30](#page-30-0) security and permissions [20](#page-20-0) use with other performance tools [28](#page-28-0)–[30](#page-30-0) using DMOs [15](#page-15-0)–[31](#page-31-0)

#### Index

#### **F**

**Fragmentation.** *See* **Disk Frequently used plans.** *See* **Plan reuse** examining [95](#page-93-0)–[97](#page-95-0)

### **H**

**Heap structure [224](#page-221-0)**

### **I**

**Identification columns.** *See* **sys.dm\_exec\_requests Idle sessions [51](#page-50-0) Inactive sessions [48](#page-47-0) Indexing strategy and maintenance [173](#page-171-0)–[217](#page-215-0)** find missing indexes [200–](#page-198-0)[208](#page-206-0) limitations of missing index DMOs [205–](#page-203-0)[206](#page-204-0) missing index columns [203](#page-201-0) missing index details [203](#page-201-0) missing index groups [204](#page-202-0) missing index group statistics [204](#page-202-0)[–205](#page-203-0) most beneficial missing index [206](#page-204-0)[–208](#page-206-0) indexing system catalog views [174](#page-172-0)[–178](#page-176-0) index maintenance [208](#page-206-0)[–215](#page-213-0) detect & fix fragmentation [213–](#page-211-0)[215](#page-213-0) fragmentation statistics [211](#page-209-0)–[213](#page-211-0) index fragmentation [209–](#page-207-0)[210](#page-208-0) index strategy [179](#page-177-0)[–208](#page-206-0) arrow indexes [182](#page-180-0)[–183](#page-181-0) clustered indexes and PKs [181](#page-179-0) covering indexes [181](#page-179-0) high selectivity [182](#page-180-0) number of indexes [182](#page-180-0) investigating index usage [183–](#page-181-0)[190](#page-188-0)

indexes maintained but not used [187](#page-185-0)–[189](#page-187-0) indexes never accessed [186](#page-184-0)[–187](#page-185-0) inefficient indexes [190](#page-188-0) usage patterns of current indexes [191–](#page-189-0)[200](#page-198-0) indexes & lock contention [199](#page-197-0)[–200](#page-198-0) indexes not used for user reads [193–](#page-191-0)[194](#page-192-0) latch waits [197–](#page-195-0)[198](#page-196-0) lock escalations [198–](#page-196-0)[199](#page-197-0) locking & blocking at row level [195](#page-193-0)–[196](#page-194-0) using the indexing DMOs [179](#page-177-0) **Insufficient threads.** *See* **CPU usage**

### **L**

**Latches [318–](#page-314-0)[321](#page-317-0) Locking and blocking.** *See* **Transactions Logins** with more than one session [47](#page-46-0)

#### **M**

**Memory usage [304–](#page-300-0)[318](#page-314-0)** in the buffer pool [309](#page-305-0)[–311](#page-307-0) memory clerks and memory grants [311](#page-307-0)[–313](#page-309-0) process memory use [308](#page-304-0)–[309](#page-305-0) system-wide memory usage [306](#page-302-0)[–308](#page-304-0) using cache counters [313](#page-309-0)[–318](#page-314-0) **Metadata [73](#page-71-0)[–114.](#page-112-0)** *See also* **Query plan metadata Monitoring machine characteristics [291–](#page-287-0)[295](#page-291-0)**

### **N**

**NUMA (Non-Uniform Memory Access) [302](#page-298-0)**

#### **O**

**OS and hardware interaction [265](#page-261-0)–[323](#page-319-0)**

### **P**

**Performance counters [277–](#page-273-0)[291](#page-287-0)** average number of operations completed [289](#page-285-0)[–291](#page-287-0) deprecated feature use [282](#page-278-0)–[283](#page-279-0) directly usable counter types [280](#page-276-0)–[283](#page-279-0) monitor auto-grow/auto-shrink events  $281 - 282$  $281 - 282$ PERF\_AVERAGE\_BULK [289](#page-285-0) PERF\_COUNTER\_BULK\_COUNT [286](#page-282-0) PERF\_COUNTER\_LARGE\_RAWCOUNT\_[280](#page-276-0) PERF\_LARGE\_RAW\_FRACTION [283](#page-279-0) per second averages [286](#page-282-0)–[289](#page-285-0) providing ratios [283–](#page-279-0)[286](#page-282-0) **Performance Monitor (PerfMon) [29](#page-29-0) Performance tuning with DMOs.** *See* **Dynamic Management Object (DMO) Physical I/O.** *See* **Disk Plan handles [54](#page-53-0)** return plan using sys.dm\_exec\_text\_query\_plan [86](#page-84-0)–[87](#page-85-0) **Plan reuse [91](#page-89-0)–[98](#page-96-0)** plan reuse distribution curve [92](#page-90-0)[–95](#page-93-0) **Point-in-time data [25](#page-25-0)[–27](#page-27-0) Profiler [28](#page-28-0) Q**

#### **Queries**

ad hoc query returning SQL text of [58–](#page-57-0)[61](#page-60-0) aggregate query optimization Statistics [111](#page-109-0)–[114](#page-112-0) query execution statistics [101–](#page-99-0)[108](#page-106-0)

**Query plan attributes [98–](#page-96-0)[101](#page-99-0) Query plan metadata [73](#page-71-0)[–114](#page-112-0)** overview of DMOs for, [76–](#page-74-0)[78](#page-76-0)

### **R**

#### **READ\_COMMITTED\_SNAPSHOT mode [150](#page-148-0)**

**Read/write ratio [251](#page-248-0)–[259](#page-256-0)** data read versus written [253–](#page-250-0)[255](#page-252-0) number of read and write operations [255](#page-252-0)[–256](#page-253-0) number of reads and writes at the table level [256](#page-253-0)[–259](#page-256-0) **Requests [52–](#page-51-0)[70](#page-69-0)**

investigating work done by [64–](#page-63-0)[66](#page-65-0) **Rows** number of rows in a table [228](#page-225-0) number of rows per partition [228](#page-225-0)[–231](#page-228-0)

#### **S**

**scheduler.** *See* **CPU usage server scoped objects [20](#page-20-0) Sessions** identify inactive sessions [48](#page-47-0)–[50](#page-49-0) idle sessions with orphaned transactions [51](#page-50-0)–[52](#page-51-0) session-level settings [45](#page-44-0)[–46](#page-45-0) with context switching [48](#page-47-0) **Single-use plans** examining [97](#page-95-0)[–114](#page-112-0) **Snapshot isolation.** *See* **Transactions SNAPSHOT mode [150](#page-148-0) sp\_who, sp\_who2 [30,](#page-30-0) [67](#page-66-0)[–70](#page-69-0), [120](#page-118-0) SQL and plan handles [54](#page-53-0)** plan handle [84](#page-82-0) SQL handle [84](#page-82-0)

isolating the executing statement within [61](#page-60-0)–[64](#page-63-0) **SQL Server performance counters.** *See* **Performance counters SQL text** dissecting [84](#page-82-0)–[86](#page-84-0) **SSMS [44](#page-43-0) Statistics.** *See* **Query plan metadata sys.dm\_db\_file\_space\_usage [220](#page-217-0), [260](#page-257-0) sys.dm\_db\_index\_operational\_stats [191](#page-189-0)–[200](#page-198-0) sys.dm\_db\_index\_physical\_stats [184](#page-182-0), [208–](#page-206-0)[215,](#page-213-0) [211–](#page-209-0)[213,](#page-211-0) [220](#page-217-0) sys.dm\_db\_index\_usage\_stats [175,](#page-173-0) [183–](#page-181-0)[190,](#page-188-0) [256](#page-253-0) sys.dm\_db\_missing\_index\_columns [200,](#page-198-0) [203](#page-201-0) sys.dm\_db\_missing\_index\_details [200](#page-198-0), [203](#page-201-0) sys.dm\_db\_missing\_index\_groups [201](#page-199-0), [204](#page-202-0) sys.dm\_db\_missing\_index\_group\_stats [200](#page-198-0), [204–](#page-202-0)[205](#page-203-0) sys.dm\_db\_partition\_stats [219](#page-216-0), [225](#page-222-0) sys.dm\_db\_tran\_active\_transactions [143](#page-141-0) sys.dm\_exec\_cached\_plans [24](#page-24-0), [77](#page-75-0), [88](#page-86-0)–[91](#page-89-0) sys.dm\_exec\_connections [34](#page-33-0), [38](#page-37-0)[–39](#page-38-0) sys.dm\_exec\_plan\_attributes [77](#page-75-0) sys.dm\_exec\_procedure\_stats [77](#page-75-0), [109–](#page-107-0)[110](#page-108-0) sys.dm\_exec\_query\_memory\_grants [305](#page-301-0), [312](#page-308-0) sys.dm\_exec\_query\_optimizer\_info [77](#page-75-0), [111–](#page-109-0)[114](#page-112-0) sys.dm\_exec\_query\_plan [34,](#page-33-0) [64–](#page-63-0)[66](#page-65-0), [77](#page-75-0), [80](#page-78-0)** returning the plan using, [81](#page-79-0)–[83](#page-81-0) **sys.dm\_exec\_query\_stats [24](#page-24-0), [76,](#page-74-0) [102](#page-100-0)** overview [102](#page-100-0)[–104](#page-102-0) using [104–](#page-102-0)[108](#page-106-0) **sys.dm\_exec\_requests [24](#page-24-0), [34](#page-33-0)** activity and workload columns [56](#page-55-0)–[57](#page-56-0)

blocking and locking columns [55](#page-54-0)[–56](#page-55-0) identification columns [54](#page-53-0)–[55](#page-54-0) overview [53](#page-52-0)–[57](#page-56-0) SQL and plan handles [54](#page-53-0) **sys.dm\_exec\_sessions [34](#page-33-0), [40–](#page-39-0)[42](#page-41-0) sys.dm\_exec\_sql\_text [24,](#page-24-0) [34](#page-33-0), [81](#page-79-0)** overview [57](#page-56-0)[–58](#page-57-0) **sys.dm\_exec\_text\_query\_plan [77](#page-75-0), [80,](#page-78-0) [86](#page-84-0) sys.dm\_io\_pending\_io\_requests [220](#page-217-0), [249](#page-246-0) sys\_dm\_io\_virtual\_file\_stats [257](#page-254-0) sys.dm\_io\_virtual\_file\_stats [26](#page-26-0), [220](#page-217-0)** overview [242–](#page-239-0)[243](#page-240-0) using [243](#page-240-0)[–245](#page-242-0) **sys.dm\_os\_buffer\_descriptors [309](#page-305-0) sys.dm\_os\_latch\_stats [319](#page-315-0) sys.dm\_os\_memory\_cache\_clock\_hands [318](#page-314-0) sys.dm\_os\_memory\_cache\_counters [313](#page-309-0) sys.dm\_os\_memory\_cache\_entries [318](#page-314-0) sys.dm\_os\_memory\_cache\_hash\_tables [318](#page-314-0) sys.dm\_os\_memory\_clerks [311](#page-307-0) sys.dm\_os\_performance\_counters [277](#page-273-0) sys.dm\_os\_process\_memory [308](#page-304-0) sys.dm\_os\_ring\_buffers [303](#page-299-0) sys.dm\_os\_schedulers [296](#page-292-0)[–298](#page-294-0) sys.dm\_os\_sys\_info [291](#page-287-0) sys.dm\_os\_sys\_memory [306](#page-302-0) sys.dm\_os\_waiting\_tasks [123,](#page-121-0) [132](#page-130-0), [134](#page-132-0) sys.dm\_os\_wait\_stats [25](#page-25-0), [199](#page-197-0), [266](#page-262-0), [268](#page-264-0)[–269](#page-265-0) sys.dm\_tran\_active\_snapshot\_database\_transactions [153](#page-151-0), [153](#page-151-0)[–155](#page-153-0) sys.dm\_tran\_active\_transactions [139,](#page-137-0) [141](#page-139-0)–[144](#page-142-0) sys.dm\_tran\_current\_snapshot [155](#page-153-0) sys.dm\_tran\_currrent\_snapshot [153](#page-151-0)**
**sys.dm\_tran\_database\_transactions [139,](#page-137-0) [144](#page-142-0)[–146](#page-144-0) sys.dm\_tran\_locks [121](#page-119-0)[–127](#page-125-0), [132](#page-130-0) sys.dm\_tran\_session\_transactions [139](#page-137-0) sys.dm\_tran\_top\_version\_generators [165](#page-163-0) sys.dm\_tran\_transactions\_snapshot [153](#page-151-0), [155](#page-153-0)[–156](#page-154-0) sys.dm\_tran\_version\_store [165](#page-163-0) sysprocesses** versus DMOs [35](#page-34-0)–[37](#page-36-0) **sys.sysprocesses [35](#page-34-0)**

**System views [16](#page-16-0)[–19](#page-19-0)** catalog views [16–](#page-16-0)[19](#page-19-0) compatibility views [16](#page-16-0)–[19](#page-19-0)

## **T**

**tempdb** usage statistics [259–](#page-256-0)[262](#page-259-0) **Transaction log** auto-grow, auto-shrink [281](#page-277-0)–[282](#page-278-0) **Transactions [115–](#page-113-0)[172](#page-170-0)** blocking analysis [132](#page-130-0)[–139](#page-137-0) defined [116](#page-114-0)–[118](#page-116-0) DMOs, Activity Monitor, sp\_who2 [120–](#page-118-0)[121](#page-119-0) investigating locking [127–](#page-125-0)[132](#page-130-0) locking and blocking [118](#page-116-0)[–138](#page-136-0) lock modes [125](#page-123-0)–[127](#page-125-0) lock types [124–](#page-122-0)[125](#page-123-0) monitoring active transactions [139](#page-137-0)[–149](#page-147-0) snapshot isolation [149](#page-147-0)[–171](#page-169-0) current snapshot activity [157–](#page-155-0)[164](#page-162-0) DMOs for current snapshot activity [153–](#page-151-0)[156](#page-154-0) investigating [152](#page-150-0)–[172](#page-170-0) version store usage [165](#page-163-0)–[171](#page-169-0)

sys.dm\_tran\_top\_version\_generators [170](#page-168-0)[–171](#page-169-0)

sys.dm\_tran\_version\_store [166](#page-164-0)[–169](#page-167-0)

sys.dm\_tran\_session\_transactions [140](#page-138-0) tempdb Version Store [149](#page-147-0)[–171](#page-169-0)

## **U**

**User activity [66](#page-65-0)[–71](#page-70-0)** Who Is Active script [70](#page-69-0)

### **W**

**Wait statistics [266–](#page-262-0)[277](#page-273-0)** and CPU pressure [276](#page-272-0)–[277](#page-273-0) locking waits [274](#page-270-0) longest cumulative waits [273–](#page-269-0)[274](#page-270-0) most common waits [270–](#page-266-0)[273](#page-269-0) **Watcher effect [28](#page-28-0)**

# SQL Server and .NET Tools from Red Gate Software

Pricing and information about Red Gate tools are correct at the time of going to print. For the latest information and pricing on all Red Gate's tools, visit www.red-gate.com

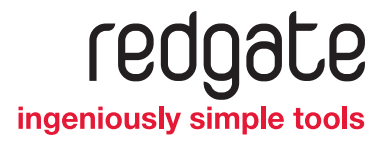

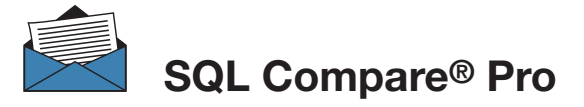

Compare and synchronize SQL Server database schemas

- $\rightarrow$  Eliminate mistakes migrating database changes from dev, to test, to production
- $\rightarrow$  Speed up the deployment of new database schema updates
- $\rightarrow$  Find and fix errors caused by differences between databases
- **→** Compare and synchronize within SSMS

"Just purchased SQL Compare. With the productivity I'll get out of this tool, it's like buying time." Robert Sondles Blueberry Island Media Ltd

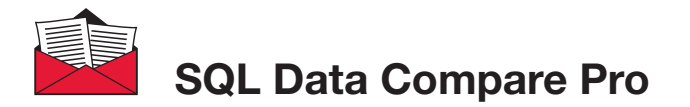

\$595

Compares and synchronizes SQL Server

- $\rightarrow$  Save time by automatically comparing and synchronizing your data
- → Copy lookup data from development databases to staging or production
- → Quickly fix problems by restoring damaged or missing data to a single row
- **→** Compare and synchronize data within SSMS

"We use SQL Data Compare daily and it has become an indispensable part of delivering our service to our customers. It has also streamlined our daily update process and cut back literally a good solid hour per day." George Pantela GPAnalysis.com

Visit www.red-gate.com for a 14-day, free trial

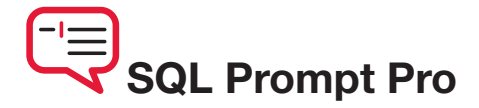

Write, edit, and explore SQL effortlessly

- → Write SQL smoothly, with code-completion and SQL snippets
- $\rightarrow$  Reformat SQL to a preferred style
- $\rightarrow$  Keep databases tidy by finding invalid objects automatically
- $\rightarrow$  Save time and effort with script summaries, smart object renaming, and more

"SQL Prompt is hands-down one of the coolest applications I've used. Makes querying/developing so much easier and faster." Jorge Segarra University Community Hospital

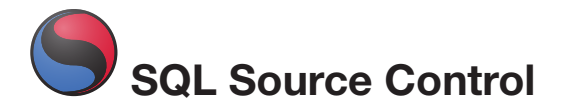

from \$295

### Connect your existing source control system to SQL Server

- $\rightarrow$  Bring all the benefits of source control to your database
- $\rightarrow$  Source control schemas and data within SSMS, not with offline scripts
- → Connect your databases to TFS, SVN, SourceGear Vault, Vault Pro, Mercurial, Perforce, Git, Bazaar, and any source control system with a capable command line
- → Work with shared development databases, or individual copies
- $\rightarrow$  Track changes to follow who changed what, when, and why
- $\rightarrow$  Keep teams in sync with easy access to the latest database version
- $\rightarrow$  View database development history for easy retrieval of specific versions

Visit www.red-gate.com for a free trial

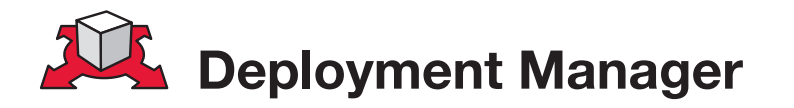

### Automated deployment for your applications and databases

- $\rightarrow$  Deploys your whole application ASP.NET sites, dependent assemblies, and databases – in one process
- $\rightarrow$  Makes deployment repeatable with a minimum of custom scripting
- $\rightarrow$  Shows you which version of your software is running on each dev, test, staging, and production environment, from a central dashboard
- → Works with local, remote, and Cloud-based servers
- $\rightarrow$  Uses public/private key encryption to keep deployments over the Internet secure

"This tool ranks up there with NuGet and Team City as the tools that have made the biggest difference to web application development productivity these last months – it truly deserves to be a roaring success!"

Mark Roberts .NET Web Developer, Red Gate Software

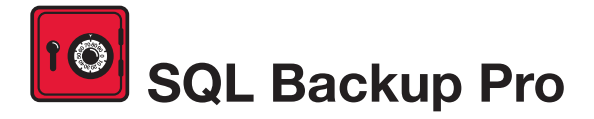

Compress, verify, and encrypt SQL Server backups

- → Compress SQL Server database backups by up to 95% for faster, smaller backups
- $\rightarrow$  Protect your data with up to 256-bit AES encryption
- $\rightarrow$  Strengthen your backups with network resilience to enable a fault-tolerant transfer of backups across flaky networks
- $\rightarrow$  Control your backup activities through an intuitive interface, with powerful job management and an interactive timeline
- $\rightarrow$  Get integrated backup verification with automated restore + DBCC CHECKDB
- → Quickly, simply, and securely upload and store a copy of your backup offsite, in hosted storage

"SQL Backup Pro cut the backup time for our most mission-critical database by 92%, and provided us with 95% compression. Builtin network resilience has also reduced our failure rate to zero. I'm absolutely amazed at how well it performs."

Kiara Rodemaker Manager, IT Accounting Services, Czarnowski

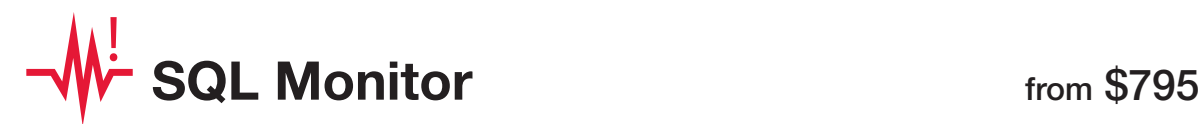

### SQL Server performance monitoring and alerting

- $\rightarrow$  Intuitive overviews at global, cluster, machine, SQL Server, and database levels for up-to-the-minute performance data
- → Use SQL Monitor's web UI to keep an eye on server performance in real time on desktop machines and mobile devices
- $\rightarrow$  Intelligent SQL Server alerts via email and an alert inbox in the UI, so you know about problems first
- $\rightarrow$  Comprehensive historical data, so you can go back in time to identify the source of a problem
- $\rightarrow$  View the top 10 expensive queries for an instance or database based on CPU usage, duration, and reads and writes
- $\rightarrow$  PagerDuty integration for phone and SMS alerting
- $\rightarrow$  Fast, simple installation and administration
- $\rightarrow$  Add your own T-SQL scripts with the custom metrics feature to expand SQL Monitor's range

"Being web based, SQL Monitor is readily available to you, wherever you may be on your network. You can check on your servers from almost any location, via most mobile devices that support a web browser."

Jonathan Allen Senior DBA, Careers South West Ltd

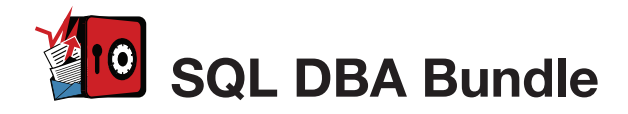

Seven essential tools for database administration

#### Backup & Recovery

Protect your data with highly-compressed, fullyverified, and encrypted backups, and ensure reliable restores with backup verification.

#### Performance Monitoring & Tuning

Monitor your servers in real time and obtain the performance data and alerts that are important to your business.

#### Change management

Get a simple, clear rundown of your schema and data changes, and sync database changes automatically.

#### Storage & Capacity Planning

With four levels of backup compression, you can make the most of your storage space. Monitor data growth easily, so you can plan how best to deal with it.

#### *The SQL DBA Bundle contains:*

SQL Backup Pro SQL Monitor SQL Multi Script SQL Compare Standard SQL Data Compare Standard SQL Prompt SQL Doc

The tools in the bundle can be bought separately with a combined value of \$3,565, or purchased together for \$1,895, saving 45% on the individual tool prices.

Visit www.red-gate.com for a 28-day, free trial

#### **Troubleshooting**

Get an alert within seconds of a problem arising, gain insight into what happened, and diagnose the issue, fast.

#### **Productivity**

Save time writing SQL in SQL Server Management Studio or Visual Studio, with code-completion and customizable SQL snippets.

#### Documentation

Automatically generate database documentation with a couple of clicks in SSMS, so you can save time and keep your team up to date.

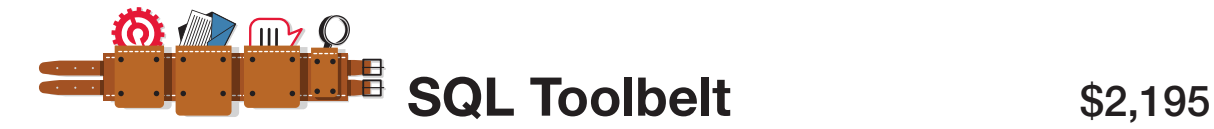

### [The essential SQL Server tools for database professionals](http://www.red-gate.com/products/sql-development/sql-toolbelt/)

You can buy our acclaimed SQL Server tools individually or bundled. Our most popular deal is the SQL Toolbelt: fourteen of our SQL Server tools in a single installer, with a combined value of \$5,930 but an actual price of \$2,195, a saving of 65%.

Fully compatible with SQL Server 2000, 2005, and 2008.

#### *SQL Toolbelt contains:*

- **→ SQL Compare Pro**
- → SQL Data Compare Pro
- → SQL Source Control
- $\rightarrow$  SQL Backup Pro
- **→ SQL Monitor**
- $\rightarrow$  SQL Prompt Pro
- → SQL Data Generator
- $\rightarrow$  SQL Doc

"The SQL Toolbelt provides tools that database developers, as well as DBAs, should not live without." William Van Orden Senior Database Developer, Lockheed Martin

 $\rightarrow$  SQL Dependency Tracker

→ SQL Multi Script Unlimited

→ SQL Comparison SDK

→ SQL Object Level Recovery Native

 $\rightarrow$  SQL Packager

→ SQL Search

Visit www.red-gate.com for a 28-day, free trial

## **[ANTS Memory Profiler](http://www.red-gate.com/products/dotnet-development/ants-memory-profiler/)**

Find memory leaks and optimize memory usage of your .NET applications

- $\rightarrow$  Zero in on the causes of memory leaks, fast
- $\rightarrow$  Visualize the relationship between your objects and identify references which should no longer be held in memory
- **→** Optimize your application's memory usage

"Freaking sweet! We have a known memory leak that took me about four hours to find using our current tool, so I fired up ANTS Memory Profiler and went at it like I didn't know the leak existed. Not only did I come to the conclusion much faster, but I found another one!" Aaron Smith IT Manager, R.C. Systems Inc.

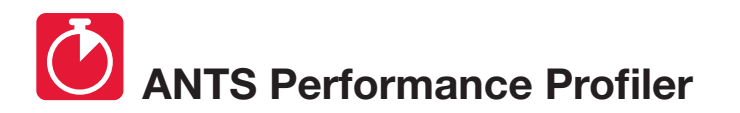

from \$395

Identify performance bottlenecks within minutes

- $\rightarrow$  Drill down to slow lines of code with line-level code timings
- Analyse both your .NET code and SQL queries in a single profiling session
- **→** Optimize .NET application performance

"ANTS Performance Profiler took us straight to the specific areas of our code which were the cause of our performance issues."

**Terry Phillips Sr Developer.** Harley-Davidson Dealer Systems

"I have integrated ANTS Profiler into my entire development process and it has truly helped us write better performing applications from the beginning by ensuring that we always know exactly what is going on." Mitchell Sellers MVP

Visit www.red-gate.com for a 28-day, free trial

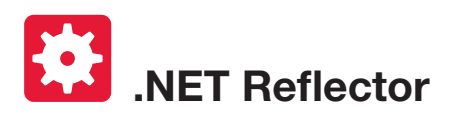

"EVERY DEVELOPER NEEDS THIS TOOL!" Daniel Larson Software Architect,

NewsGator Technologies

\$95

Decompile, debug, and understand any .NET code

- $\rightarrow$  See inside assemblies, libraries, and frameworks so you can understand how they work, even if you don't have the source
- → Decompile, search, and analyze any .NET assembly in C#, Visual Basic, and IL
- Step straight into decompiled assemblies while debugging in Visual Studio, so you can debug 3rd-party code just like your own

"One of the most useful, practical debugging tools that I have ever worked with in .NET! It provides complete browsing and debugging features for .NET assemblies, and has clean integration with Visual Studio." Tom Baker Consultant Software Engineer, EMC Corporation

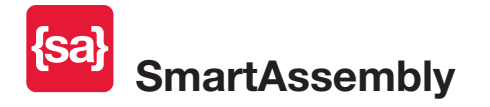

\$595

#### Prepare your application for the world

- → Obfuscation: Obfuscate your .NET code to secure it against reverse engineering. Multiple layers of protection defend your software against decompilation and cracking.
- Automated Error Reporting: Get quick and automatic reports on exceptions your end-users encounter, and identify unforeseen bugs within hours or days of shipping. Receive detailed reports containing a stack trace and values of the local variables, making debugging easier.

"Knowing the frequency of problems (especially immediately after a release) is extremely helpful in prioritizing and triaging bugs that are reported internally. Additionally, by having the context of where those errors occurred, including debugging information, really gives you that leap forward to start troubleshooting and diagnosing the issue."

Ed Blankenship Technical Lead and MVP

Visit www.red-gate.com for a 28-day, free trial

## **[SQL Server Execution Plans](http://www.red-gate.com/community/books/sql-server-execution-plans-ed-2) (2nd Edition)**

## [Grant Fritchey](http://www.red-gate.com/community/books/sql-server-execution-plans-ed-2)

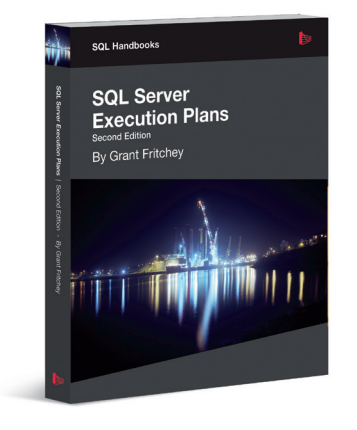

Every Database Administrator, developer, report writer, and anyone else who writes T-SQL to access SQL Server data, must understand how to read and interpret execution plans. This book leads you right from the basics of capturing plans, through how to interrupt them in their various forms, graphical or XML, and then how to use the information you find there to diagnose the most common causes of poor query performance, and so optimize your SQL queries, and improve your indexing strategy.

ISBN: 978-1-906434-93-9 Published: October 2012

## [SQL Server Concurrency:](http://www.red-gate.com/community/books/sql-server-concurrency)  [Locking, Blocking and Row Versioning](http://www.red-gate.com/community/books/sql-server-concurrency) [Kalen Delaney](http://www.red-gate.com/community/books/sql-server-concurrency)

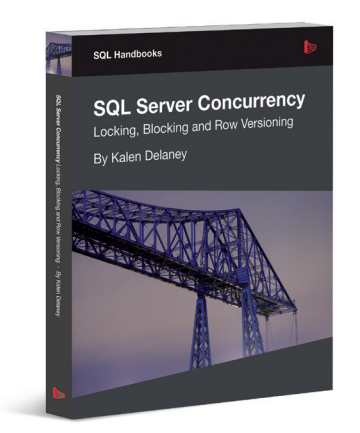

Your application can have impeachable indexes and queries, but they won't help you if you can't get to your data because another application has it locked. That's why every DBA and developer must understand SQL Server concurrency and how to troubleshoot excessive blocking or deadlocking.

ISBN: 978-1-906434-91-5 Published: September 2012

## [SQL Server Backup and Restore](http://www.red-gate.com/community/books/sql-server-backup-and-restore)

### [Shawn McGehee](http://www.red-gate.com/community/books/sql-server-backup-and-restore)

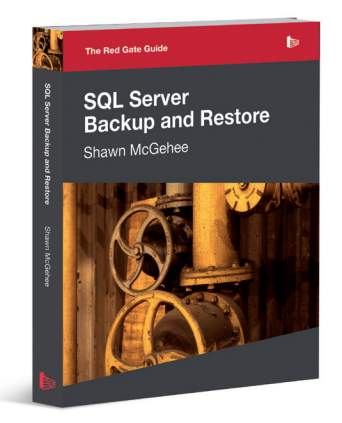

A DBA's tasks from day to day are rarely constant; with one exception: the need to ensure each and every day that any database in their charge can be restored and recovered, in the event of error or disaster. In this book, you'll discover how to perform each of these backup and restore operations using SQL Server Management Studio (SSMS), basic T-SQL scripts and Red Gate's SQL Backup tool.

ISBN: 978-1-906434-86-1 Published: May 2012

## [The Red Gate Guide:](http://www.red-gate.com/community/books/sql-server-team-based-development)  [SQL Server Team-based Development](http://www.red-gate.com/community/books/sql-server-team-based-development)

[Phil Factor, Grant Fritchey, Alex Kuznetsov, and Mladen](http://www.red-gate.com/community/books/sql-server-team-based-development)  [Prajdi](http://www.red-gate.com/community/books/sql-server-team-based-development)ć

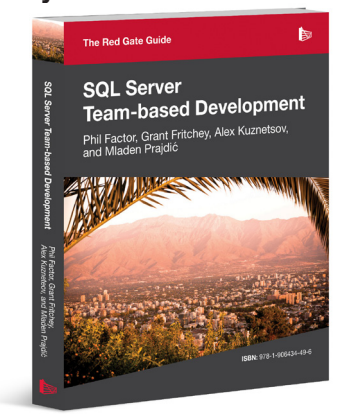

This book shows how to use a mixture of home-grown scripts, native SQL Server tools, and tools from the Red Gate SQL Toolbelt, to successfully develop database applications in a team environment, and make database development as similar as possible to "normal" development.

ISBN: 978-1-906434-59-5 Published: November 2010